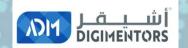

# MELCOME

## DAY 57/ 100 DIGITAL MASTERY CHALLENGE

DATE: August 10, 2020, THURSDAY

TIME: 07:00 PM (AST)
LIVE FROM DOHA, QATAR

## Getting Ready For Your Affiliate Marketing

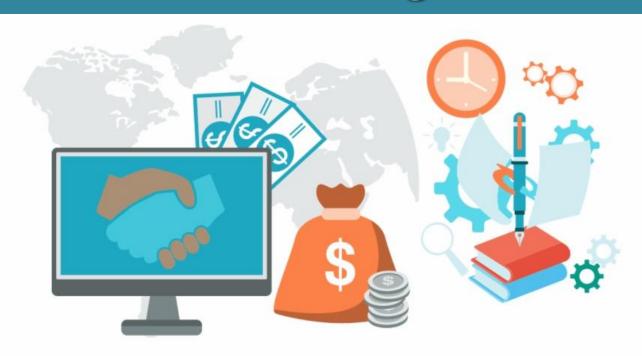

## 2-STEP APPROACH

## Step 1 - Identifying Your Online Business Model

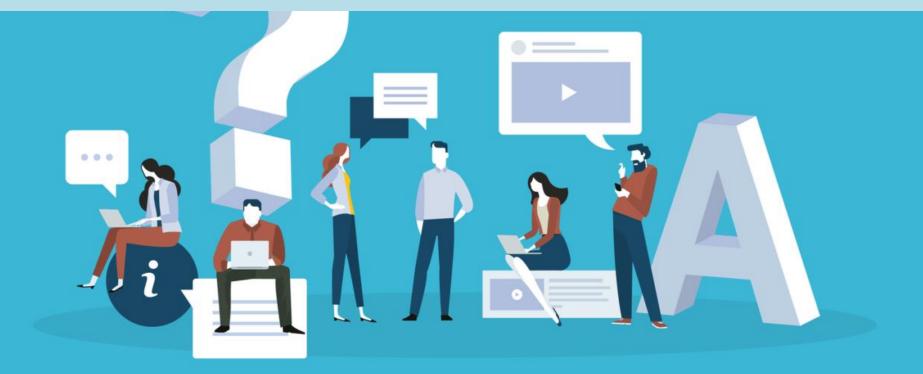

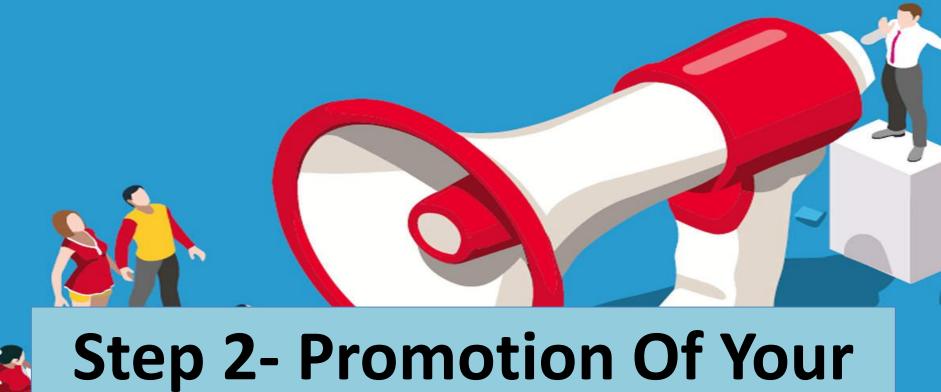

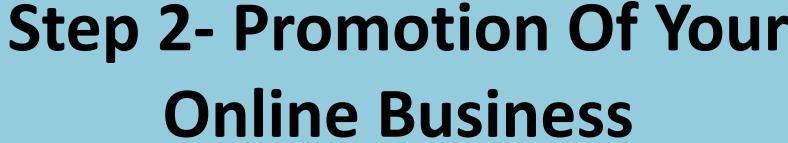

## Step 1 - Identifying Your Online Business Model

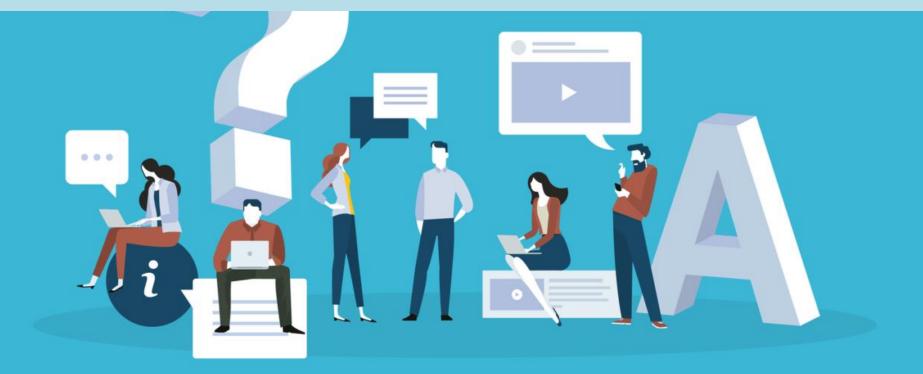

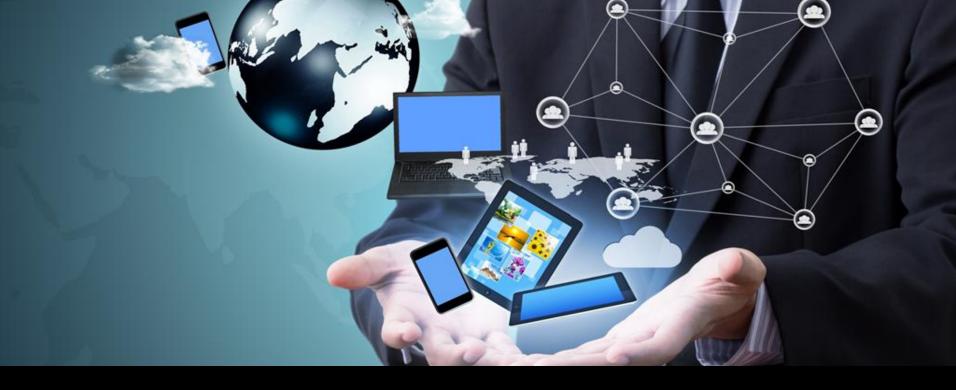

## **Over 100s Of Business Model**

## **List Of Business Model**

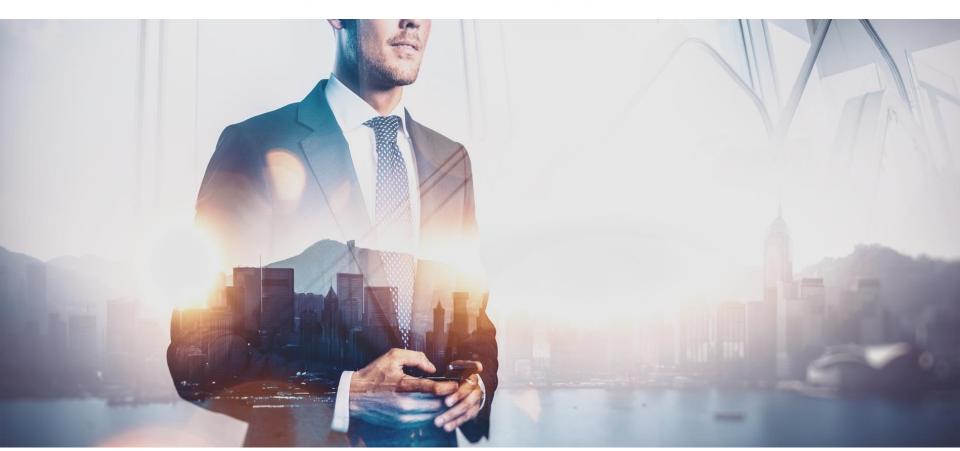

### **ADVERTISING MODEL**

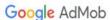

AdMob Advantage

Get Started

Resources

Blog

Sign in

## Discover the AdMob advantage.

Designed with developers in mind, AdMob helps you earn more app revenue, deliver a better user experience, and surface actionable insights — all with automated tools that do the hard work for you.

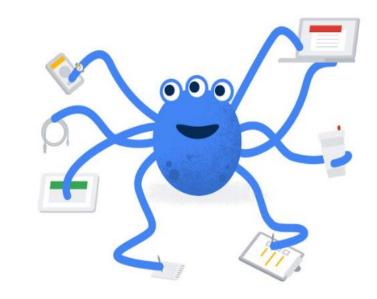

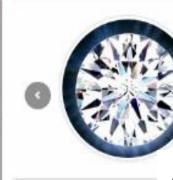

BUYING

R 0.00

R 0.00

Sale: Sallees goods

Seter RetailTherapyGuide

Retro Samsung Fridge

04:31:45

Black And White Striped

Backless Dress

there. 05:44:45

grer:

15 6275

#### WebJewellery

\*\*\*\*

WebJewellery

We sell jewellery that everyone can:

Sold No Items, Has No Ratings

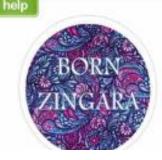

#### BornZingara

\*\*\*\*

Born Zingara

Boho inspired clothing & jewellery.

Sold No Items, Has No Ratings

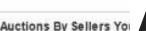

## Auctions By Sellers You AUCTION MODEL

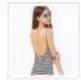

Black And White Stripe.

**Current Price: R 0.00** 

19 days

05:44:45

Saller: RetailTherapyOulde

Bover: No one has bidded

Vise +

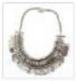

Anka Collar Necklace

Current Price: R 0.00

19 days

01:38:45

Selfer: BornZingara

Buyer: No one has bidded

View +

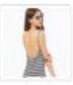

Black And White Stripe.

4 days

05:51:45

Current Price: R 0.00.

Seller: RetailTherapyGuide

Buyer: No one has bidded

View +

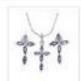

Tanzanite And Diamond

Current Price: R 0.00

16 days

05:30:45

Seller: WebJekellery

Buyer. No one has bidded

there T

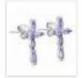

Tanzanite And Diamond Current Price: R 0.00

18 days

19:14:45

Seller: Webjewellery

Buyer: No one has bidded

View \*

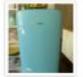

Retro Samsung Fridge

Current Price: R 0.00 19 days

04:31:45

Seiler: Salleespoods

Buyer: No one has bidded

Titlera 🛊

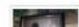

Woman Painting

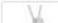

Genuine Tanzanite And I

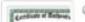

Genuine Tanzanite And I

## APP DOWNLOADS MODEL

Google play

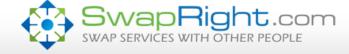

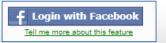

Home

View Swap Offers

Post a New Swap Offer

How Does It Work?

**BARTER MODEL** 

My Account

#### Swap, Barter and Trade Services With Other People

SwapRight is a free website for swapping and bartering services. You can find people offering the services you need and they can find you.

#### Ideas for services you can swap and barter include:

- Professional Se
- Childcare
- · Computer & We
- · Home Improven
- Automotive
- · Health & Beauty
- Any other service or product you need of provide!

Create a Swap Offer Here

#### SwapRight is Free and Simple to Use

Post your own offer to swap and barter ces.

> e will see your post and contact you wapRight if they are interested.

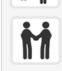

If it seems like a good fit, you can reply to their message and figure out the details.

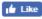

Like Share 493 people like this. Sign Up to see what your friends like.

#### Recent Offers to Barter and Swap Services:

Location of Swap: Malaysia

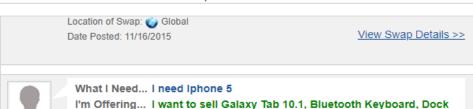

and USB connectors

**Getting Started is Easy!** Select an Option Below:

- Browse Other Swap Offers
- Post My Own Swap Offer

## **CLASSIFIED MODEL**

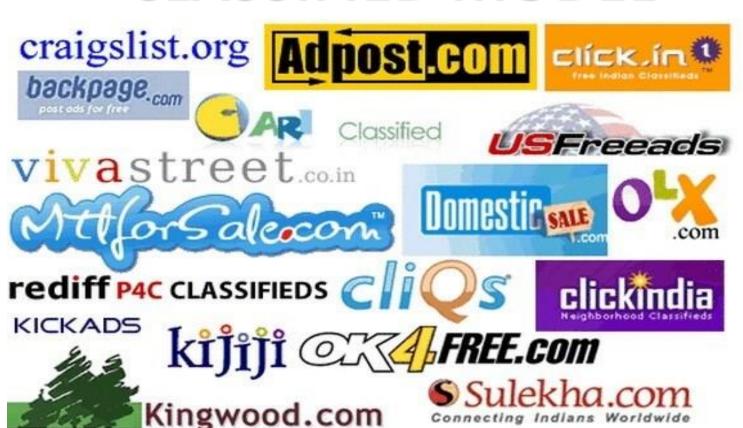

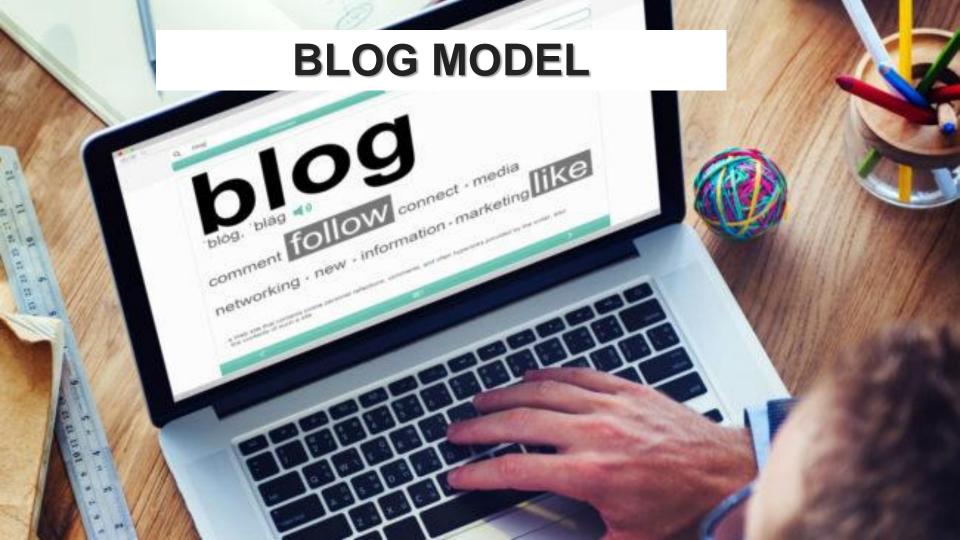

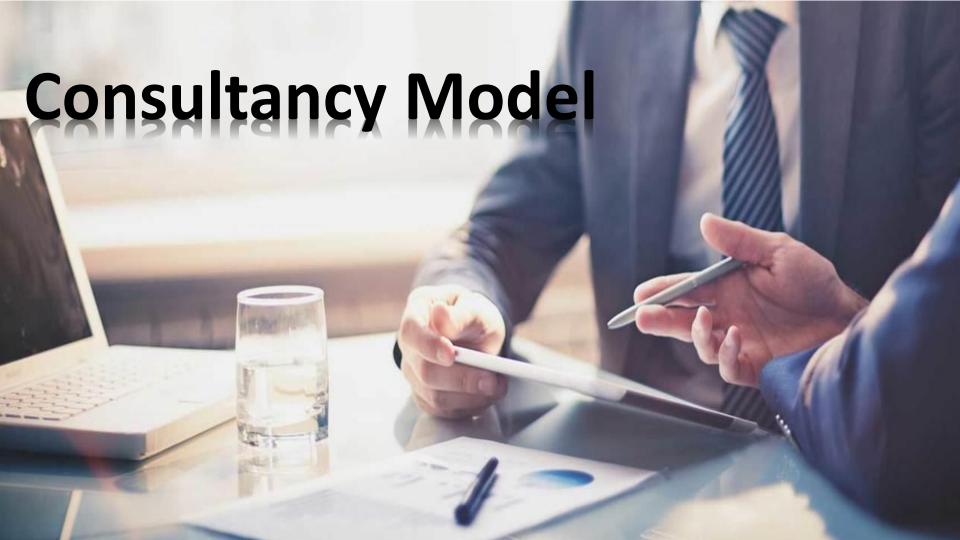

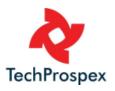

## DATA SELLING MODEL

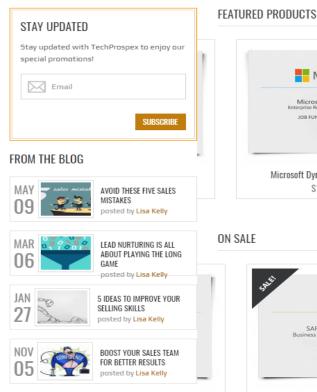

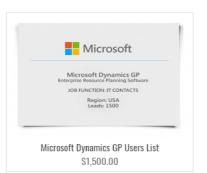

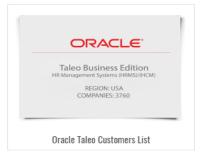

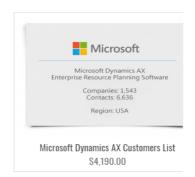

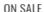

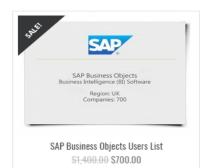

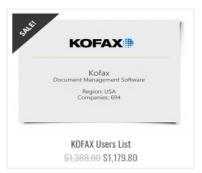

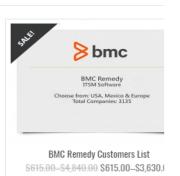

< >

## **DONATIONS MODEL**

#### WikipediA

The Free Encyclopedia

#### English

5 734 000+ articles

#### Español

1 481 000+ artículos

#### 日本語

1 124 000+ 記事

#### Русский

1 502 000+ статей

#### Italiano

1 467 000+ voci

### S TO TO

#### Français

Deutsch

2 228 000+ Artikel

2 047 000+ articles

#### 中文

1 026 000+ 條目

#### Português

1 007 000+ artigos

#### Polski

1 303 000+ hasel

EN V

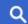

## The Dropship Model

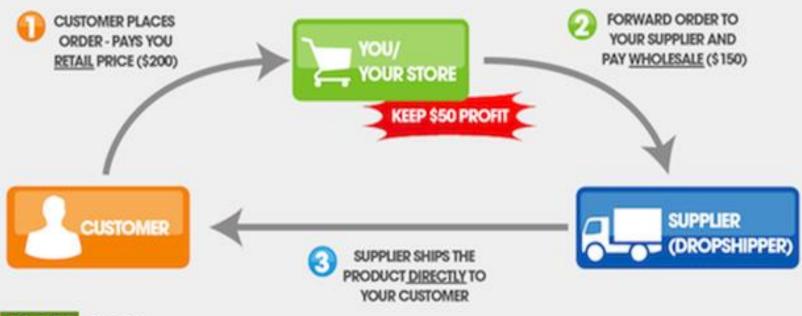

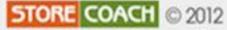

Full details at http://storecoach.com/dropship-model

### **EBAY MODEL**

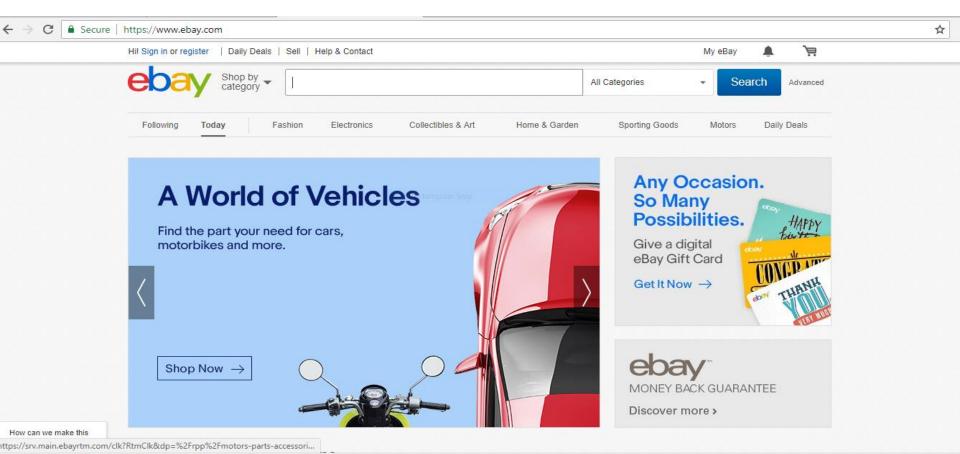

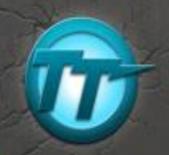

## Freemium SaaS I

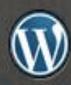

NUMBER OF STREET, ST. Separation of the last

and officer across fell code.

months and

- Designed for you to market your Web app
- 23 useful Shortcodes & 6 page templates
- Editable 3, 4 or 5 column pricing grid
- 6 admin-switchable color schemes
- Billing info and credit card signup form
- Wordpress 3.0 compatable

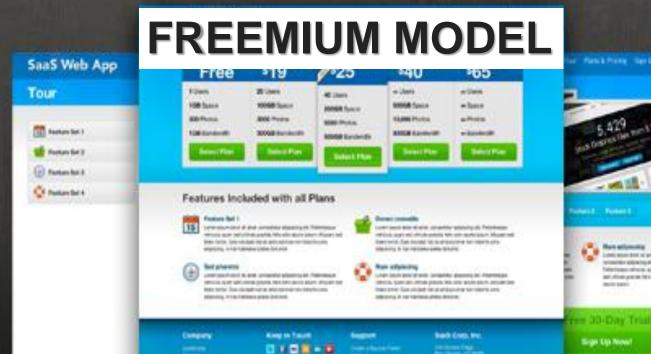

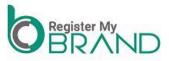

## **Fully Automated**

HOME

**DOMAINS** 

WEBSITES New

HOSTING

CLOUD

**SECURIT** 

COM OFFERS

#### MOUCIS

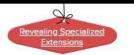

#### Start Building your web presence at \$ 2.82/mo

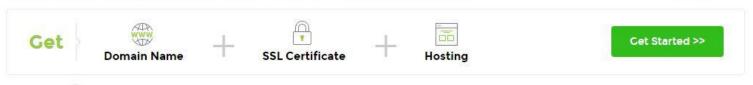

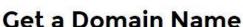

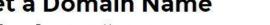

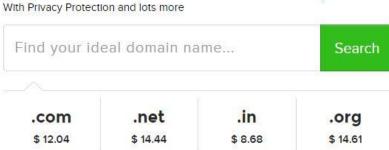

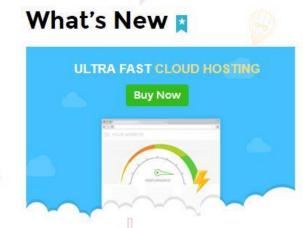

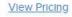

Give Away Model

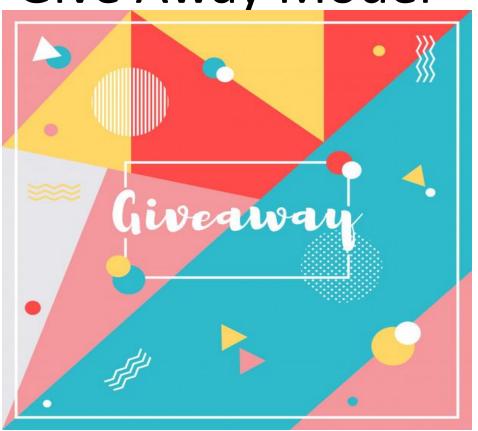

India's Fastest Online Shopping Destination

Gift Cards Donate Stationery Kits

Help Center Sell On Snapdeal

Download App

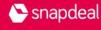

Search products & brands

Q Search

Cart 🦼

Sign I

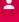

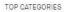

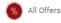

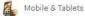

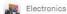

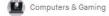

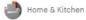

MORE CATEGORIES

Men's Fashion
Women's Fashion

Toys, Kids' Fashion & more

Beauty, Health & Daily Needs

Sports, Fitness & Outdoor

Car & Motorbike

Refurbished Products

Books, Media & Music

See All Categories

TRENDING SEARCHES

q. Trimmer

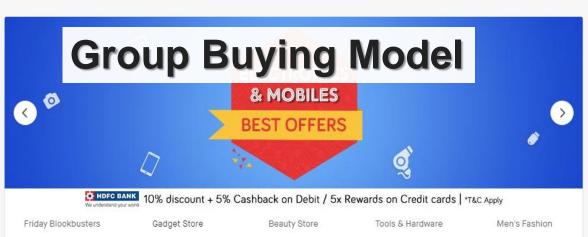

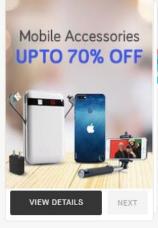

#### TOP OFFERS YOU'LL LOVE

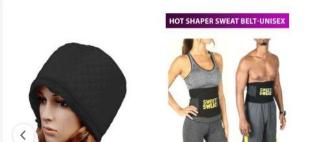

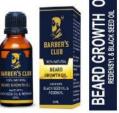

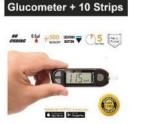

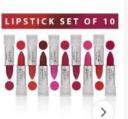

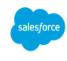

Q 1-888-747-9736 Contact Us

Deals by Segment

Closed this Quarter

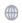

Login 🦱

TRY FO

Products Solutions Support & Services Events Customer Success About Us

TRY FOR FREE

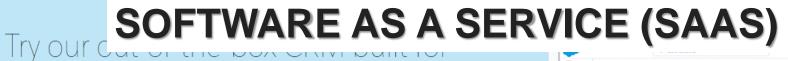

small business growth.

Get Salesforce Essentials, our all-in-one sales and service solution for just \$25 a month.

START MY FREE TRIAL

WATCH DEMO

LEARN MORE ABOUT ESSENTIALS >

\$25

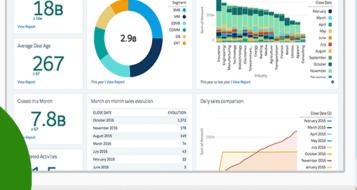

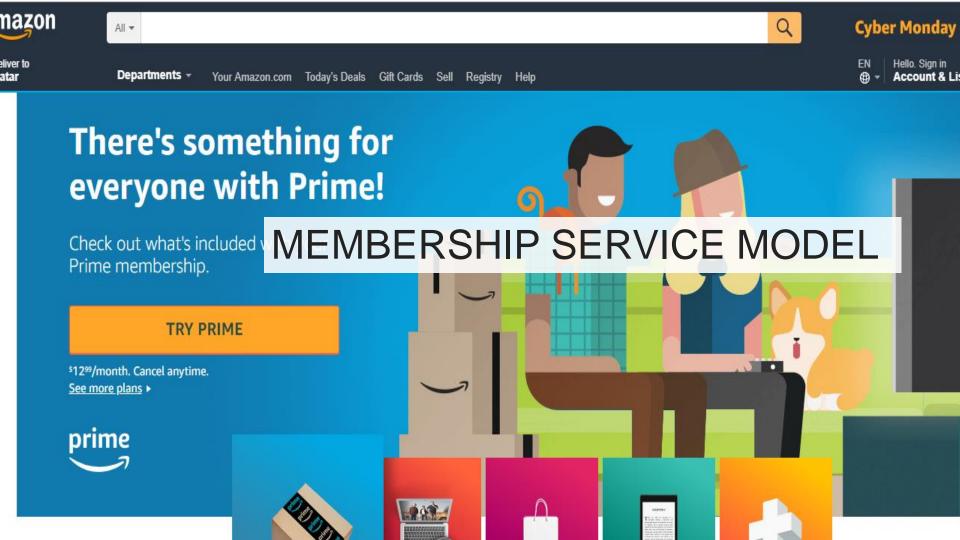

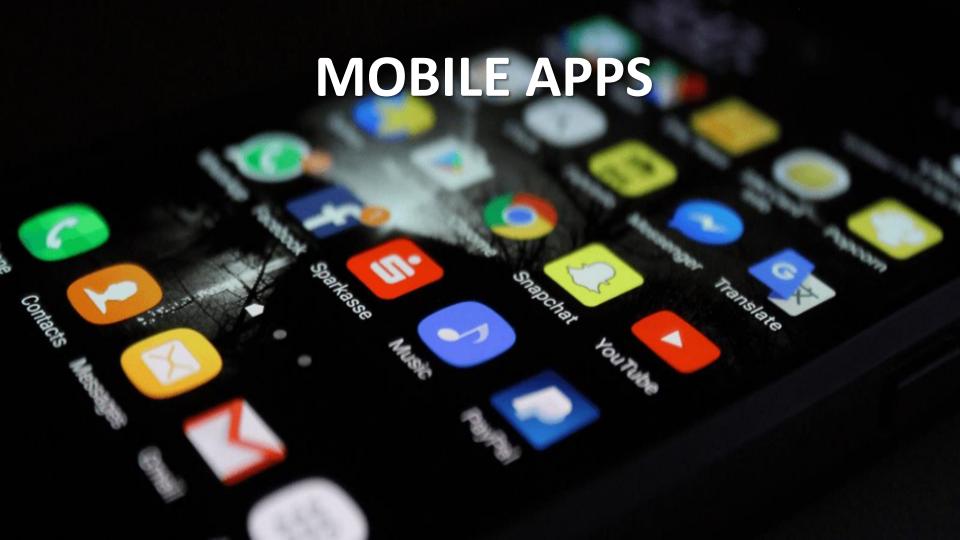

#### **Get Facebook Credits**

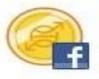

**Buy Facebook Credits** 

Current Balance: 0 credits - Terms Apply

How would you like to pay?

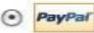

PayPal

MONETIZATION MODEL

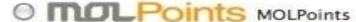

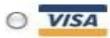

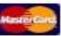

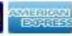

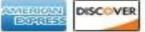

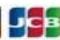

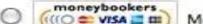

Moneybookers

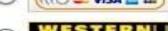

Western Union QuickPay

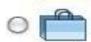

Earn credits

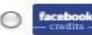

Redeem your gift card

Continue

Cancel

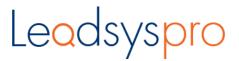

### **SUBSCRIPTION MODEL**

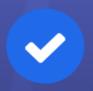

### Pricing table

All packages include unlimited access to all the data points, Company Profiles, Contact Profiles, Social Profiles, News & Alerts, Web Technologies and Enterprise Application info with 95% Accuracy. Find a plan that's right for you.

Data Card

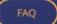

Starter \$25000 Unlimited access \$25/Additional user Download 250 Contacts \$1/record for additional download Support via Chat/Email \*\*\*\*

Try it

**Business** \$750.00 Unlimited access \$25/Additional user Download 1,000 Contacts \$0.75/record for additional download Dedicated Account Manager Try it

Corporate \$1,250.00 Unlimited access Download 2.000 Contacts \$0.50/record for additional download Advanced Research Team Dedicated Account Manager

### Referral model

Ex: Affiliate Marketing

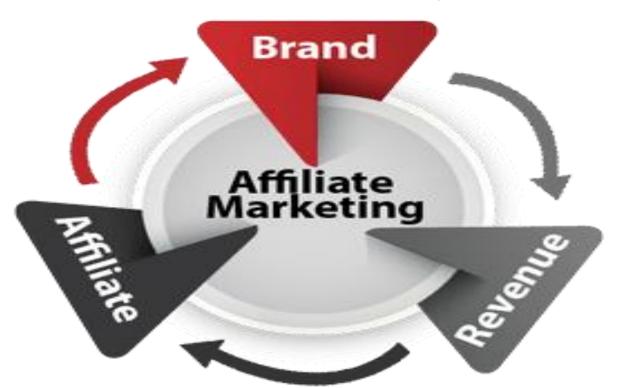

## **E-commerce & Affiliate Model**

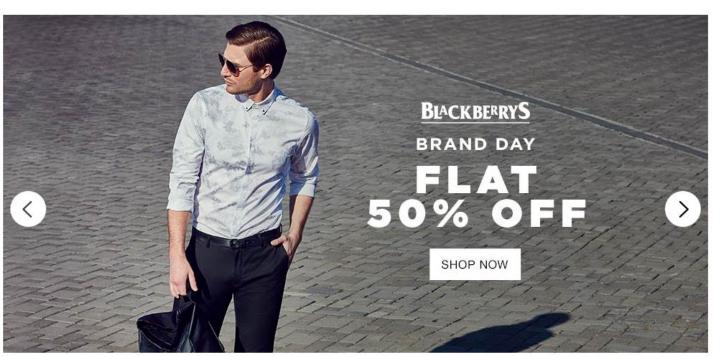

SHOP BY

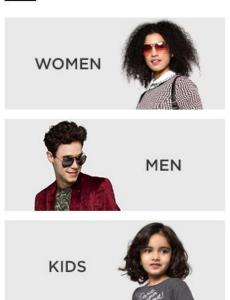

Jabong.com

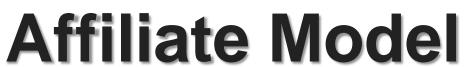

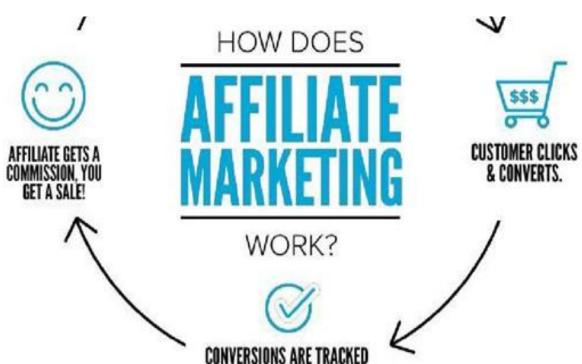

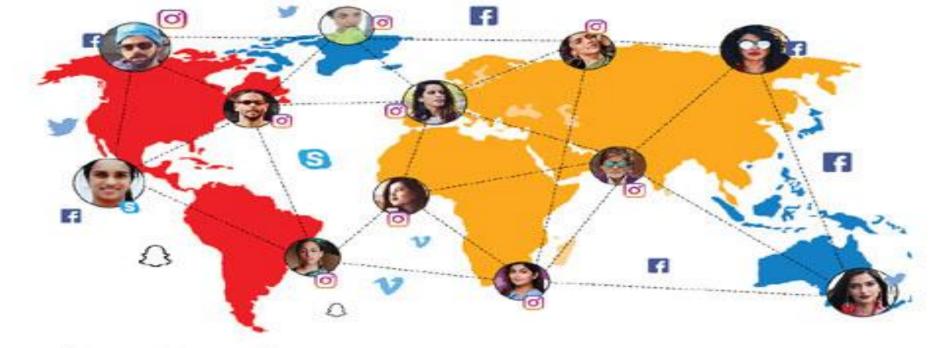

## SOCIAL MEDIA

**INFLUENCER MODEL** 

Businesses Y Assets Y Sell My Business

Pricing Support Sign In Register

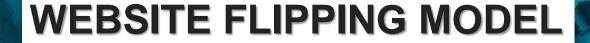

### Where businesses are bought and sold

Flippa helps you list faster, connect with buyers and sell your business to someone just as passionate as you.

**Sell My Business** 

**Browse Businesses** 

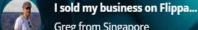

**Greg from Singapore** Ecommerce site in the scuba diving space \$65,000

Are you looking to buy a business?

Contact a Buyer Manager

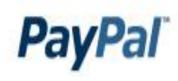

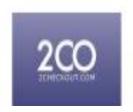

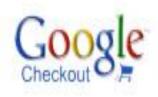

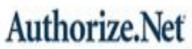

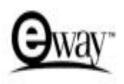

## PAYMENT GATEWAY MODEL

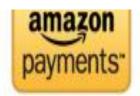

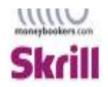

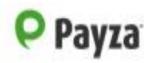

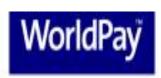

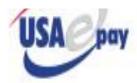

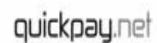

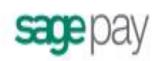

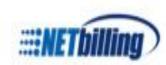

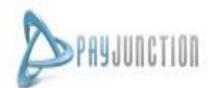

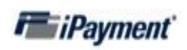

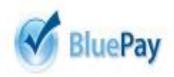

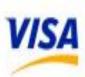

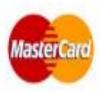

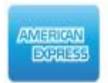

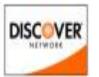

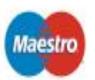

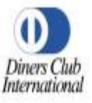

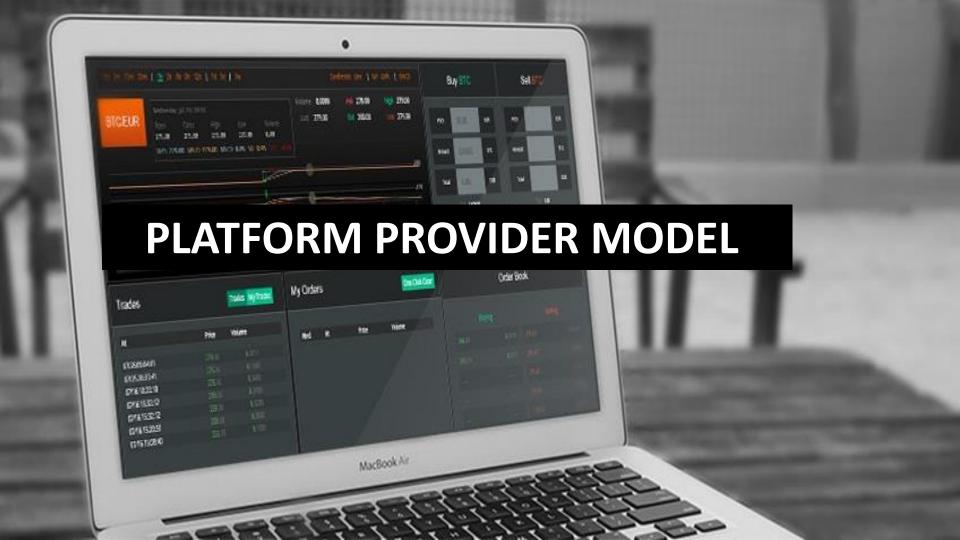

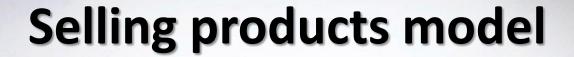

# amazon

Ex:

www.amazon.com

www.souq.com

www.uber.com

**Drive** 

Ride

**Business** 

More

Uber

www.thomascook.com

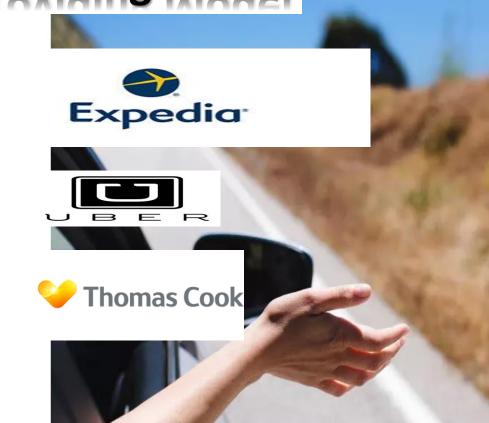

Log in

Sign u

# You have chosen - "Affiliate Marketing" As Your Business Model

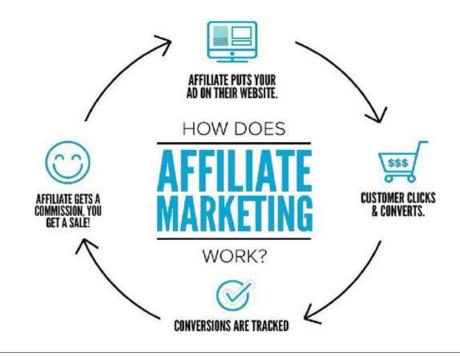

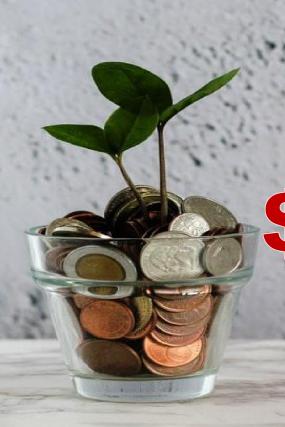

## AFFILIATE MARKETING: \$12 BILLION INDUSTRY

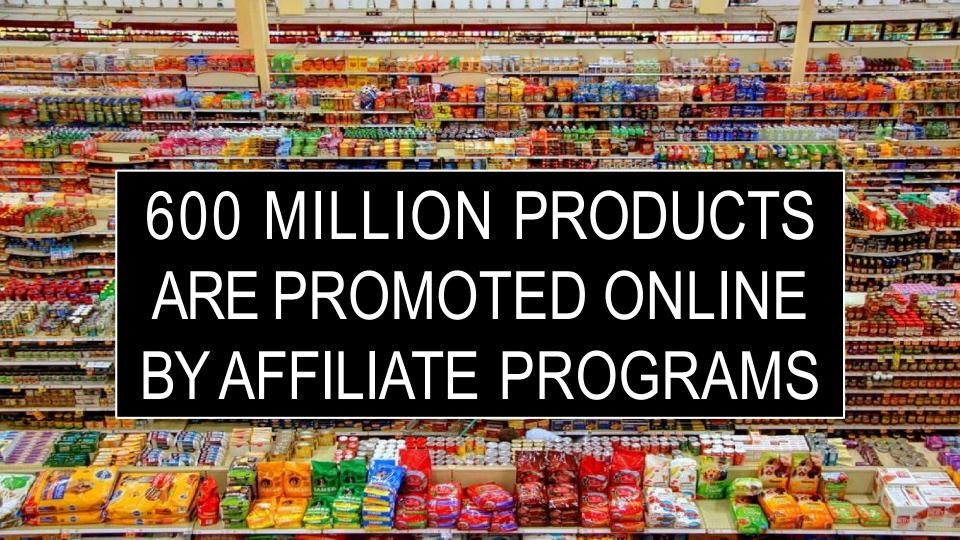

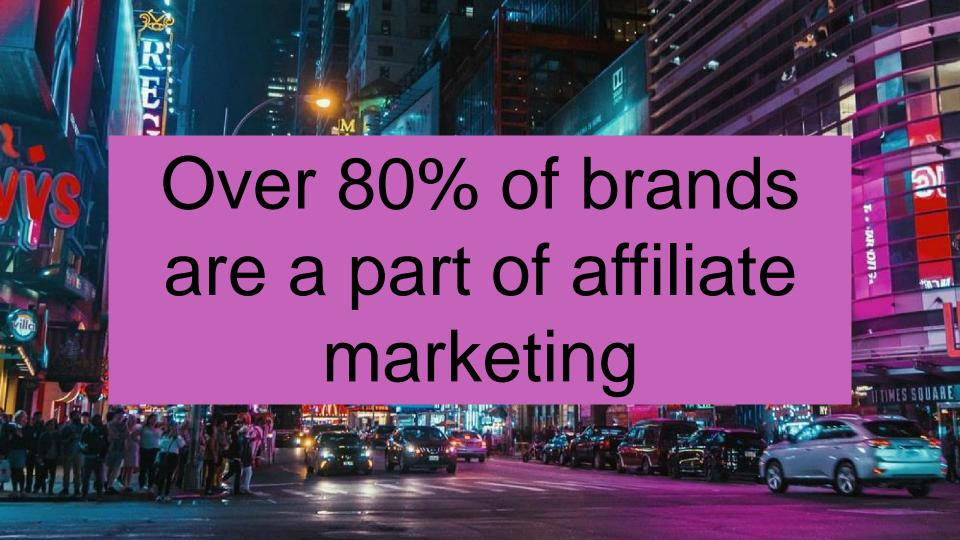

# 15 % Ecommerce Business Through Affiliate Marketing

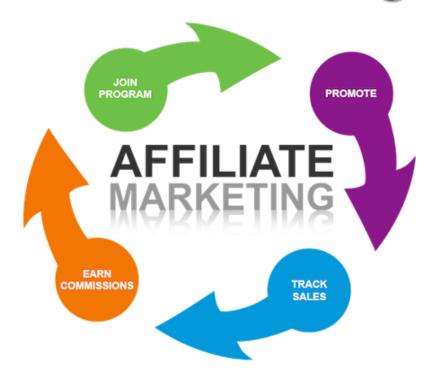

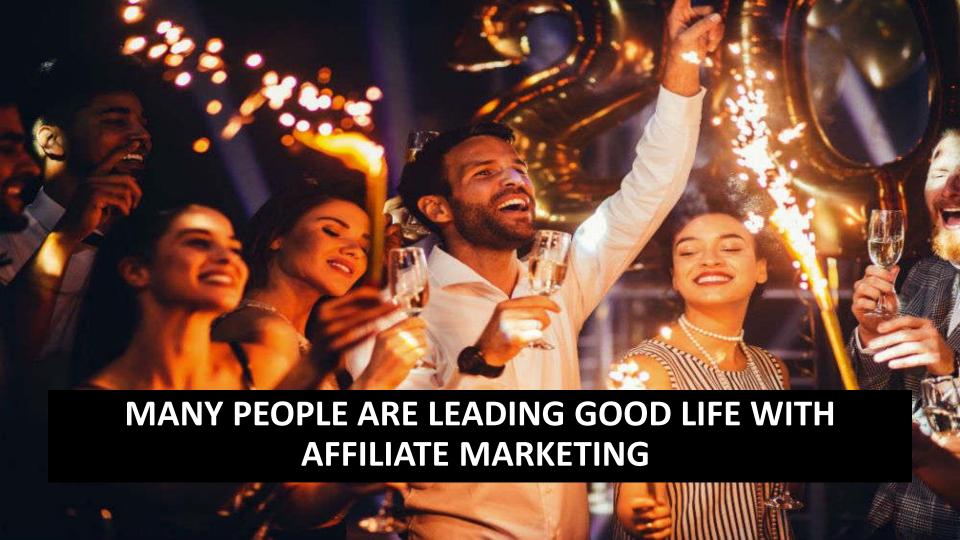

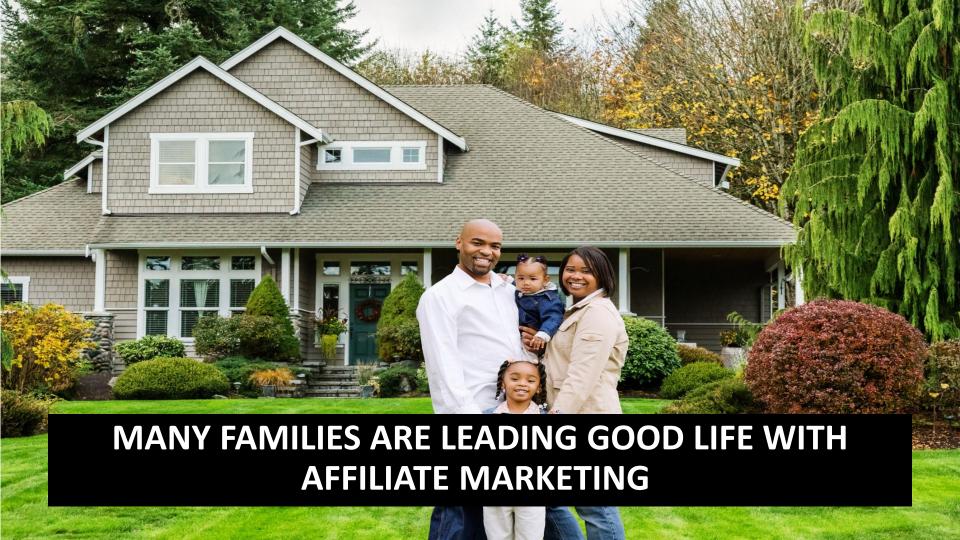

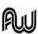

Bangkok, Thailand • 4-5 December 2019

AWA19

Hotel Who's Coming? ▼ Details Schedule ▼

SOLD OUT

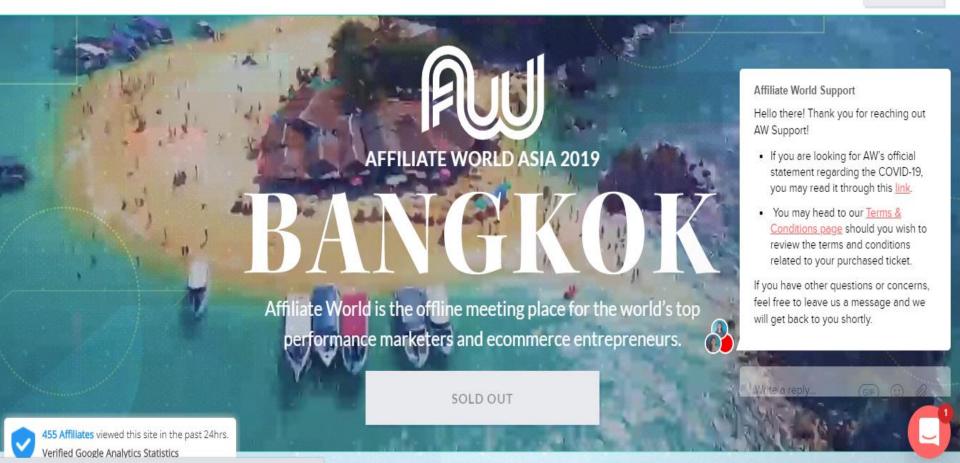

### WHO WILL YOU MEET AT AFFILIATE WORLD ASIA?

https://affiliateworldconferences.com/asia/

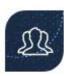

## Performance Marketing Experts and Authorities

Where the world's top performance marketers and ecommerce entrepeneurs network to find the best offers, products, and traffic

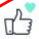

\$1+ million per month advertisers

- Marketers from Shopify's fastest growing ecommerce stores and past Build-a-Business winners
- Brands disrupting industries and putting brick-and-mortars out of business, many looking for expansion through JVs and affiliate programs

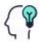

50% affiliate attendees – more than any other industry event

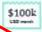

50% of attendees make over US\$100k each month

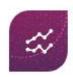

#### Advertisers and Networks

- Google, Facebook, and Snapchat (60%+ of global ad spend)
- Giants of native: Revcontent, Taboola, Outbrain, and MGID
- Third-tier traffic representatives (where the money hides)
- 35+ traffic sources that cover over 100 million ad impressions per day

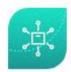

## Industry Brands and Agency Representatives for:

Alibaba, Shopify, Uber, Lyft, Audible, Spotify, Hulu, DoorDash, Postmates, Wish, Casper, Wayfair, Trackr, Dollar Beard Club, Laybag, to name a few

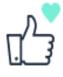

#### \$1+ million per month advertisers

- Marketers from Shopify's fastest growing ecommerce stores and past Build-a-Business winners
- Brands disrupting industries and putting brick-and-mortars out of business, many looking for expansion through JVs and affiliate programs

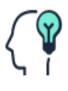

50% affiliate attendees – more than any other industry event

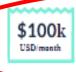

50% of attendees make over US\$100k each month

## **Your Internet Business Model**

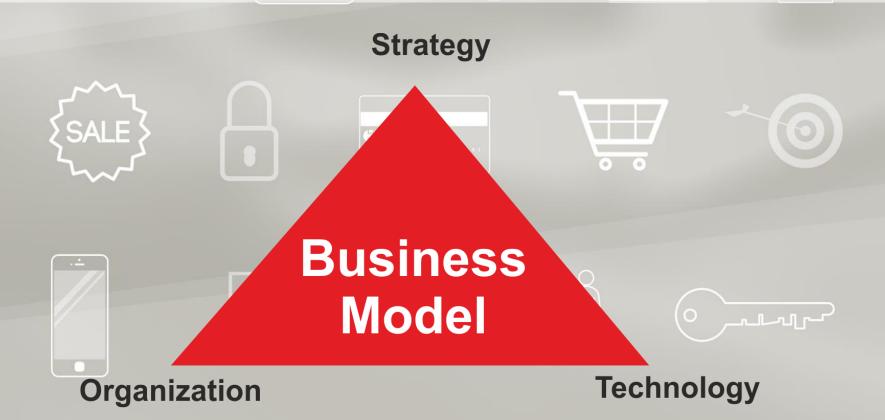

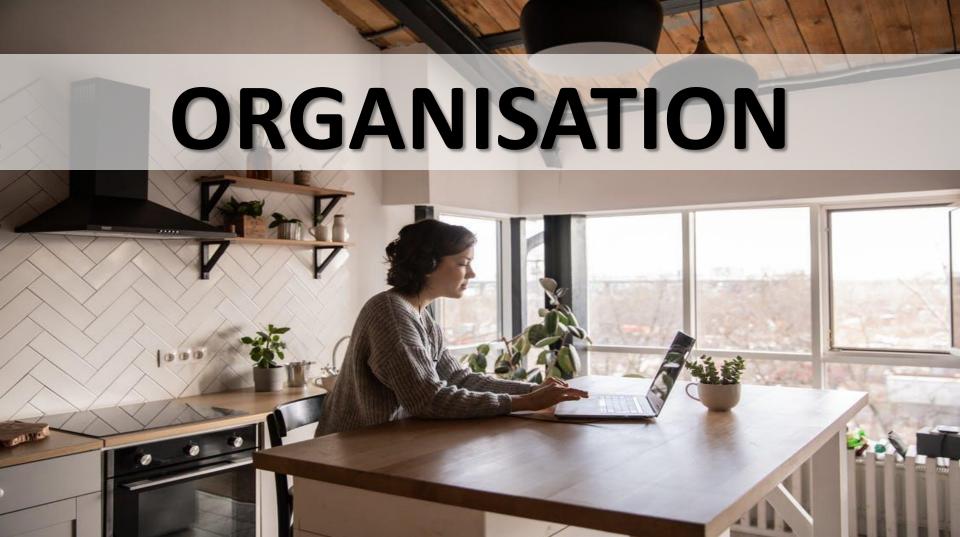

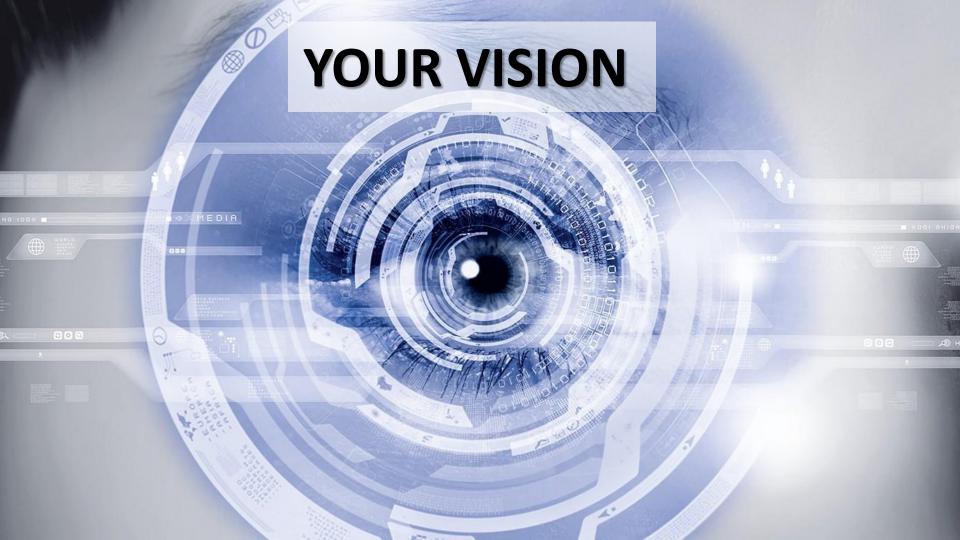

# GOAL BOOK VMGOSA

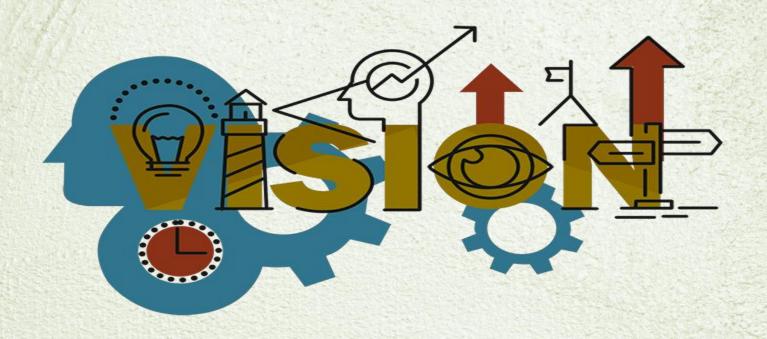

## VISION PLANNING

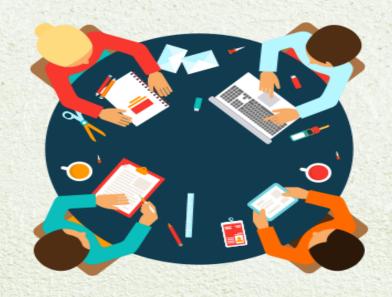

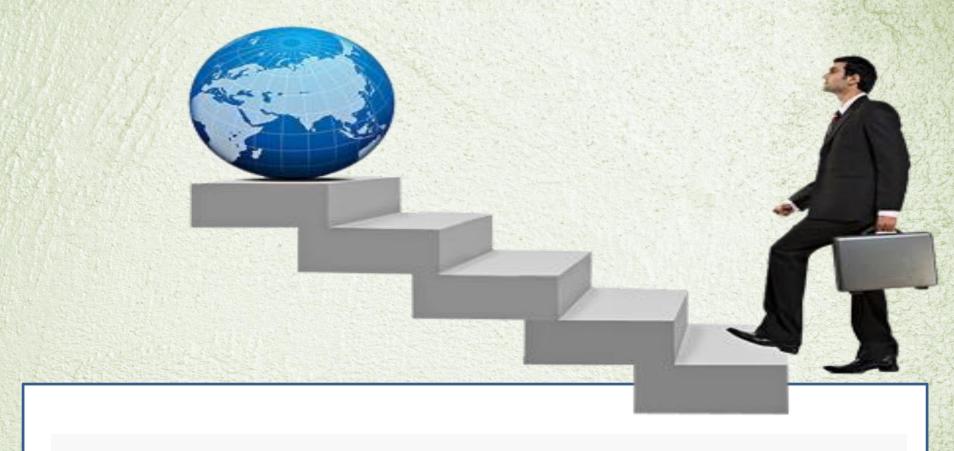

Steps for Building your Business

## What is vision

It is the ability to think about or plan the future with imagination or wisdom...

In clear: defines a prime goal!!!

## Why vision is important

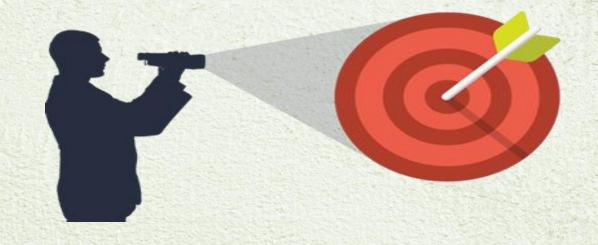

# A clear vision and a solid plan increase your chances for success.

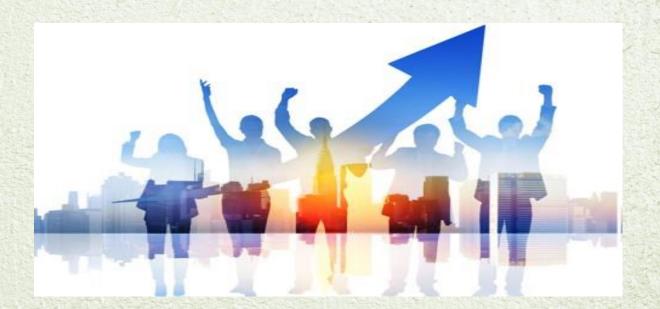

# Communicating -it will produce in you confidence, conviction and determination.

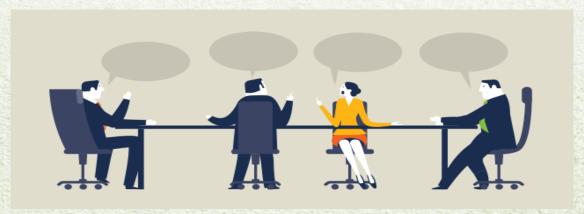

## The Process Of Vision

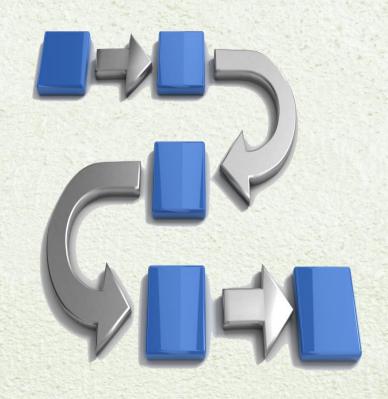

## **VISION MUST BE...**

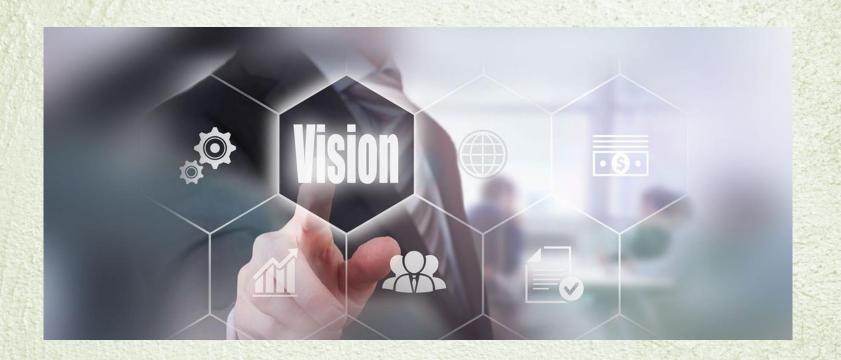

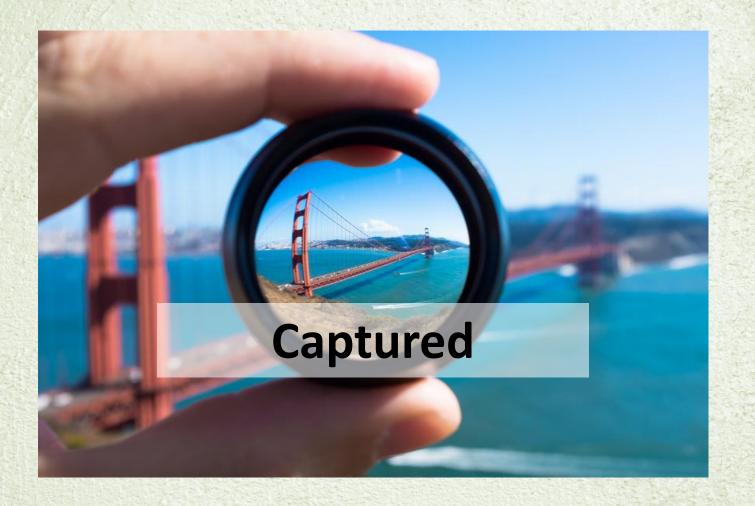

## **Simplified**

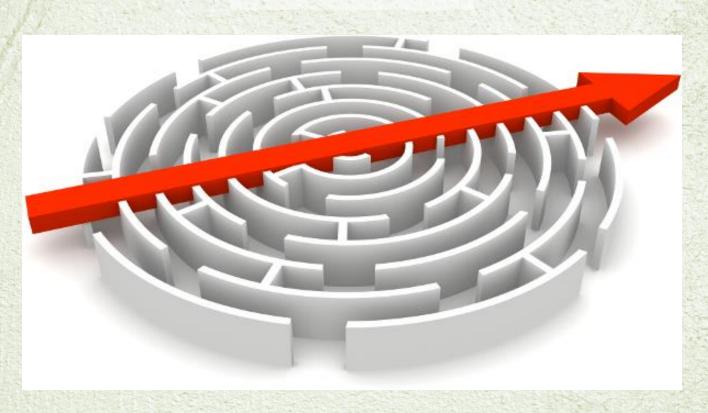

## **Documented**

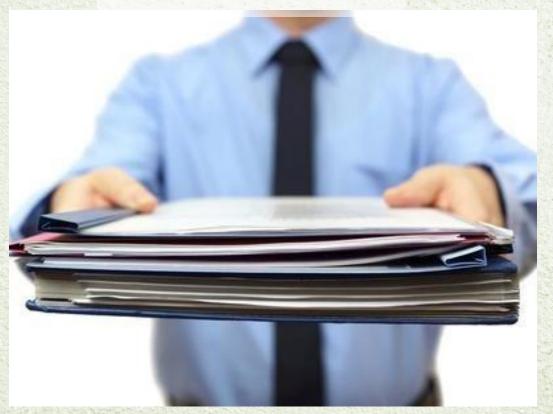

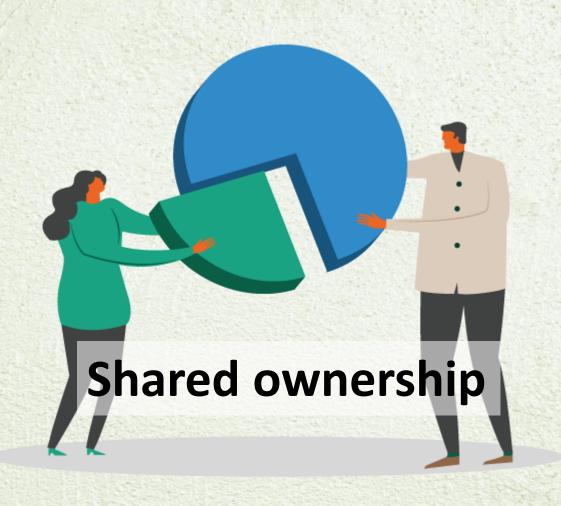

## Communicated

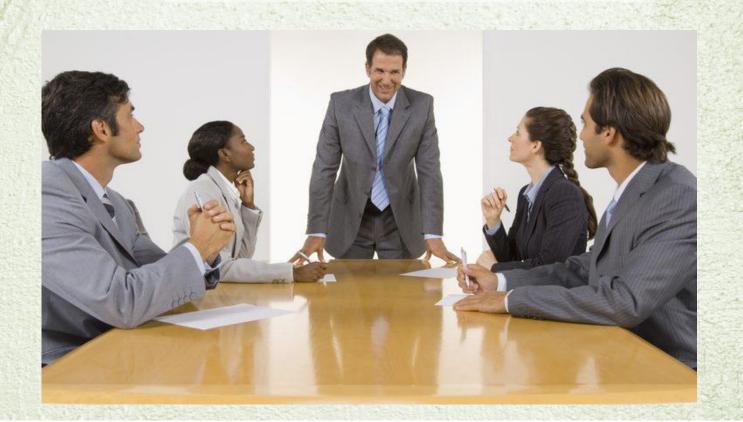

## Your Business Plan Will Fundamentally Answer Two Questions:

- Who are you?
- What do you plan to do?

# Answer these questions in a concise, direct, and simple manner

- Structure of your business
- The date your business was established
- The nature of your business (what are you selling?)
- The industry you are in

- Business vision, mission, and values
- Background information on your business or its history
- Business Objectives (short and long-term)
- The team

# **Example of a good vision statement: Amazon**

"Our vision is to be earth's most customer centric company; to build a place where people can come to find and discover anything they might want to buy online."

amazon

## **Example of a Good Mission Statement: Nike**

"To bring inspiration and innovation to every athlete in the world."

## **Structure of Your Business**

In case you're wondering which category you fall under, here are some common definitions:

### **VMGOSA**

- V: VISION
- M:MISSION
- G:GOAL
- O:OBJECTIVES
- S:STRATEGIES
- A:ACTION

## **Business Vision, Mission, and Values**

First off, it's important to clarify your values.

In short, this means taking into account all the various stakeholders

## WHEN WE ACHIEVE OUR VISION

We have mentioned we want 2025 to be the year of decision and resolution fulfillment.

Ofcourse, we all have different goals, but we all want to be

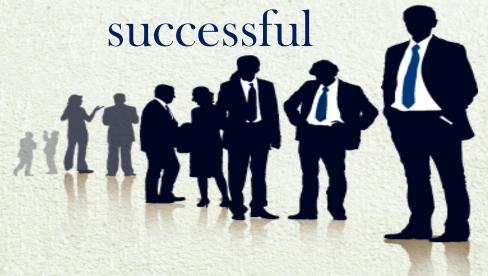

# Which is the most suitable vision for our company???

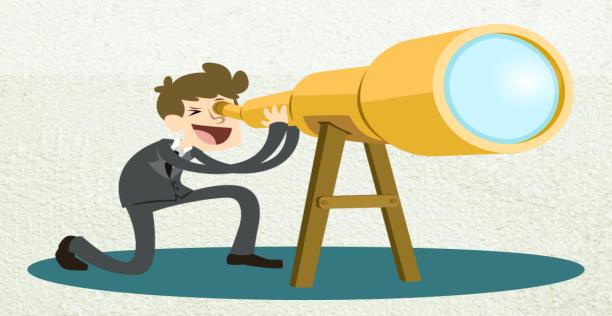

By 2025 One million /billion dollar company

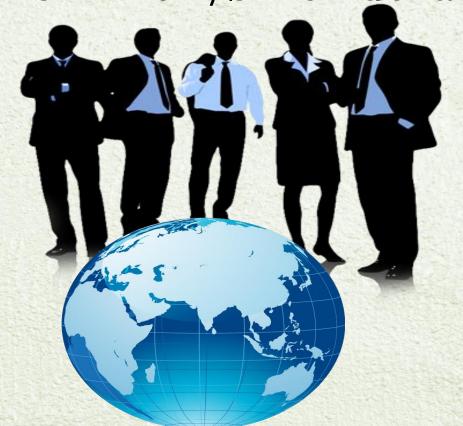

# What are the benefits of sharing your vision?

- Motivating both you and your associates, in order to enable synergies.
- The direction and the goal line up and become one and the same.
- It attracts investors, customers and even staff members

Seek trustworthy feedback and sound advice. Make questions such as "Is it a solid plan? Does it make sense?"

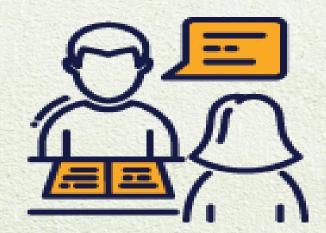

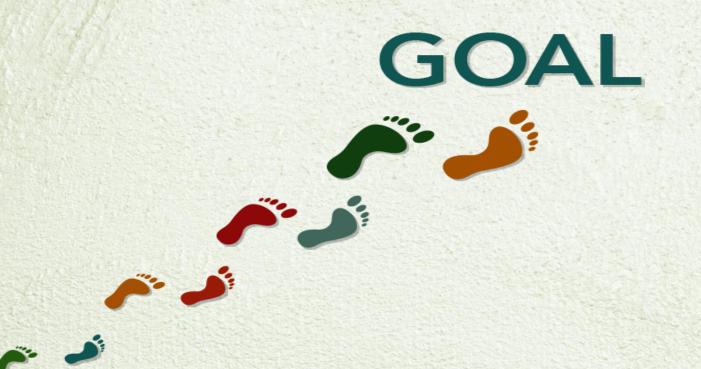

Goals are the general guidelines which explains what you want to achieve

## **Financial**

Family

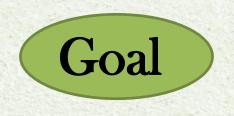

Physical

Social

Mental

#### Difference between Wishful Thinking & Goals

**Wishful Thinking** 

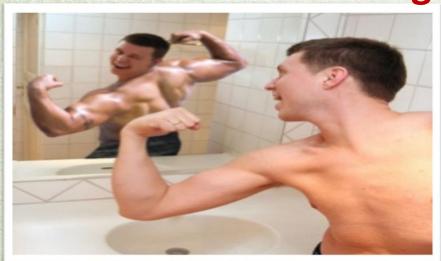

Goals

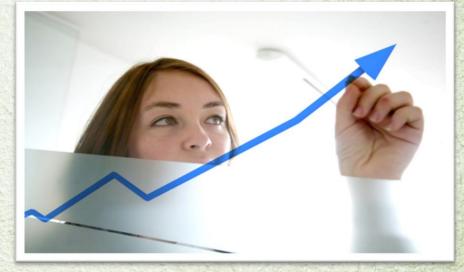

A DREAM
written down with
a date becomes a

GOAL

down into steps
become a PLAN

A PLAN backed
by an ACTION
makes your dreams
a REALITY

# Steps to achieve your goals

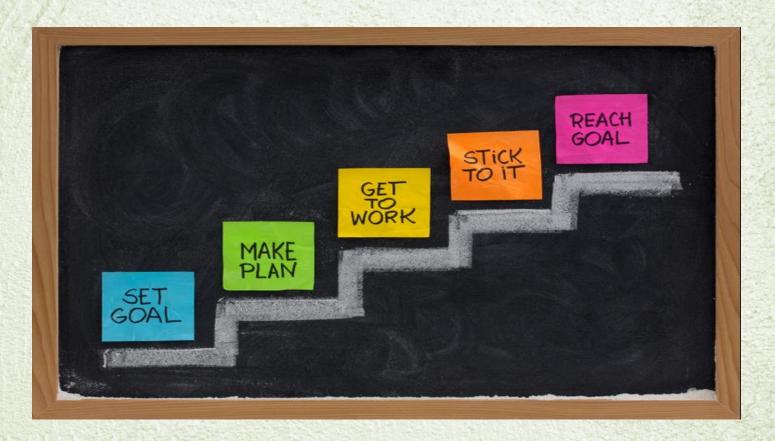

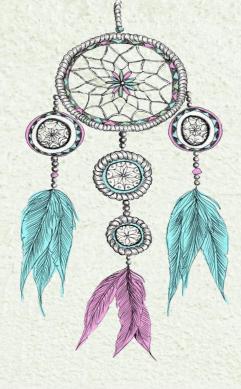

# DREAM

A series of thoughts, images, and sensations occurring in a person's mind

It represents our unconscious desires and

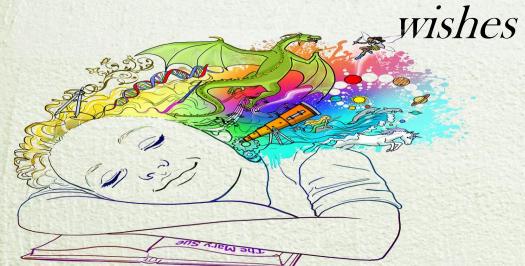

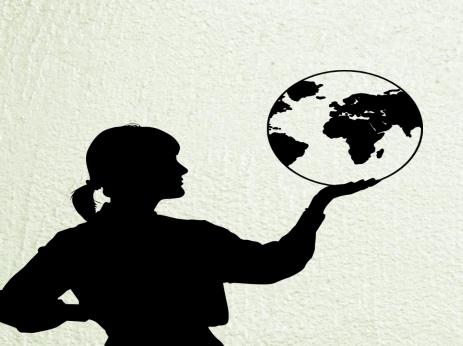

"It represents our unconscious desires and wishes"

"Our dreams in turn define not only our future but our present, who we are: our identity as individuals and as a community in a context of uncertainty and change"

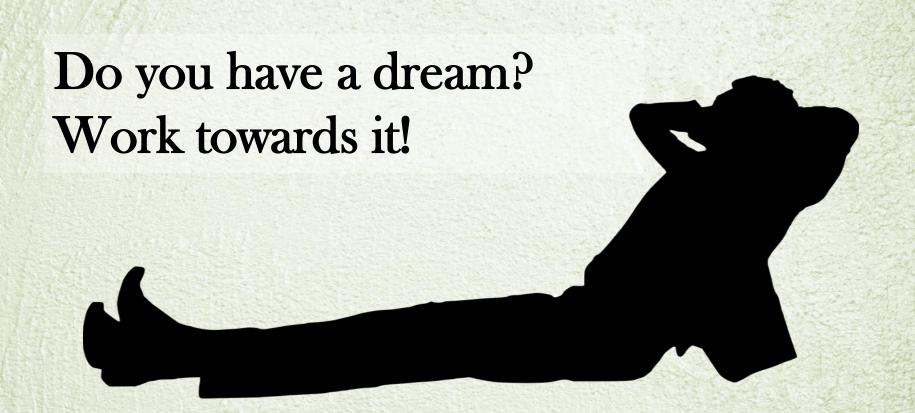

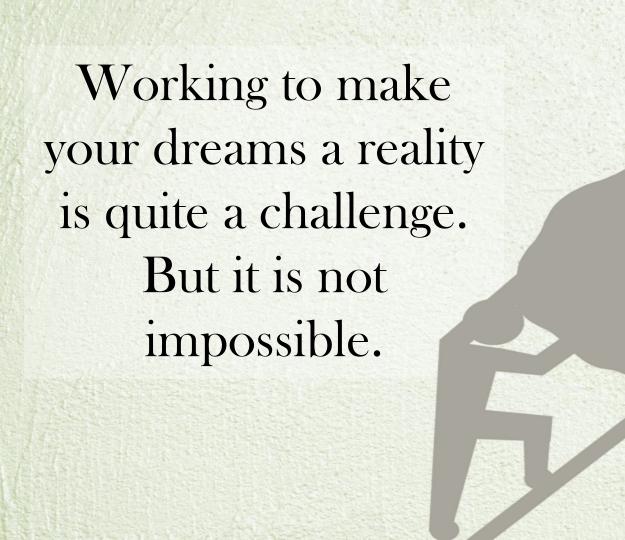

# dream

# Focus On Success

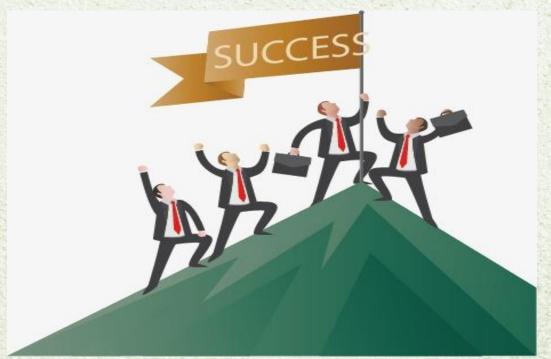

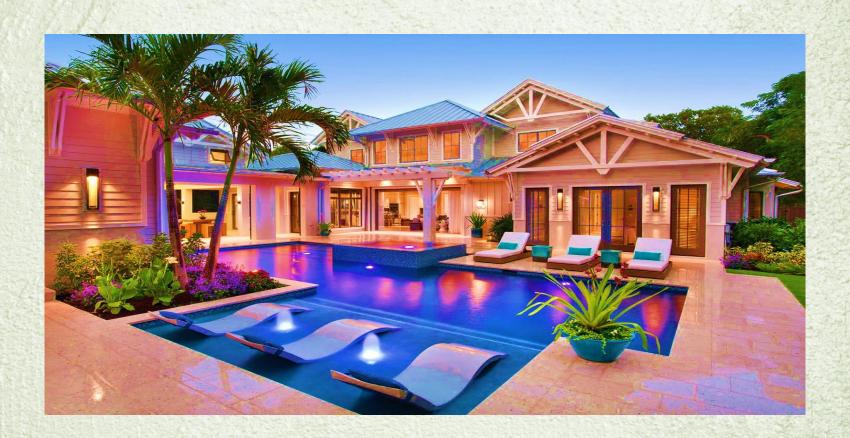

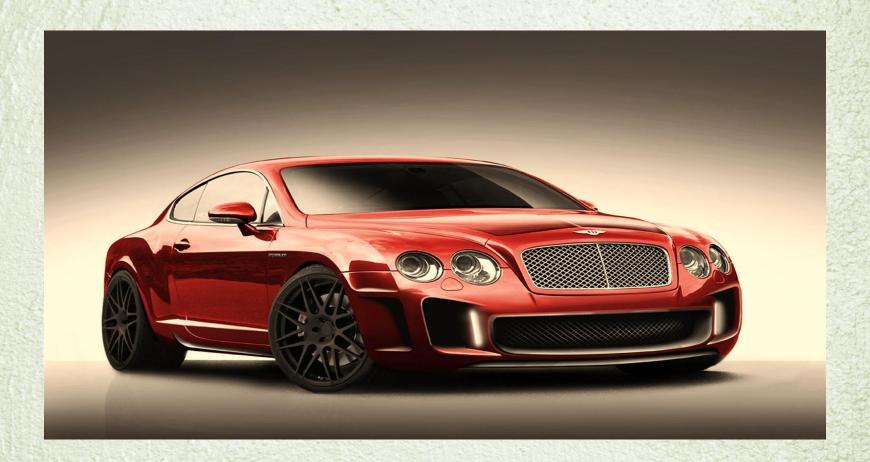

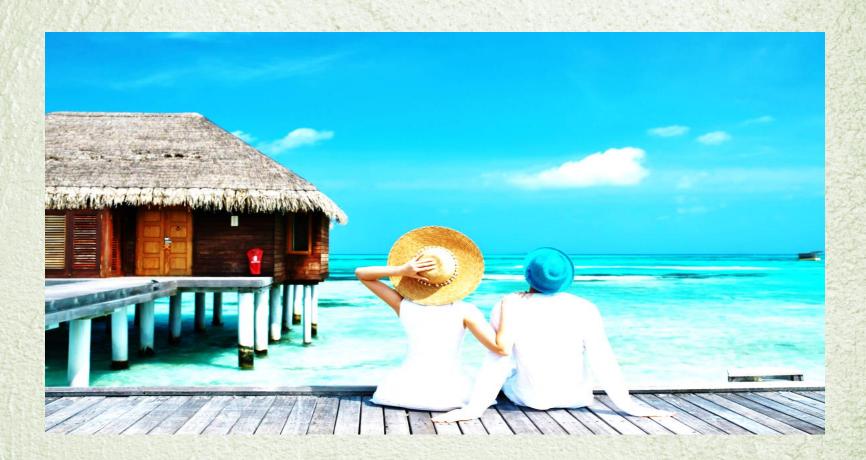

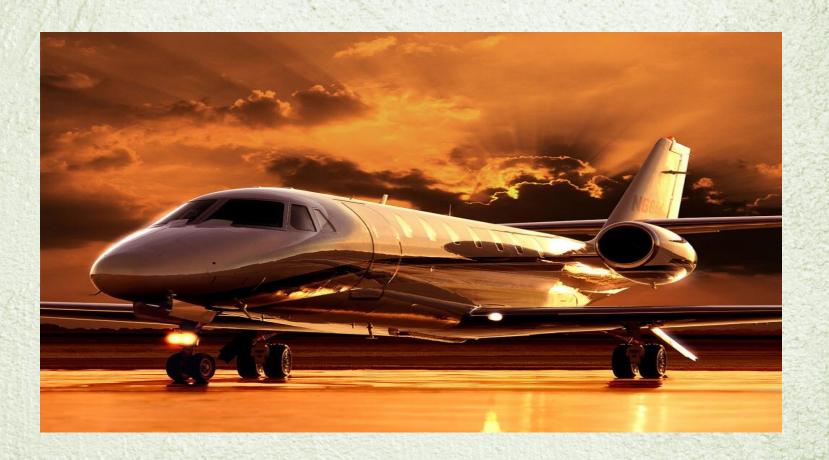

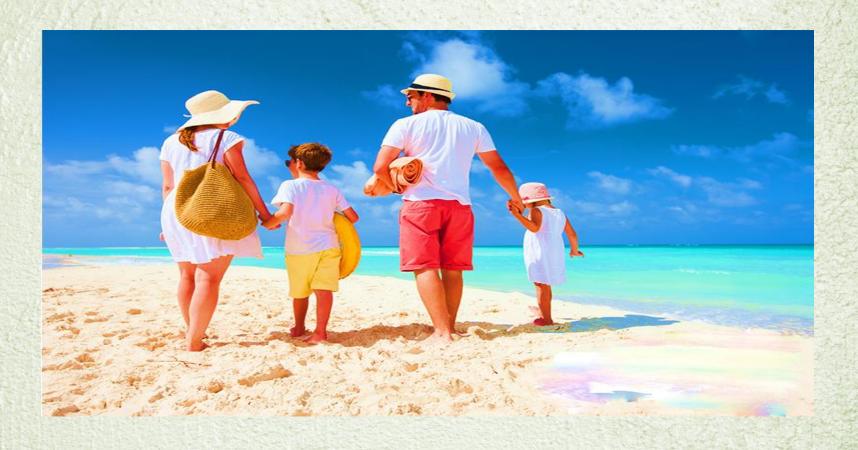

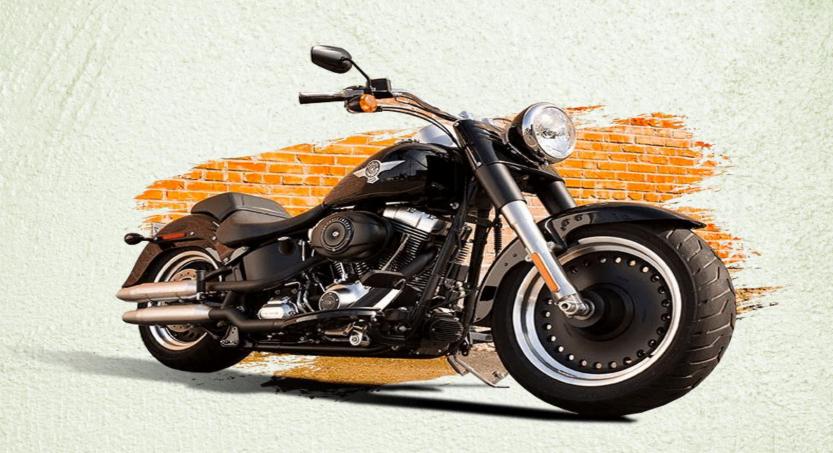

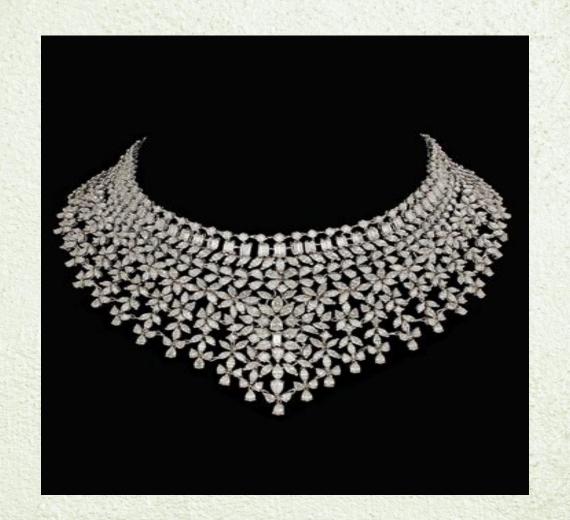

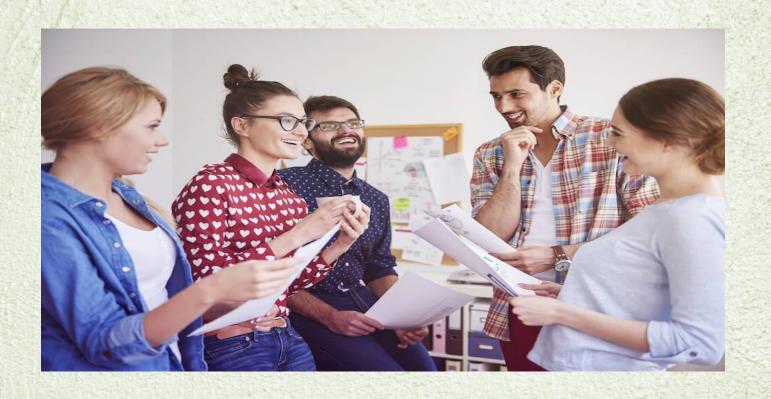

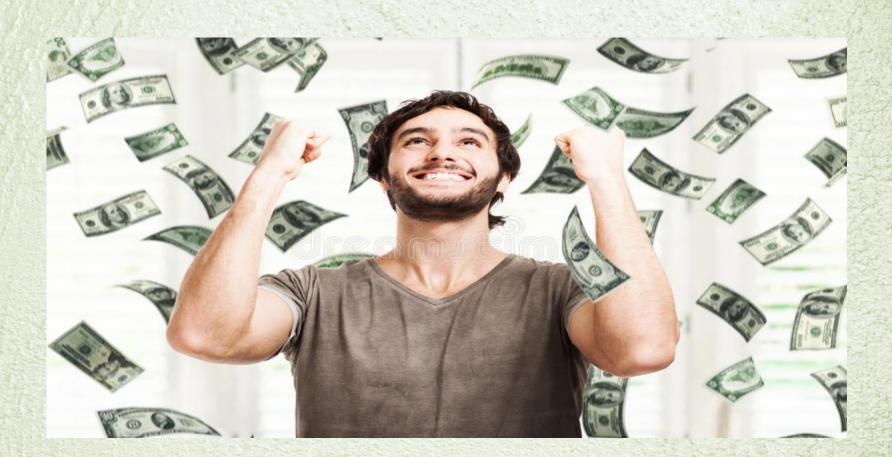

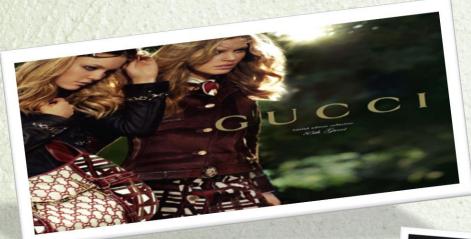

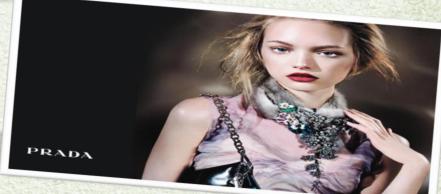

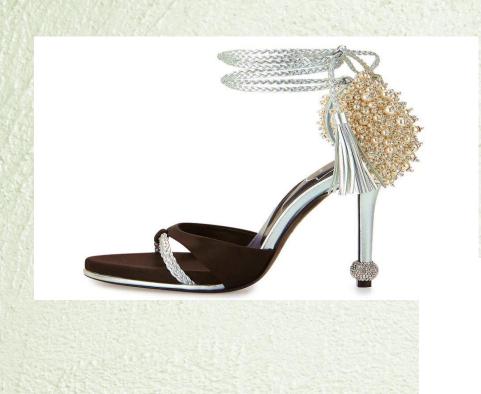

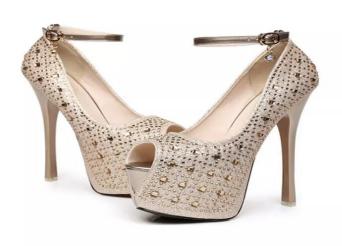

# Your Project 5 To 10 Years In The Future.

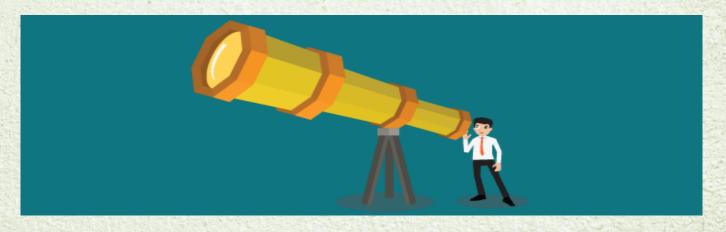

#### SET A GOAL FOR YOUR PROJECT

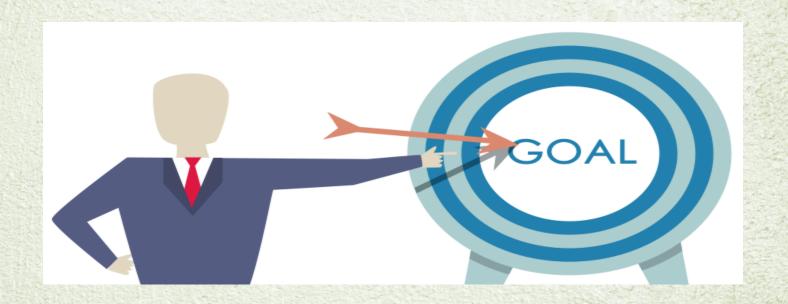

#### YOUR WEBSITE VALUE FOR NEXT 5-10 YEARS

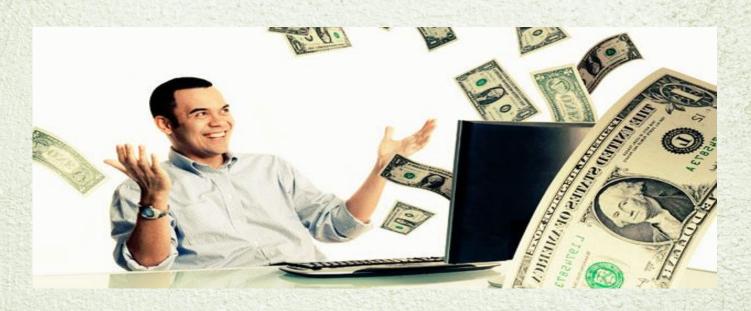

### **HOW MANY LEADS WILL GENERATE??**

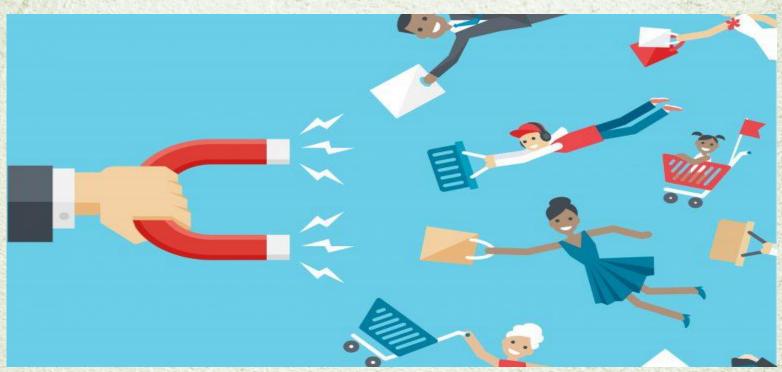

#### FORECAST YOUR PRODUCTS MARKETING SCOPE

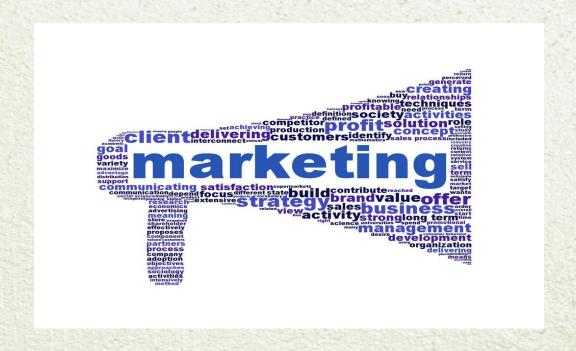

### TRAFFIC GENERATED WITHIN AN YEAR

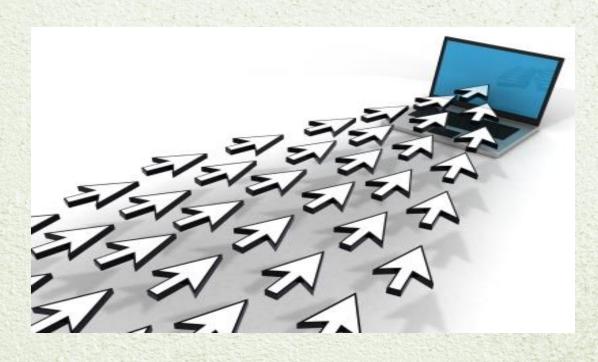

### NUMBER OF VISITORS

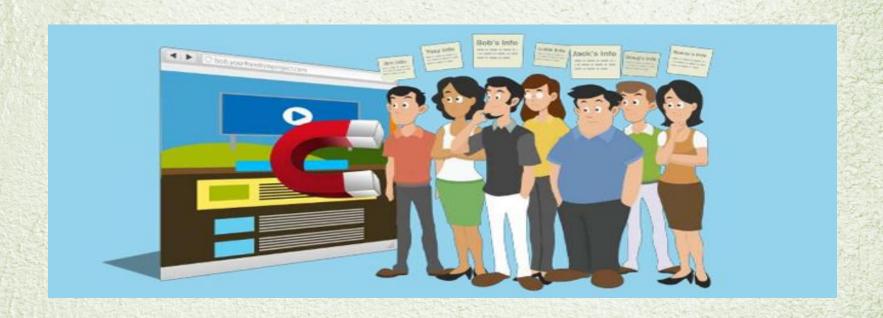

### MONTHLY REVENUE

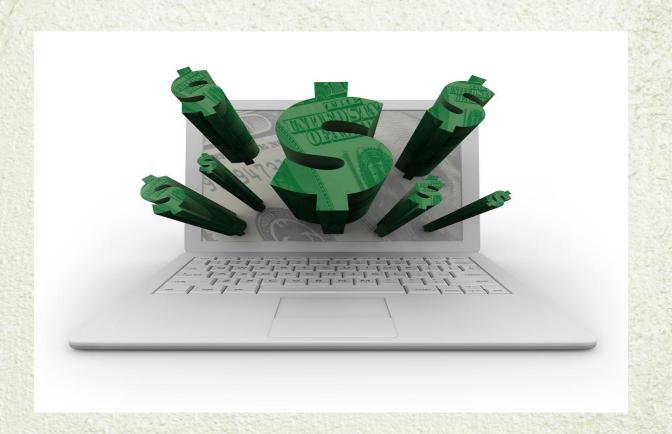

### **Quarterly profit**

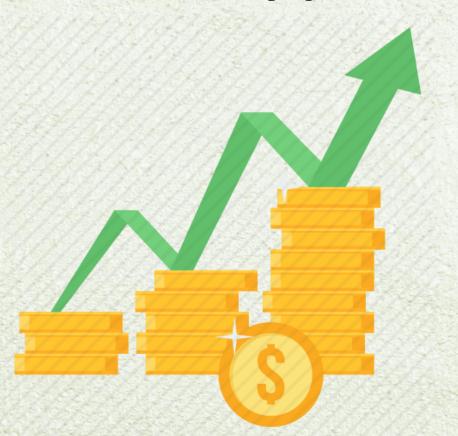

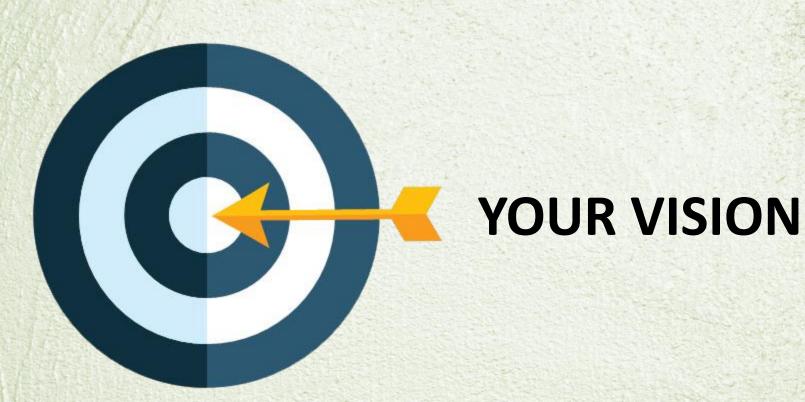

## 1 MILLION DOLLAR IN 2025

### **26 QUARTER**

|                           | PERCENTAGE | AMOUNT |
|---------------------------|------------|--------|
|                           | YEAR 2020  |        |
| Quarter 3<br>(July- Sept) | 0.1 %      | \$1000 |
| Quarter 4<br>(Oct- Dec)   | 0.3 %      | \$3000 |

|                             | PERCENTAGE | AMOUNT  |
|-----------------------------|------------|---------|
|                             | YEAR 2021  |         |
| Quarter 1<br>(Jan - March)  | 0.6 %      | \$6000  |
| Quarter 2<br>(April - June) | 1 %        | \$10000 |
| Quarter 3<br>(July- Sept)   | 3 %        | \$30000 |
| Quarter 4<br>(Oct- Dec)     | 6 %        | \$60000 |

|                             | PERCENTAGE | AMOUNT   |
|-----------------------------|------------|----------|
|                             | YEAR 2022  |          |
| Quarter 1<br>(Jan - March)  | 9 %        | \$90000  |
| Quarter 2<br>(April - June) | 11 %       | \$110000 |
| Quarter 3<br>(July- Sept)   | 15 %       | \$150000 |
| Quarter 4<br>(Oct- Dec)     | 20 %       | \$200000 |

|                             | PERCENTAGE | AMOUNT   |
|-----------------------------|------------|----------|
|                             | YEAR 2023  |          |
| Quarter 1<br>(Jan - March)  | 25 %       | \$250000 |
| Quarter 2<br>(April - June) | 33 %       | \$330000 |
| Quarter 3<br>(July- Sept)   | 39 %       | \$390000 |
| Quarter 4<br>(Oct- Dec)     | 41 %       | \$410000 |

|                             | PERCENTAGE | AMOUNT   |
|-----------------------------|------------|----------|
|                             | YEAR 2024  |          |
| Quarter 1<br>(Jan - March)  | 49 %       | \$490000 |
| Quarter 2<br>(April - June) | 50 %       | \$500000 |
| Quarter 3<br>(July- Sept)   | 53 %       | \$530000 |
| Quarter 4<br>(Oct- Dec)     | 59 %       | \$590000 |

|                             | PERCENTAGE | AMOUNT   |
|-----------------------------|------------|----------|
|                             | YEAR 2025  |          |
| Quarter 1<br>(Jan - March)  | 65 %       | \$650000 |
| Quarter 2<br>(April - June) | 69 %       | \$690000 |
| Quarter 3<br>(July- Sept)   | 75 %       | \$750000 |
| Quarter 4<br>(Oct- Dec)     | 80 %       | \$800000 |

|                             | PERCENTAGE | AMOUNT    |
|-----------------------------|------------|-----------|
|                             | YEAR 2026  |           |
| Quarter 1<br>(Jan - March)  | 88%        | \$880000  |
| Quarter 2<br>(April - June) | 90 %       | \$900000  |
| Quarter 3<br>(July- Sept)   | 99 %       | \$990000  |
| Quarter 4<br>(Oct- Dec)     | 100 %      | \$1000000 |

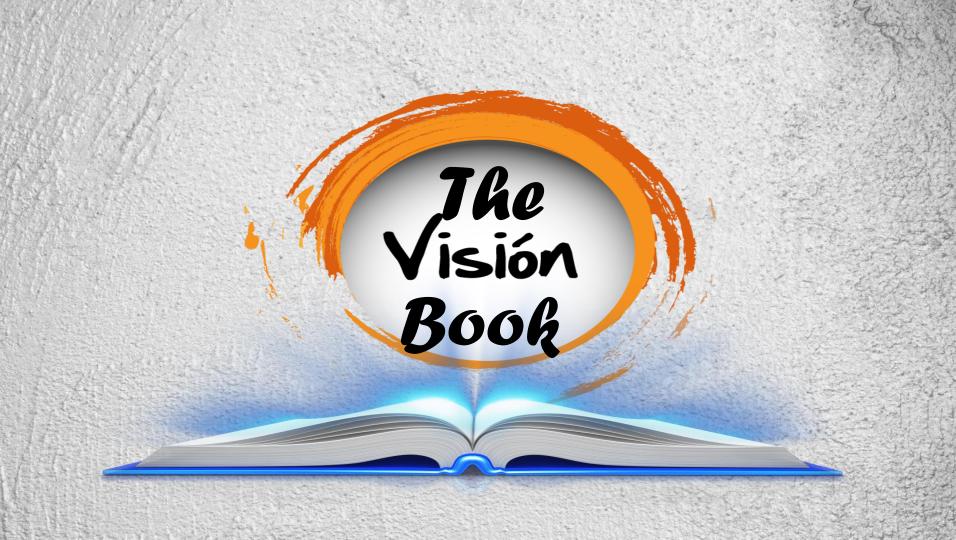

### To

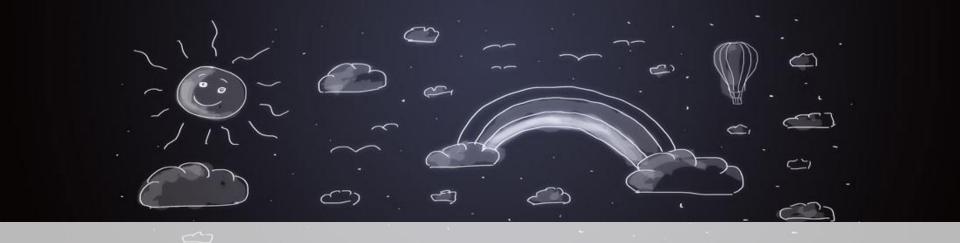

### **Dream • Believe • Create • Succeed**

# Office Court

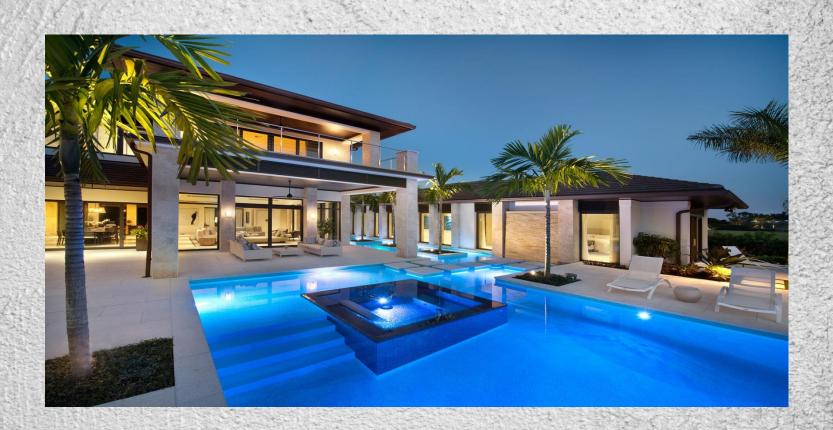

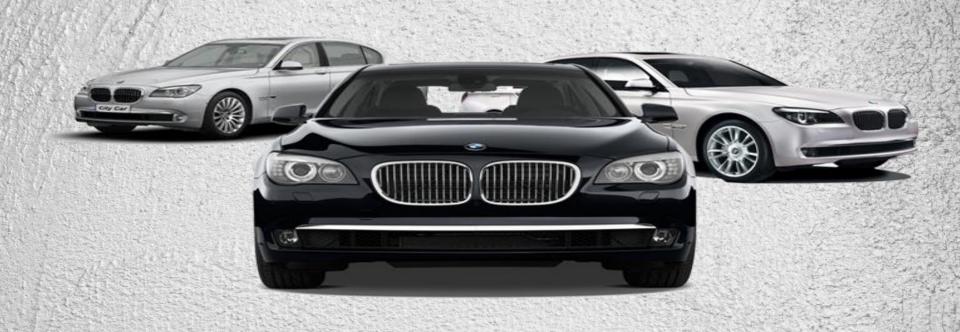

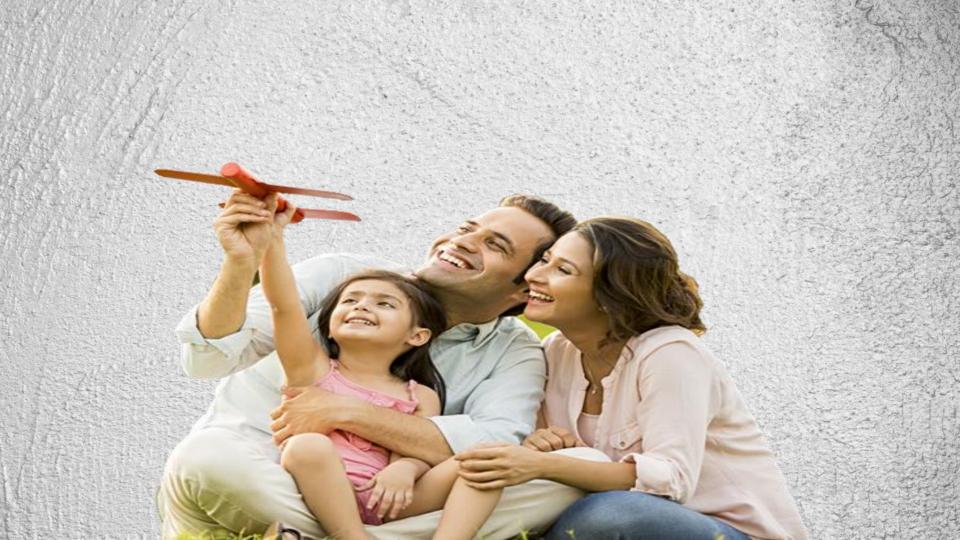

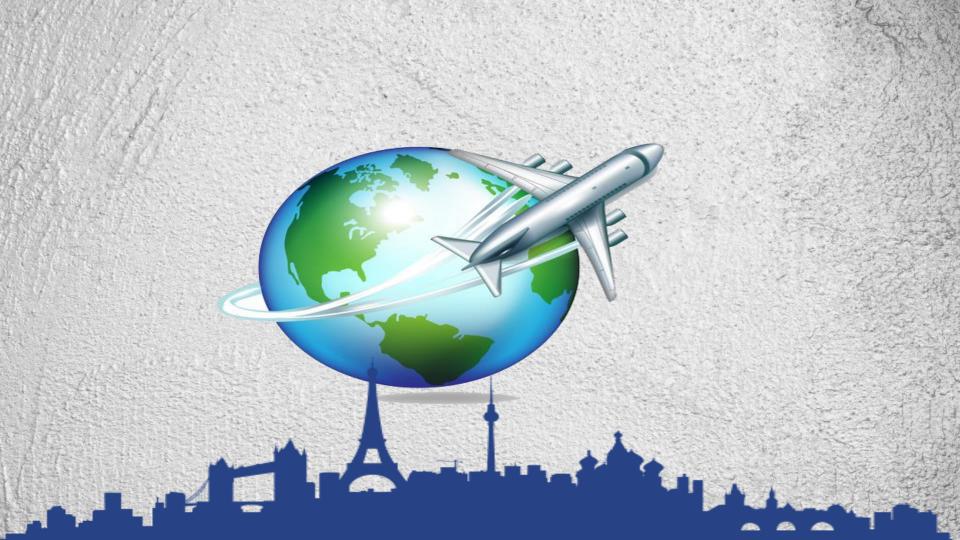

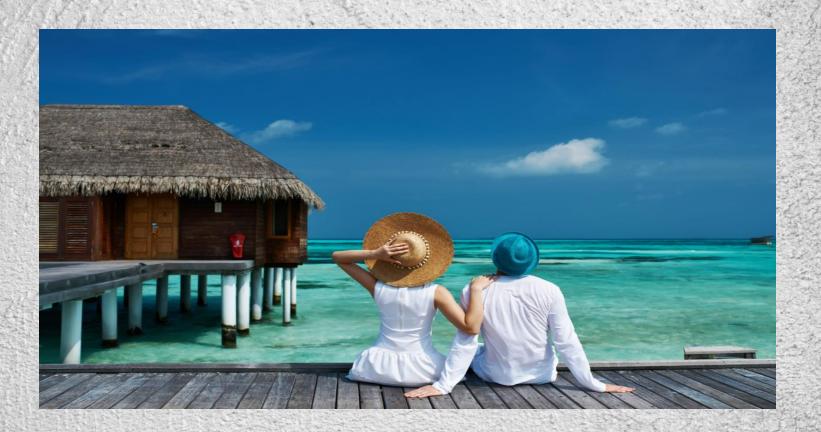

# For the Future

### YOUR WEBSITE PROGRESS

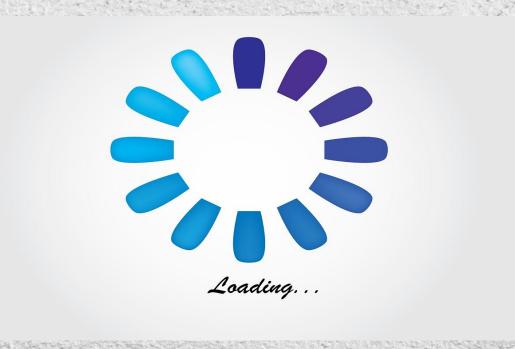

### Your Domain

- VALUE OF DOMAIN
- AGE OF DOMAIN

### **Your Website**

- Age of Website
- No: of Visitors
- No: of Unique Visitors
- Monthly Avg: Visitors
- Pages in the Websites
- Words in the Websites
- Images in the Website
- Keywords in the Websites

### **Your Search Engine Rankings**

### GOOGLE, YAHOO, BING

- No: of keywords present in 1st page
- No: of keywords present in other pages

- Total number of directories present in website
- Total number of classifieds present in website
- Other submission forums
- Other discussion
- Total number of articles
- Total number of blog with articles
- Total number of reviews in Articles
- Total number of reviews in forums
- Total number of reviews in blogs
- Total number of reviews in classifieds

### **Your Search Engine Optimization**

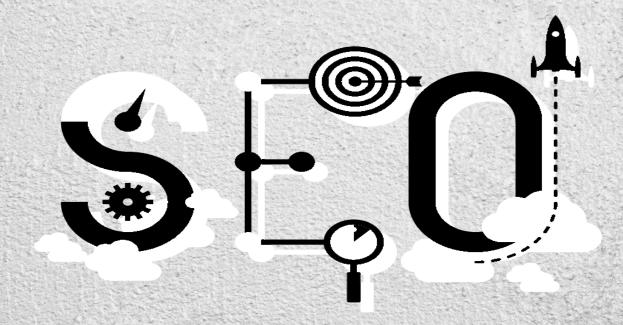

### ON PAGE SEO

- No: of pages
- No: of meta tags
- No: of Description
- No: of meta title
- No: of meta images

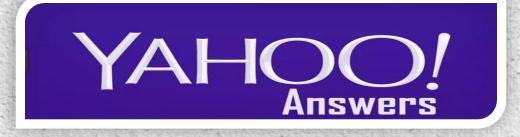

- No: of Questions
- No: of Answers

### QUIONA

- No: of Questions
- No: of Answers

### Your SOCIAL MEDIA PROGRESS

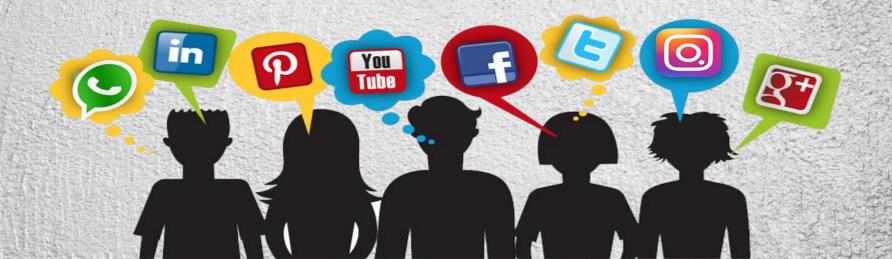

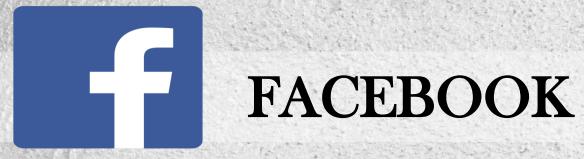

- Total Number Of Page Like
- Total number of followers
- Total Number Of Comments
- Total Number Of Comments Like
- Total Number Of Share
- Total Number Of Post
- Total Number Of Post Like
- Total Number Of Page
- Total Number Of Reach And Engagement
- Other Activities

#### Twitter

- Total number of followers
- Total number of followings
- Total number of tweets
- Total number of retweets
- Other activities

#### Google +

- Total number of followers
- Total number of followings
- Total number of shares
- Total number of like
- Other activities

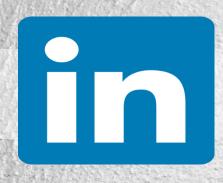

#### Linked In

- Total number of connections
- Total number of followings
- Total number of post
- Total number of likes
- Total number of shares
- Other activities

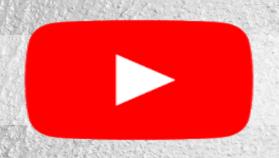

#### YouTube

- Total number of Videos
- Total number of views
- Total number of likes
- Total number of dislikes
- Total number of Comments
- Total number of Reviews
- Other activities

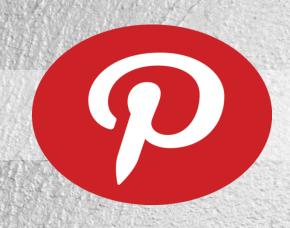

#### **Pinterest**

- Total No: of Boards
- Total No: of Pins
- Total No: of Tried Pins
- Total No: of Followers
- Total No: of Followings
- Other Activities

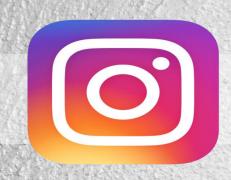

#### Instagram

- Total No: of Posts
- Total No: of Comments
- Total No: of Likes
- Total No: of Followers
- Total No: of Followings
- Total number of stories
- Other Activities

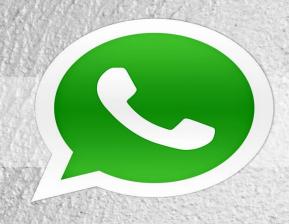

#### Whatsapp

- Total No: of groups
- Total No: of members
- Other activities

#### YOUR OFFLINE PROMOTION

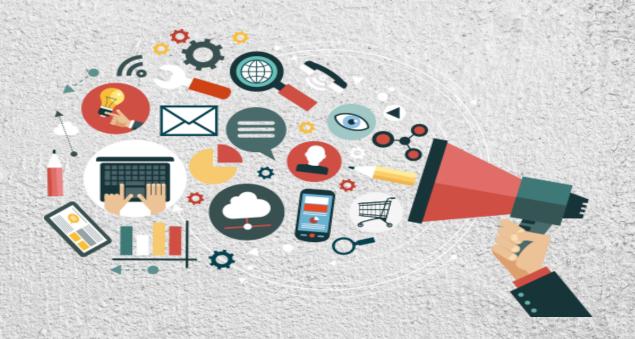

- Monthly Activities
- Monthly Investments

#### Your ONLINE PROMOTION

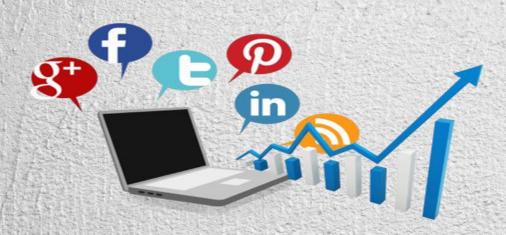

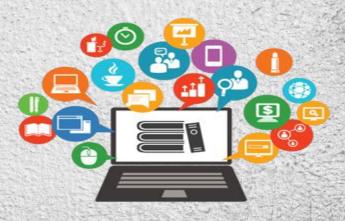

GOOGLE ADWORD PAYMENT STATUS

• YAHOO PUBLISHER ACCOUNT PAYMENT STATUS

#### E-MAIL MARKETING

- Total No: of Email Sent
- Total No: of Opt List
- Total No: of Double Opt in List
- Total No: of Prospects
- Total No: of Enquiry Generated Emails
- Other Activities

### My Business Expansion

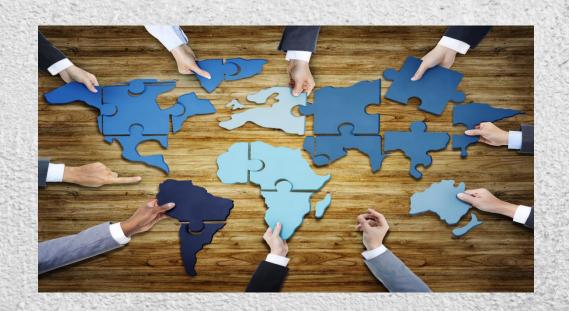

#### > DROPSHIP ARRANGEMENTS

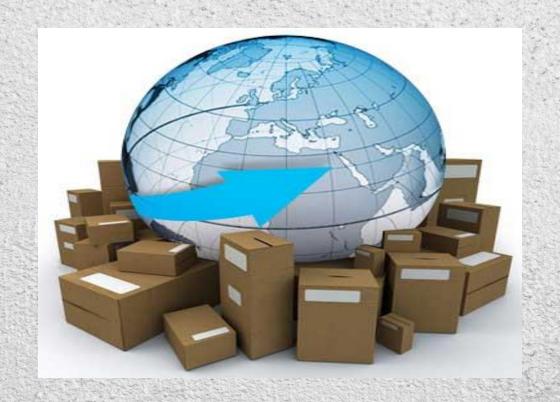

#### AGREEMENTS WITH MANUFACTURERS

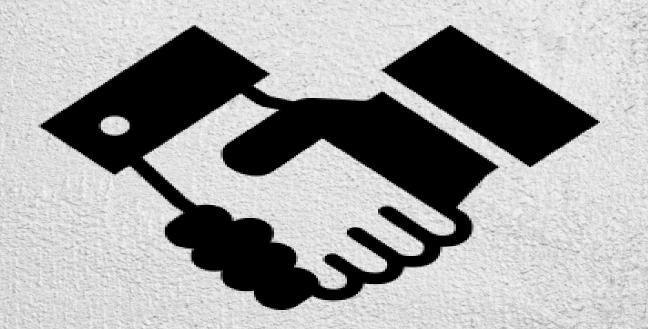

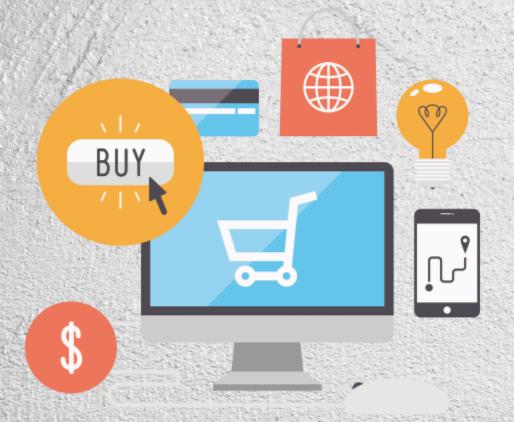

#### Ecommerce

#### > MERCHANT TIE-UPS

- Total No: of Merchants
- Total No: of CPS Merchants
- Total No: of CPA Merchants
- Total No: of CPL Merchants
- Total No: of PPC Merchants
- Total No: of PPI Merchants
- Google AdSense Account

#### **MY PRODUCTS & SERVICES**

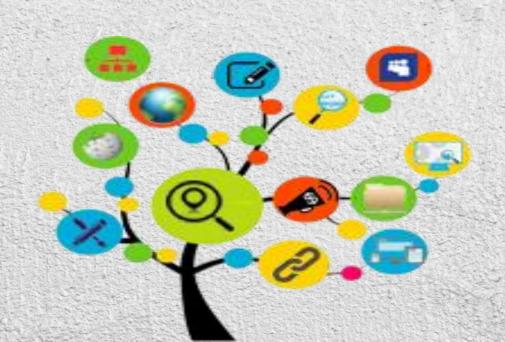

#### PRODUCTS/ LINK

- Total Number
- Total No: Based on CPS
- Total No: Based on CPA
- Total No: Based on CPL
- Total No: Based on PPC
- Total No: Based on PPI
- Google AdSense Account

#### THE MANPOWER INVESTMENT

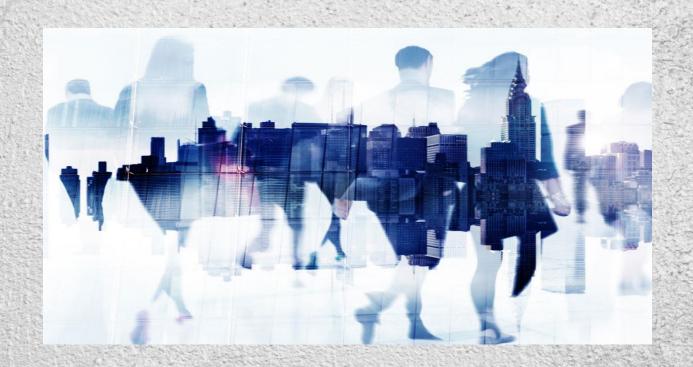

- Total Man Hours in Dashboard
- Total No: of Offline Activity

#### **MY REVENUE**

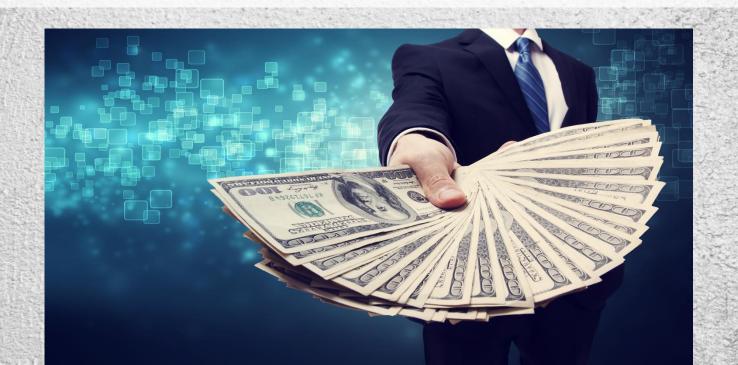

#### TOTAL REVENUE EARNED

amazon.in

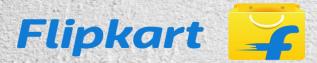

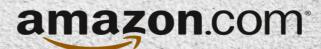

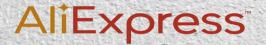

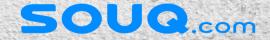

- Other Potential Revenue
- Other Potential Revenue Success
- Overall Potential of Niche

#### **ALEXA RANKING**

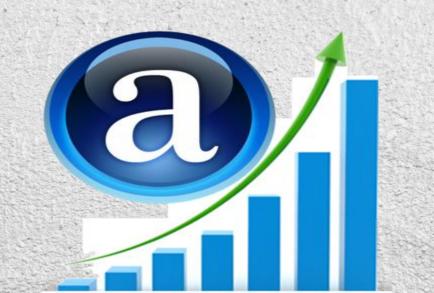

#### **WEBSITE VALUE**

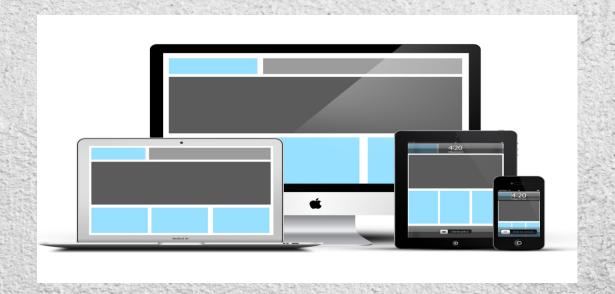

### Overall Value Expecting For Your Website

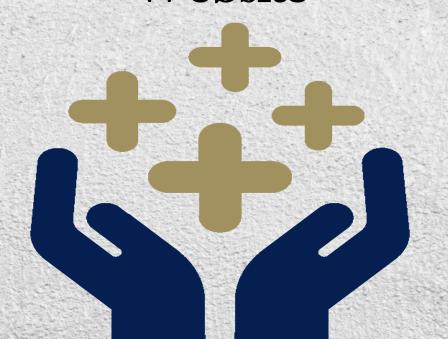

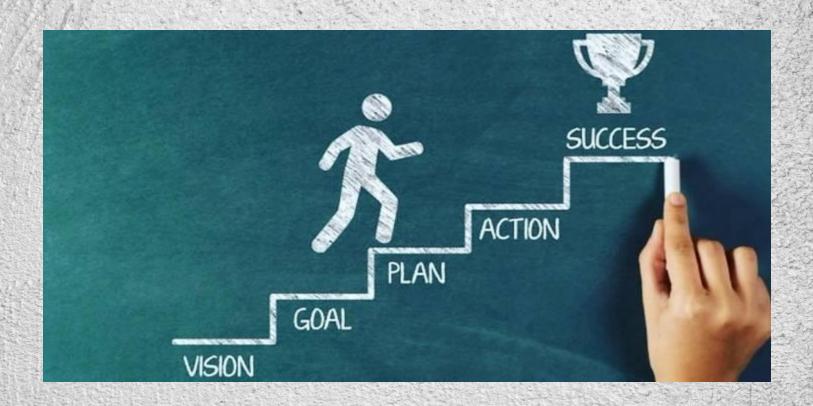

#### **BUSINESS PLAN DOCUMENT**

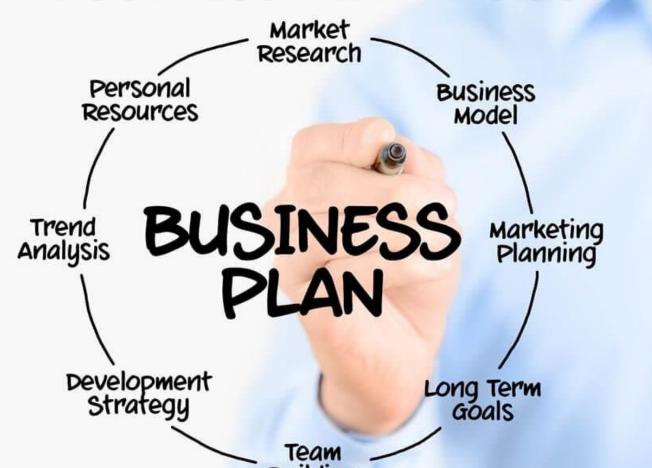

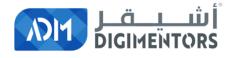

# REFER TO THE DAY 38 (AUGUST 19, 2020) DIGITAL MASTERY NOTES AND RECORDINGS

### What is the problem you are solving with your affiliate website?

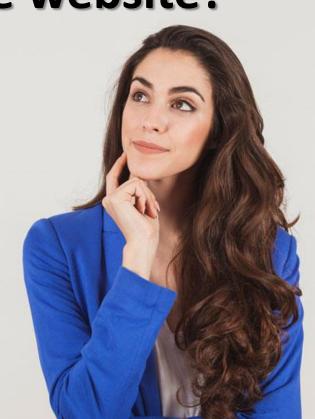

## WHAT ARE THE BENEFITS YOU ARE OFFERING TO YOUR CUSTOMERS?

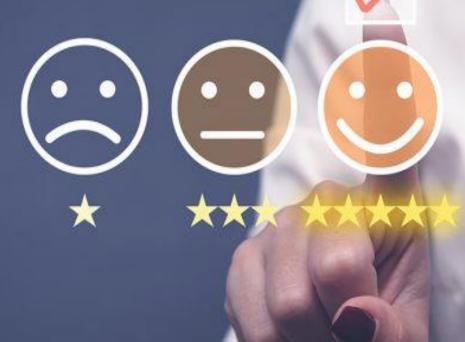

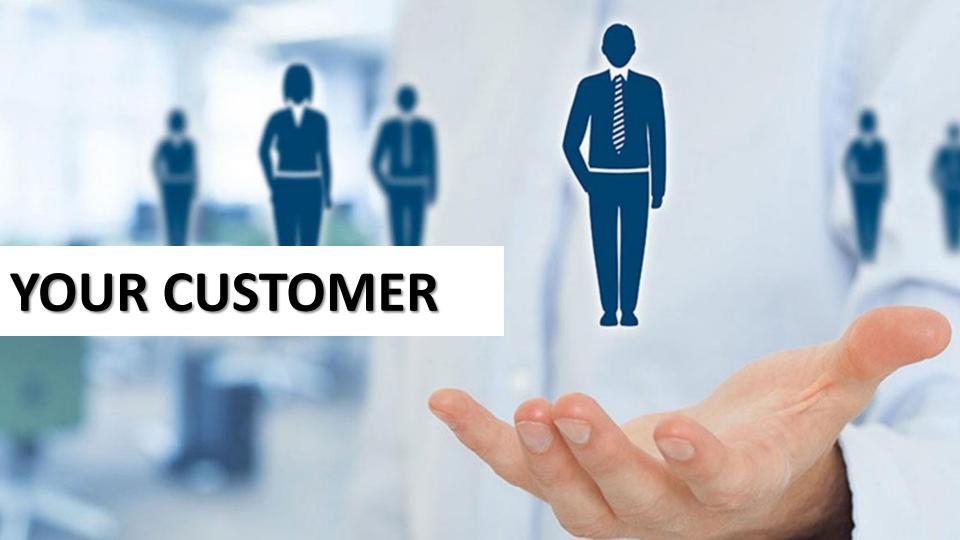

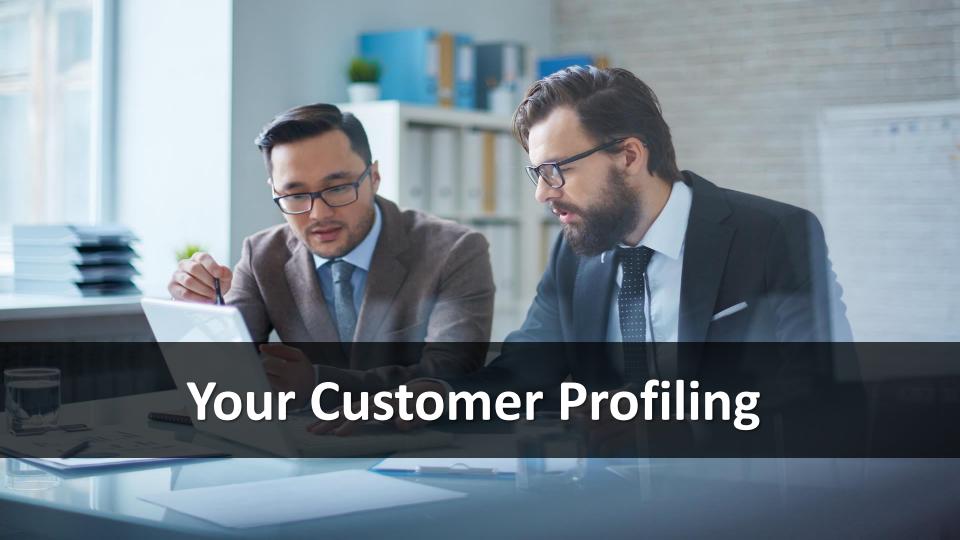

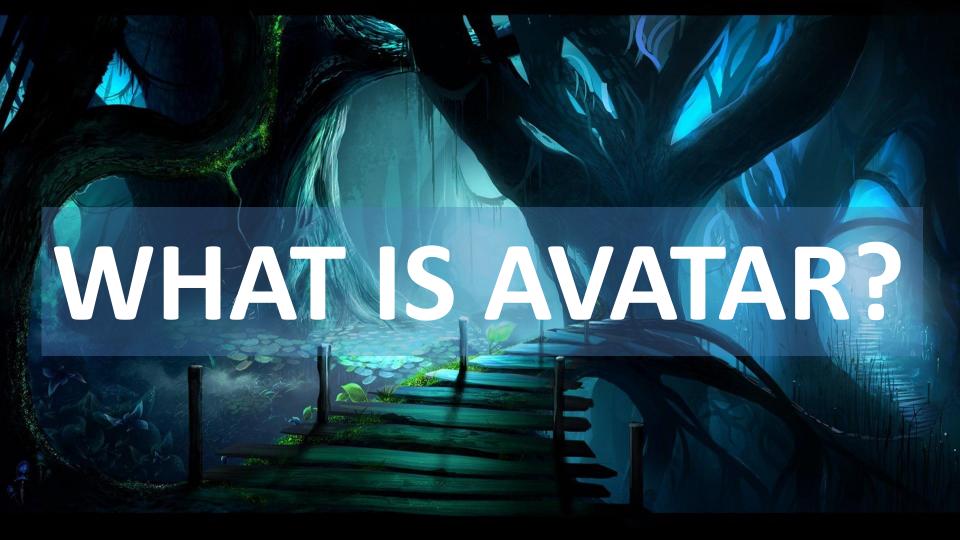

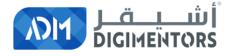

# REFER TO THE DAY 29 (AUGUST 09, 2020) DIGITAL MASTERY NOTES AND RECORDINGS

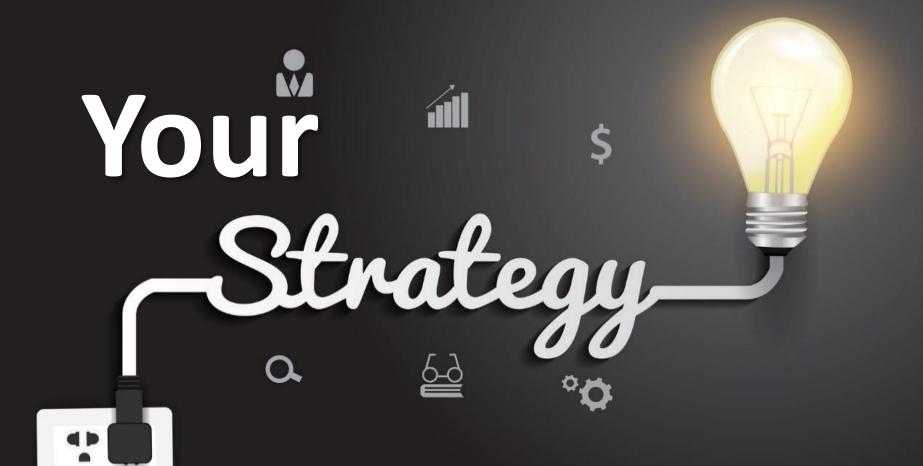

# **YOUR NICHE**

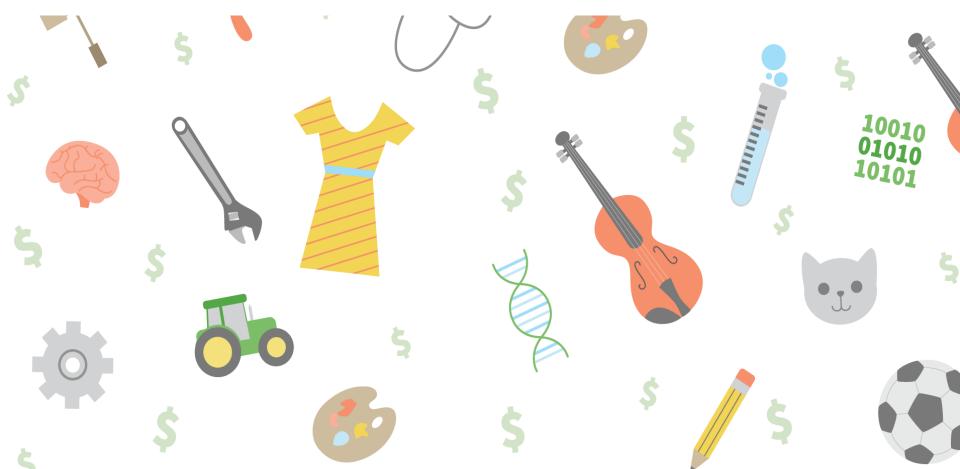

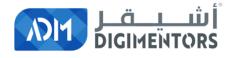

# REFER TO THE DAY 05 (JULY 06, 2020) DIGITAL MASTERY NOTES AND RECORDINGS

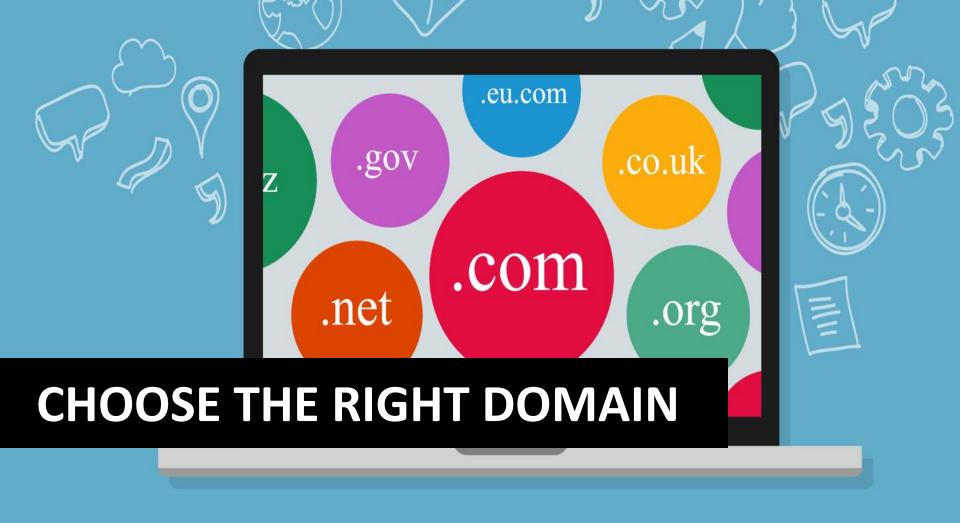

## **Promotional Strategies**

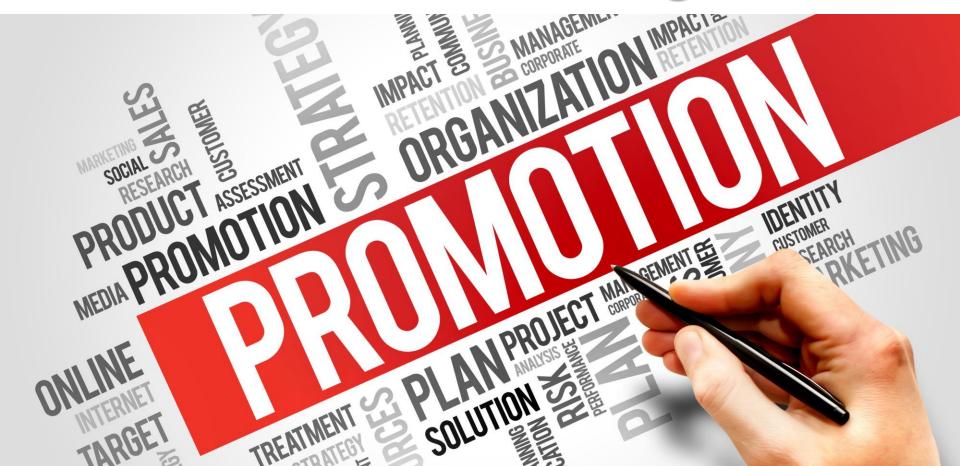

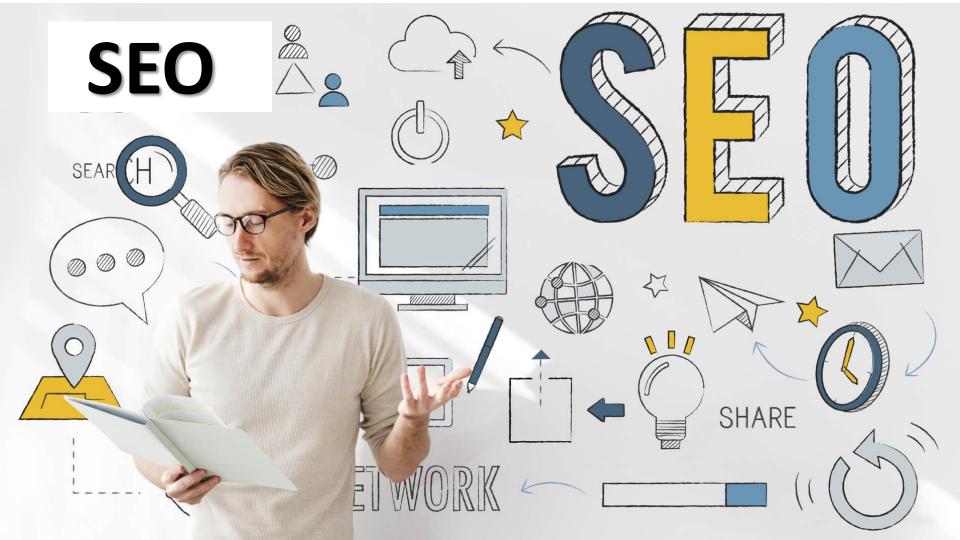

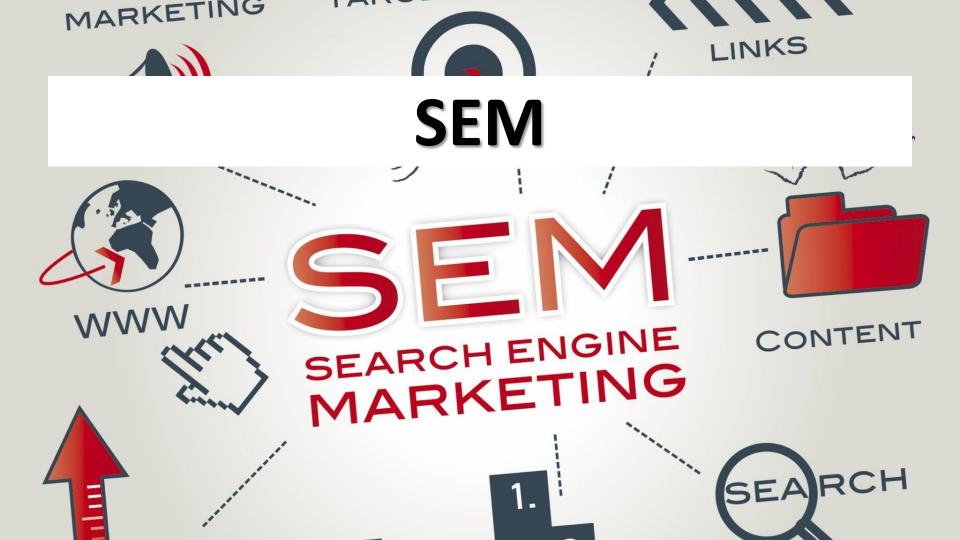

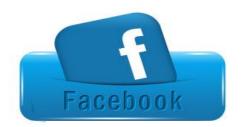

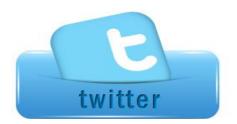

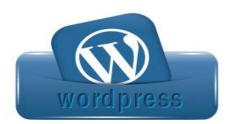

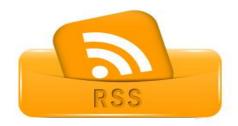

### **Social Media**

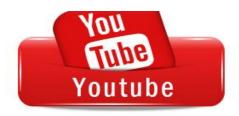

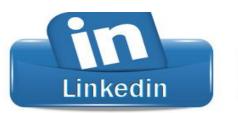

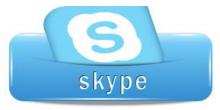

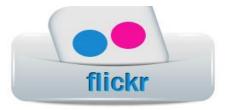

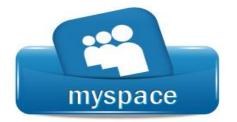

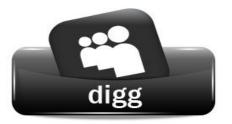

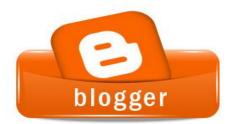

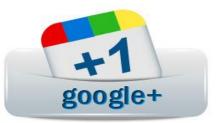

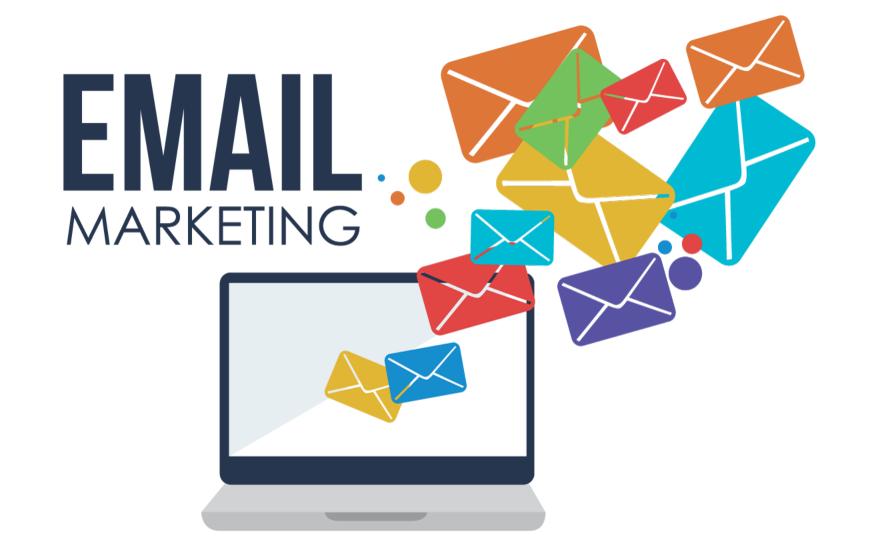

# Remarketing / Retargeting

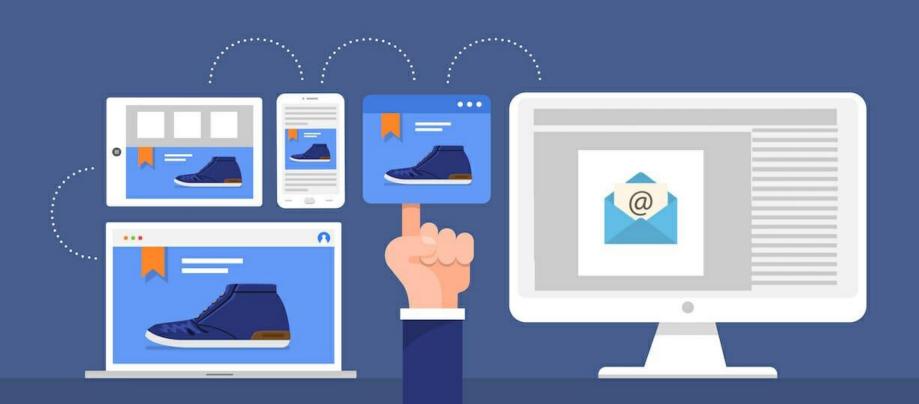

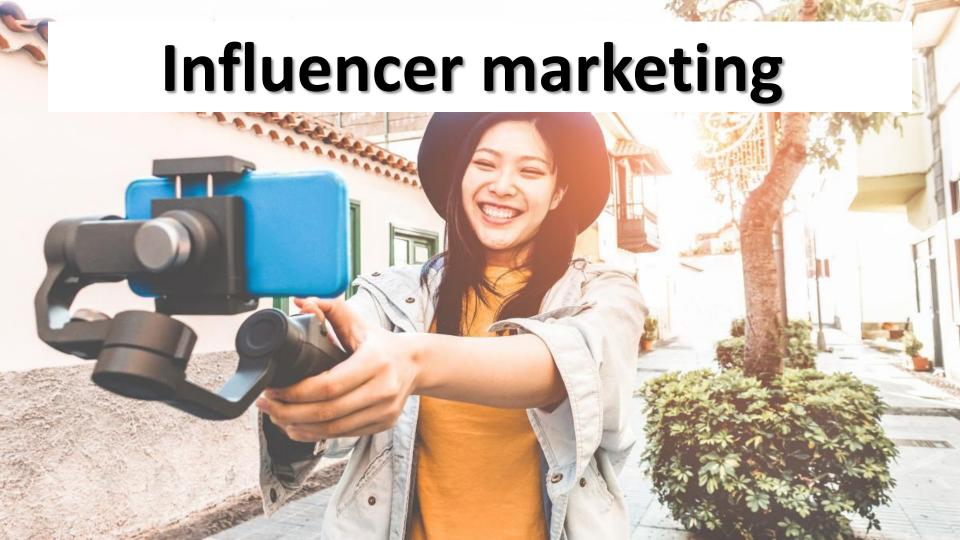

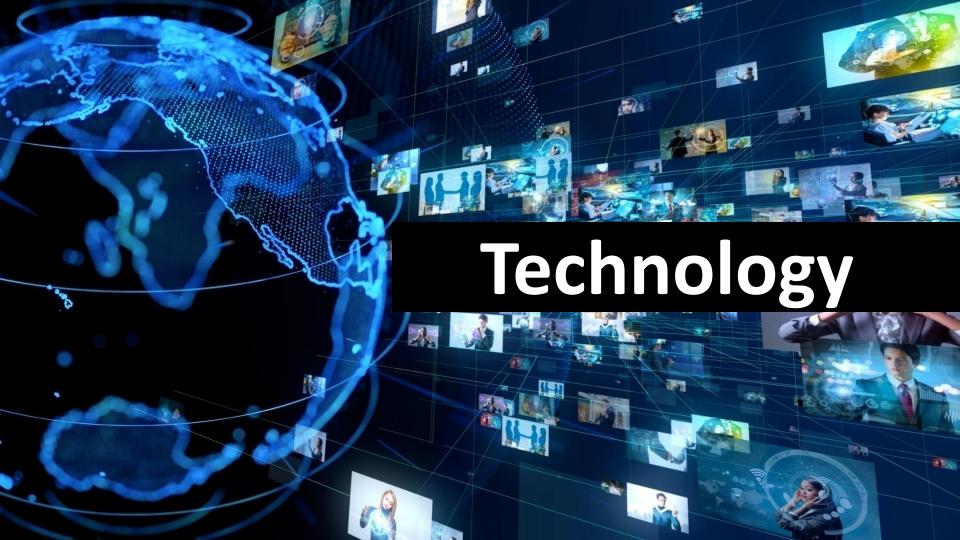

# CHOOSE AFFILIATE PROGRAM NO CODING REQUIRED

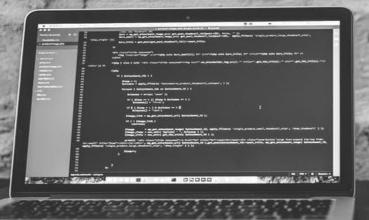

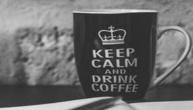

# **Proper Use Of Affiliate Platform**

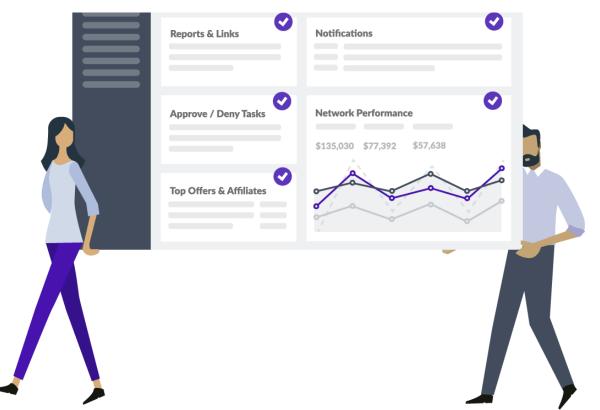

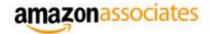

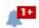

Home

Product Linking \*

Widgets \*

Promotions \*

Tools 🔻

Reports \*

Help ▼

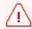

#### **Important Notice**

- Flash widgets will be completely removed on October 30, 2020. Please click here to learn more. If you do not use flash widgets, please
- Before we can pay you, we mus
   15th in this month will be in ef
- Before we can pay you, we mus

### **USE AMAZON**

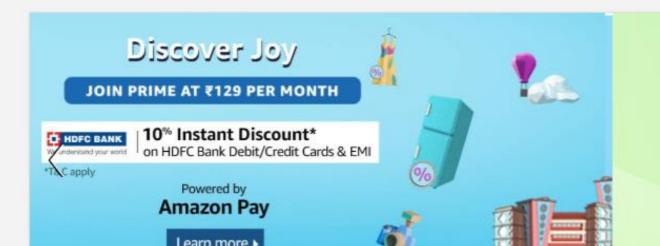

Do you know abo Anti-Cour

Le

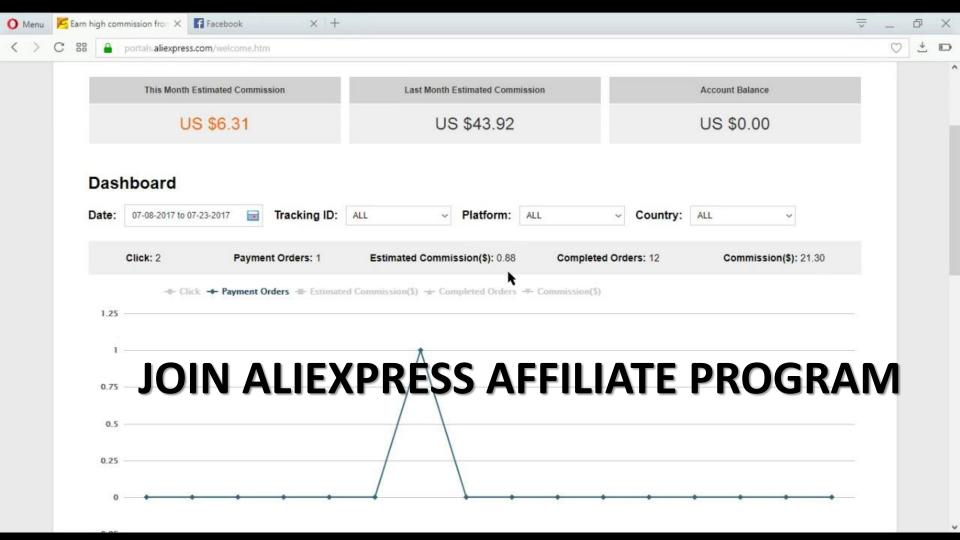

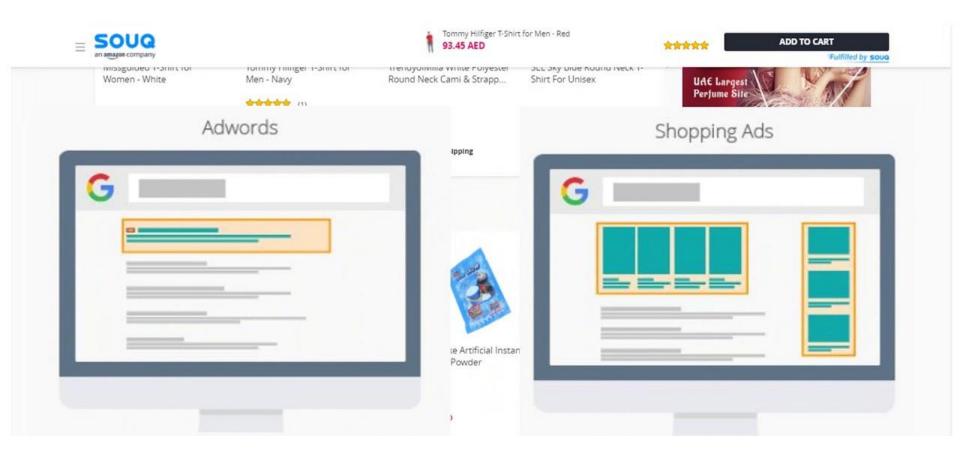

#### **JOIN SOUQ AFFILIATE PROGRAM**

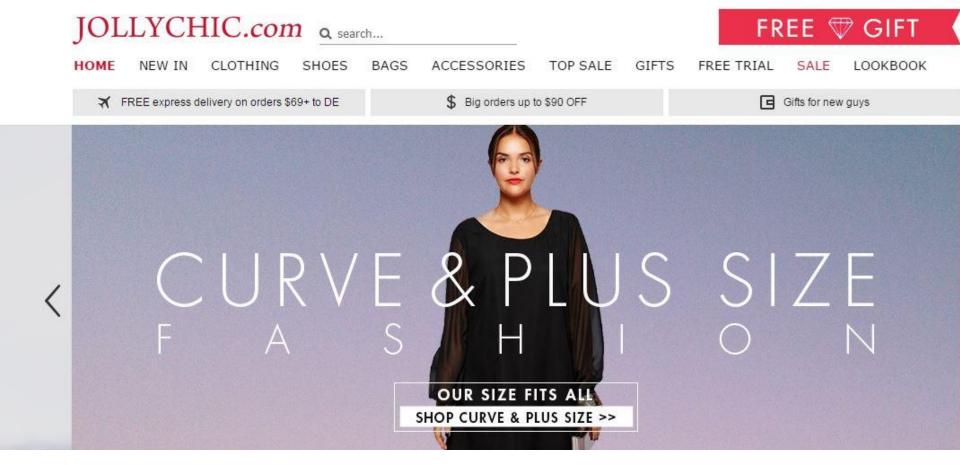

#### JOIN JOLLYCHIC AFFILIATE PROGRAM

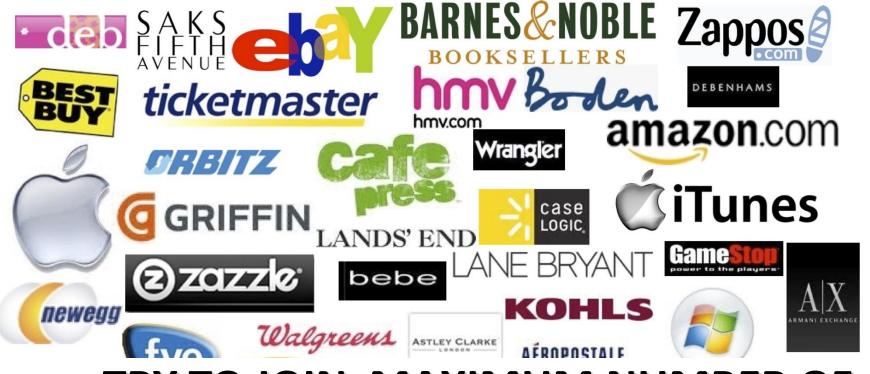

# TRY TO JOIN MAXIMUM NUMBER OF AFFILIATE PROGRAM

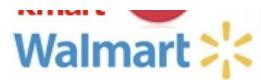

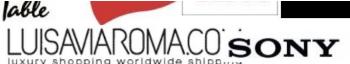

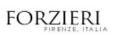

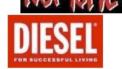

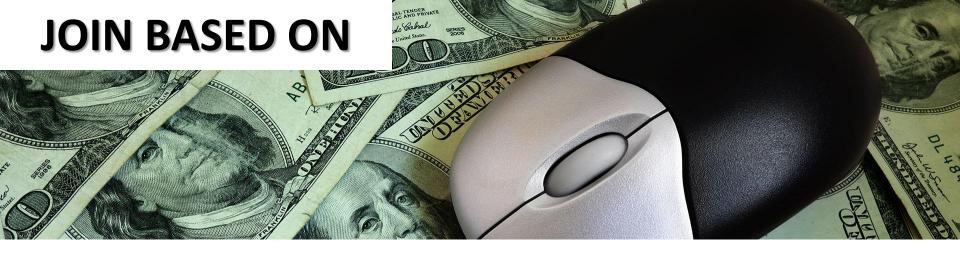

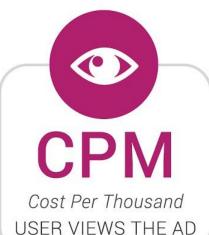

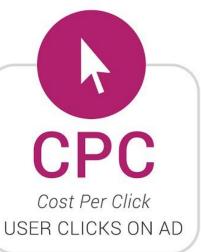

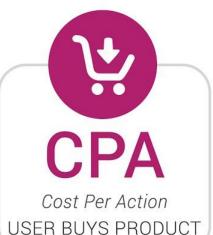

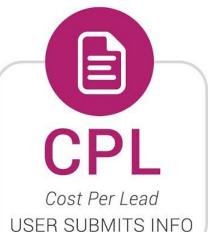

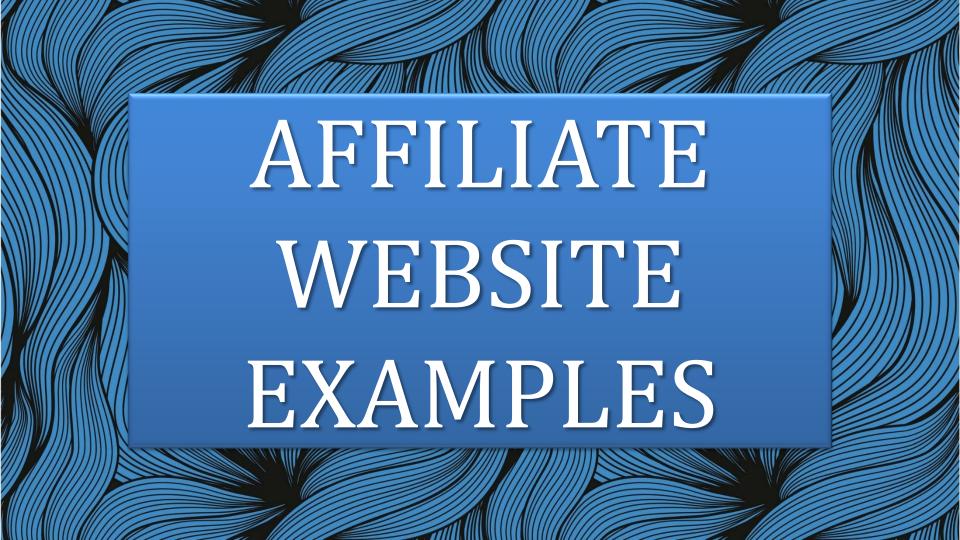

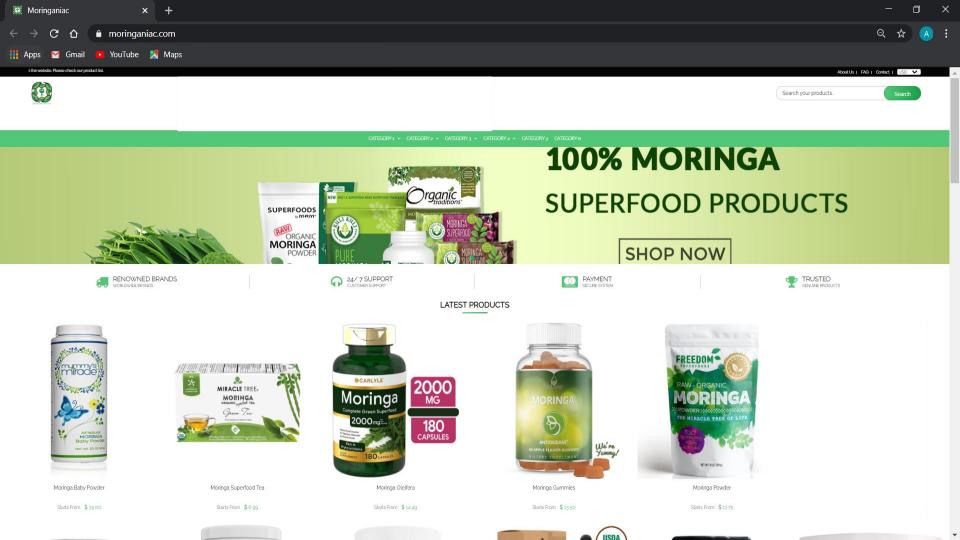

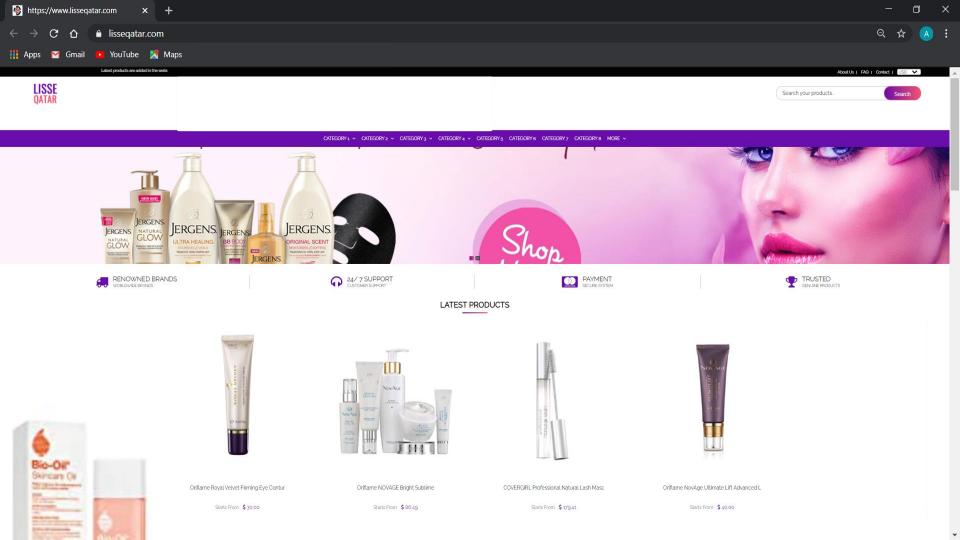

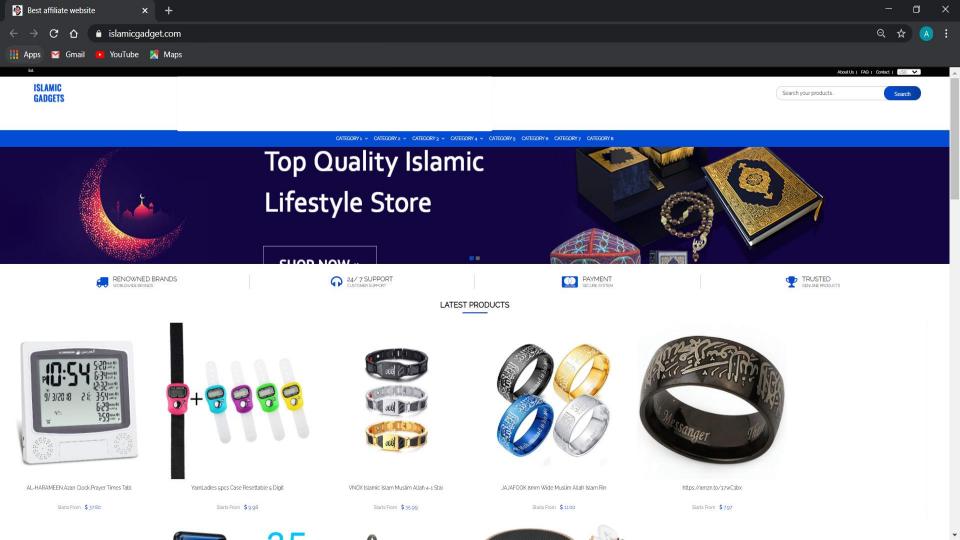

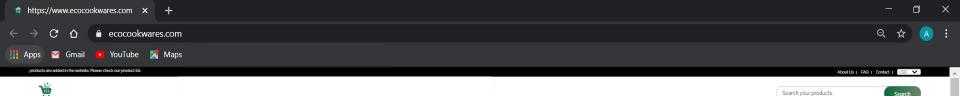

DEALS OF THE DAY IRON COOKWARES CLAY COOKWARES STAINLESS STEEL COOKWARES MORE V

#### **EVERYDAY KITCHEN** & HOME ESSENTIALS

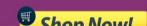

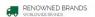

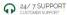

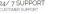

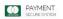

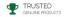

LATEST PRODUCTS

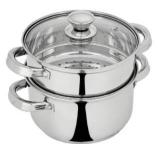

ecocookwares

Amazon Brand - Solimo Stainless Steel In

Starts From \$ 799.00

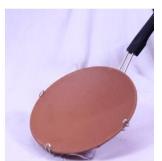

Clay Tawa. Mitti Terracotta. Earthen Prod

Starts From \$ 44.50

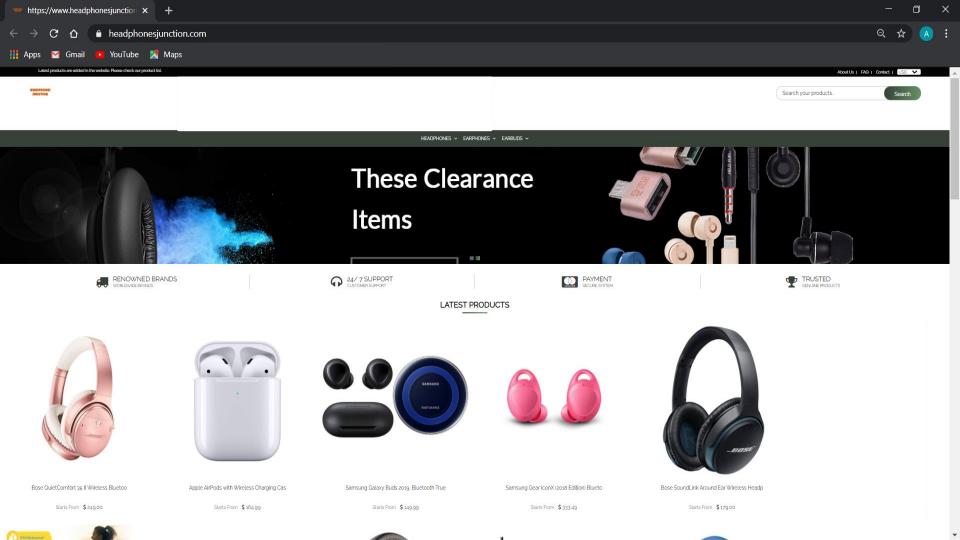

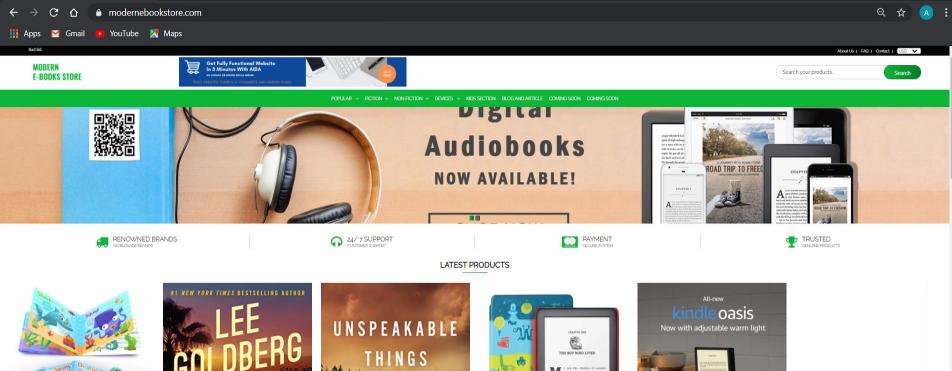

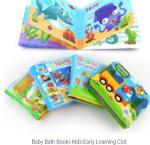

https://www.modernebookstore.x +

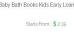

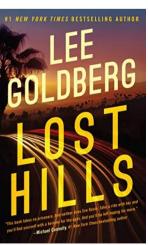

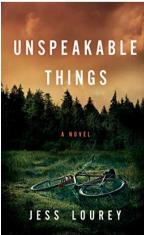

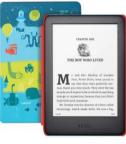

All-new Kindle Kids Edition - Includes a

Starts From \$84.99

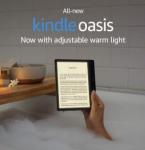

All-new Kindle Oasis - Now with adjustab

Starts From \$ 299.99

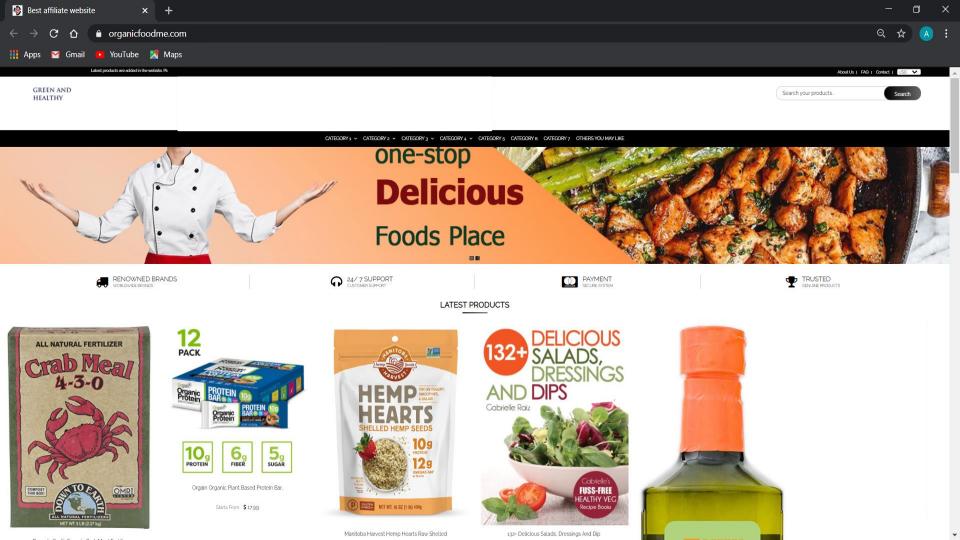

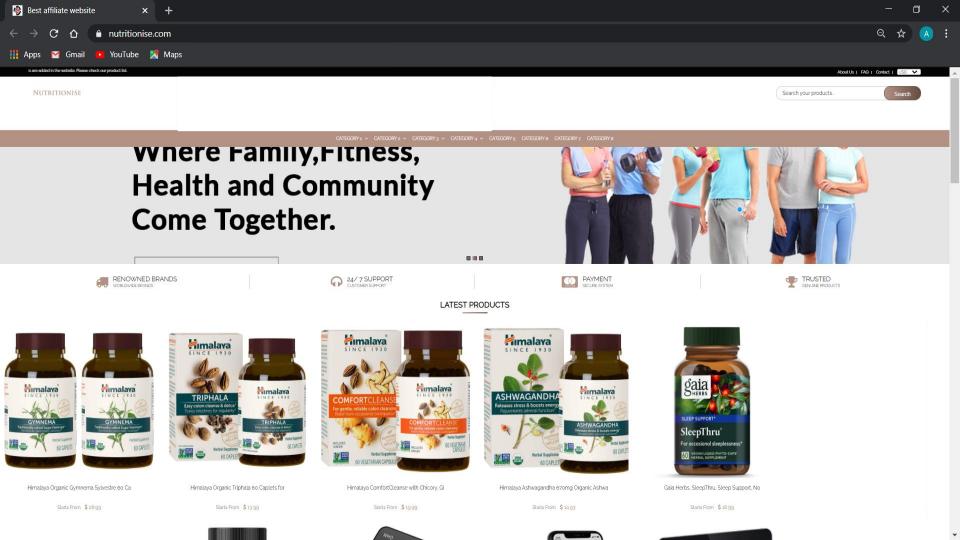

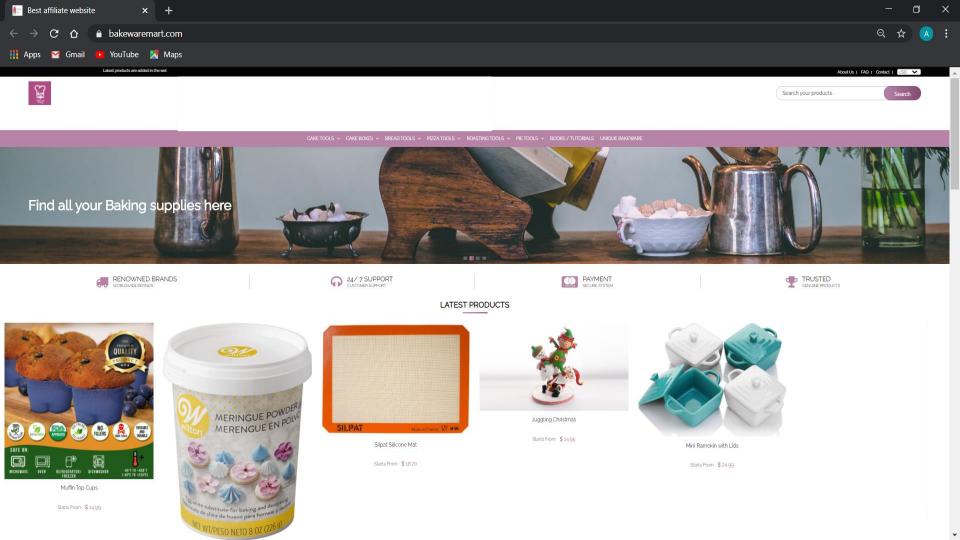

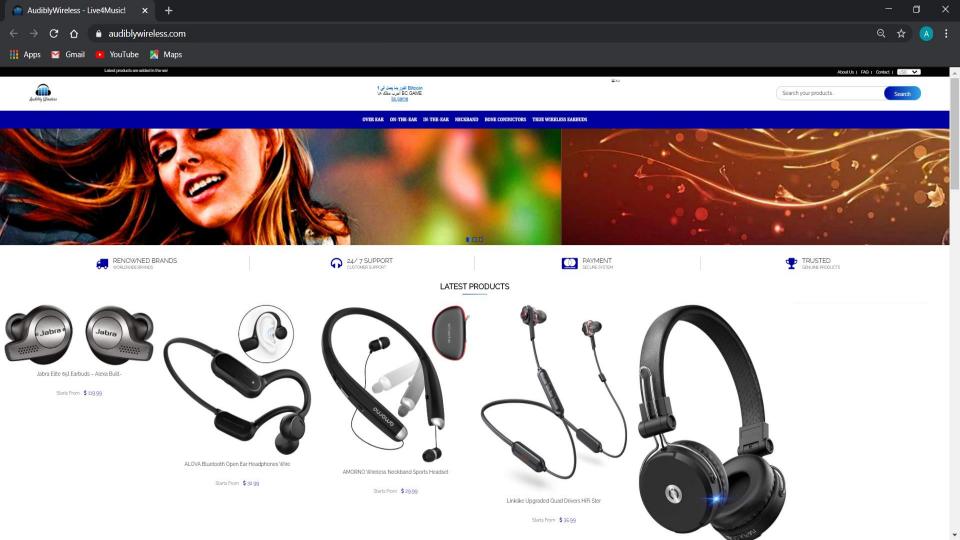

#### KITCHEN AFFILIATE WEBSITE

Latest products are added in the website. Please cher

About Us | FAQ | Contact |

USD 🕶

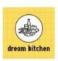

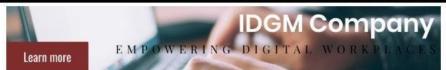

Search your products.

Search

COOKWARE V KITCHEN TOOLS V KITCHEN STORAGE V TABLEWARE V

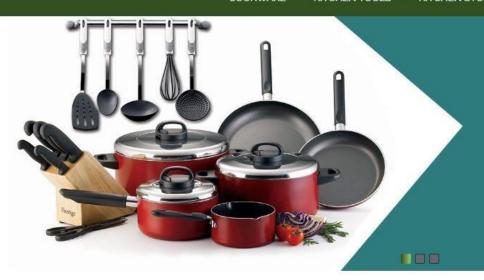

#### **EXPLORE OUR** COLLECTIONS

**EXPLORE** 

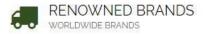

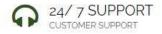

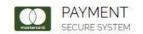

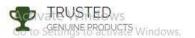

### HOME DÉCOR AFFILIATE

Latest products are added in the wel-

About Us | FAQ | Contact |

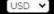

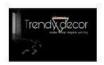

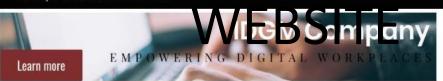

Search your products...

Search

LIVING ROOM FURNITURE V

BEDROOM FURNITURE V KITCHEN V

OUTDOOR FURNITURE V

HOME ORNAMENTATION

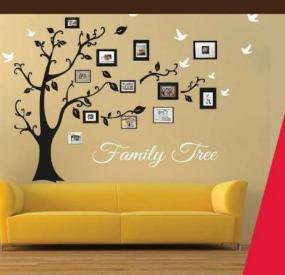

**GALLERY WALL ON BUDGET** 

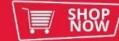

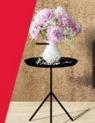

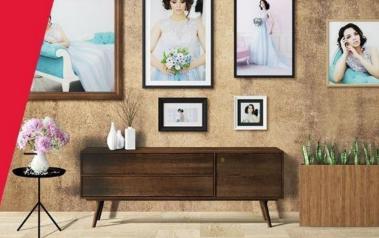

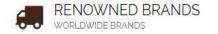

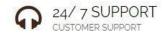

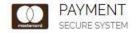

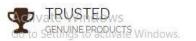

#### ORGANIC FOOD AFFILIATE

ORGANICALLY LIFE

Do you want to own a viewsite like this ..!

Search your products...

Search

COOKBOOKS - CATEGORY 2 - CATEGORY 3 - CATEGORY 4 - CATEGORY 5 CATEGORY 6 CATEGORY 7 CATEGORY 8

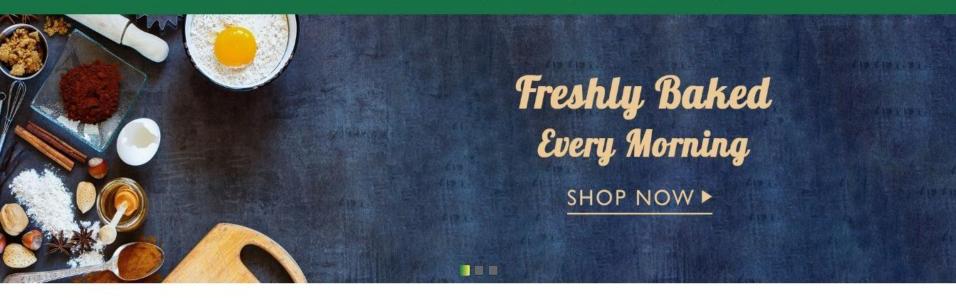

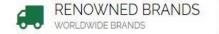

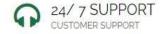

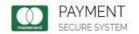

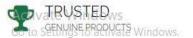

#### GAMING AFFILIATE WEBSITE

website. Please check our product list.

About Us | FAQ | Contact | USD ✓

**GAMING EOUIPMENTS** 

Do you want to own a website like this..!?

Search your products..

Search

CATEGORY 1 V CATEGORY 2 V CATEGORY 3 V CATEGORY 4 V CATEGORY 5 CATEGORY 6 CATEGORY 7 CATEGORY 8 MORE V

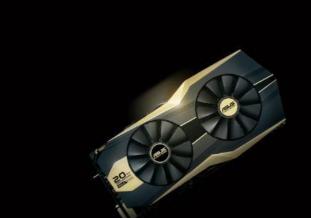

TRADE UP YOUR **GRAPHICS** 

**SHOP NOW** 

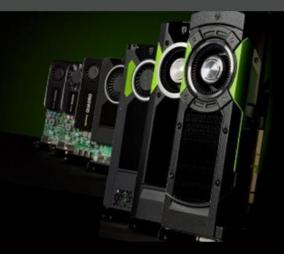

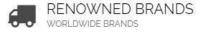

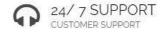

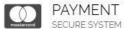

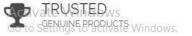

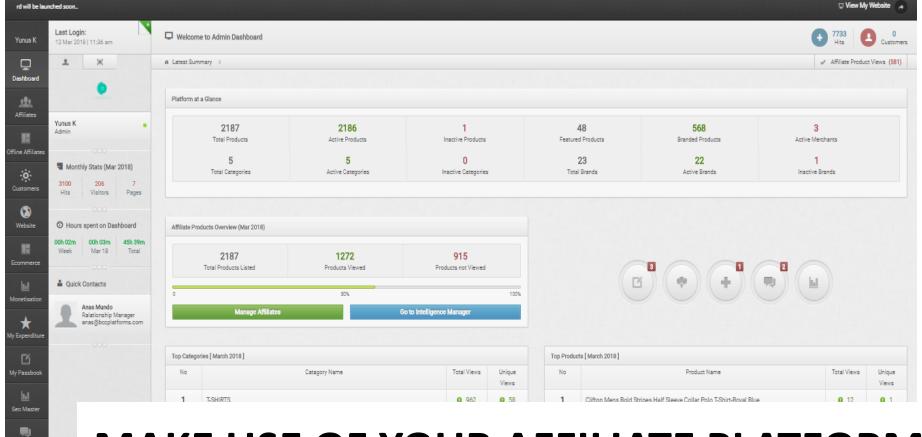

mmunication

## MAKE USE OF YOUR AFFILIATE PLATFORM

### IT HAS ALL THE FEATURES TO BUILD YOUR BUSINESS

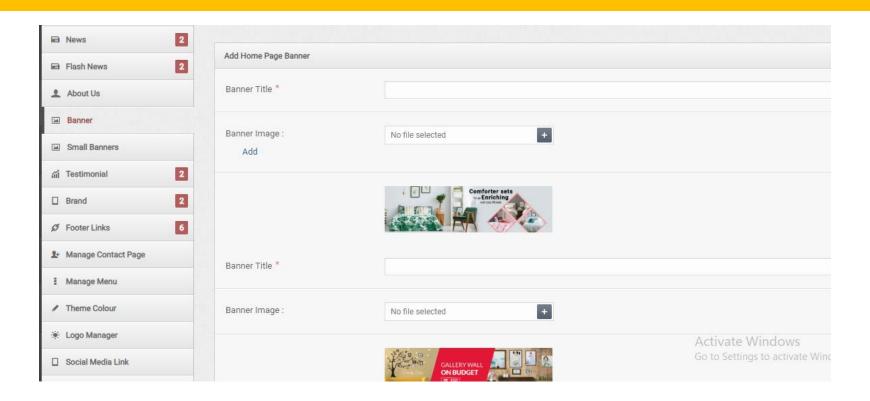

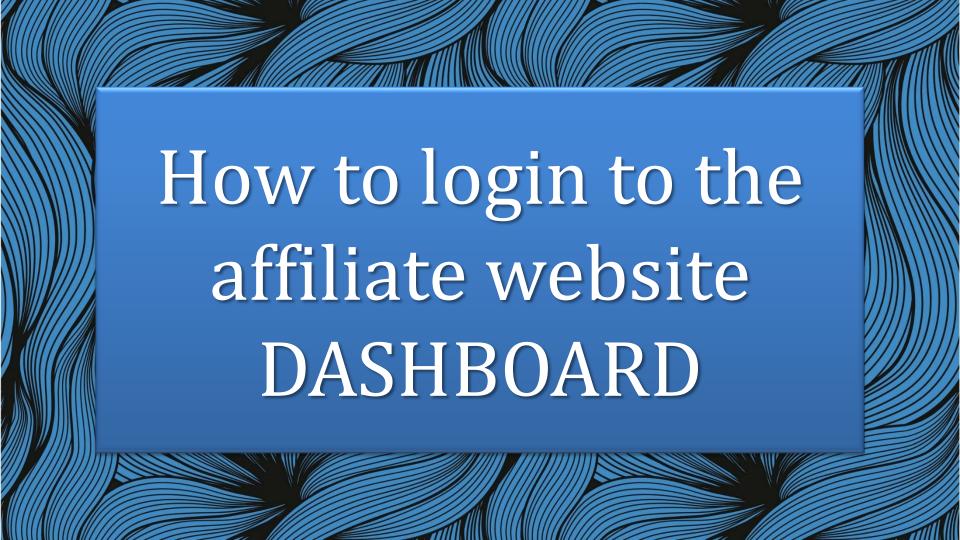

# <u>URL</u>

Go to www.yourdomainname.com/connect

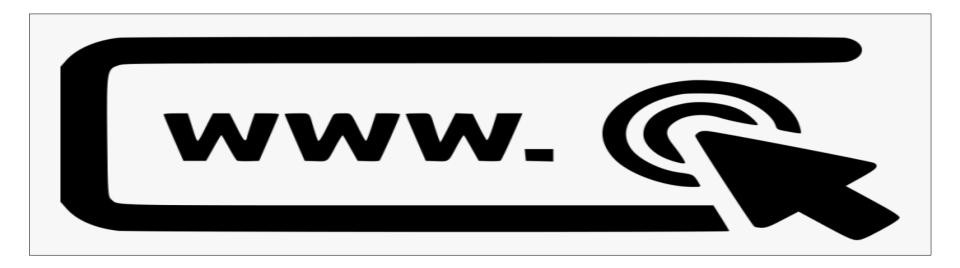

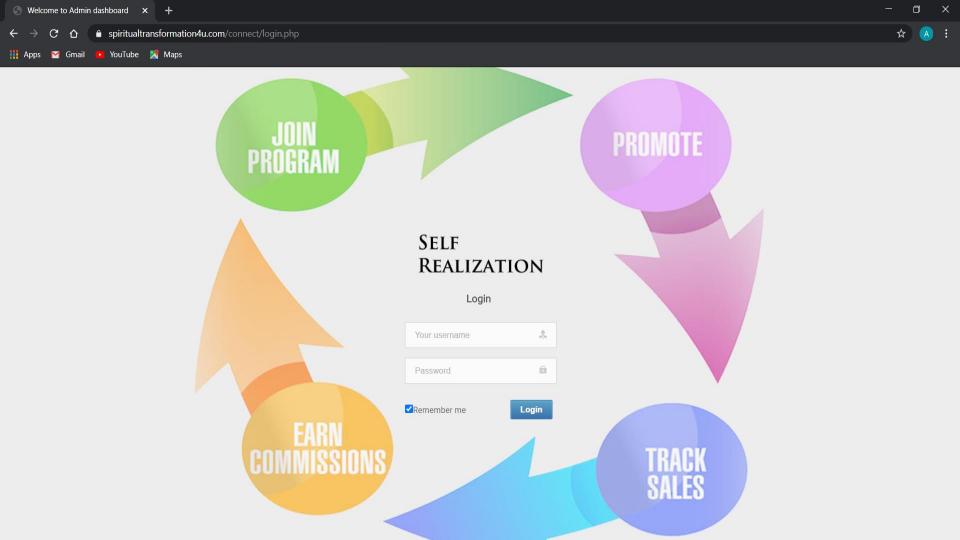

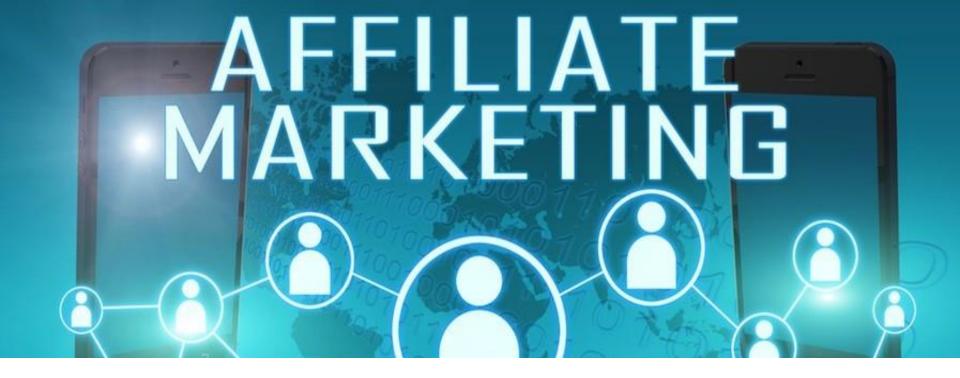

# **AFFILIATE PLATFORM FEATURES**

# COMPREHENSIVE ADMIN DASHBOARD

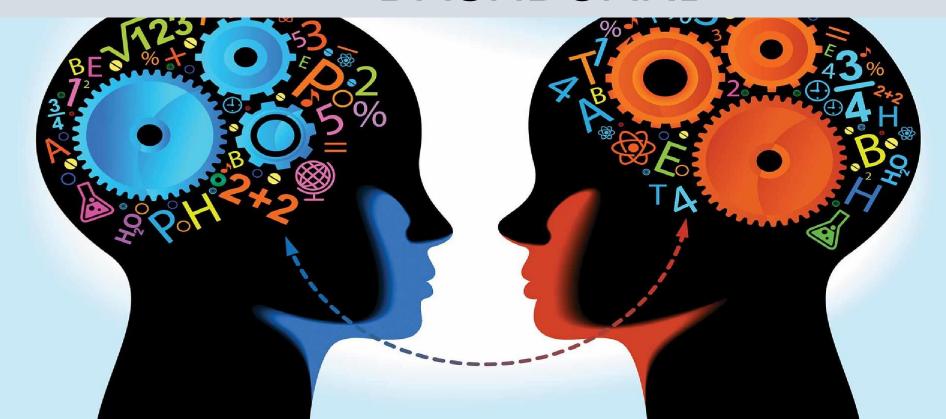

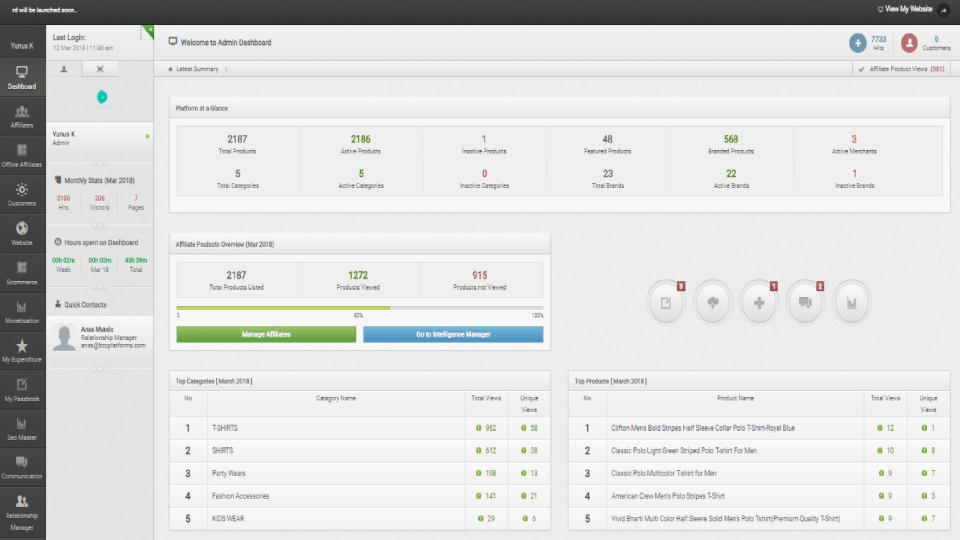

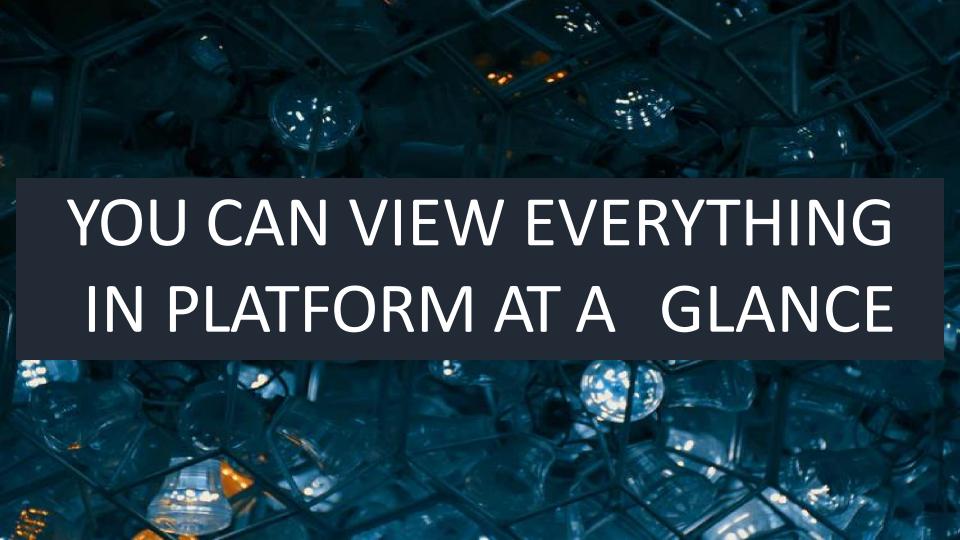

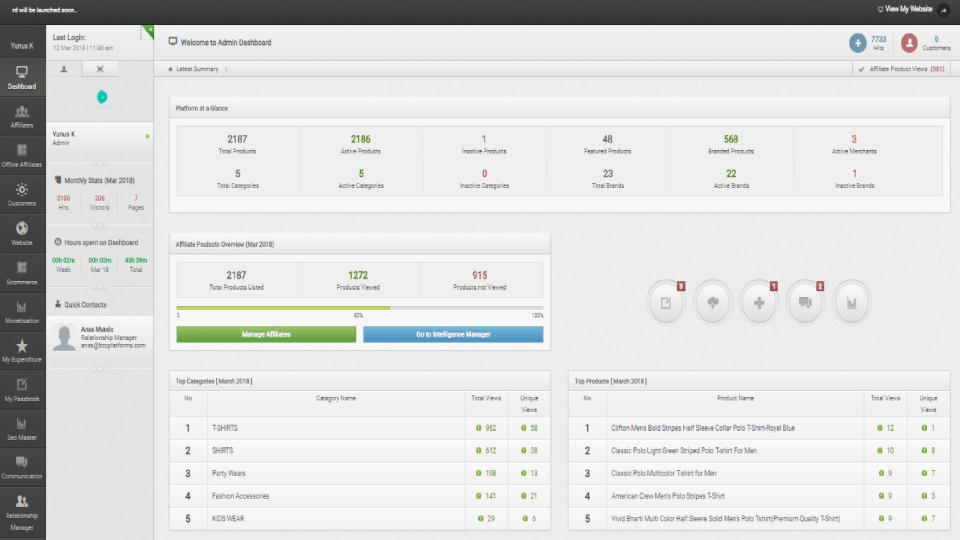

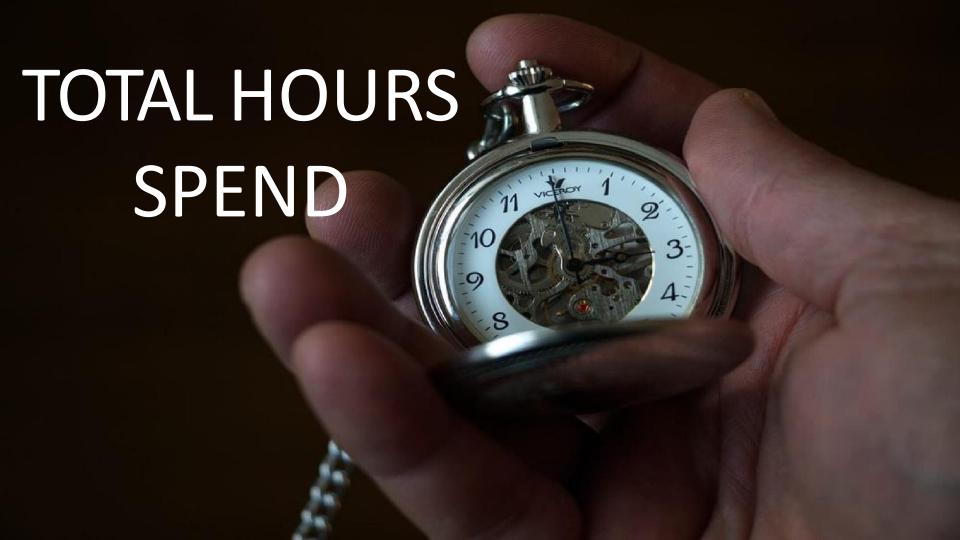

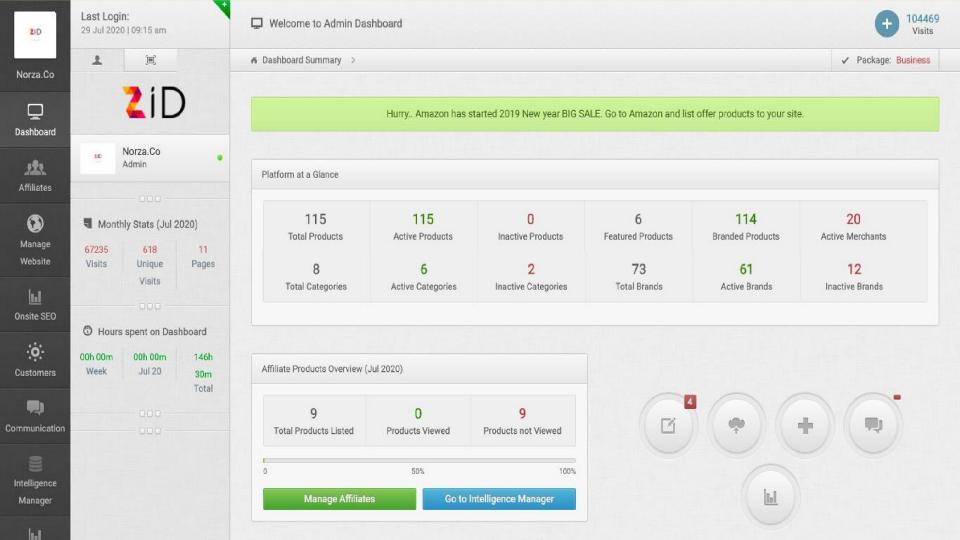

# UNIQUE VISITORS

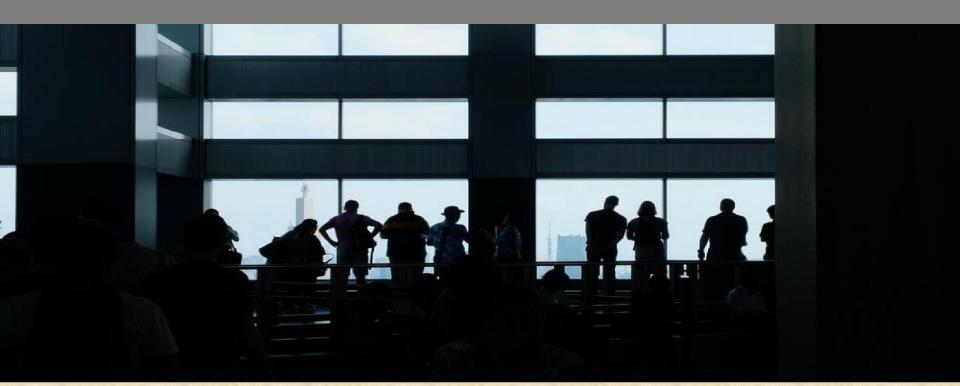

# TOTAL VISITS

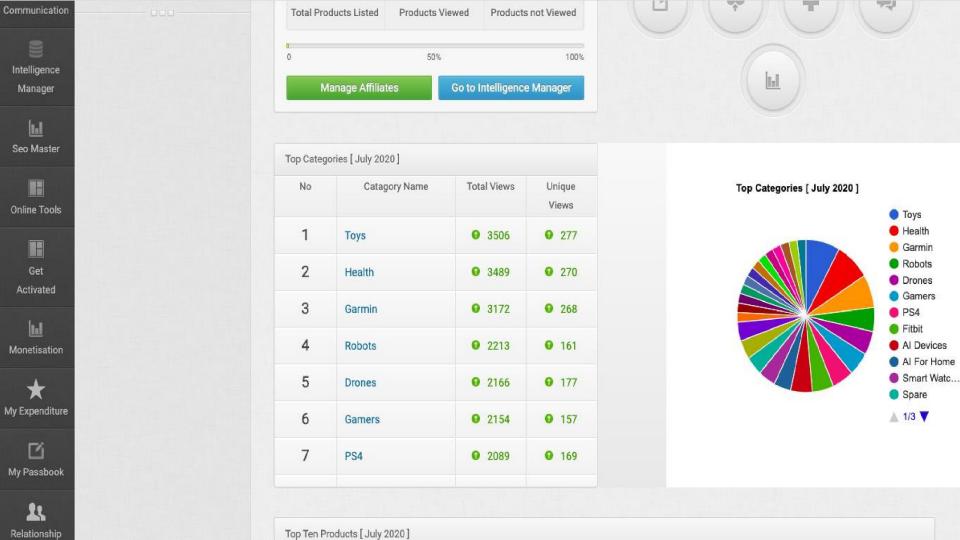

# NUMBER OF PRODUCTS

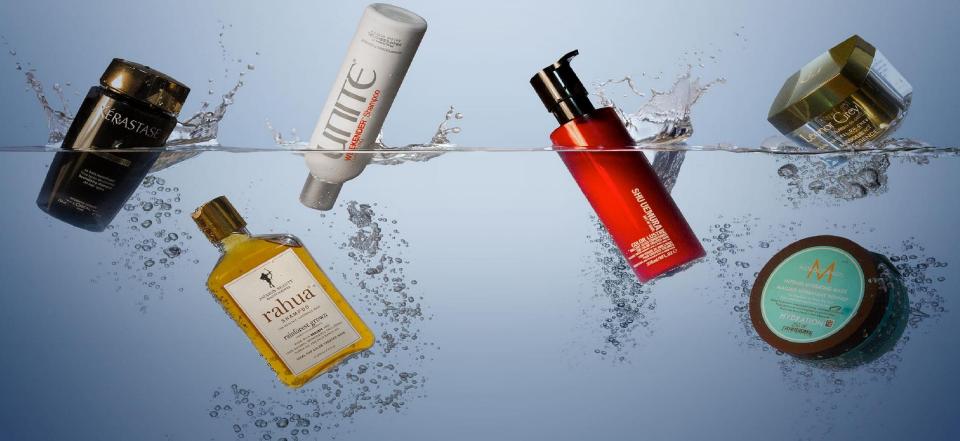

# NUMBER OF MERCHANTS

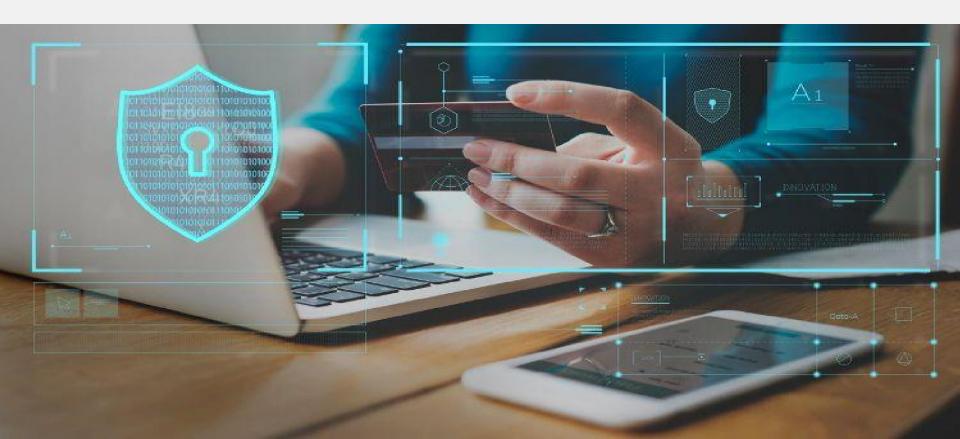

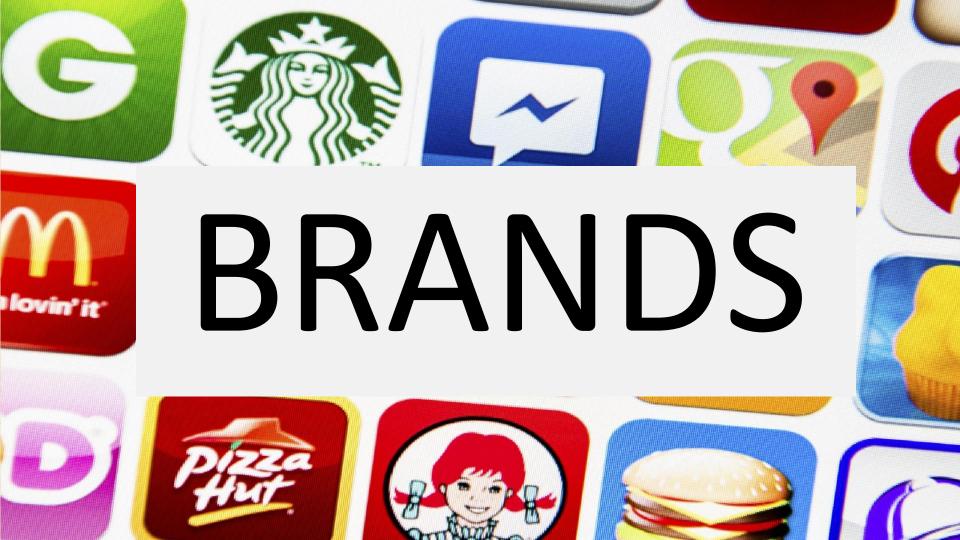

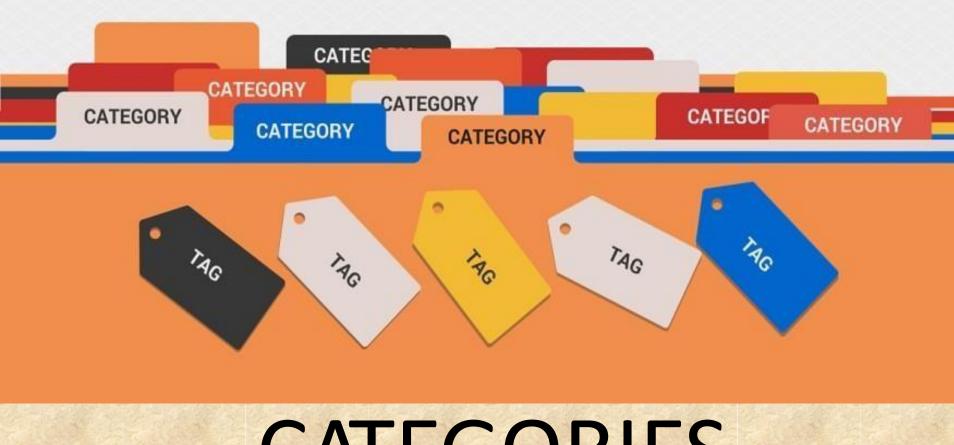

# CATEGORIES

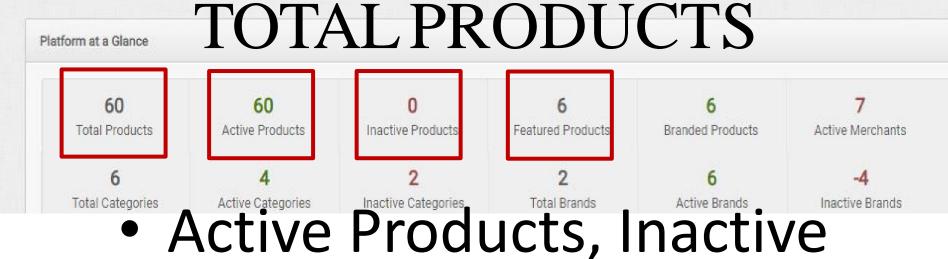

 Active Products, Inactive Products, Featured Products

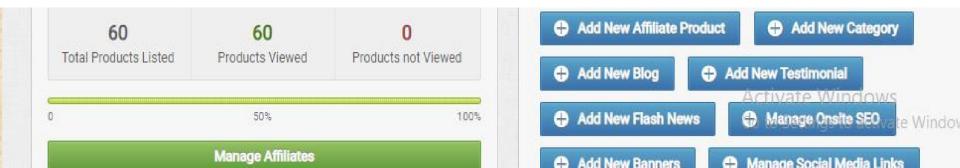

# You can see the total number of affiliate merchants, categories, brands etc

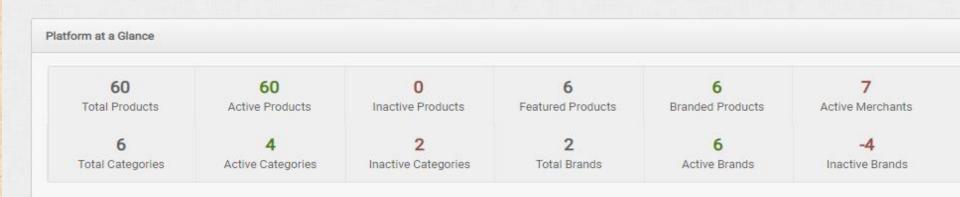

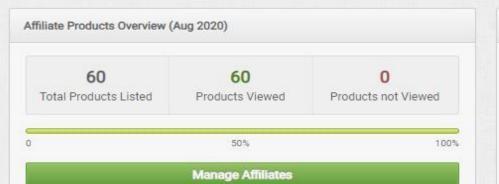

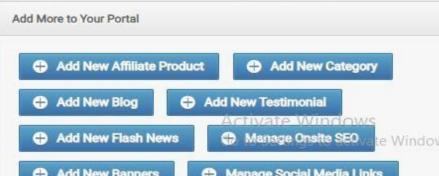

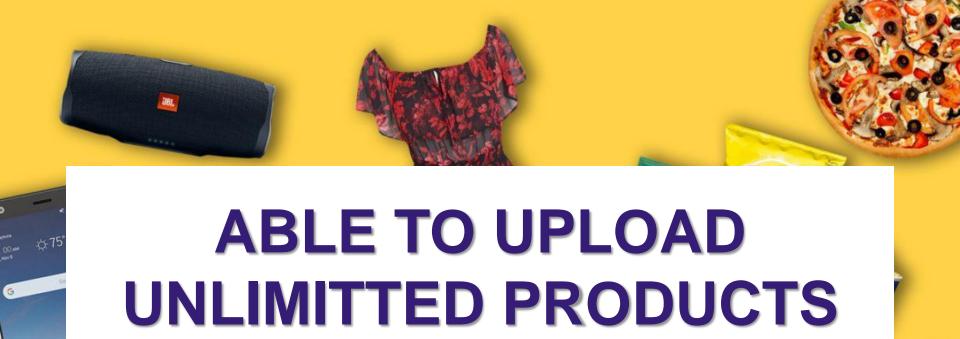

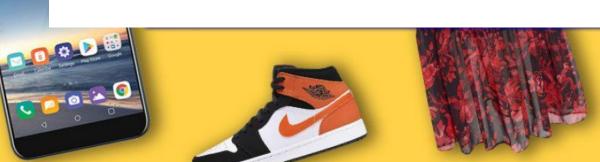

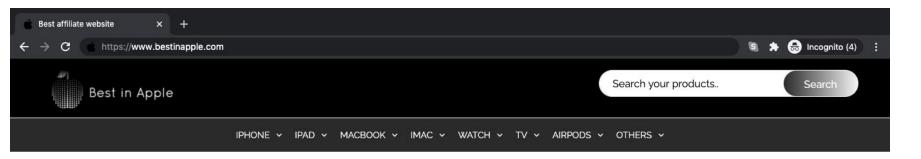

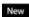

#### **★**MacBook Air

#### Light. Speed.

Coming soon

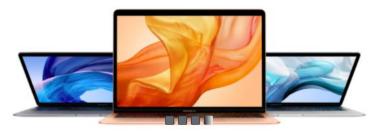

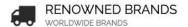

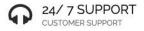

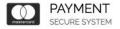

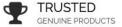

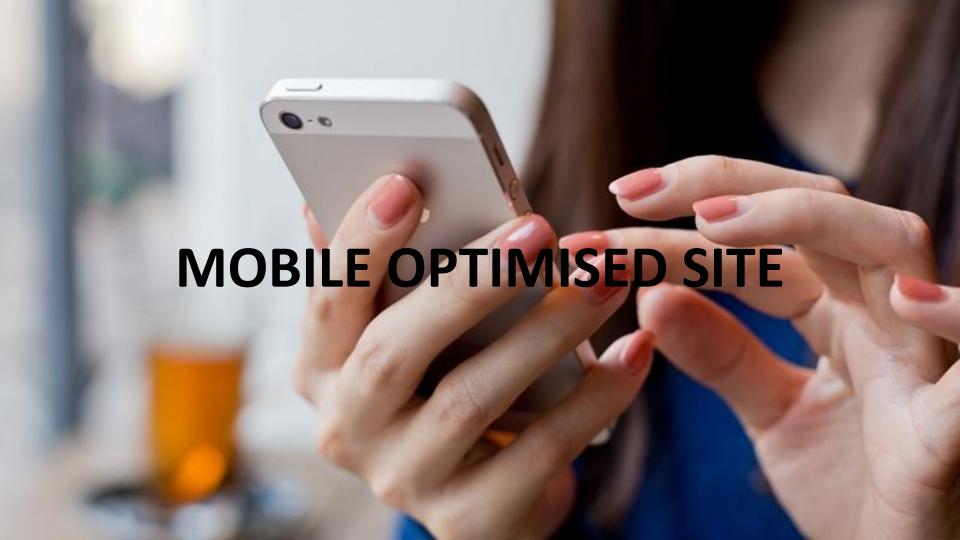

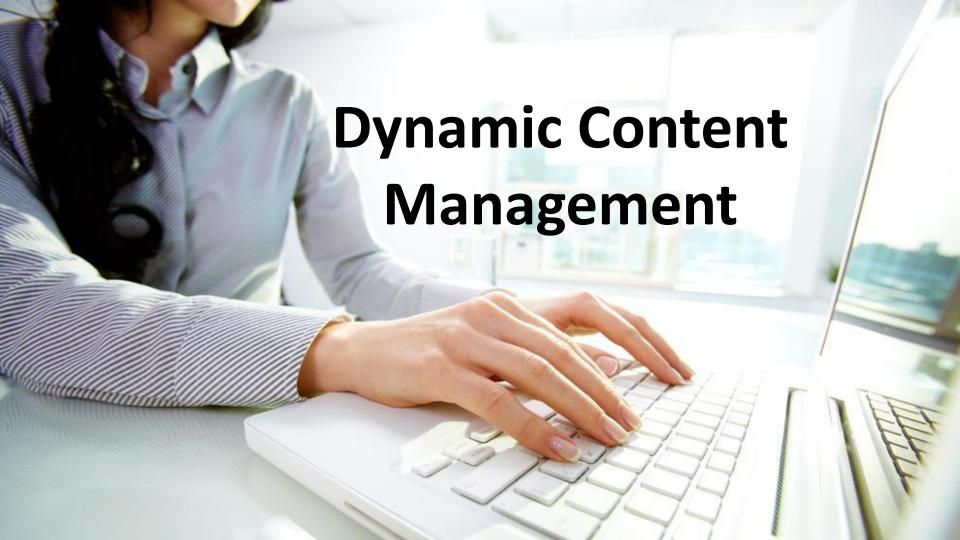

# **Manage Content**

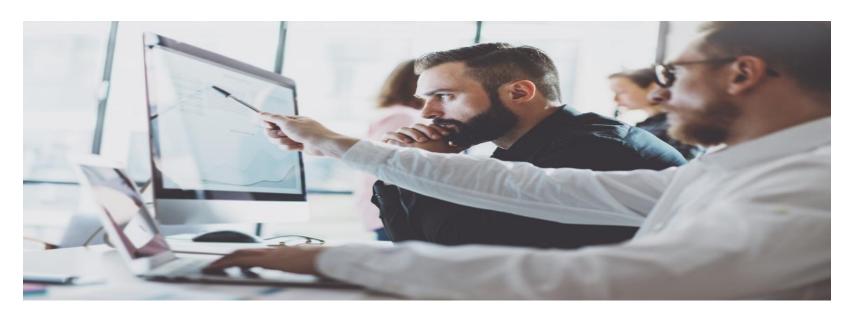

Admin can manage content from his dashboard itself

## Change website color as per your color theme.

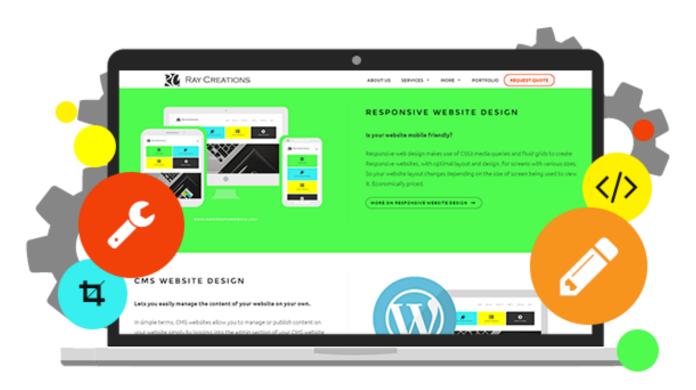

# **Manage Entire Content Of Website**

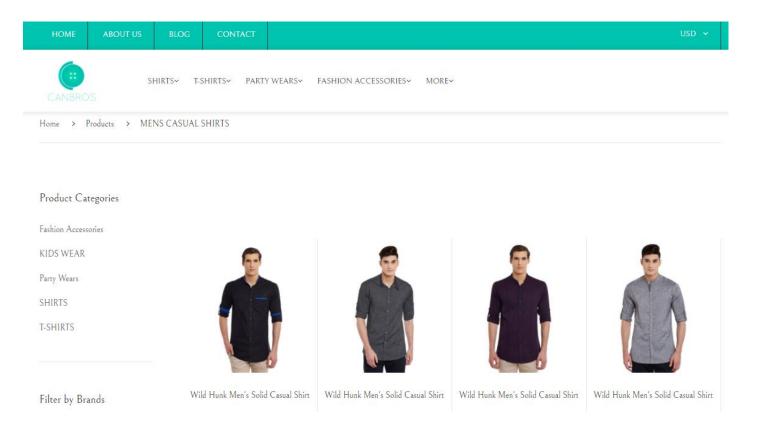

# **Footer**

#### About Us

Canbros transforms you into a trend setter. Our platform gives you a different level of shopping experience by providing you with the trendiest shirts and t-shirts that throb the fashion world. Shopping is made easy and simple like never before giving you direct access to the top sites from where you can find the best apparels that suit you the most.

#### Quick Links

- Blog
- Career
- ♣ Testimonials

#### ■ About Us

- **₽** FAQ
- Events
- News

#### Information Links

Privacy Policy

Terms & Conditions

Buyer Policy

Cash Back Policy

Shipping Policy

Payment Terms

#### We are Social

- f Facebook
- **☞** Twitter
- G+ Google Plus
- O Instagram
- Pinterest

Quick Links

- Business Informations
- Copyright Informations

# SSL CERTIFICATION

CHEAP SSL CERTIFICATION, FAST SSL CERTIFICATION

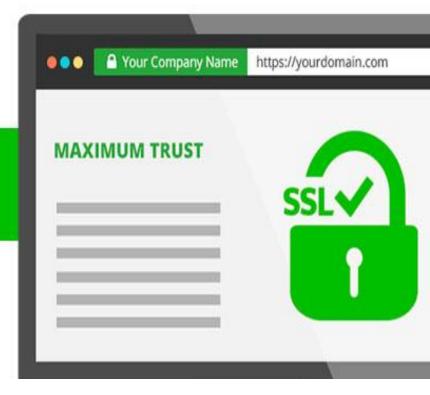

# FREE SSL certificate to secure your website.

## FEATURED PRODUCTS

Switch products to
 Featured products list in a single click

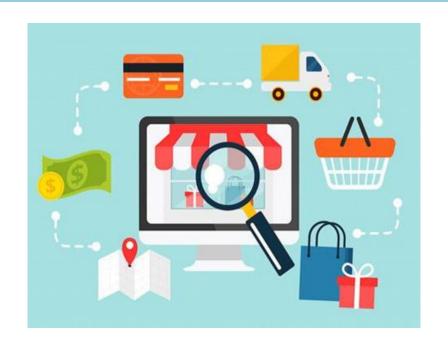

# **OFFER PRODUCTS**

Switch products to
 Offer products list in a single click

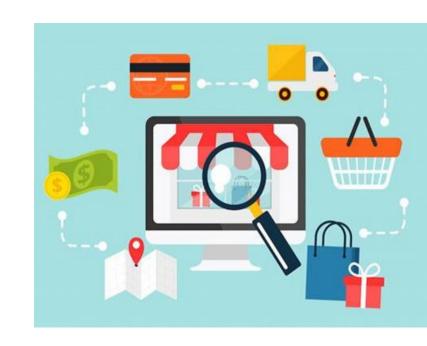

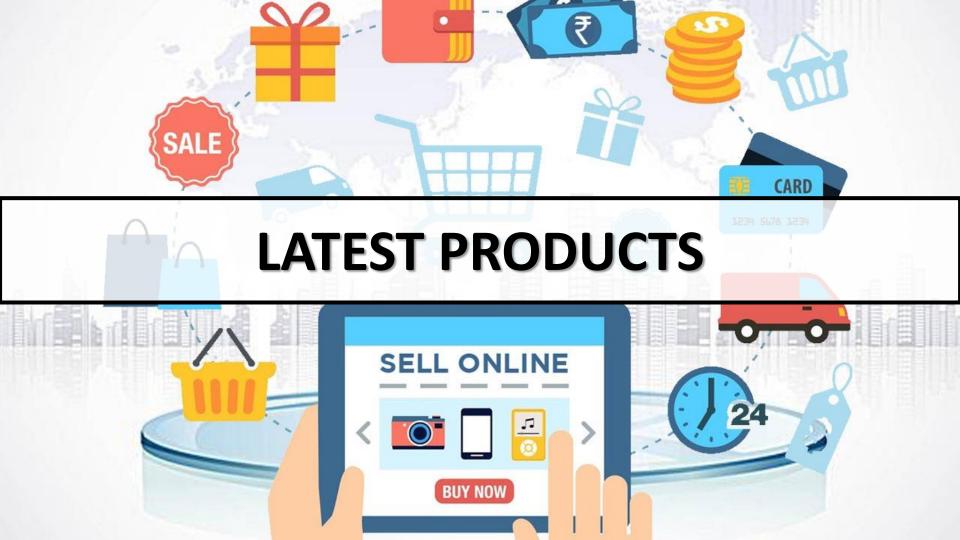

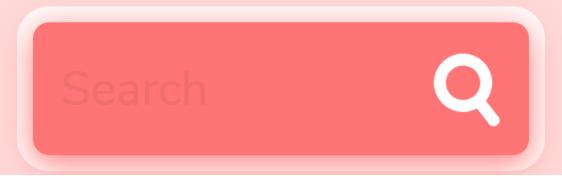

# Search bar in website to search products

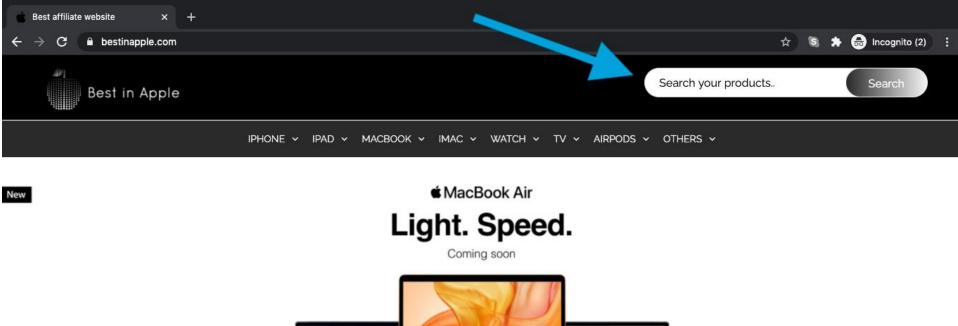

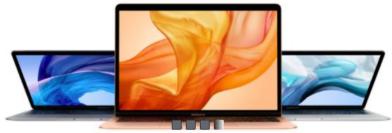

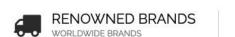

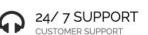

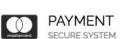

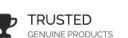

#### FEATURED PRODUCTS

#### **Products Based On**

- Unlimited Categories
- Unlimited Sub Categories
- Unlimited Subin Categories
- Unlimited Brands

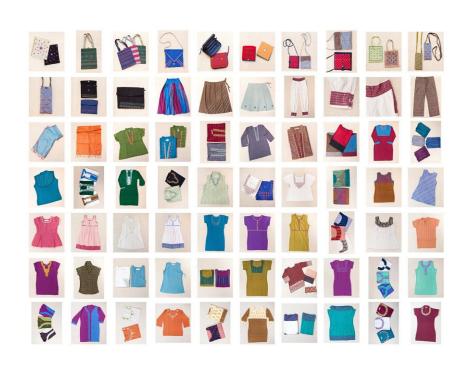

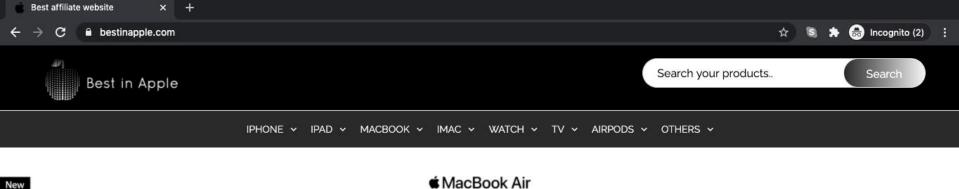

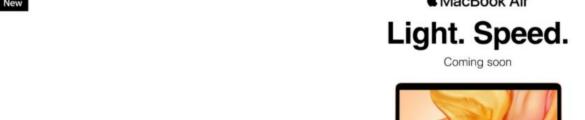

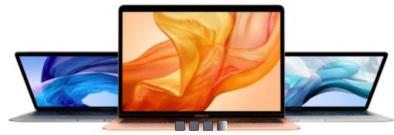

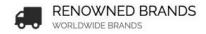

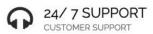

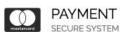

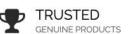

#### FEATURED PRODUCTS

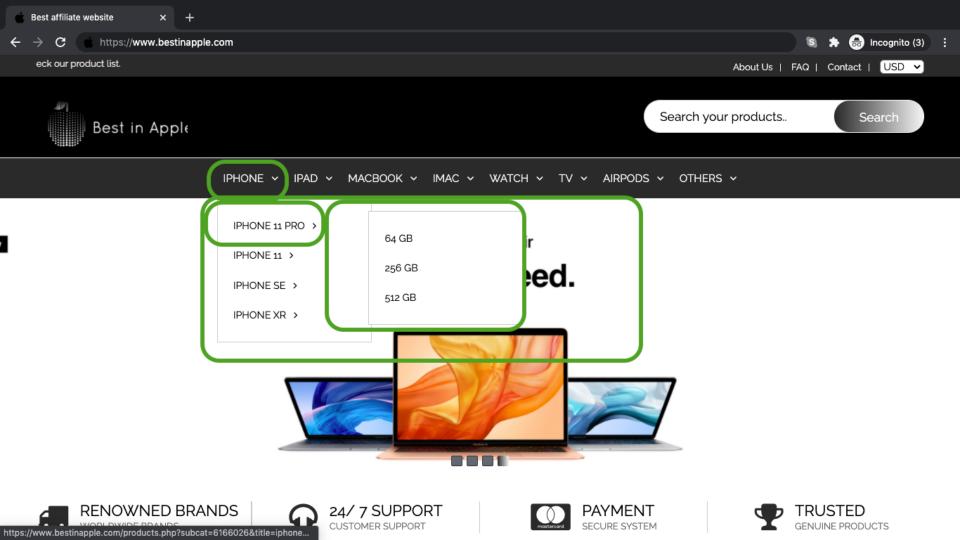

# Sub Categories Of Products (eg:Men)

| Footwear >         | Top wear ▶ Men  | Sports wear >            | Watches >              | Smart Watches            |
|--------------------|-----------------|--------------------------|------------------------|--------------------------|
| Sports Shoes       | T-Shirts        | Sports T-Shirts          | Fastrack               | Smart Bands >            |
| Casual Shoes       | Shirts          | Track Pants              | Casio                  | Personal Care Appliances |
| Formal Shoes       | Kurtas          | Track Suits              | Titan                  | Trimmers                 |
| Sandals & Floaters | Suits & Blazers | Shorts                   | Fossil                 | Shavers                  |
| Flip- Flops        | Jackets         | Innerwear & Sleepwear >  | Sonata                 | Grooming Kits            |
| Loafers            | Sweatshirts     | Briefs & Trunks          | Accessories >          | Featured                 |
| Boots              | Bottom wear     | Vests                    | Backpacks              | Watches Store            |
| Running Shoes      | Jeans           | Boxers                   | Wallets                | Casual Shoes Store       |
| Sneakers           | Trousers        | Thermals                 | Belts                  | Bags & Wallet            |
| Men's Grooming >   | Shorts & 3/4ths | Ties, Socks, Caps & more | Sunglasses             | T-Shirt Store            |
| Deodorants         | Cargos          | Kurta, Pyjama & more ▶   | Luggage & Travel       | Adidas                   |
| Perfumes           | Track pants     | Winter wear ▶            | Jewellery              | Reebok                   |
|                    |                 | Fabrics >                | Sports & Fitness Store | Metronaut                |

#### **Based On Price**

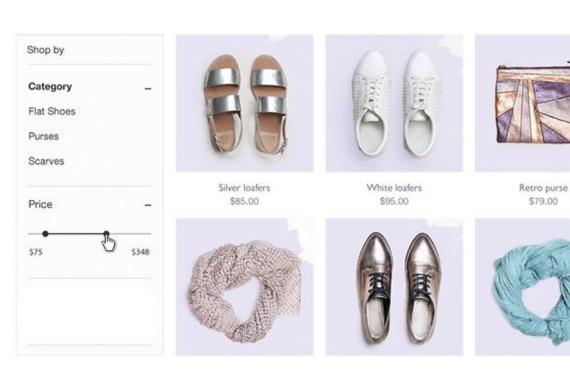

- Can select price range
- Sorting based on price

#### **Based On Brand**

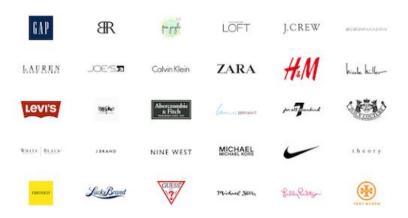

Adding product based on brand of your choice

#### Merchants

- Merchant is a company that drive traffic to their website or sales off their product through ads and links placed in affiliates
- Merchants will normally pay affiliates a commission for every visit to the website or every sales conversion.
- Add multiple merchant APIs for a single product (Ten affiliate merchants)

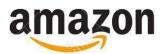

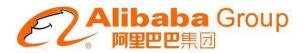

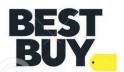

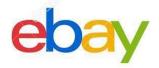

**AliExpress** 

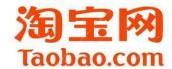

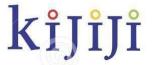

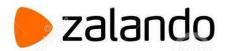

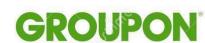

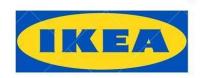

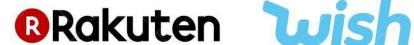

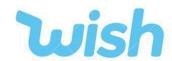

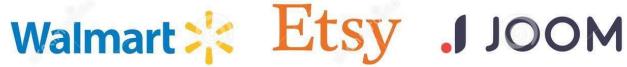

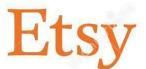

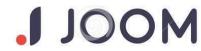

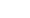

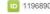

#### PRICE COMPARISON

Apple iPhone 11 Pro (64GB, Midnight Green) \$ 999.00 65-inch Super Retina XDR OLED display, Water and dust resistant (4 meters for up to 30 minutes, IP68) Triple-camera system with 12MP Ultra Wide, Wide, and Telephoto cameras; Night mode, Portrait mode, and 4K video up to 60fps, 12MP TrueDepth front camera with Portrait Mode, 4K video, and Slo-Mo, Face ID for secure authentication and Apple Pay Manufacturer Detail: Apple Inc, One Apple Park Way, Cupertino, CA 95014, USA Availability: In Stock amazon.com \$999 Walmart 💥 \$1,099 amazon.in \$1565 Apple Store **BUY NOV** \$999

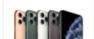

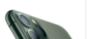

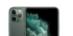

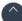

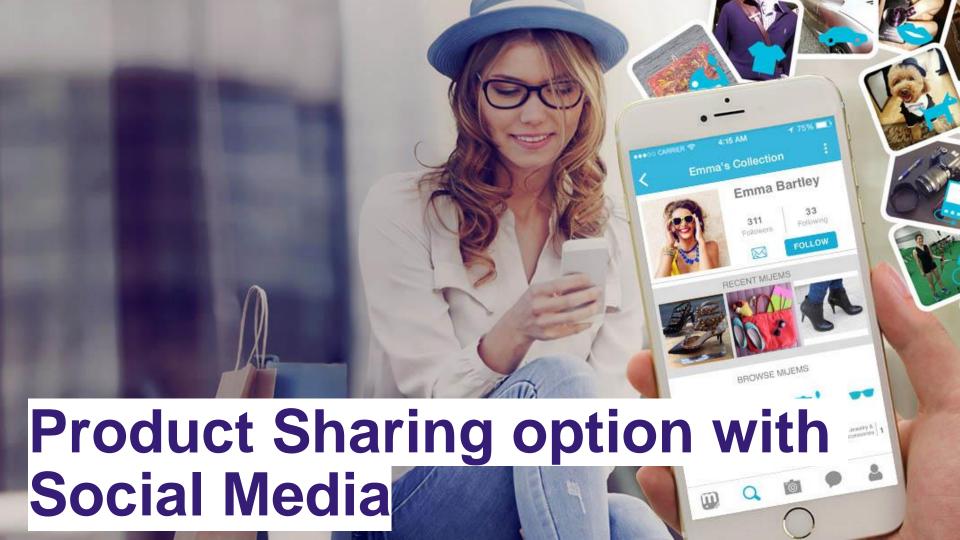

#### **Share Products Direct To Your Social Media**

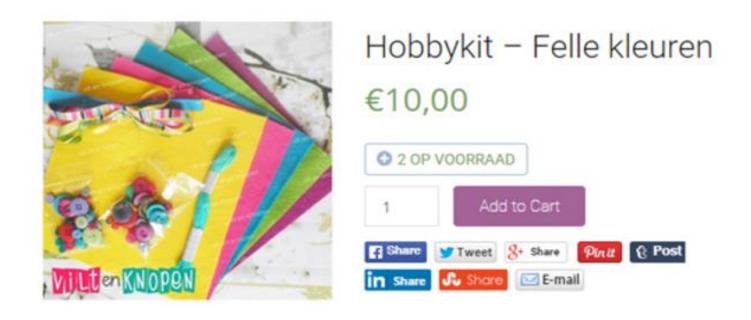

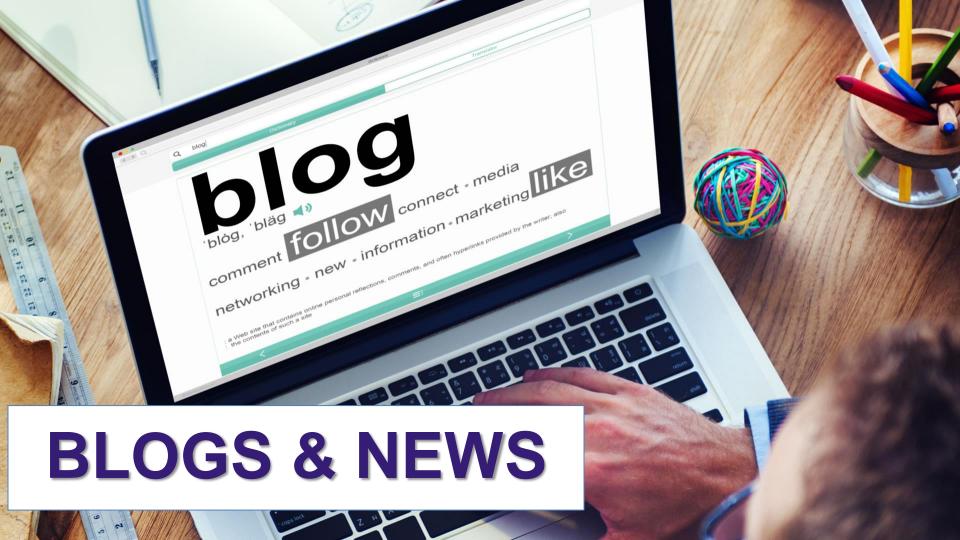

APP-KART HOME OUR SERVICES WORKS TEAM ABOUT US BLOG CARRIER OUR LOCATION

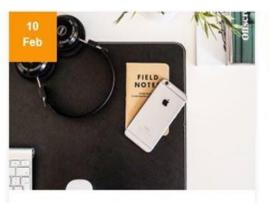

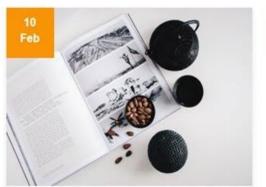

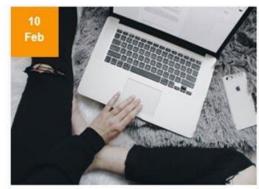

who is such a success in their who is such a success in the onlyfor work onl want to get succ work only > Add, Edit or Delete Blog Posts

> Manage SEO content of each blog

want to get for work only want to get ant for work as does not not meant for

Read More

Read More

Read More

32°C COIMBATORE

24 APR. TUESDAY

HOMEPAGES

SHORTCODES

POST BLOCKS

POST BLOCKS - DETAIL

PAGES

CUSTOM WIDGETS

Q

**\*** 

BREAKING NEWS

Things you are bably dian't know about African politics today

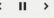

#### **FLASH NEWS**

Add / Manage flash news to be scrolled in your website header

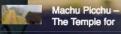

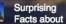

Go Inside Son

Doong, The World's 10 Best Destinations To Travel Alone

For some of us who yearn to travel, it can be difficult to find someone to journey with. Friends and family members are tied...

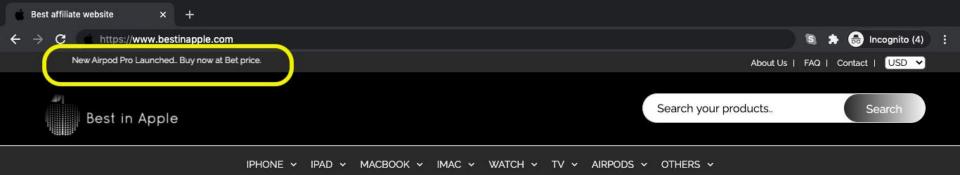

New

#### **★**MacBook Air

#### Light. Speed.

Coming soon

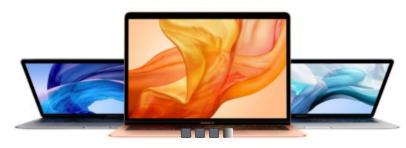

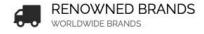

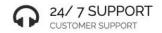

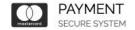

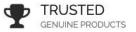

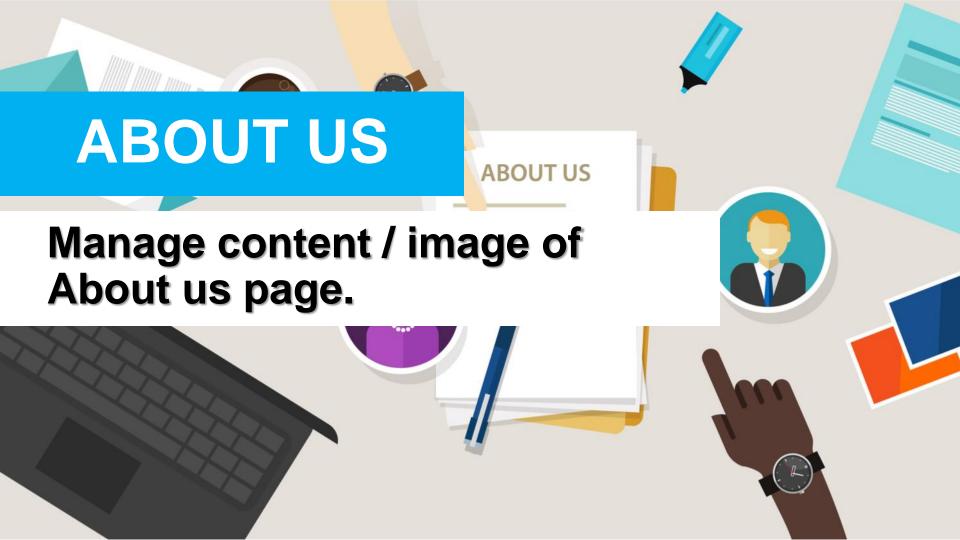

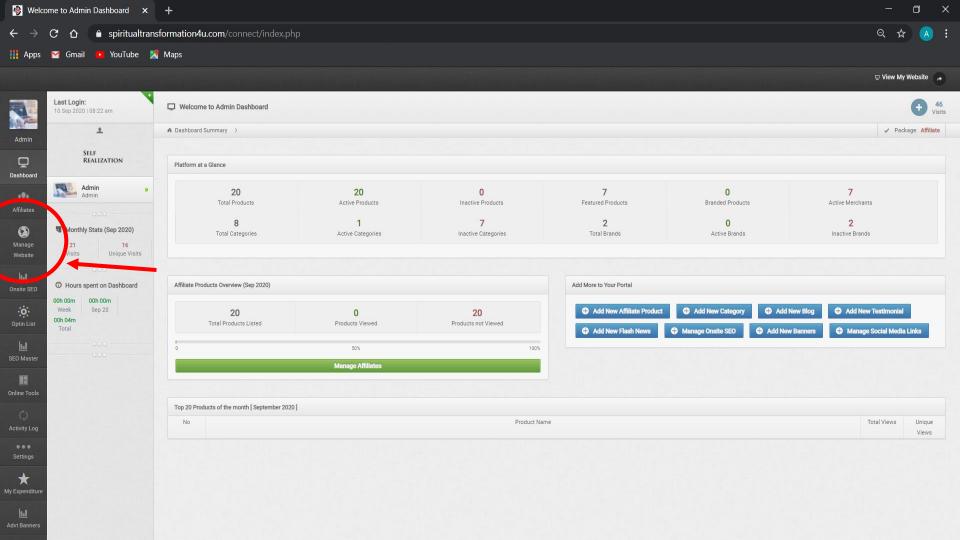

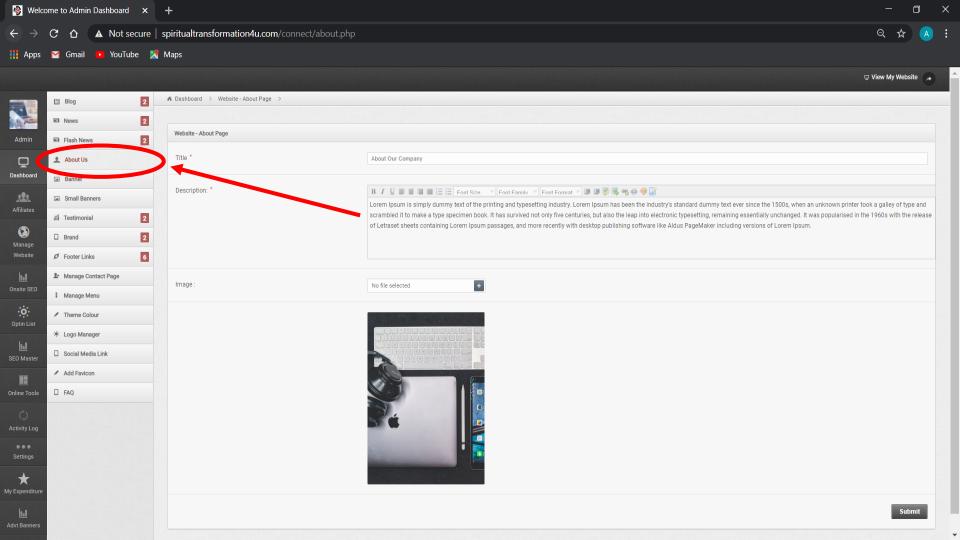

/ Slack? Solutions Resources Pricing Sign in

## Contact Us Questions, bug reports, feedback, feature requests - we're here for it all. Already use Slack? Sign in so we can tailor your support experience. If that's not possible, we'd still like to hear from you. Your Email Address you@example.com Subject How can we help? SEND Privacy Policy

#### **CONTACT US PAGE**

#### Manage contact us page with

- Address
- Phone
- Email ID
- Online contact form
- Social media buttons

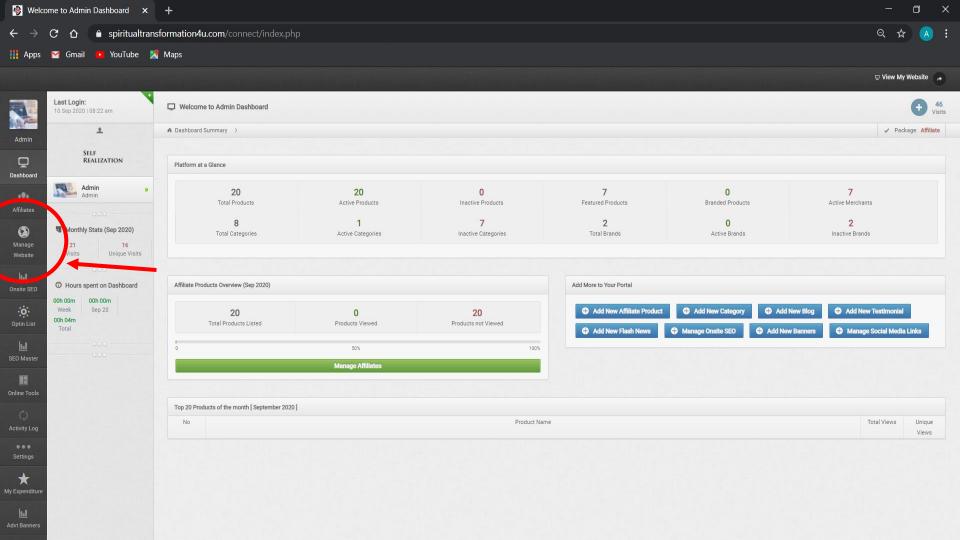

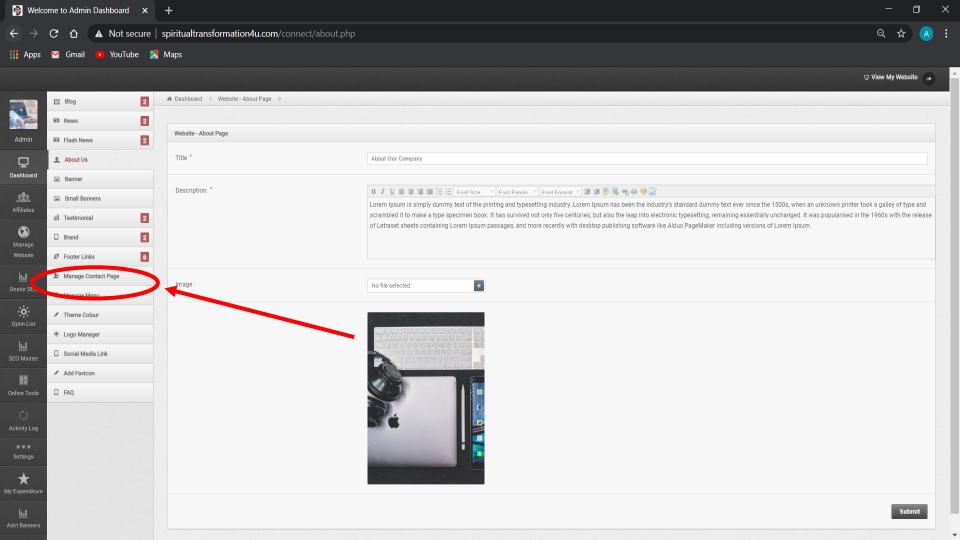

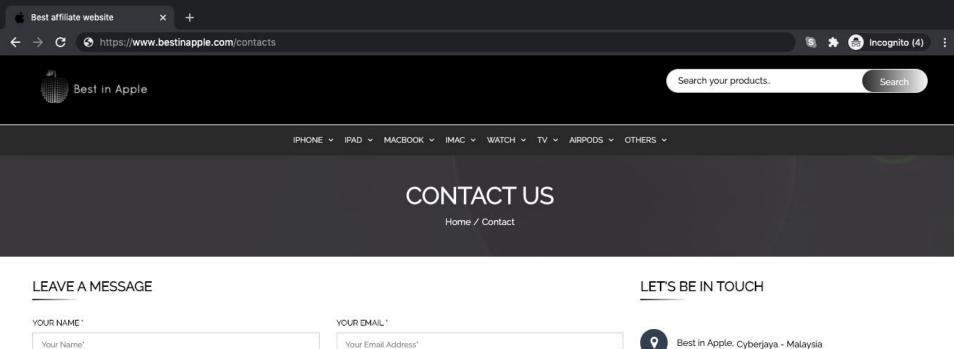

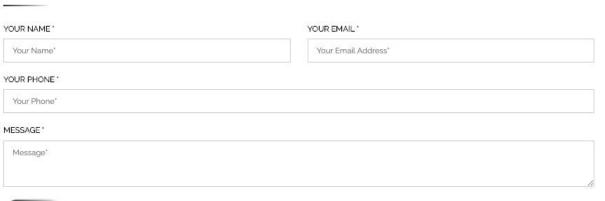

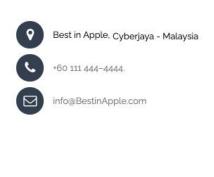

## **FAQ**

Add unlimited FAQ / Answers to the FAQ page of your website

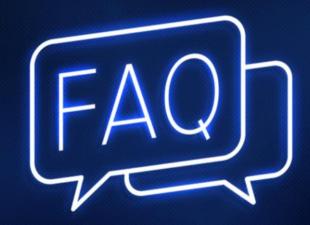

### **TESTIMONIALS**

## Add unlimited testimonials to your website.

so much easier for me to catch up on any Tweets or Posts I may have missed!"

- AMY AMROU

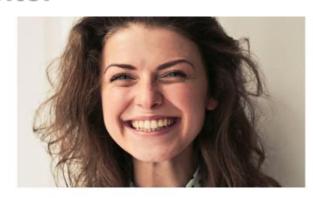

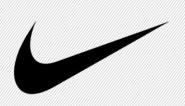

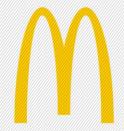

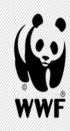

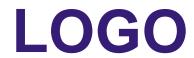

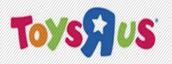

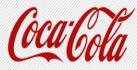

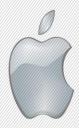

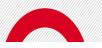

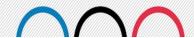

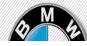

Add / Change Logo of your website from admin panel.

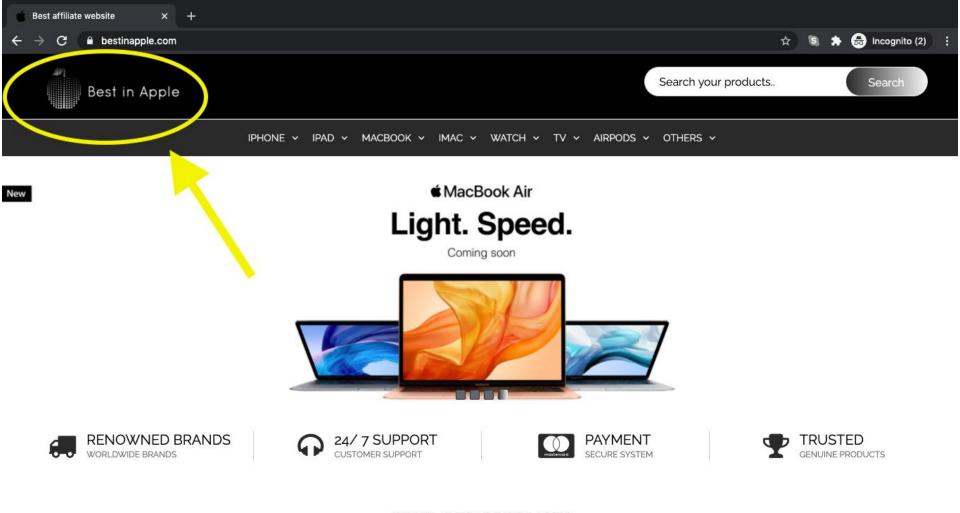

#### FEATURED PRODUCTS

### **FAVICON**

Add/change Favicon of your website from admin panel.

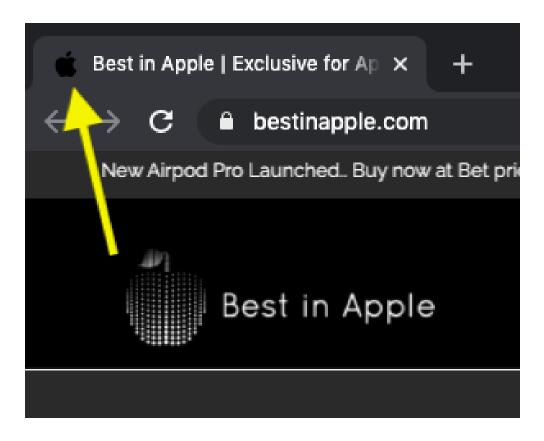

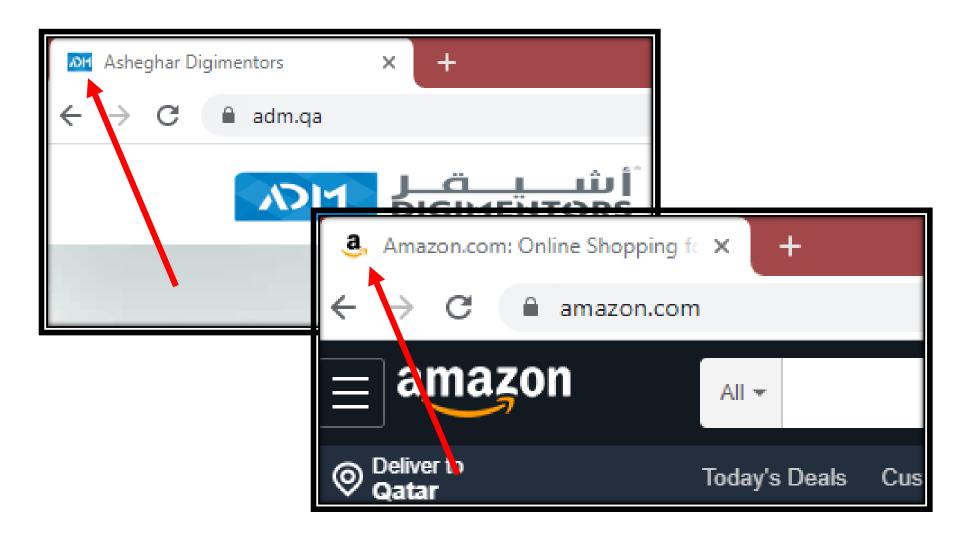

## **INFORMATION PAGES**

Mange contents of information pages like...

- Privacy Policy
- Terms & Conditions
- Buyer Policy
- Cash back Policy
- Shipping Policy
- Payment Terms

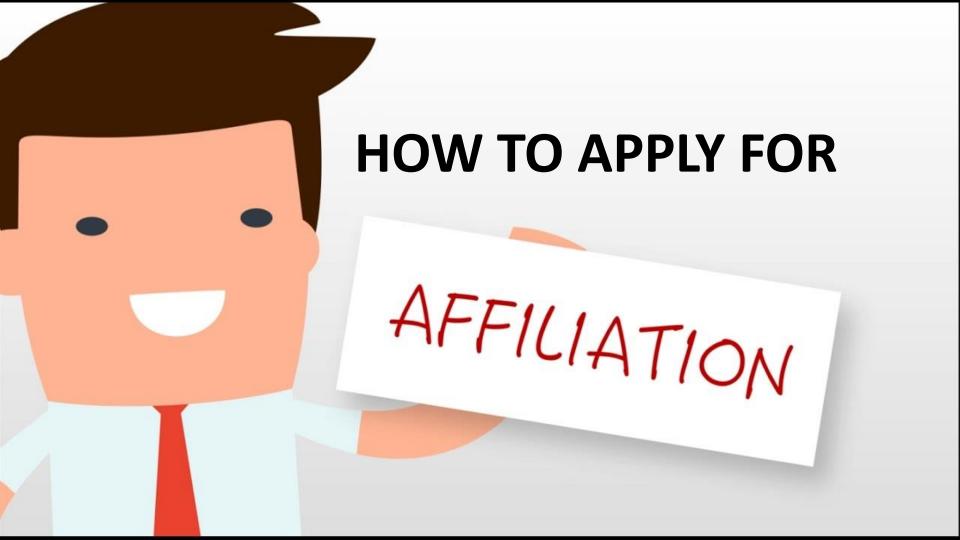

Over 10% of Amazon sales are estimated to come from affiliates

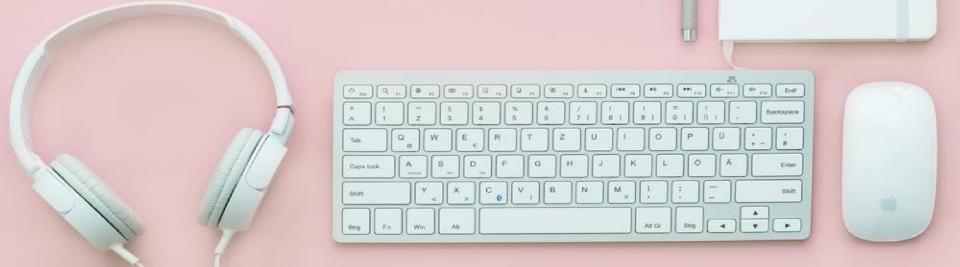

# HOW TO APPLY FOR AMAZON AFFILIATE PROGRAM

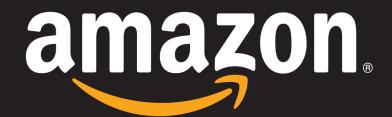

**Amazon Associates Guide** 

## Step 1:Go to Amazon website

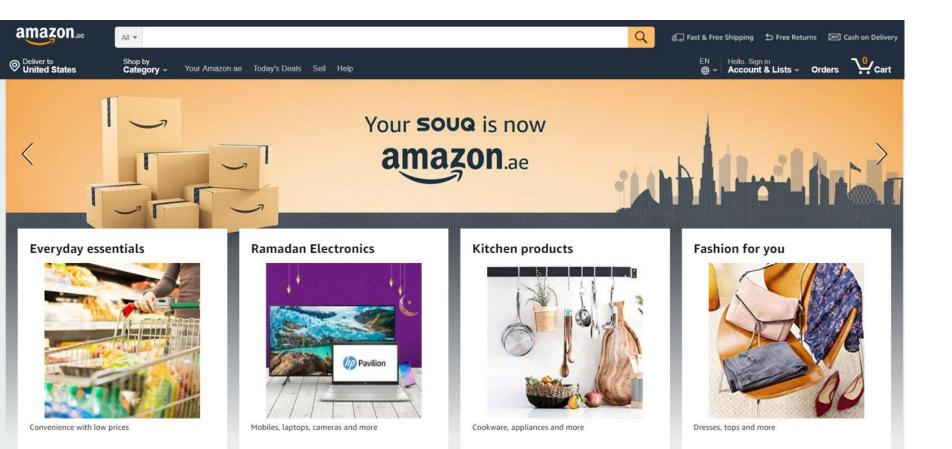

# STEP 2:Click on become an affiliate- You will see at the bottom of the page

Back to top Get to Know Us Connect with Us Make Money with Us Let Us Help You About Us Sell on Amazon COVID-19 and Amazon Facebook Twitter Sell under Amazon Accelerator Careers Your Account Press Releases Instagram Become an Affiliate Returns Centre Fulfilment by Amazon **Amazon Cares** 100% Purchase Protection Gift a Smile **Advertise Your Products** Amazon App Download Amazon Assistant Download Amazon Pay on Merchants Help English amazon

Australia Brazil Canada China France Germany Italy Japan Mexico Netherlands Singapore Spain United Arab Emirates United Kingdom United States

## STEP 3:Click on sign up

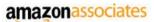

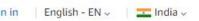

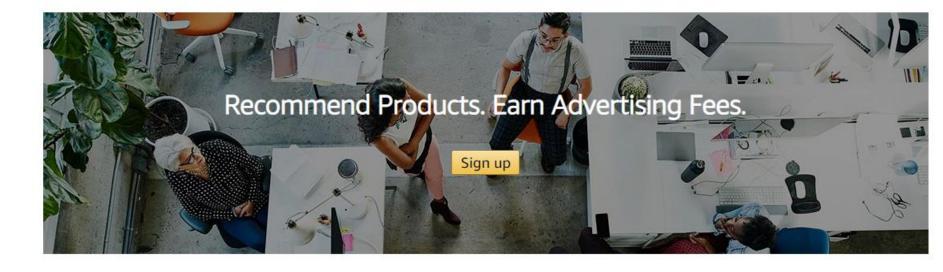

#### Amazon Associates - Amazon's affiliate marketing program

Welcome to one of the largest affiliate marketing programs in the world. The Amazon Associates Program helps content creators, publishers and bloggers monetize their traffic. With millions of products and programs available on Amazon, associates use easy link-building tools to direct their audience to their recommendations, and earn from qualifying purchases and programs.

Activate Windows

### STEP 4:Add your account information

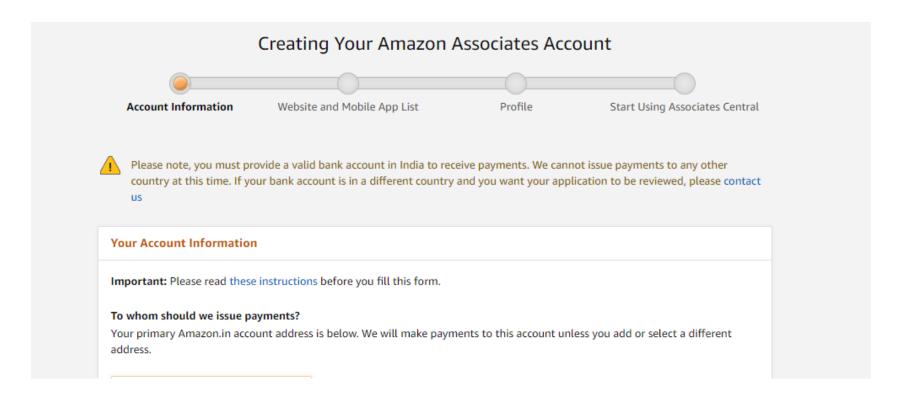

# STEP 5:Fill all the details and click on next

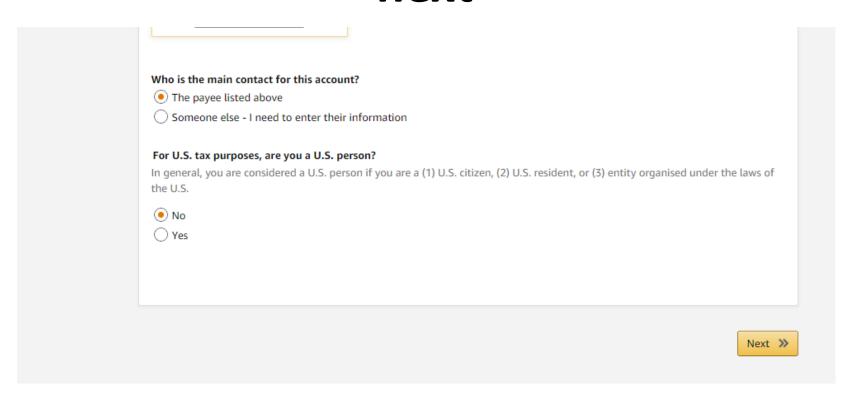

## STEP 6:Enter your website URL then click add

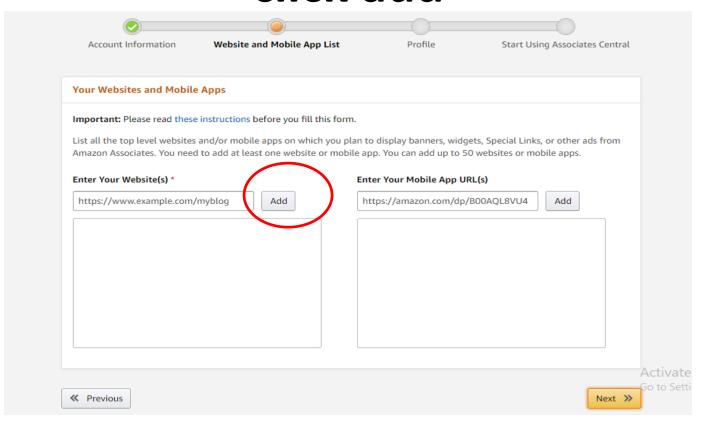

## You can add multiple website if you have. Then click on next.

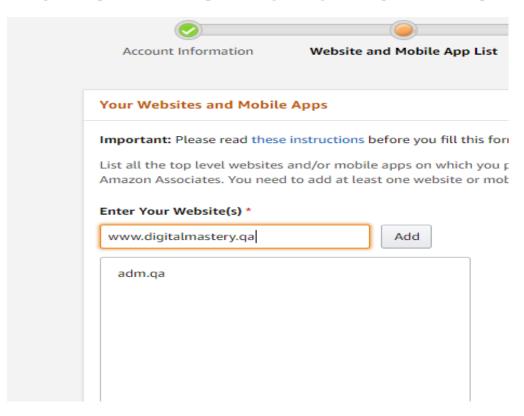

## STEP7:Next step is to update profile information

| Account Information         | Website and Mobile App List              | Profile              | Start Using Associates Central |
|-----------------------------|------------------------------------------|----------------------|--------------------------------|
| Profile                     |                                          |                      |                                |
| Important: Please read thes | e instructions before you fill this form | n.                   |                                |
| What is your preferred Asso | ociates Store ID? *                      |                      |                                |
|                             |                                          |                      |                                |
| Your Website List           |                                          | Your Mobile App List |                                |
|                             |                                          |                      |                                |
| adm.qa                      |                                          |                      |                                |
| adm.qa                      |                                          |                      |                                |
| adm.qa                      |                                          |                      |                                |
| adm.qa                      |                                          |                      |                                |

## Sore id – You can put your website name

| Profile                                                              |
|----------------------------------------------------------------------|
| Important: Please read these instructions before you fill this form. |
| What is your preferred Associates Store ID? *                        |
|                                                                      |

### Choose your business category

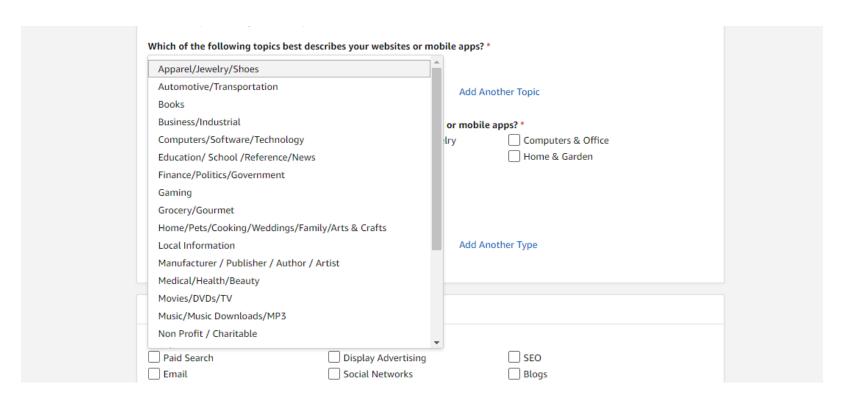

## Select which method you are using to drive traffic to your website

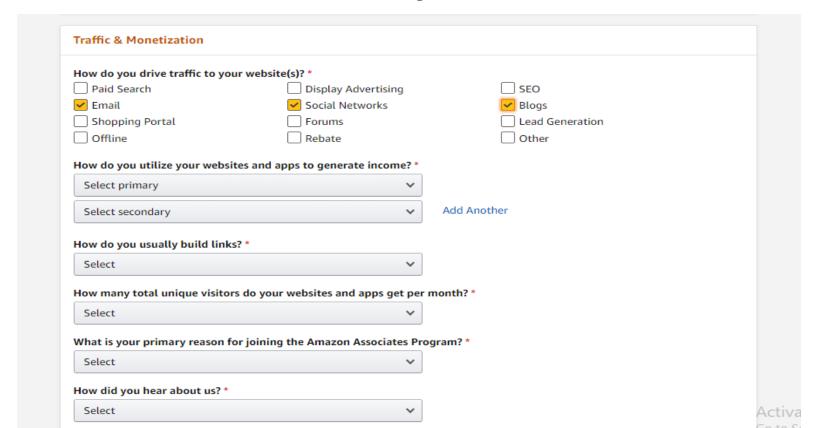

### Read agreement and proceed

| By typing the characters you see in th box, you help Amazon prevent automated or scripted form submissions. This enables us to prevent fraud and abuse so that we may continue to ensure a high quality of service to all customers.  Try a different image |  |
|----------------------------------------------------------------------------------------------------|--|
| Try audio captcha  Type the characters in the above image *  bnww8c                                                                                                    |  |
| Contract Terms  You agree to the terms and conditions of the Associates Program Operating Agreement                                                                                                    |  |
| Previous                                                                                                    |  |

## STEP 8:You will receive a amazon associate ID

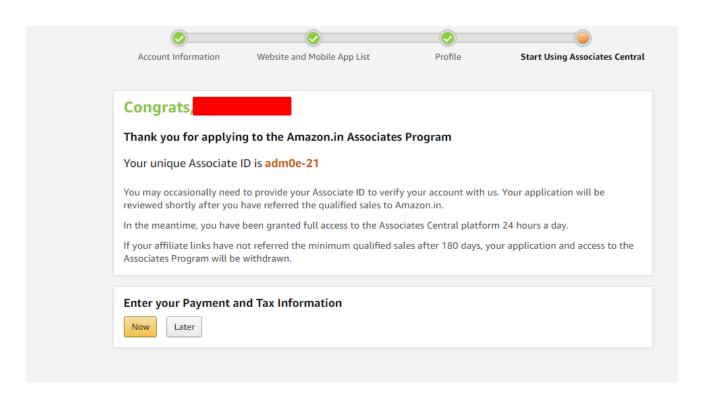

## STEP 9:Enter your tax details or you can do this step later

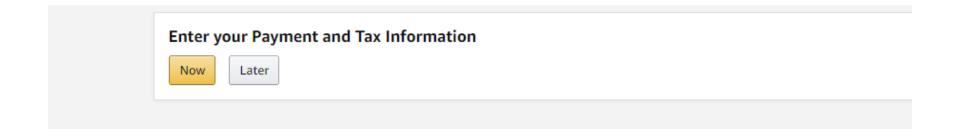

## STEP 10:You will be entered into dashboard of amazon affiliate program

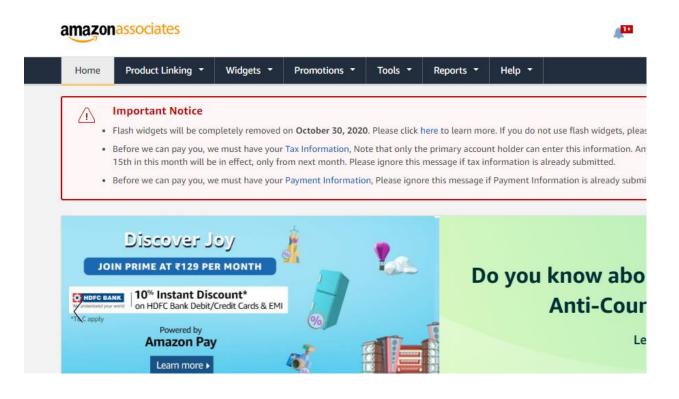

## STEP 11:Go to amazon website and check your affiliate program is working well

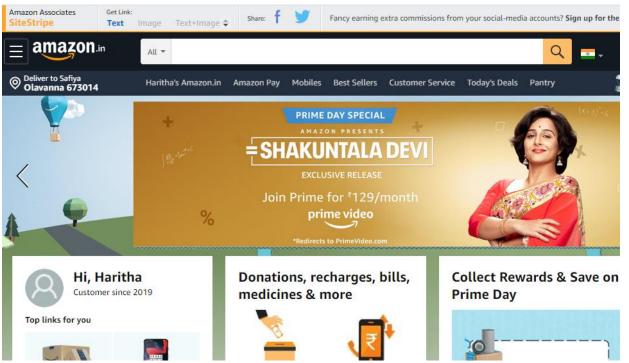

If you are able to see the Get link button, that means you are successfully applied.

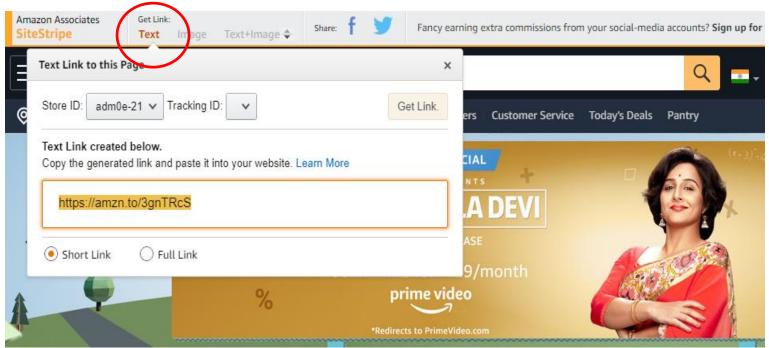

#### This is amazon affiliate dashboard

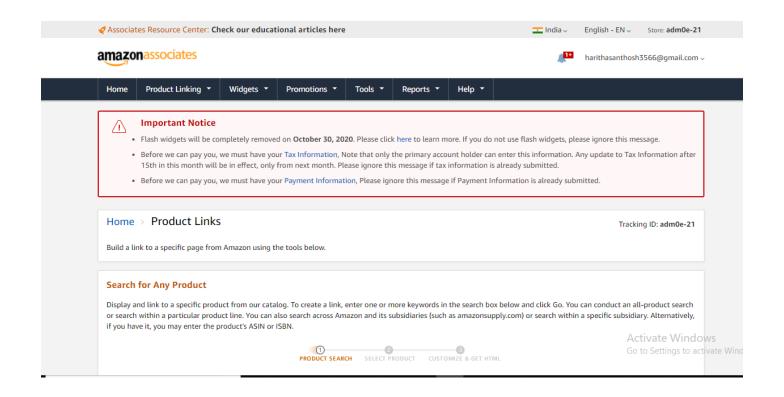

#### You can search products here

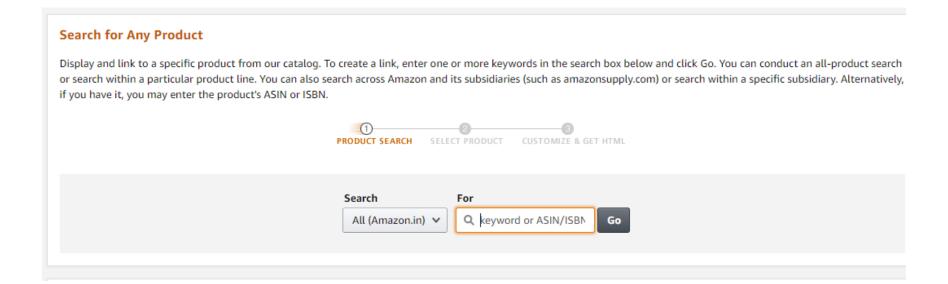

### Search book and click on go

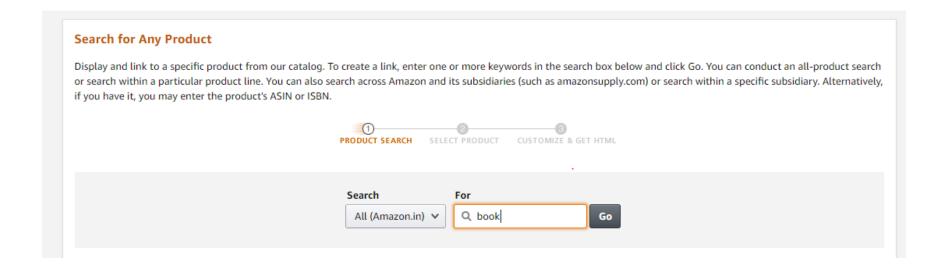

#### See here you can able get affiliate links

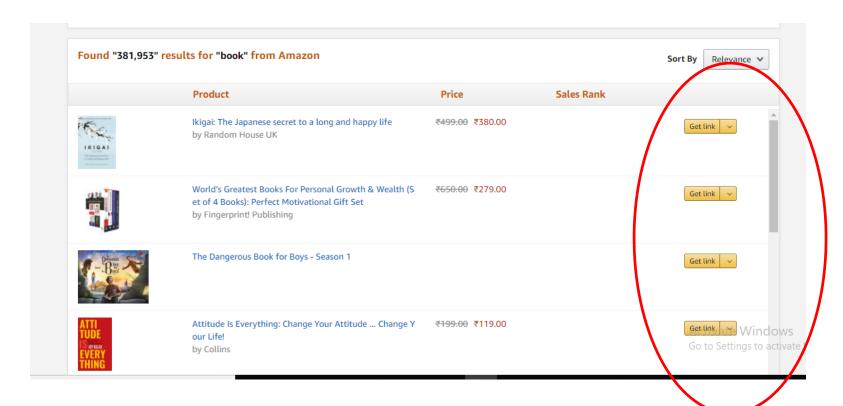

# Also amazon recommend few products you can promote that also

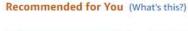

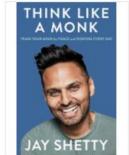

Think Like a Monk by Thorsons ₹499.00 ₹390.00

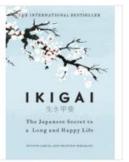

Ikigai: The Japanese secr... by Random House UK ₹499.00 ₹380.00

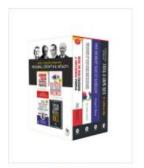

World's Greatest Books F... by Fingerprint! Publishing ₹650.00 ₹279.00

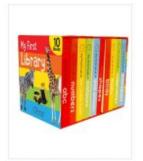

My First Library: Boxset ... by Wonder House Books ₹899.00 ₹429.00

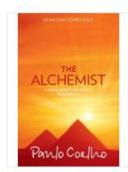

The Alchemist by Harper ₹350.00 ₹199.00

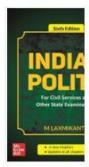

Indian Polity - For by McGraw-Hill ₹890.00 ₹715.00

## AMAZON DASHBOARD YOU CAN CHECK ADVERTISING FEE STRUCTURE

TABLE 1 - Fixed Advertising Rates for Specific Product Categories

| Product Category                                                                                                   | Fixed Advertising Rates |
|----------------------------------------------------------------------------------------------------|-------------------------|
| Apparel & Accessories   Luggage & Bags   Watches   Shoes                                                           | 9%                      |
| Toys & Baby Products   Home   Kitchen Appliances   Kitchen & Housewares                                            | 9%                      |
| Sports, Fitness & Outdoors   DIY & Tools                                                                           | 9%                      |
| Books   Grocery & Gourmet   Pantry   Office & Stationery                                                           | 8%                      |
| Health, Beauty & Personal care   Personal Care Appliances                                                          | 8%                      |
| Jewellery (Excluding silver & Gold coins)   Car, Motorbike, Industrial & Scientific Products   Musical Instruments | 8%                      |
| Large Appliances   Movies   Music   Software   Video Games                                                         | 5%                      |
| Televisions   Computers   Consumer Electronics & Accessories (excl. Data Storage Devices)   Mobile Accessories     | 4%                      |
| Mobile Phones*   Bicycles & Heavy Gym Equipment   Tyres & Rims                                                     | 2.5%                    |
| Data Storage Devices                                                                                               | 2%                      |
| Gold & Silver Coins                                                                                                | 0.2%                    |
| All Other Categories (Furniture  Kindle devices & E-books  Fire TV stick & other Amazon devices   Others)          | 10%                     |

#### YOU CAN USE AMAZON TOOLS

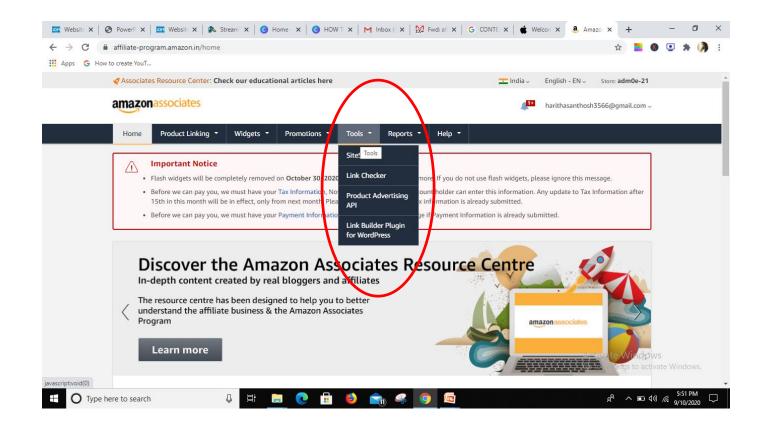

#### **SITESTRIPE**

The Associates Site Stripe lets you build your Associates links right from the Amazon page itself. The Site Stripe will appear at the top of every Amazon page and provides quick and easy access for building links and sharing links easily on social media platforms.

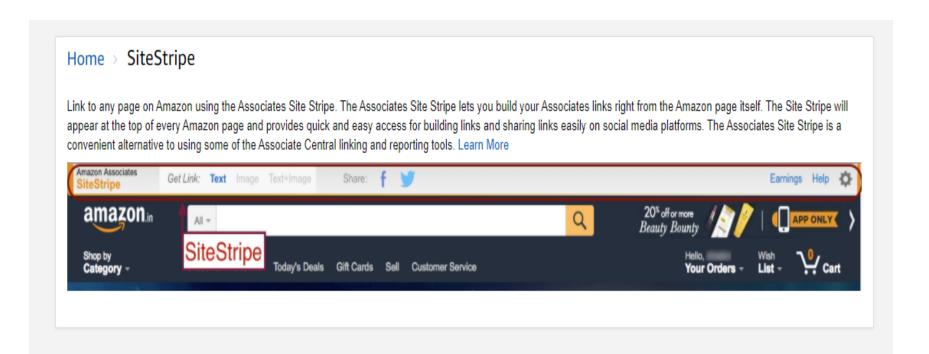

#### LINK CHECKER

### Link Checker is designed to only check the tagging for a URL linking to Amazon.in.

| Home > Link Checker                                                                                                    |                                                   |
|----------------------------------------------------------------------------------------------------|---------------------------------------------------|
| Our Link Checker is designed to only check the tagging for a URL linking to Amazon.in. The only way Amazon can track a referra using the Link Checker tool is one way to help ensure that you'll be credited for all of your referral fees. | ll is through your Associate ID or Tracking ID so |
| This tool is intended primarily for people constructing or modifying their own Associate links to Amazon.in.                                                                                                    |                                                   |
| Please enter your link in the box below (incl. "https://").                                                                                                    |                                                   |
| Please enter your link URL  Check Link                                                                                                    |                                                   |
|                                                                                                    | Activate Windows                                  |
|                                                                                                    | Go to Settings to active                          |

## HOW TO APPLY FOR ALIEXPRESS AFFILIATE PROGRAM

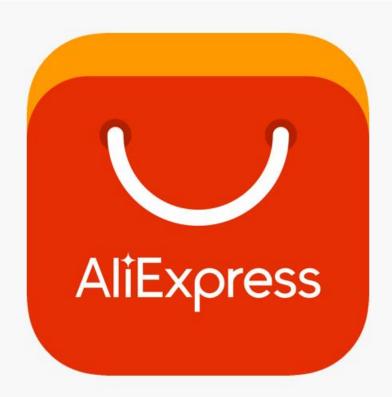

#### STEP 1

#### **Make Your Web Traffic Work For You**

Our Portals Affiliate Network is simple:

We pay you for every purchase that originates from your website, blog or SNS page.

You will also find incentives and tools to help you reach your marketing goals.

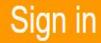

Register

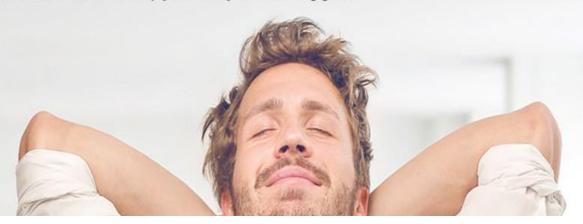

Go to <a href="https://portals.aliexpress.com/">https://portals.aliexpress.com/</a>

### STEP 2:Click on Register

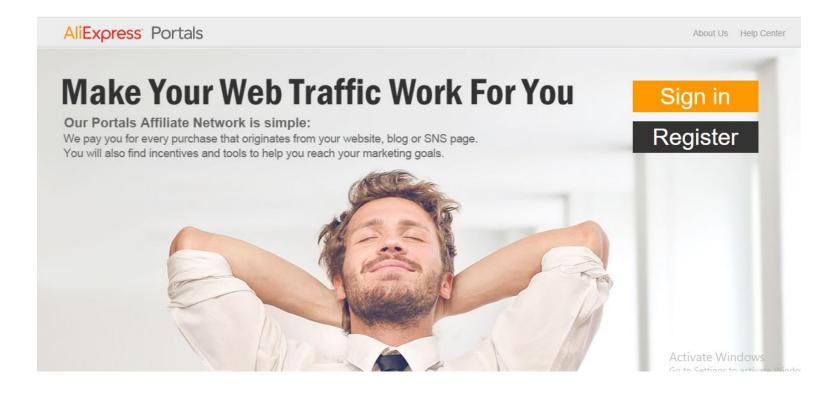

## STEP 3: Register with filling details and click on create account

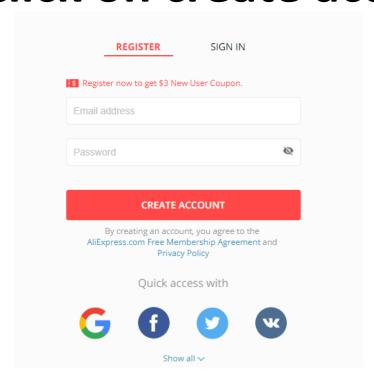

## STEP 4:Fill the basic information's Name, country, company name etc

One step away for your fortune

| Basic Information                                                  | Site Information | Contact Information | Verification |  |  |  |
|--------------------------------------------------------------------|------------------|---------------------|--------------|--|--|--|
| For individual, please fill in the left blank.                     |                  |                     |              |  |  |  |
| For company, please fill in the right blank with personal contact. |                  |                     |              |  |  |  |

| Individual   |            |
|--------------|------------|
| First Name   | Company 1  |
| First Name   | Input Con  |
| Last Name    | Contact Na |
| Last Name    | Mr.        |
| Media Type   | Media Type |
| Media Type 🗸 | Media Ty   |

| Company            |      |  |  |  |
|--------------------|------|--|--|--|
|                    |      |  |  |  |
| Company Name       |      |  |  |  |
| Input Company Name |      |  |  |  |
| Contact Name       |      |  |  |  |
| Mr. 🗸              | Name |  |  |  |
| Media Type         |      |  |  |  |
| Media Type         | V    |  |  |  |

### STEP 5:Fill your site information

#### One step away for your fortune

| Basic Information        | Site Information             | Contact Information                        | Verification |
|--------------------------|------------------------------|--------------------------------------------|--------------|
| Сотр                     | •                            | n is a NECESSASITY for obta<br>opportunity | ining        |
| ite 01                   |                              |                                            |              |
| Media Type               |                              |                                            |              |
| content                  | <b>∨</b> blog                | ~                                          |              |
| Name                     |                              | URL                                        |              |
| ADM                      |                              | Input URL                                  |              |
|                          | on you primarily operate in) |                                            |              |
| Select Country ( Maximum | 5 )                          |                                            |              |

#### Then click on next

| ADM                              |                                  | www.adm.qa          |  |
|----------------------------------|----------------------------------|---------------------|--|
| Traffic Distribution(The region  | you primarily operate in)        |                     |  |
| ×Qatar                           |                                  |                     |  |
| Prefer Category(The topics best  | describe the content of your web | site or mobile app) |  |
| × Computer & Office × Electronic | Components & Supplies            |                     |  |
| Description                      |                                  |                     |  |
| Books                            |                                  |                     |  |
|                                  |                                  |                     |  |
| dd More Site                     |                                  |                     |  |
|                                  | Back                             | Next                |  |
|                                  |                                  |                     |  |

#### STEP 6:Fill your contact informations

#### One step away for your fortune

| Basic Information            | Site     | Information                       | Contact Information               |         | Verification |
|------------------------------|----------|-----------------------------------|-----------------------------------|---------|--------------|
| Cos                          | rect you | r contact informati<br>fortune op | on is s SECURE for obtoportunity. | taining |              |
| Phone Number (Optional)      |          |                                   |                                   |         |              |
| Input Phone Number           |          |                                   |                                   |         |              |
| Instant Messenger (Optional) |          |                                   |                                   |         |              |
| Select Platform              | ~        | Input Account                     |                                   |         |              |
| + Add More                   |          |                                   |                                   |         |              |
| Email Address                |          |                                   |                                   |         |              |
| Input Email Address          |          |                                   |                                   |         | Send         |

Activate Win

# STEP 7:Read the agreement and proceed

One step away for your fortune

Basic Information

Site Information

Contact Informatio

Verification

The last thing remain to become an AliExpress publisher!

#### AliExpress Affiliate Program Service Agreement

Part A: New version effective as of 16th Mar, 2020

This AliExpress Affiliate Program Service Agreement (the "Agreement") contains the terms and conditions that govern your participati in the AliExpress Affiliate Program (the "Program"). "AliExpress" or "our" means Alibaba.com Singapore E-Commerce Private Limited ("AliExpress Global"), a company incorporated under the laws of Singapore and having its registered address at 8 Shenton Way, #45 AXA Tower, Singapore and AliExpress Russia Holding Pte. Ltd ("AliExpress Russia"), a company incorporated under the laws of Singapore and having its registered address at 8 Shenton Way, #45-01 AXA Tower, Singapore. "You", "your" or "Participant" means the applicant for the Program. Each of AliExpress and Participant is referred to as a "Party" and collectively as "Parties".

By checking the box or clicking the "Accept and Continue" button (as applicable), you agree to be bound by the terms and conditions this Agreement. You acknowledge and agree that you have independently evaluated the desirability of participating in the Program are not relying on any representation, guarantee, or statement other than as expressly set forth in this Agreement; and hereby repres and warrant that you are lawfully able to enter into contracts (e.g. you are not a minor) and that you are and will remain in compliance with this Agreement. In addition, if this Agreement is being agreed to by a company or other entity, then the person agreeing to this Agreement on behalf of that company or entity hereby represents and warrants that he or she is authorized and lawfully able to bind company or entity to this Agreement.

#### Click on confirm

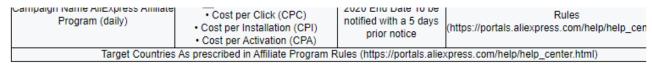

- I confirm that I have read and understood AliExpress' Privacy Policy and Affiliate Program Service Agreement in their entirety and agree to abide by them.
- I would like to subscribe to the AliExpress Portals newsletter.

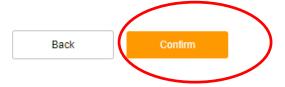

## SEP 8:Login and check your application is processed

AliExpress Portals

About Us Help Center

Thank you for interested in AliExpress Affiliate Program.

Your application is currently being processed.

Please login to check the application status from time to time.

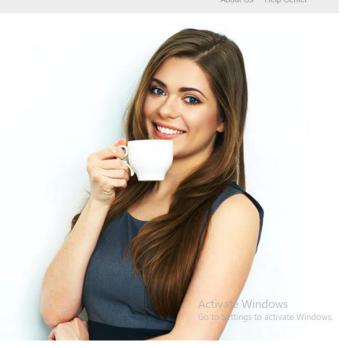

#### THIS IS ALIEXPRESS DASHBOARD

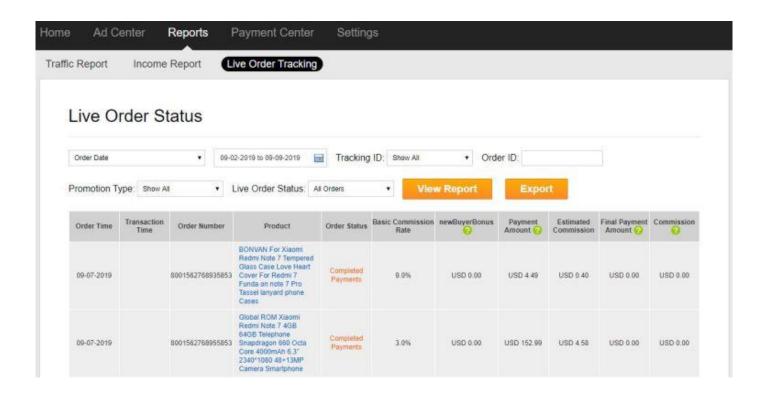

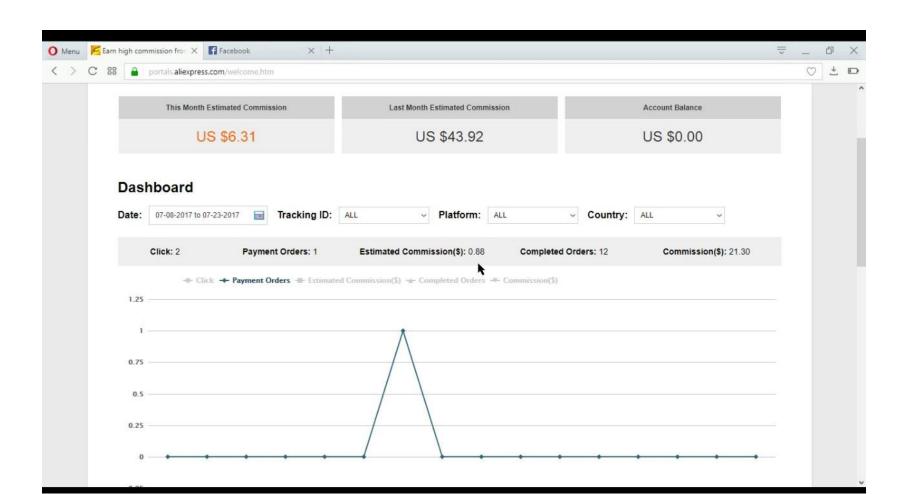

#### **CLICK ON LINK CHECKER**

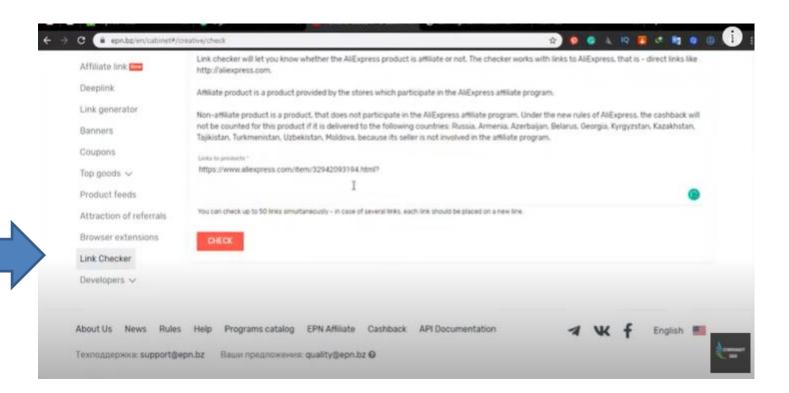

## SELECT A PRODUCT FROM ALIEXPRESS.COM

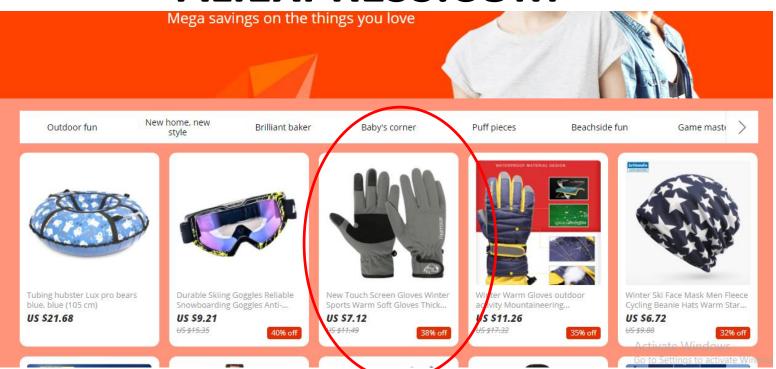

### **COPY THE LINK**

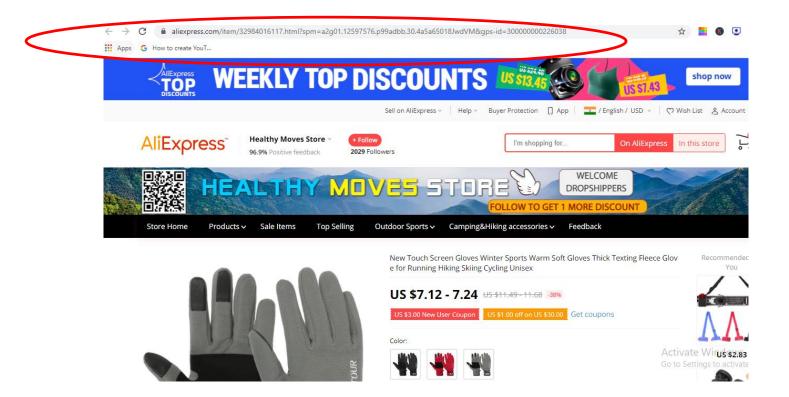

### PATE URL HERE AND CLICK CHECK AND COPY THE GENERATED LINK

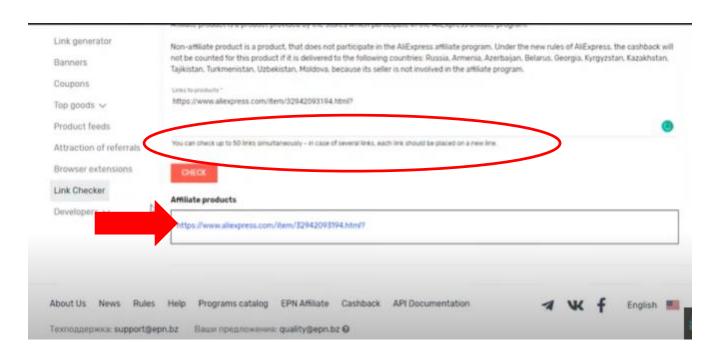

### PASTE IN YOUR AFFILIATE DASHBOARD

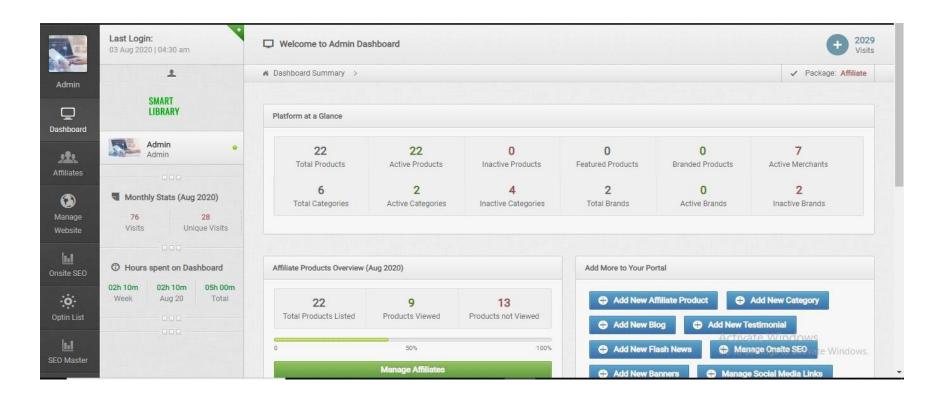

# ABOUT US can track the latest technology with us

#### We are an ambitious, rapidly growing online store to sell the latest gadgets available at far fringe places existing in the global market. We involve you to decide how to get and buy the technology for your home or workplace. You

#### Quick Links Information Links

#### Privacy Policy Terms & Conditions Buyer Policy Cash Back Policy Shipping Policy

Payment Terms

#### CONTACT INFO

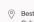

 Best in Apple. Cyberjaya - Malaysia

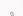

+60 111 444-4444.

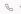

info@BestinApple.com

Do you want to own a website like this ..!?

#### JOIN OUR NEWSLETTER NOW

Enter Your Email

All Rights Reserved © 2020 Bestin Apple.

#### AROUT US

We are an ambitious, rapidly growing online store to sell the latest gadgets available at far fringe places existing in the global market. We involve you to decide how to get and buy the technology for your home or workplace. You can track the latest technology with us

#### Quick Links

About Us

Contacts

Bloa

FAQ

News

Offers

About Us Blog FAQ Contacts News

Offers

#### Information Links

Privacy Policy Terms & Conditions Buyer Policy

Cash Back Policy Shipping Policy Payment Terms

#### CONTACT INFO

 Best in Apple, Cyberjaya - Malaysia

+60 111 444-4444. info@BestinApple.com

Do you want to own a website like this ..!?

#### JOIN OUR NEWSLETTER NOW

Enter Your Email

All Rights Reserved @ 2020 Bestin Apple. https://www.bestinapple.com/pages.php?page=1

#### ABOUT US

We are an ambitious, rapidly growing online store to sell the latest gadgets available at far fringe places existing in the global market. We involve you to decide how to get and buy the technology for your home or workplace. You can track the latest technology with us

#### Quick Links About Us

Blog FAQ

Contacts News

Offers

#### Information Links

Privacy Policy

Payment Terms

Terms & Conditions Buyer Policy

Cash Back Policy Shipping Policy

info@BestinApple.com

CONTACT INFO

Best in Apple,

Cyberjaya - Malaysia

+60 111 444-4444.

Do you want to own a website like this..!?

### HOME PAGE BANNERS

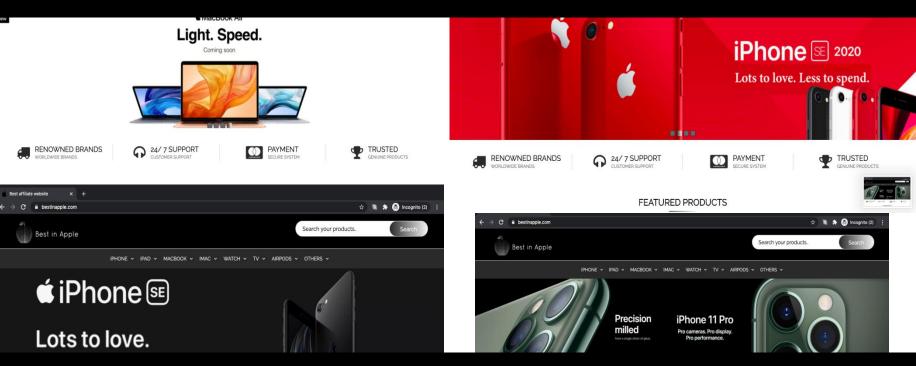

Add / Manage unlimited banners to your website home page.

FEATURED DRODUG

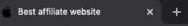

Starts From \$ 278.00

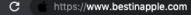

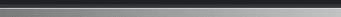

IPHONE - IPAD - MACBOOK - IMAC - WATCH - TV - AIRPODS - OTHERS -

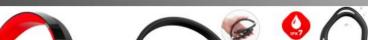

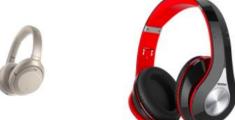

Sony Noise Cancelling Headphones Bluetooth Headphones Over Ear, Hi-WH1000X Fi Ste

Starts From \$35.99

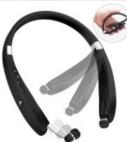

Bluetooth Headset Foldable Neckband Wir

Starts From \$ 27.99

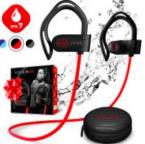

Villain Wireless Workout Bluetooth Headp

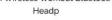

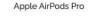

Starts From \$234.98

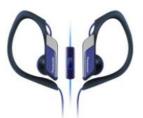

🔒 Incognito (2)

Panasonic Sports Clip Earbud Headphones

Starts From \$ 99.99

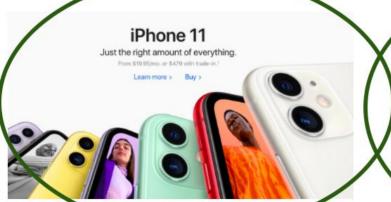

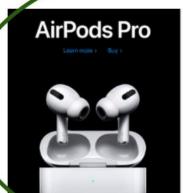

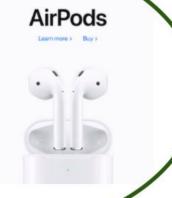

Do you want to OWN a website like this..!?

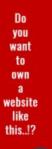

## 7 Monetizing Banners-Add/Manage

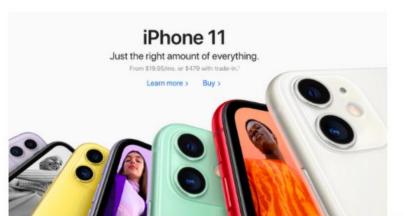

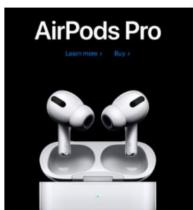

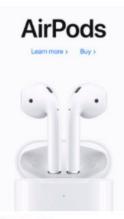

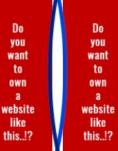

Do you want to own a website like this..!?

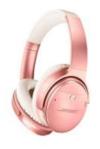

Bose QuietComfort 35 II Wireless Bluetoo

Starts From \$ 249.00

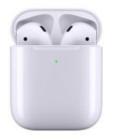

Apple AirPods with Wireless Charging Cas

Starts From \$16499

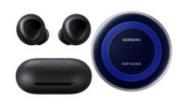

Samsung Galaxy Buds 2019, Bluetooth True

Starts From \$149.99

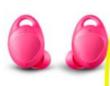

Samsung Gear IconX (2018 Edition) Blue

Starts From \$ 333.49

Do you want to own a website like this..!?

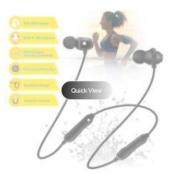

Bluetooth Headphones 5.0 Wireless Earbud

Starts From \$25.99

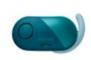

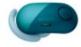

Sony Wireless Bluetooth in Ear Headphone

Starts From \$ 148.00

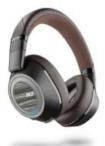

Plantronics Wireless Noise Cancelling Ba

Starts From \$ 129.99

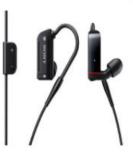

Sony Balanced Armature Bluetooth Ver. 3.

Starts From \$ 99.74

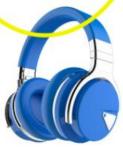

E7 Active Noise Cancelling Headphones Bl

Starts From. \$ 69.99

Do you want to own a website like this..!?

### You can Add monetization banners.

If some one click on it and buy from the website you get paid

It is an advertisement method

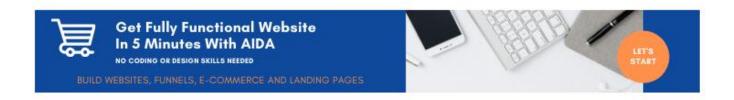

LATEST BLOGS

# Go to <u>www.themondebooks.com</u> and check the way she added monetization banners

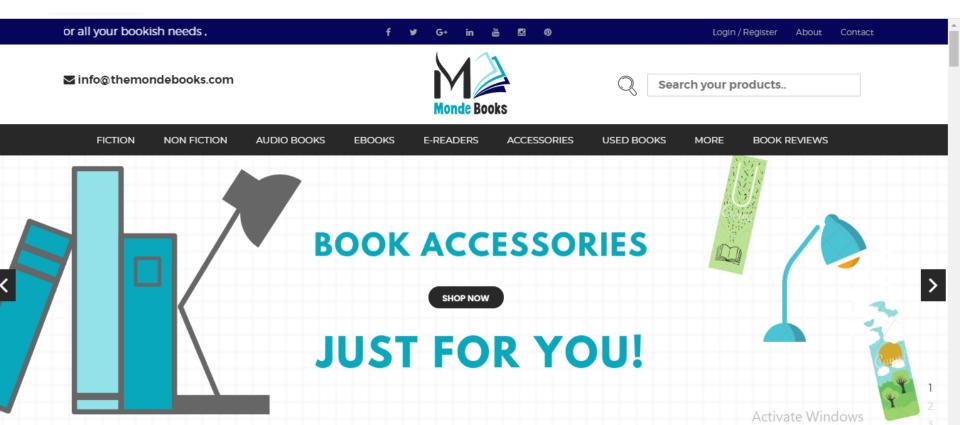

# This is Godaddy monetization banner added in the themondebooks.com

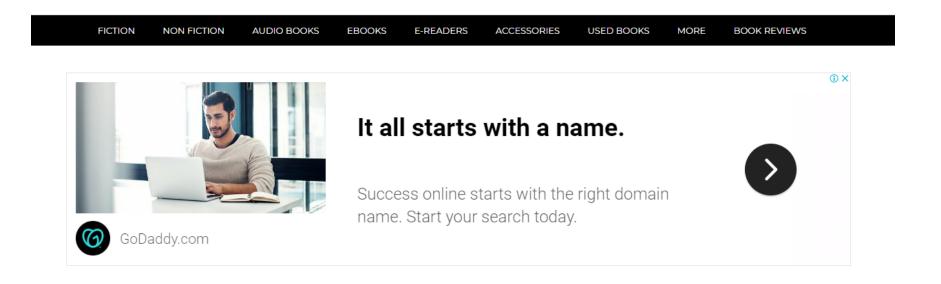

# This is another example of monetization banner

FICTION NON FICTION AUDIO BOOKS EBOOKS E-READERS ACCESSORIES USED BOOKS MORE BOOK REVIEWS

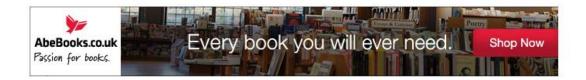

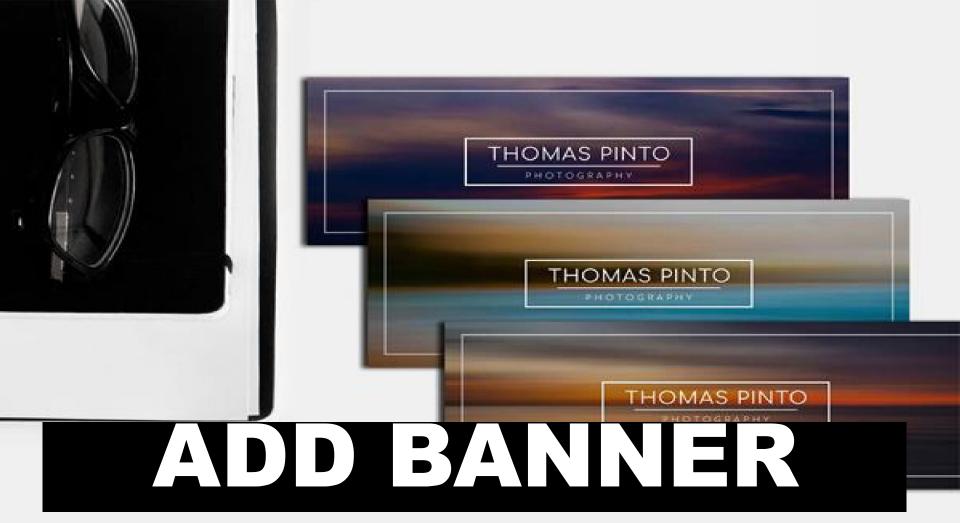

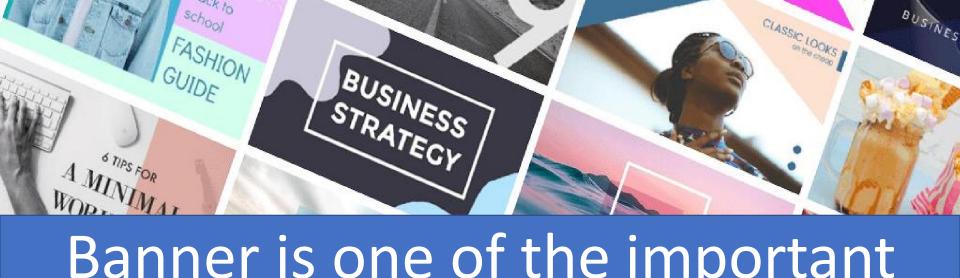

Banner is one of the important feature of a website.

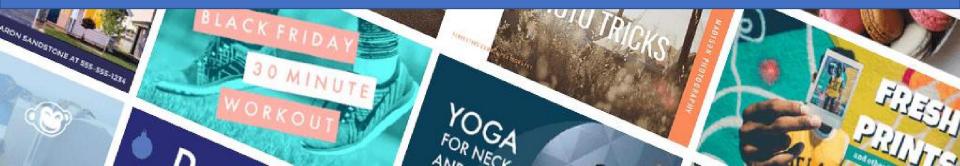

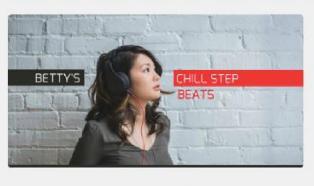

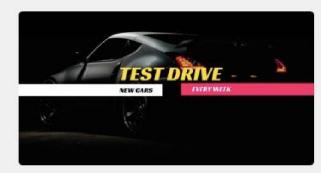

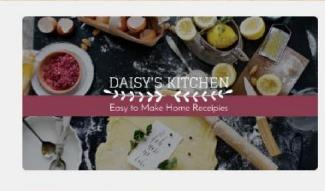

# IT SHOULD BE ATTRACTIVE AND ALSO IT IS IMPORTANT TO CHANGE BANNERS PERIODICALLY.

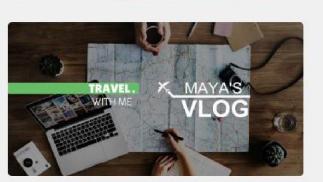

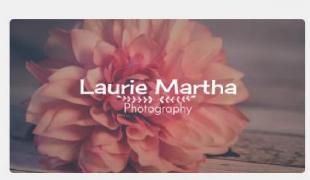

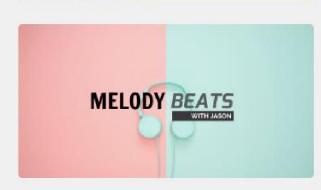

# HOW DO WE CHANGE BANNERS FROM WEBSITE

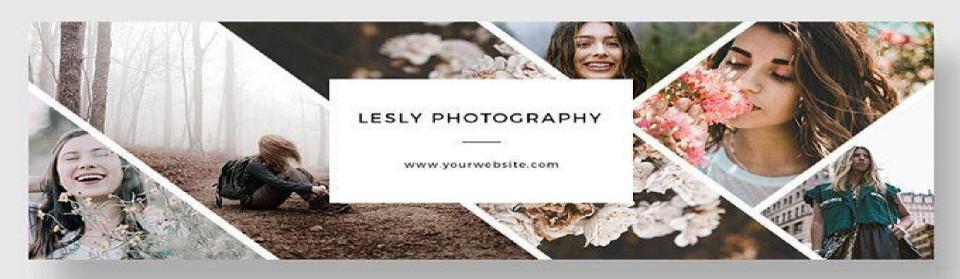

### STEP 1

Go to dashboard and click on manage website

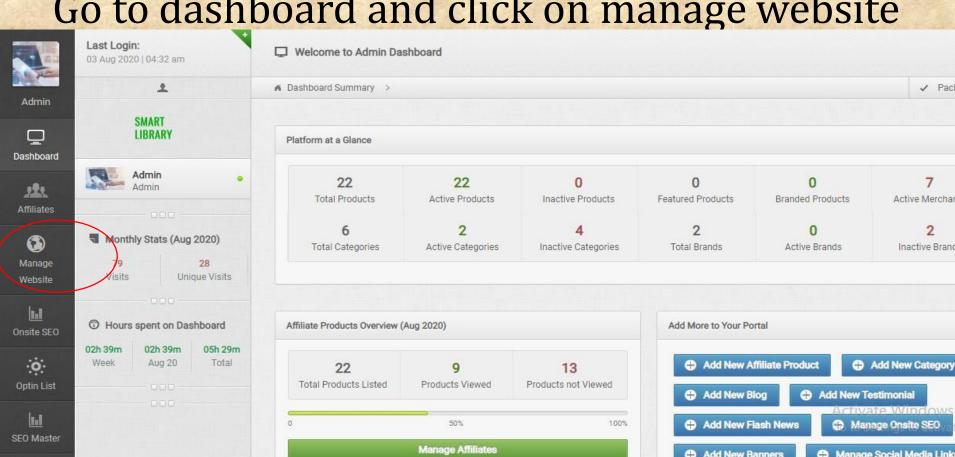

# STEP 2 Click on banners

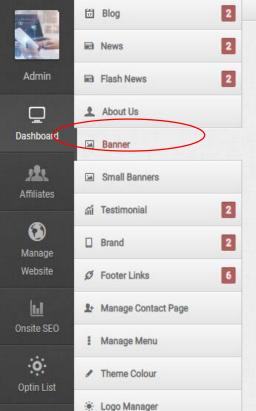

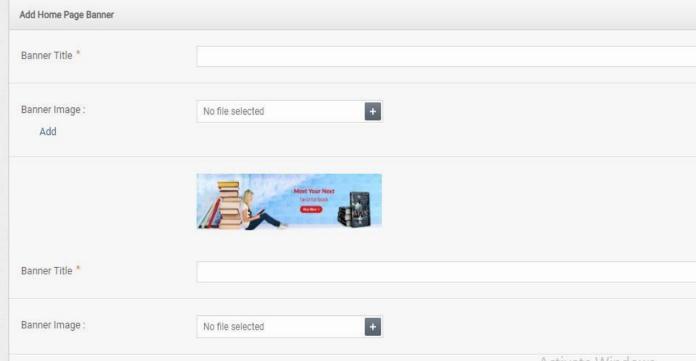

# STEP 3

You can add title if you want to display on it

Then upload the file and submit

You can upload multiple banners

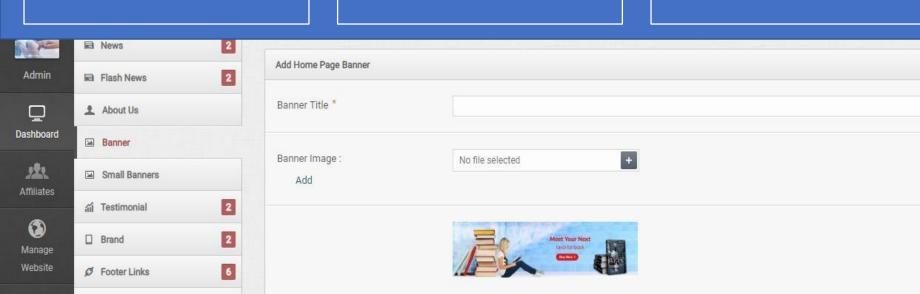

### YOU HAVE SUCCESSFULLY UPLOADED!!

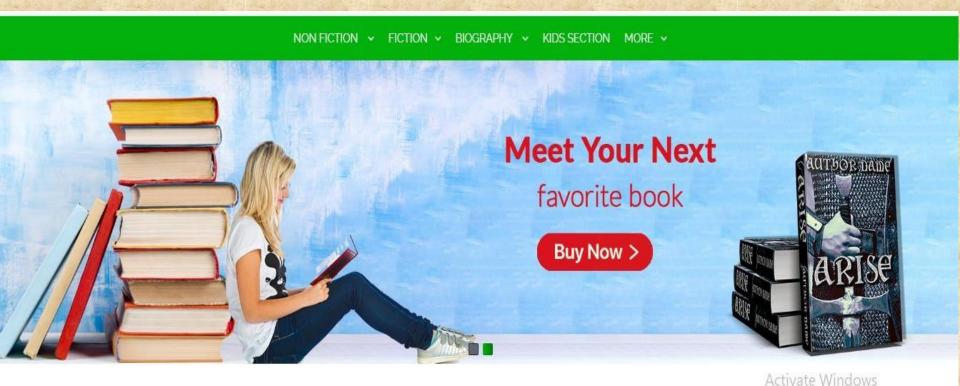

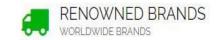

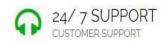

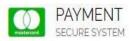

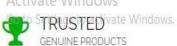

# UPLOAD MONETIZATION BANNERS

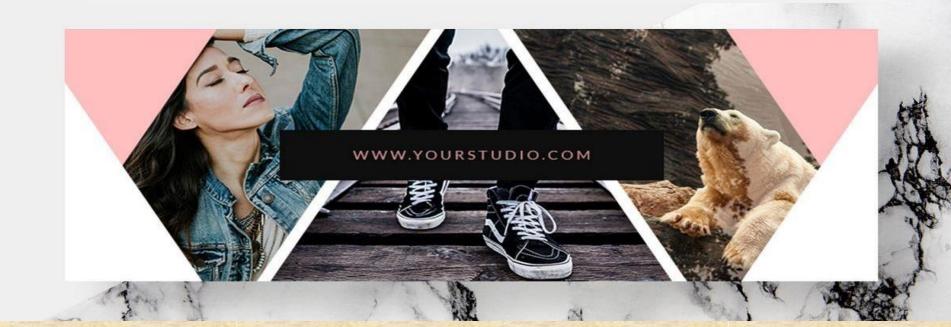

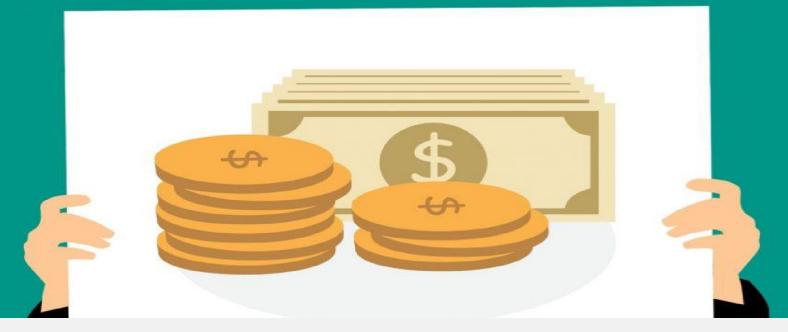

Small banners usually referred as monetization banners

# IT IS ONE OF THE IMPORTANT FEATURE OF AFFILIATE DASHBOARD

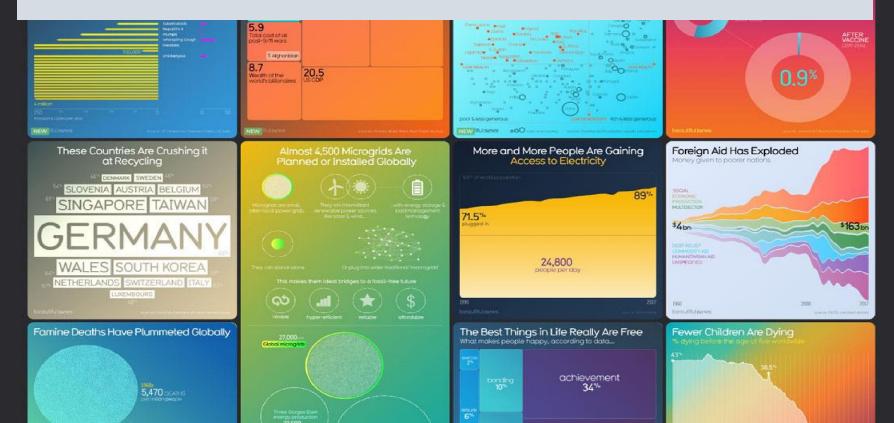

### YOU MUST HAVE IT IN YOUR WEBSITE

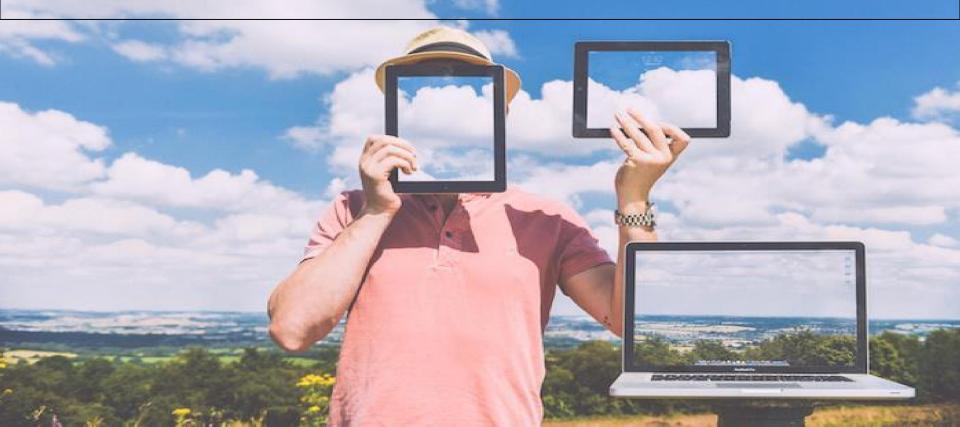

### THIS IS A MONETIZATION BANNER.

If Some One Click On It And
Buy From The Website You Get

It Is An
Advertisement

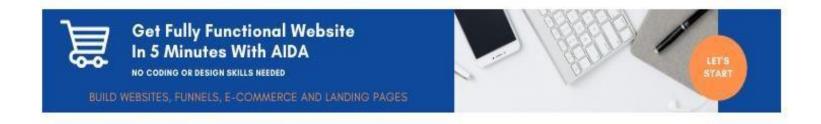

LATEST BLOGS

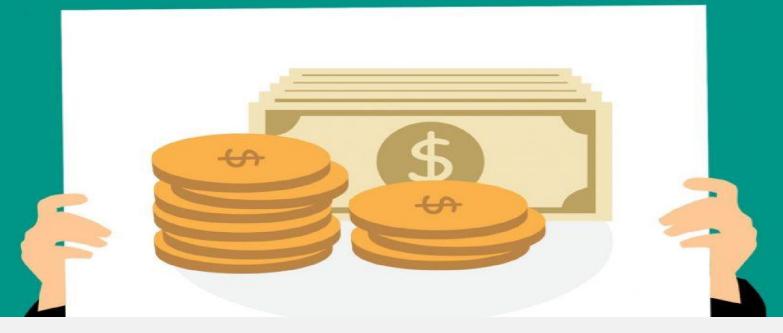

# HOW TO ADD MONETIZATION BANNERS/ SMALL BANNERS

### STEP 1

### Go to dashboard and click on manage website

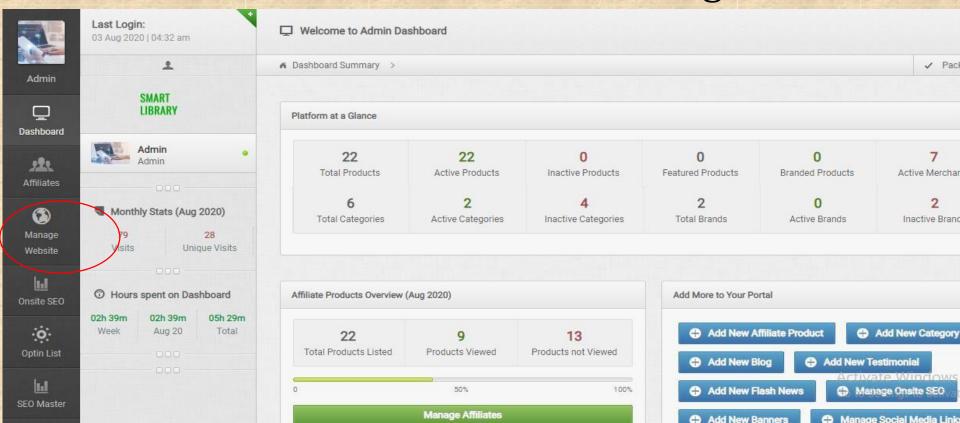

# STEP 2 Click on small banners

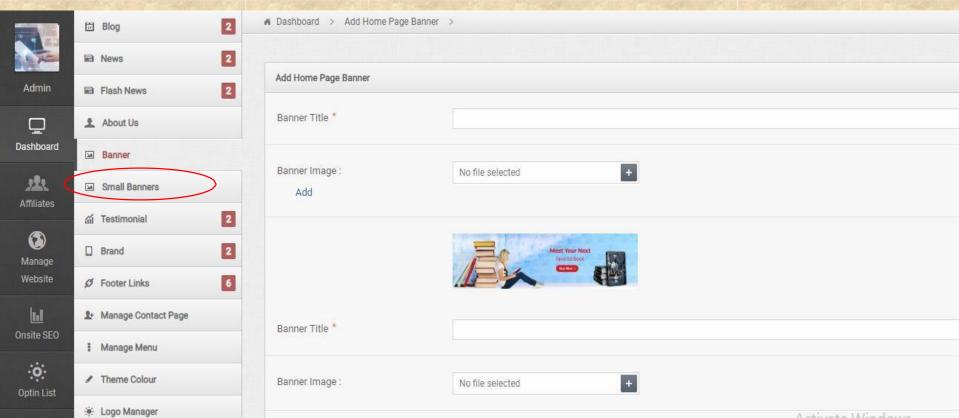

### STEP 3

### Select banner from your merchant

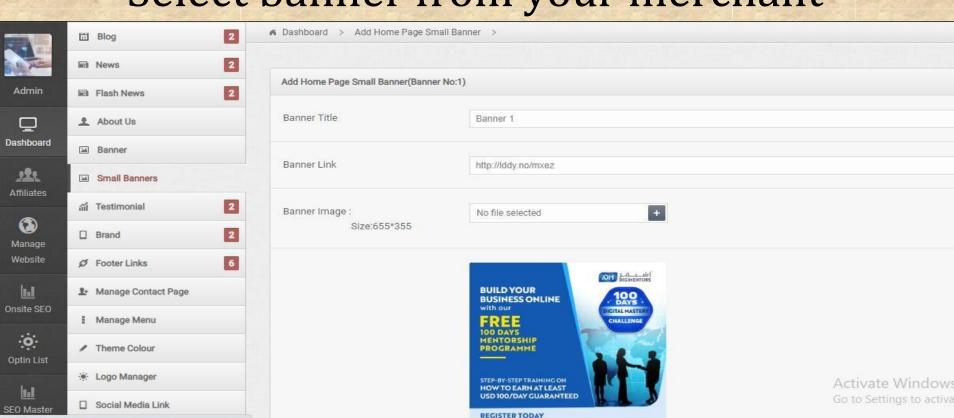

www.adm.ga

https://www.smartlibrary.online/connect/small-banners.php#

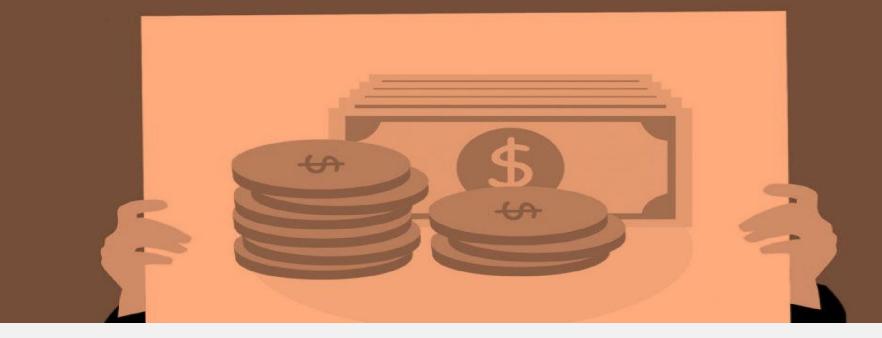

# HOW TO ADD ADM WEBSITE BUILDER MONETIZATION BANNER

# STEP 4

# Go to <u>www.admwebsitebuilder.com</u> scroll down and click on affiliate

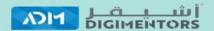

#### ASHEGHAR DIGIMENTORS

Building Number E, Crowne Plaza, The Business Park,Old Airport Road, Doha, Qatar.

Email: info@adm.qa www.adm.qa www.digitalmastery.qa

Phone:+(974) 66824638

#### COMPANY

Home

Themes

Pricing

Integrations

Terms and Conditions

Privacy and Policy

#### **PRODUCT**

Page Builder

Funnel Builder

Memberships

E-Commerce

CRM

Partnerships

Affiliate-Refer and Earn 30

#### **REACH US**

Contact Us

Schedule A Meeting

Register / Login

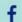

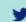

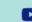

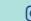

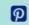

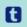

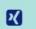

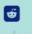

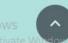

# STEP 5

**JOIN THE AFFILIATE PROGRAM SIGNUP AND LOGIN** 

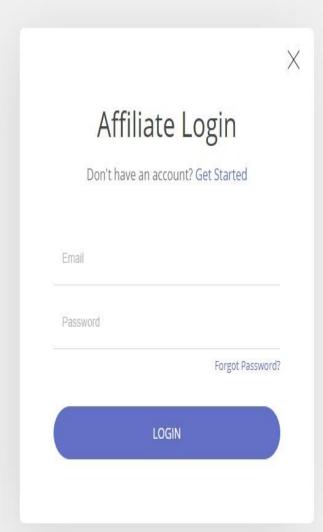

# STEP 6 CLICK ON BANNERS

### ADM WEBSITE BUILDER

AFFILIATE PANEL

GO TO BUILDER  $\rightarrow$ 

— DASHBOARD

LINKS

BANNERS

PAYOUTS

SETTINGS

Track your perfor

# STEP 7 Take the image code

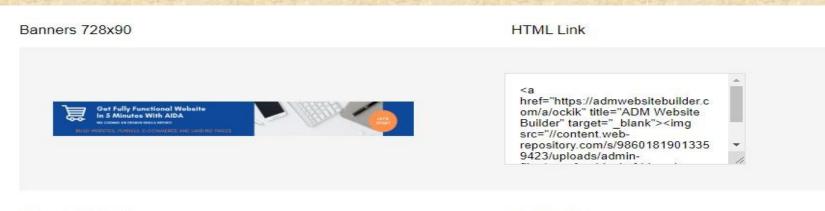

Banners 468x60 HTML Link

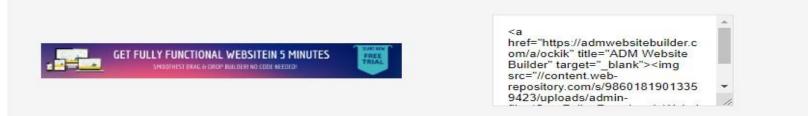

# STEP 8 Paste in your website

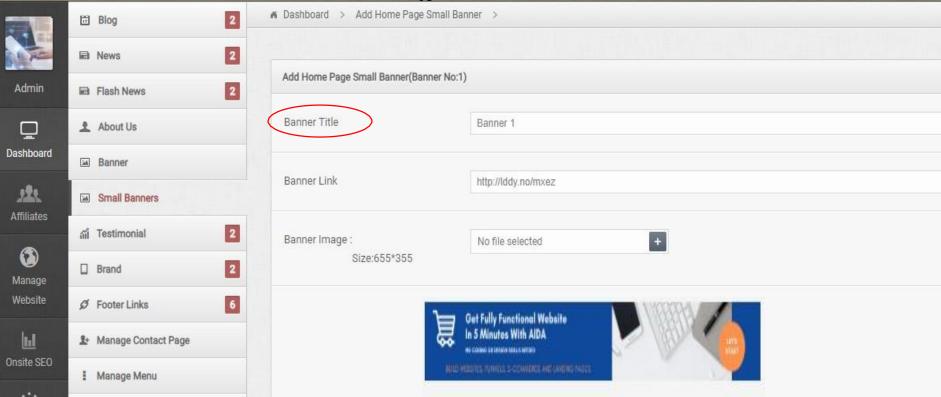

### IT IS SUCCESSFULLY ADDED

SMART LIBRARY

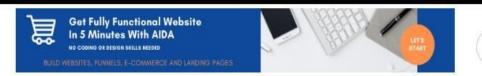

Search your products..

Search

NON FICTION V FICTION V BIOGRAPHY V KIDS SECTION MORE V

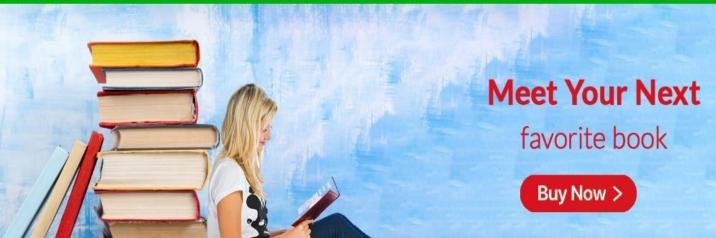

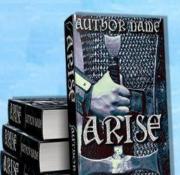

# HOW TO TAKE AMAZON MONETIZATION BANNER AND ADD

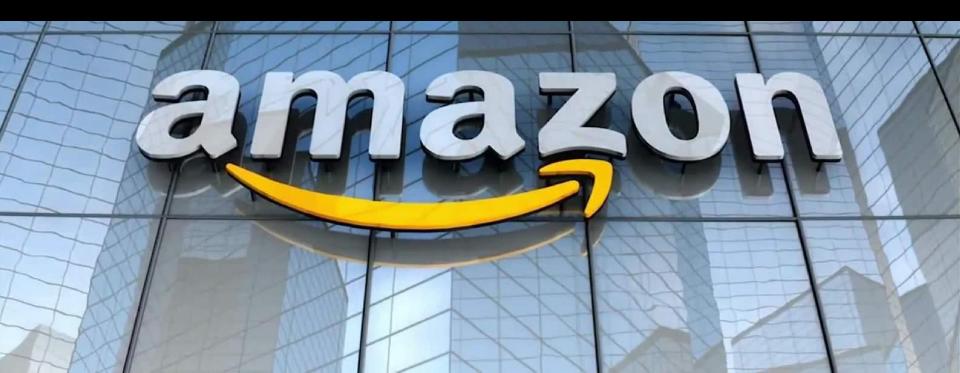

# First make sure you are already taken affiliation from amazon

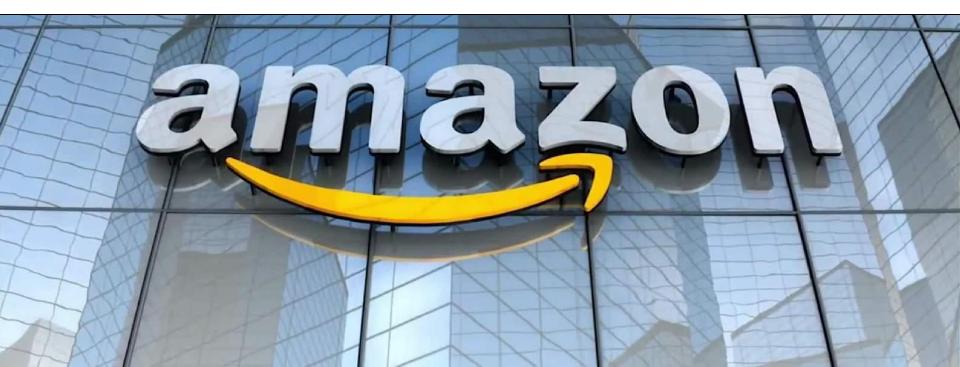

### STEP 1

# Go to amazon website click on become an affiliate

About Us

Careers

**Press Releases** 

**Amazon Cares** 

Gift a Smile

Facebook

Twitter

Instagram

Sell on Amazon

Sell under Amazon Accelerator

Become an Affiliate

Fulfilment by Amazon

**Advertise Your Products** 

Amazon Pay on Merchants

COVID-19 and Amazon

Your Account

**Returns Centre** 

100% Purchase Protection

Amazon App Download

Amazon Assistant Download

Help

amazon

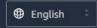

Australia Brazil Canada China France Germany Italy Japan Mexico Netherlands Singapore Spain United Arab Emirates United Kingdom United States

AbeBooks Amazon Web Services Audible DPReview IMDb

### STEP 2

Login with your affiliate user name and password

#### This is the amazon affiliate dashboard

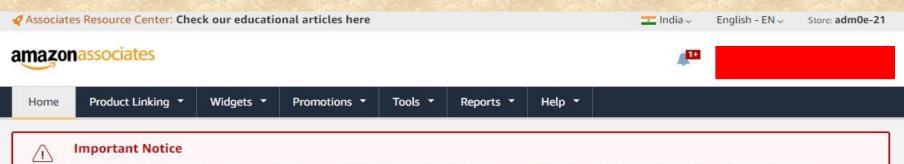

- . Flash widgets will be completely removed on October 30, 2020. Please click here to learn more. If you do not use flash widgets, please ignore this message.
- Before we can pay you, we must have your Tax Information, Note that only the primary account holder can enter this information. Any update to Tax Information after 15th in this month will be in effect, only from next month. Please ignore this message if tax information is already submitted.
- . Before we can pay you, we must have your Payment Information, Please ignore this message if Payment Information is already submitted.

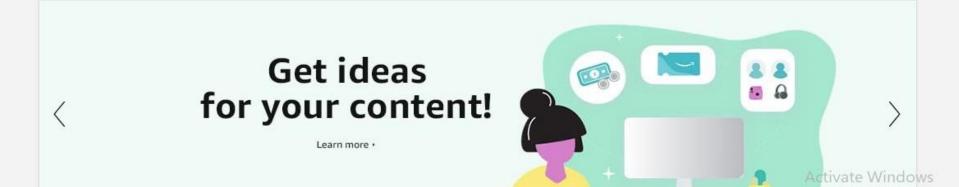

## STEP 3 Click on product linking and click on banners

Associates Resource Center: Check our educational articles here India -English - EN ~ Store: adm0e-21 amazonassociates harithasanthosh3566@gmail.com v Product Linking ▼ Widgets \* Promotions > Tools -Reports \* Help \* Home Important Notice · Flash widgets will be completely removed on October 30, 2020. Please click here to learn more. If you do not use flash widgets, please ignore this message. Before we can pay you, we must have your Tax Information, Note that only the primary account holder can enter this information. Any update to Tax Information after 15th in this month will be in effect, only from next month. Please ignore this message if tax information is already submitted. Before we can pay you, we must have your Payment Information, Please ignore this message if Payment Information is already submitted.

### Get ideas for your content!

Learn more •

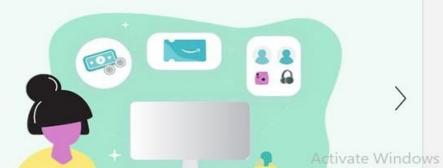

#### Step 4

#### Choose one monetization banner and copy url

300 x 250 Directions: This link is served by us. You don't need to download the graphic. Just highlight and copy the HTML code below, then paste it into the code for your Web site. amazon.in Discover the Joy of Reading ▶ Shop now Genuine products | 30-day returns | HTML <script type="text/javascript" language="javascript"> var aax\_size='300x250';

<script type="text/javascript" language="javascript" src="http://c.amazon-

var aax pubname = 'adm0e-21';

var aax\_src='302';

</script>

Activate Windo

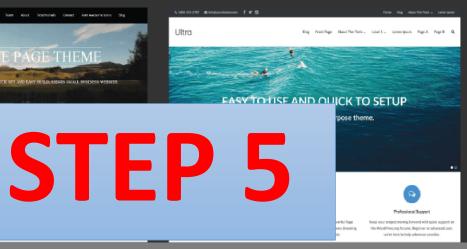

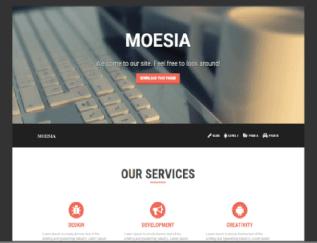

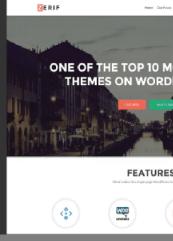

# Then go to your website and Follow same steps as mentioned

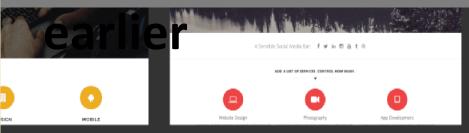

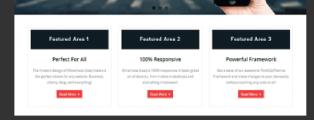

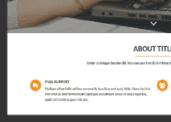

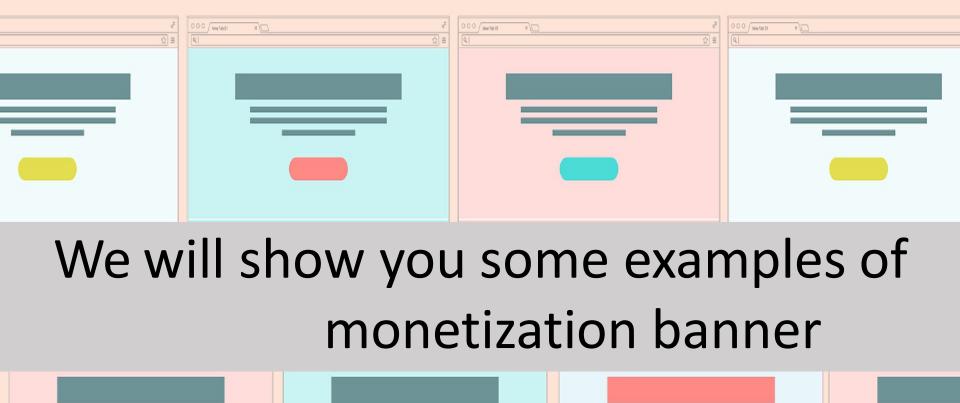

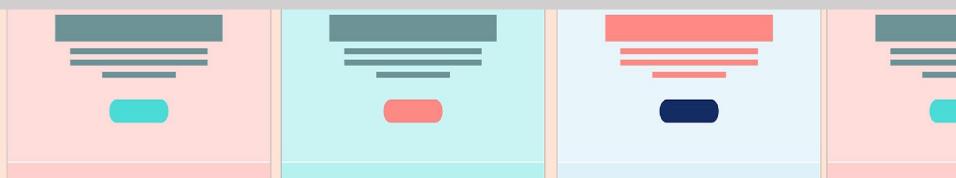

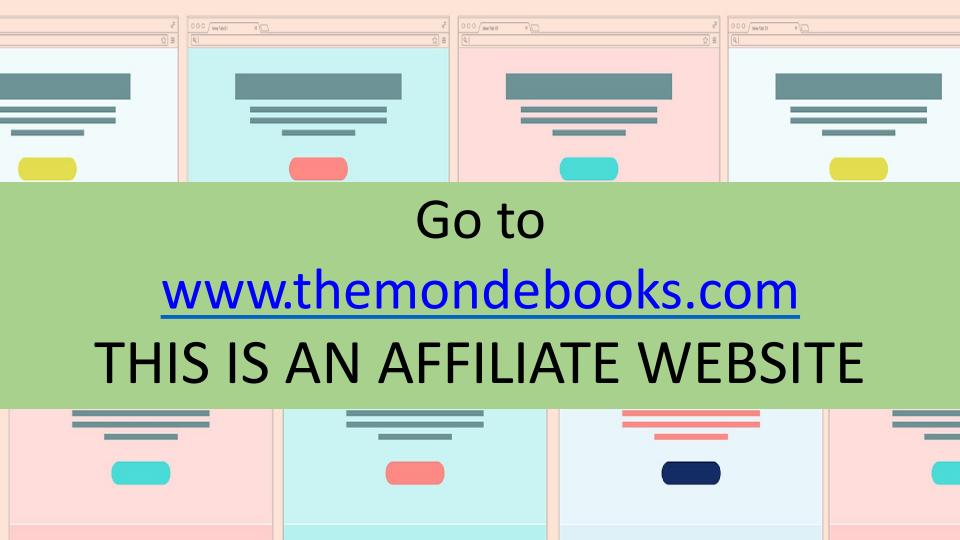

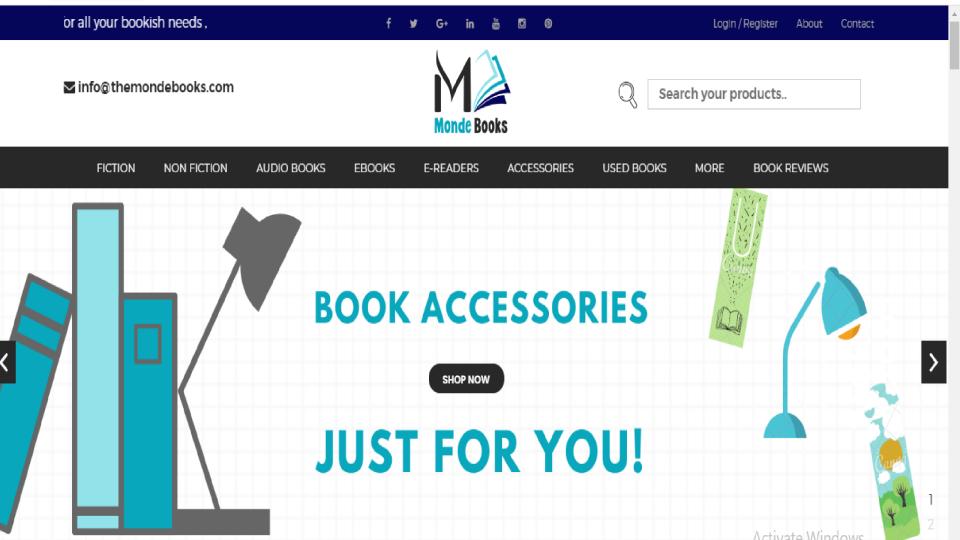

#### This is GoDaddy monetization banner added in the

FICTION

NON FICTION

**AUDIO BOOKS** 

EBOOKS

F-READERS

ACCESSORIES

USED BOOKS

MORE

BOOK REVIEWS

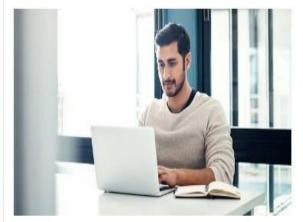

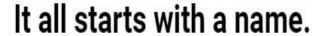

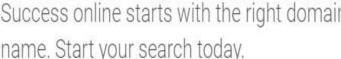

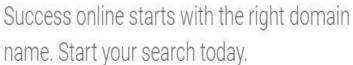

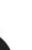

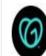

## THIS IS ANOTHER EXAMPLE OF MONETIZATION BANNER

FICTION NON FICTION AUDIO BOOKS EBOOKS E-READERS ACCESSORIES USED BOOKS MORE BOOK REVIEWS

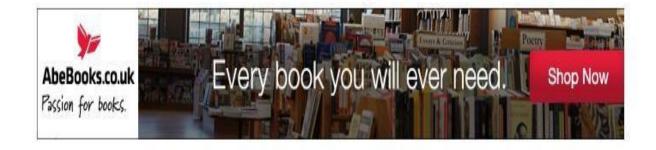

#### **BRANDS / PARTNERS**

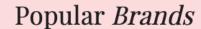

We Have 100+ Top Brands.

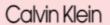

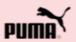

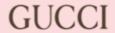

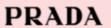

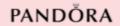

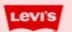

Quick Links

Information Links

Subscribe To Newsletter

Add Brands / Partners logo to your website

(mark and show in screenshot next slide)

#### MANAGE MENU

- You can decide which menu should be shown in website.
- Manage menu from admin panel.

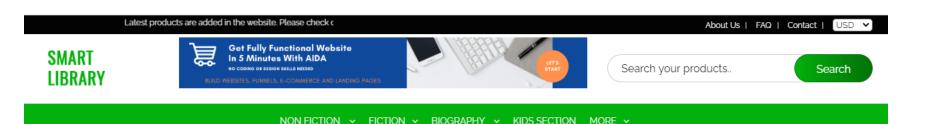

#### Newsletter subscription/optin list

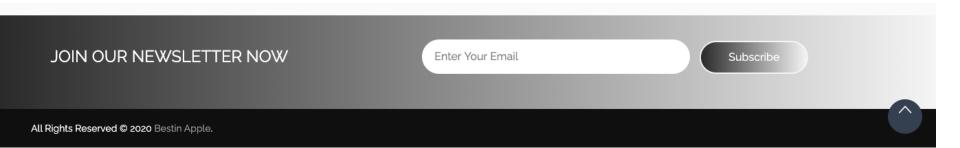

### **Multi Currency**

#### **Currency based on visitors country**

- Upto 10 preset currencies will be set up
- Currency and amount will be automatically changed based on visitor's country.

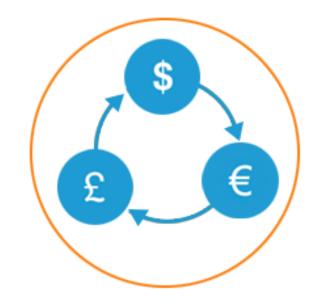

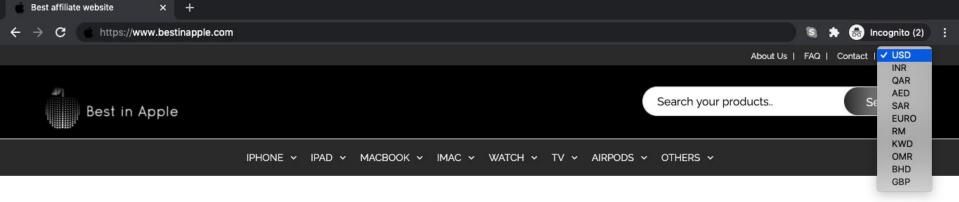

New

#### **★** MacBook Air

#### Light. Speed.

Coming soon

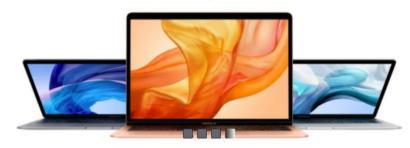

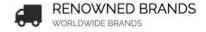

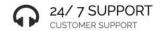

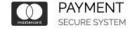

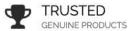

# Comprehensive Admin Dashboard

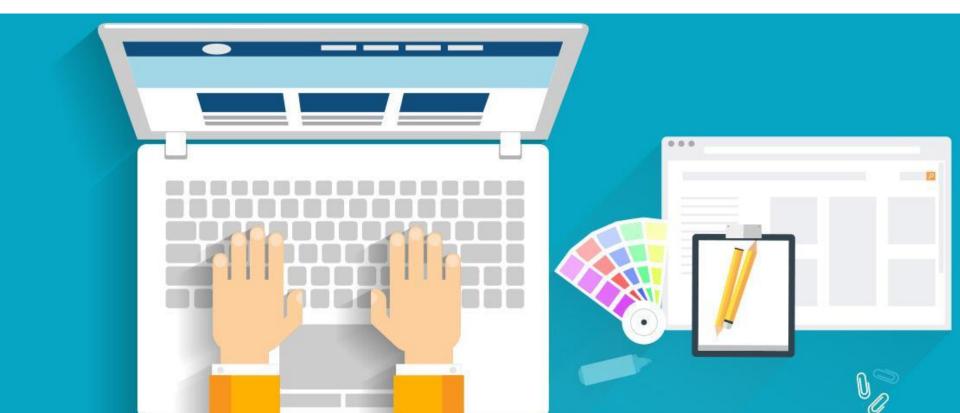

#### PRODUCT UPLOADING

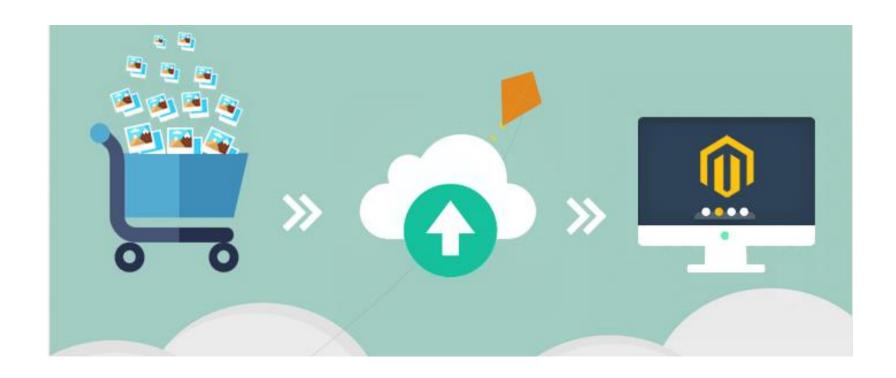

#### PRODUCT UPLOADING

- Unlimited number of products.
- Edit or delete products
- Activate / inactivate products

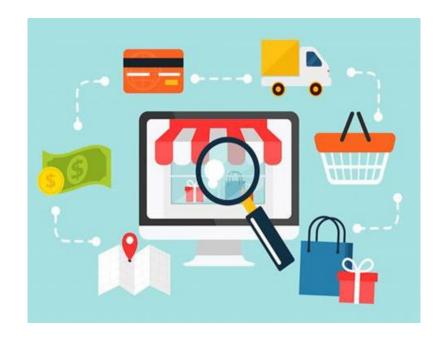

#### **Dashboard Home**

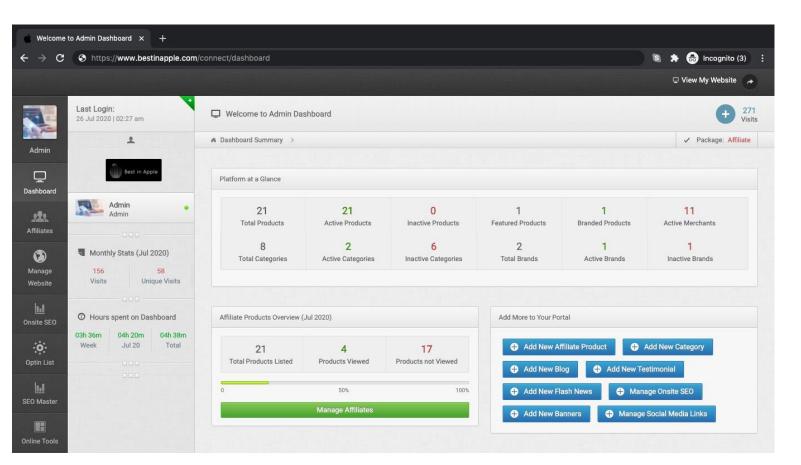

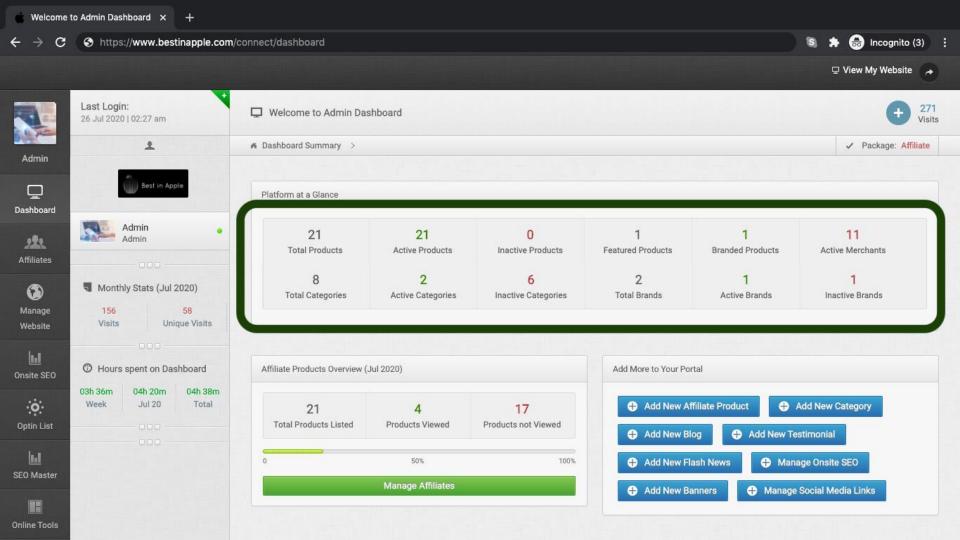

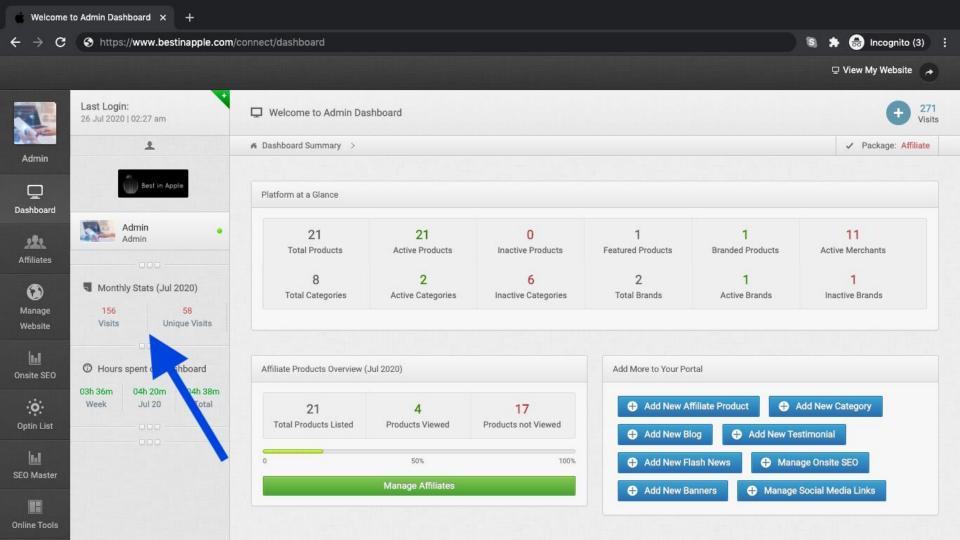

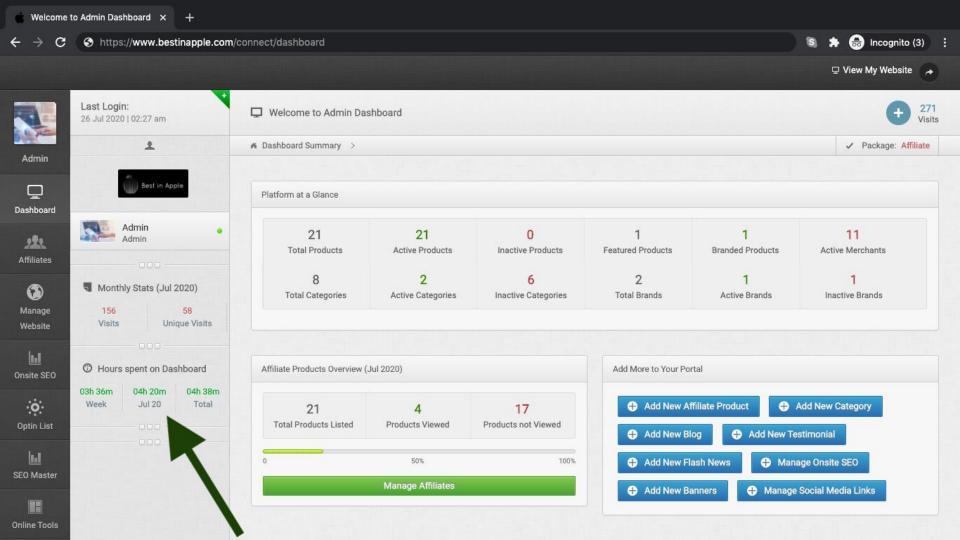

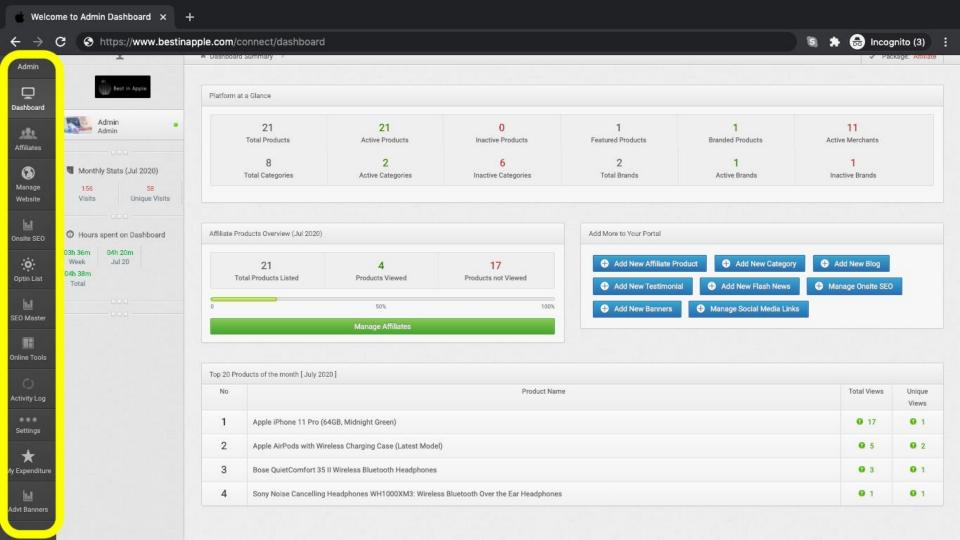

#### Category/Sub category/Subin

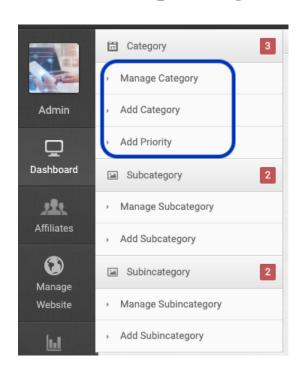

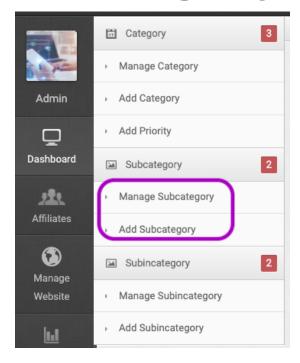

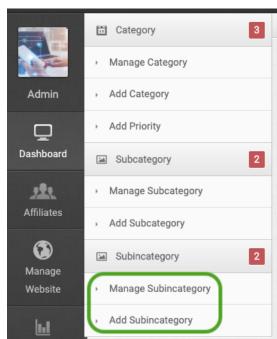

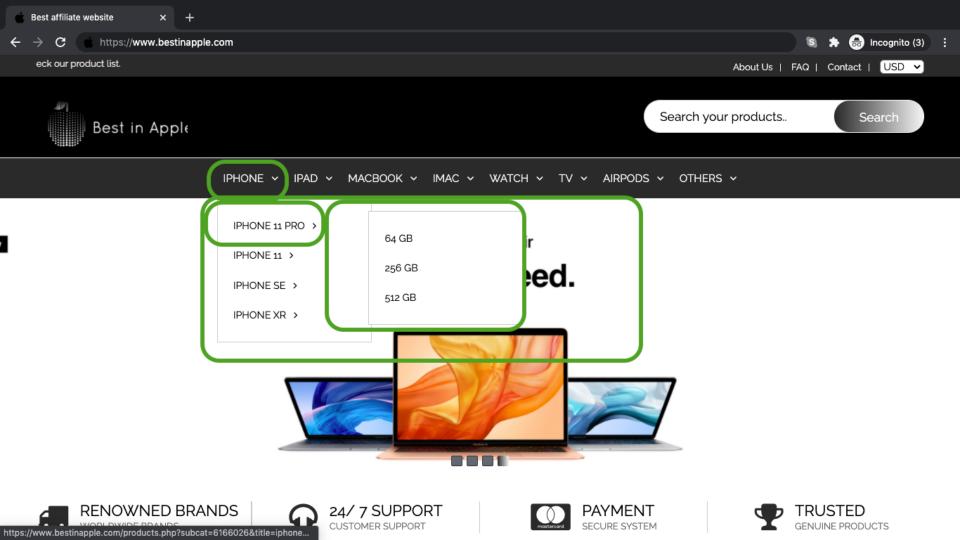

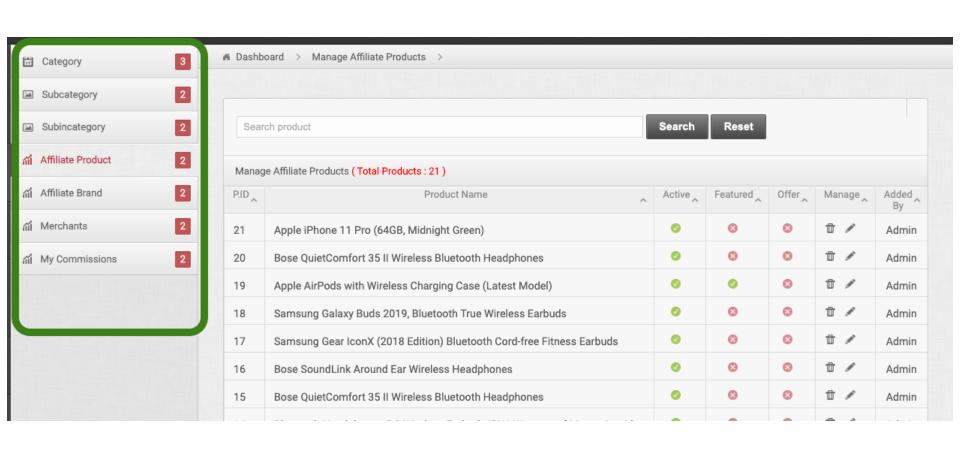

### Can make active/Inactive Can make Featured Can make as offer products

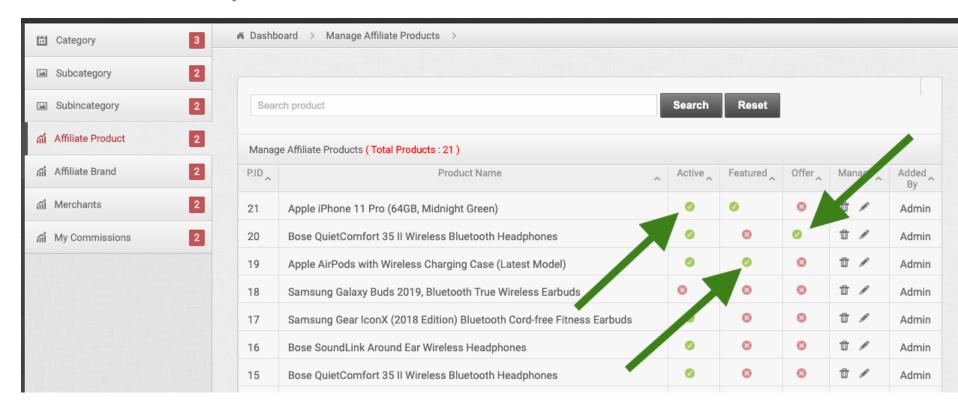

#### You can Add product yourself

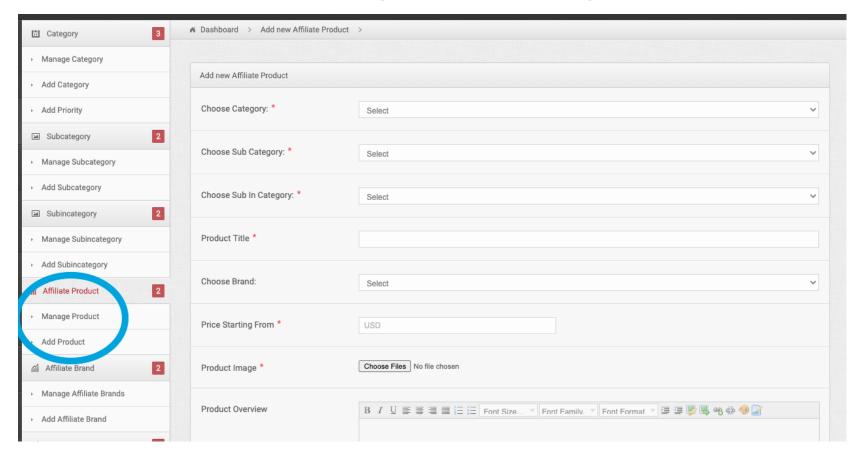

#### You can Add your products Brand

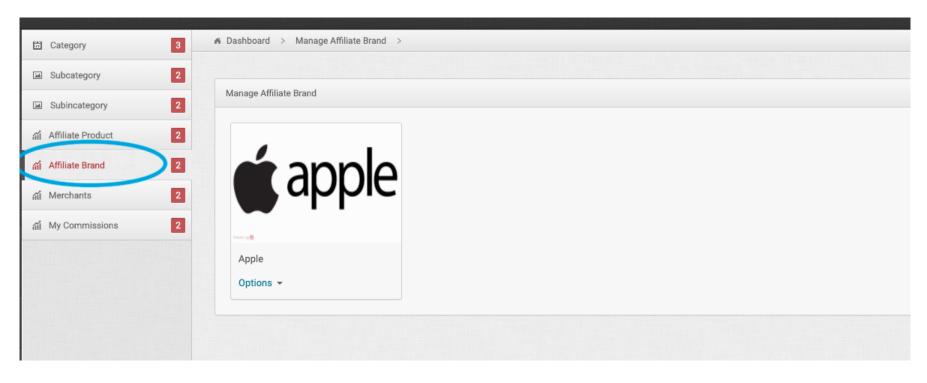

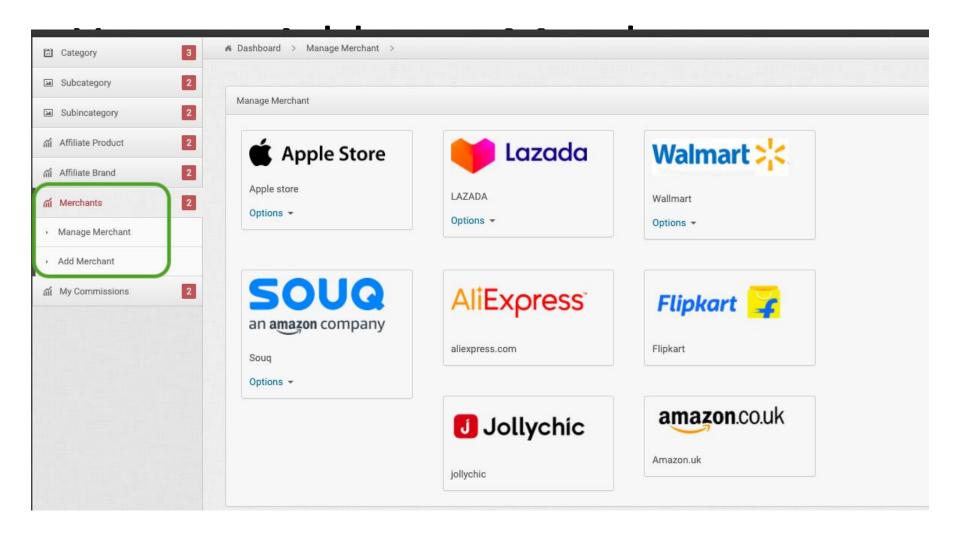

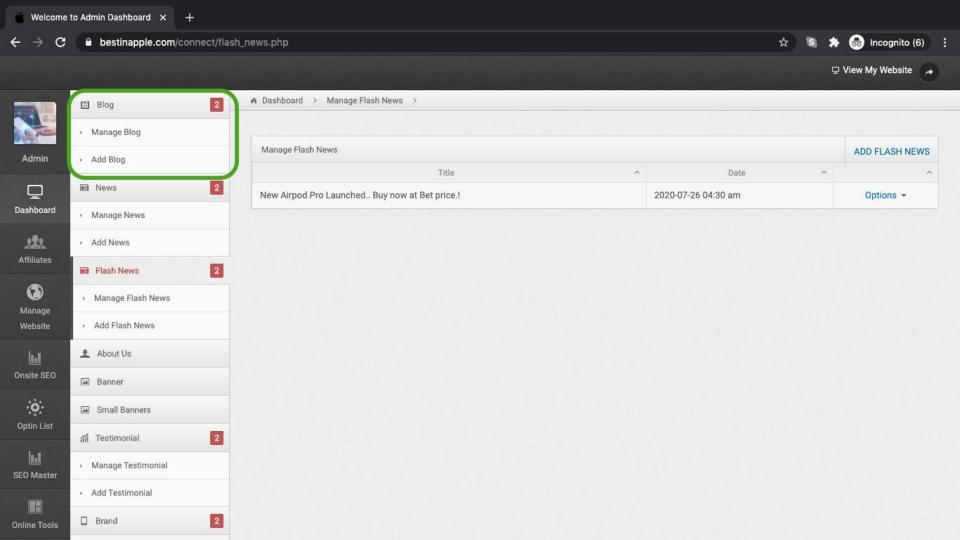

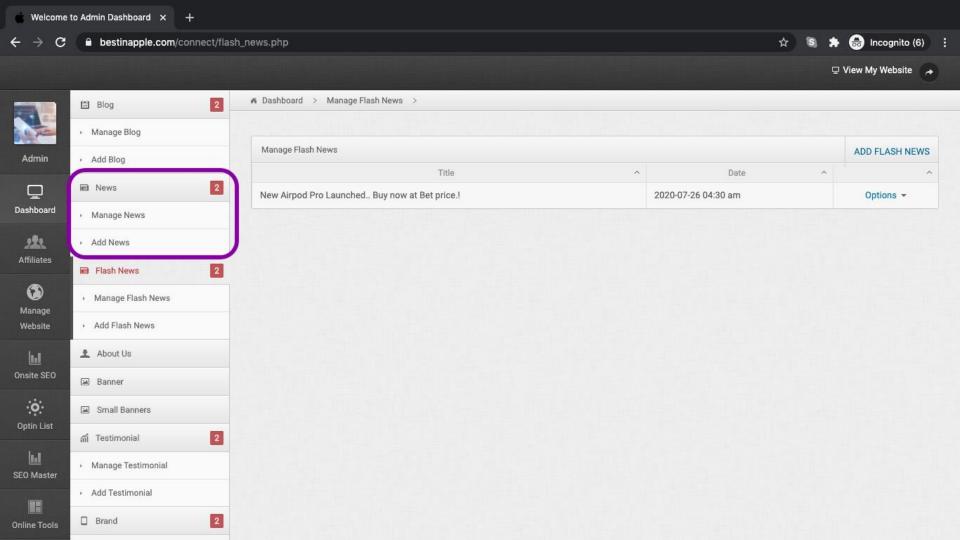

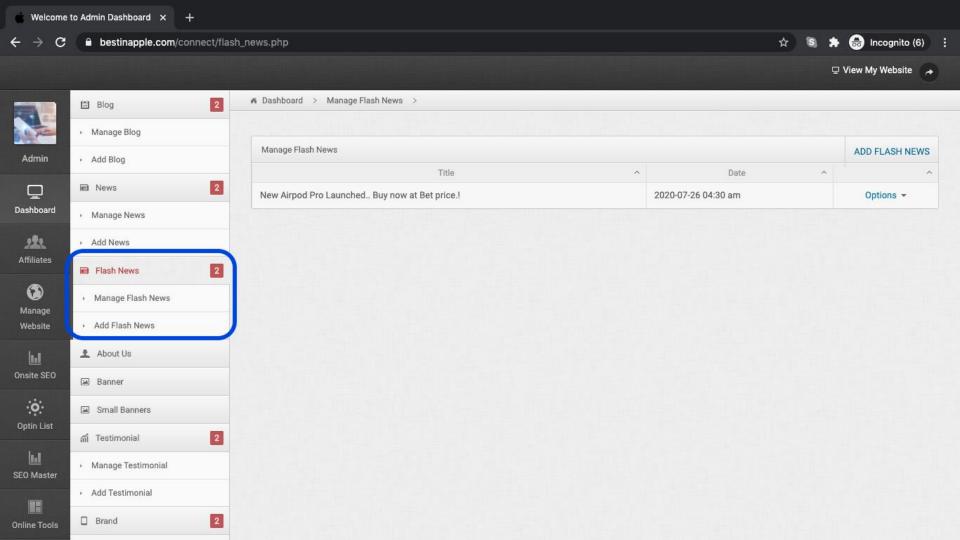

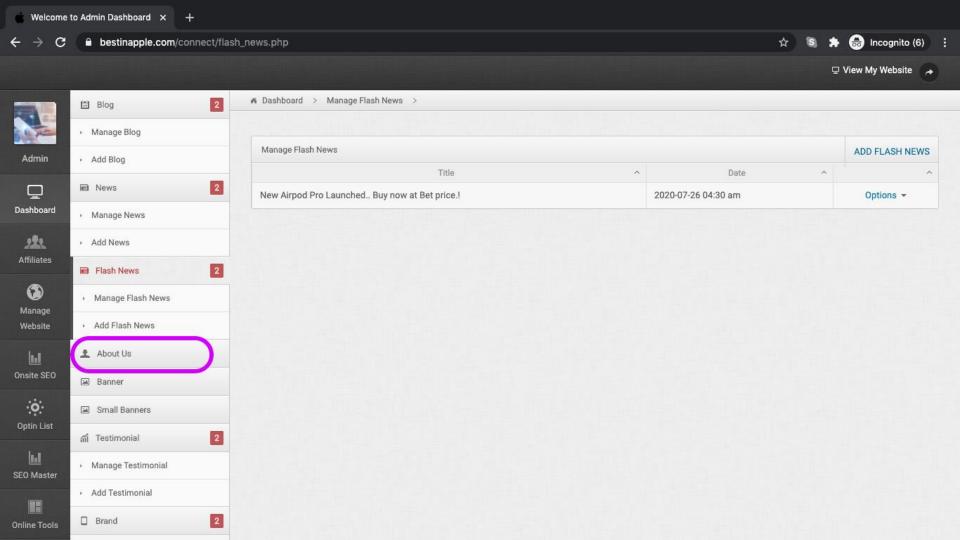

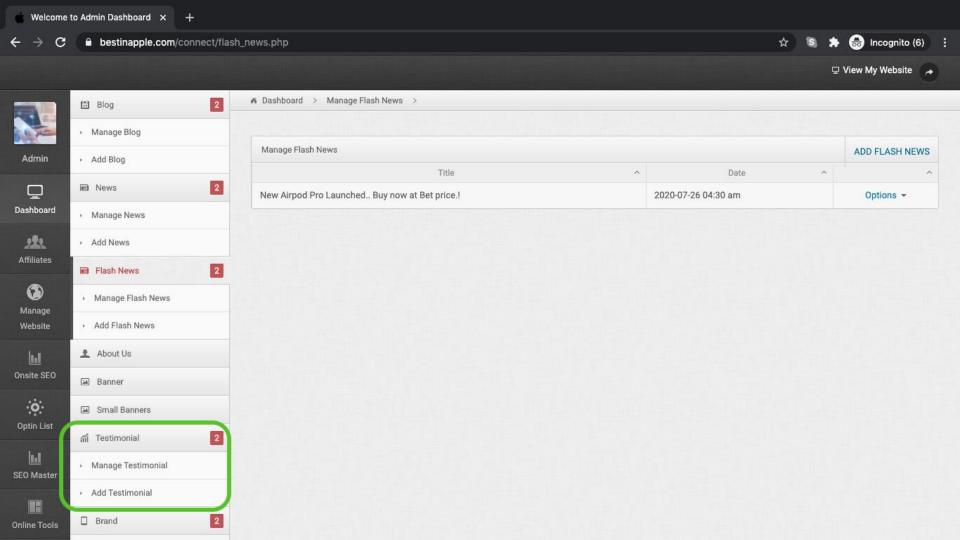

## You can add home page banners

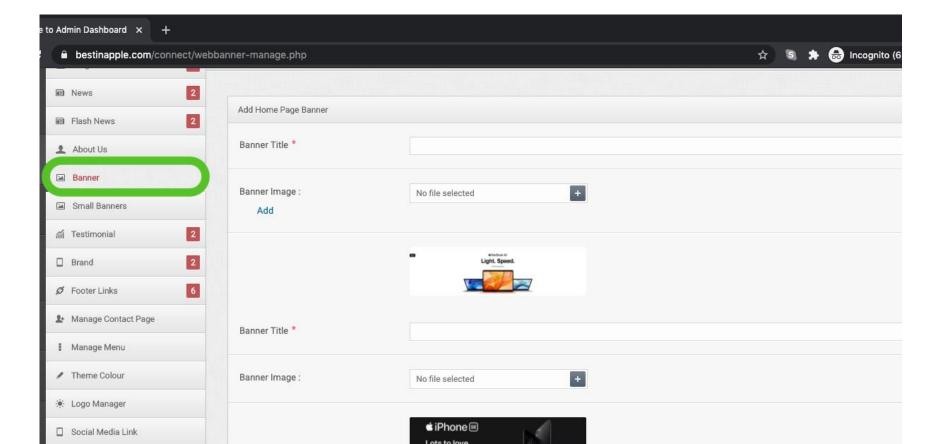

#### You can add /change small banners in homepage

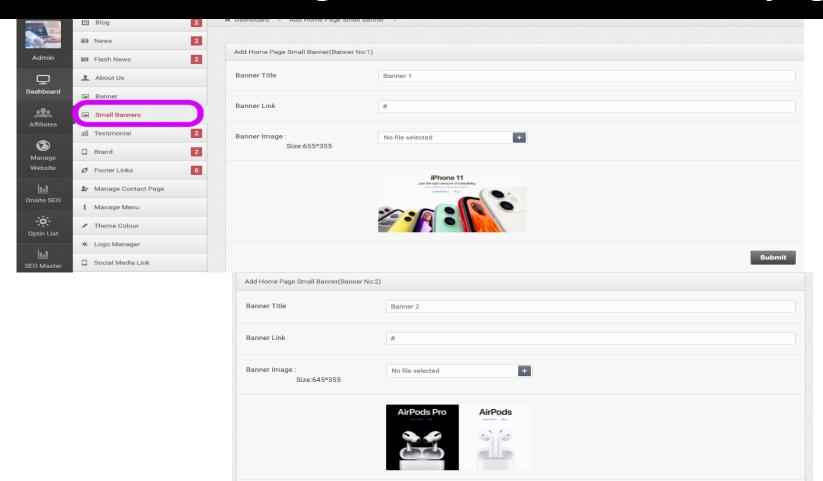

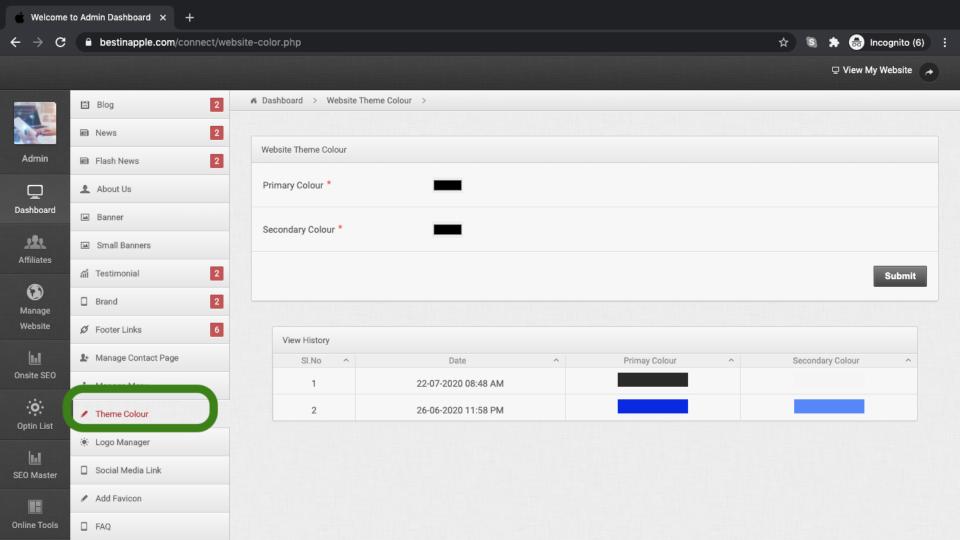

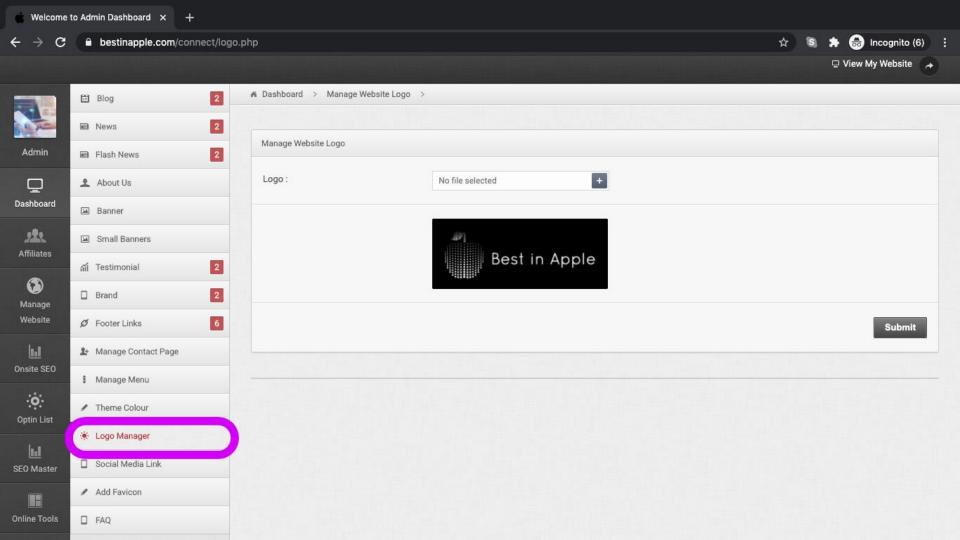

#### You can Add Favicon

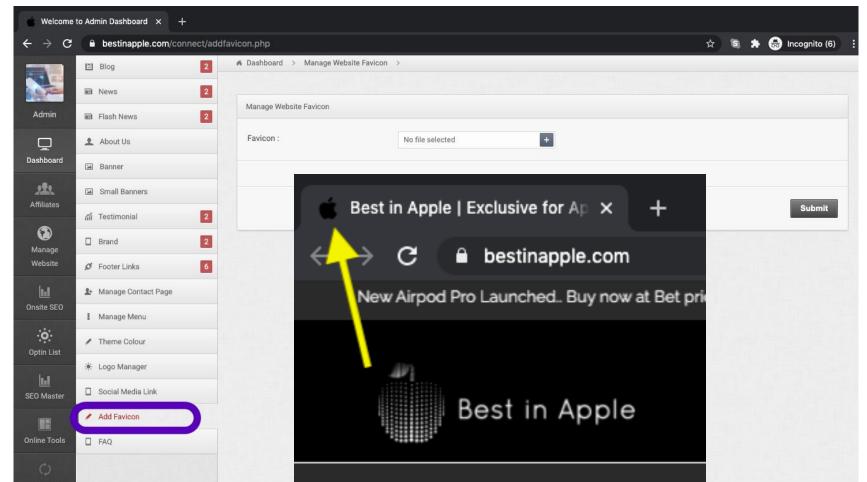

## DASHBOARD ACTIVITY LOG

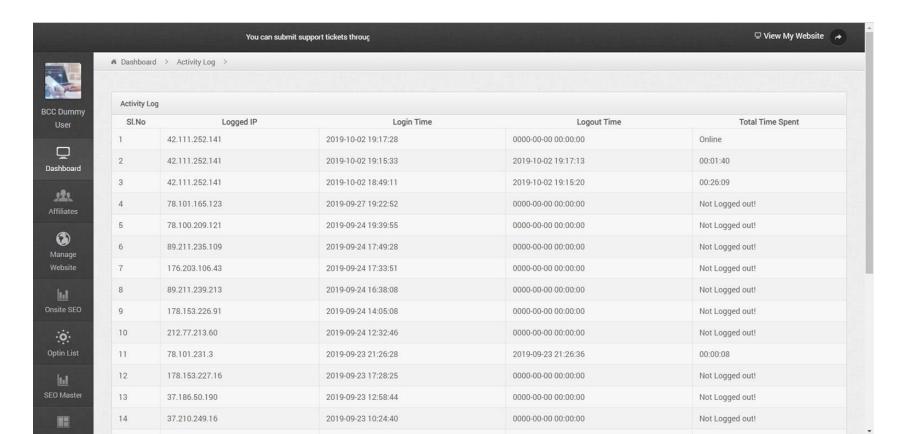

#### MANAGE EXPENDITURE BOOK

Enter and manage your expenses in dashboard itself.

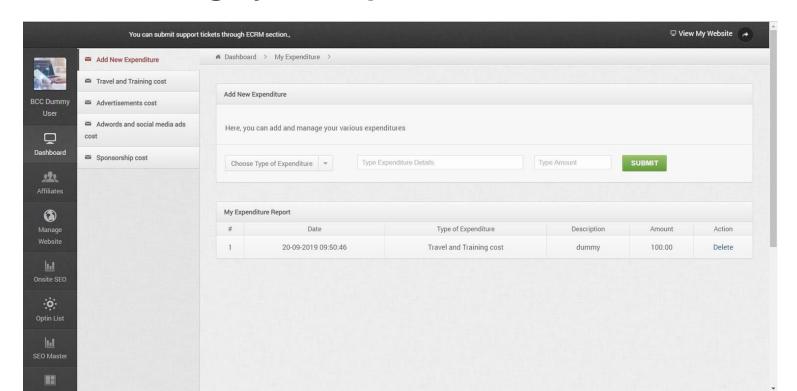

## **MULTIPLE ADMIN STAFF**

- Add admin staff from Super admin login
- Provide privilege for each staff as per requirement.

#### MANAGE AFFILIATE COMMISSIONS

Enter and manage your affiliate commissions

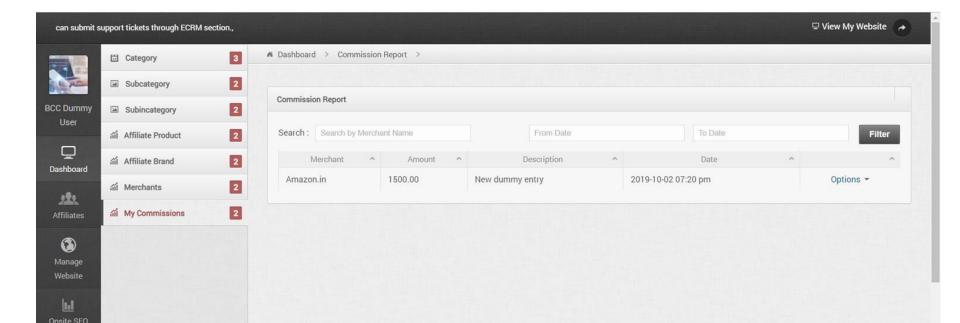

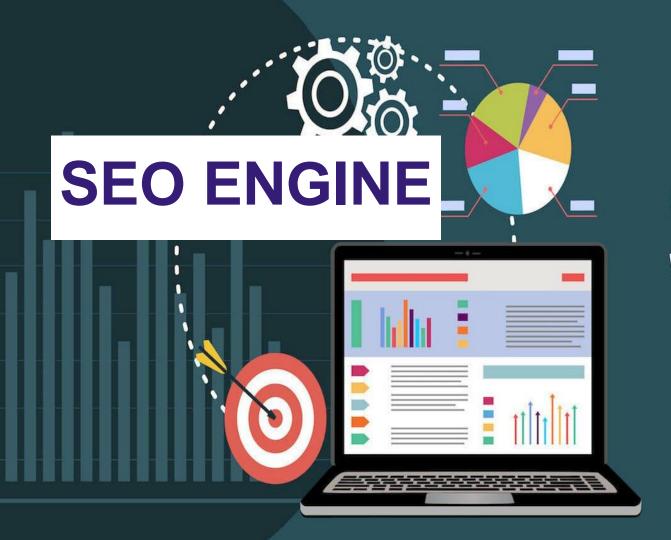

# SEO 2019

#### **SEO Engine**

- You control the website onsite SEO of each page like.
   About us, Contact us etc.
- Change the TAGs even at the product level
- Add your own articles and blog posting to enrich keyword content.

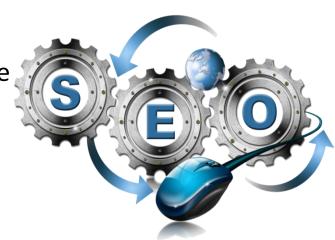

#### SEO FOR EACH PRODUCT PAGE

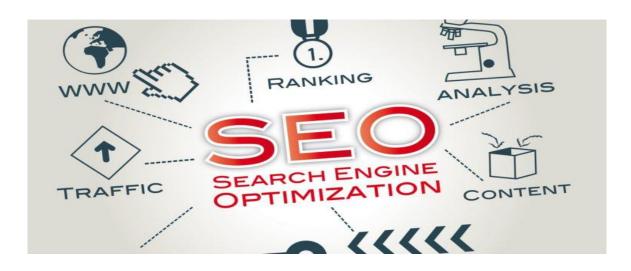

 Customize Meta Title, Description & Keywords for each product

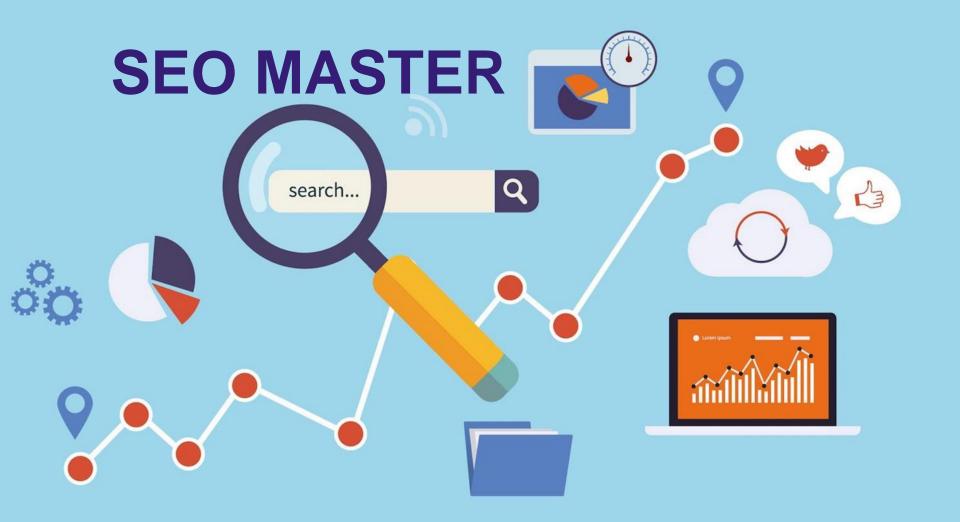

#### **SEO MASTER**

- Learn Onsite and Offsite SEO yourselves from our platform.
- Don't wait for a tutor to learn about SEO.

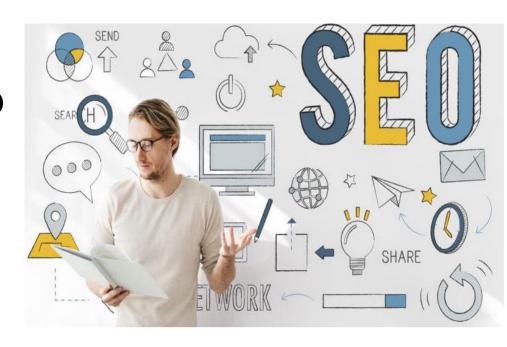

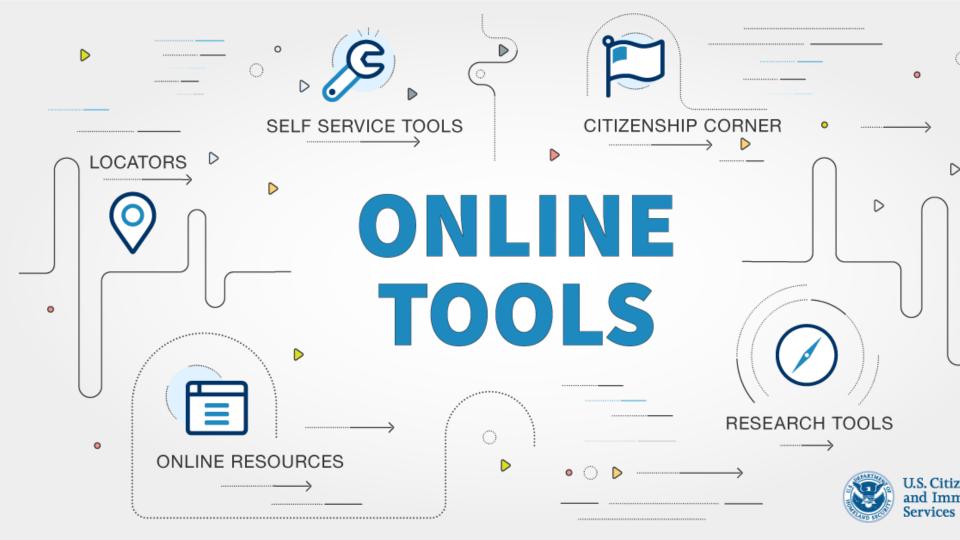

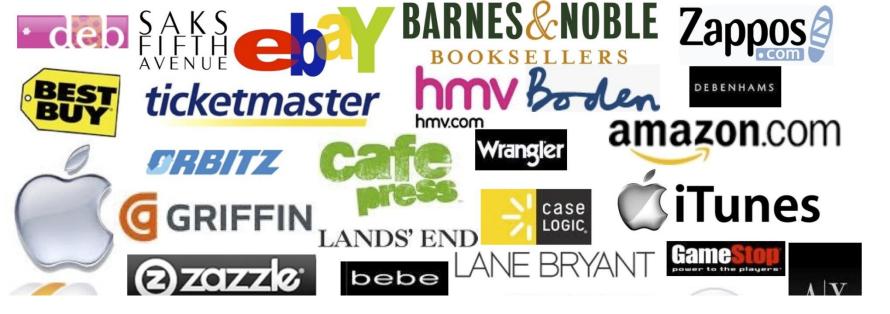

## You can add multiple Merchants

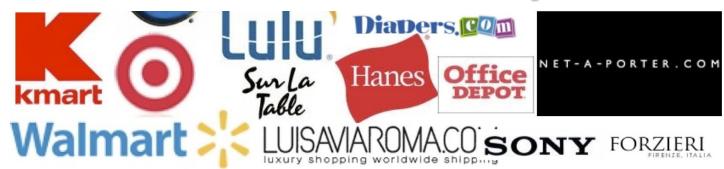

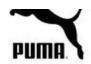

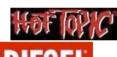

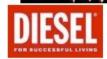

#### YOU CAN USE MANY TOOLS FOR FREE

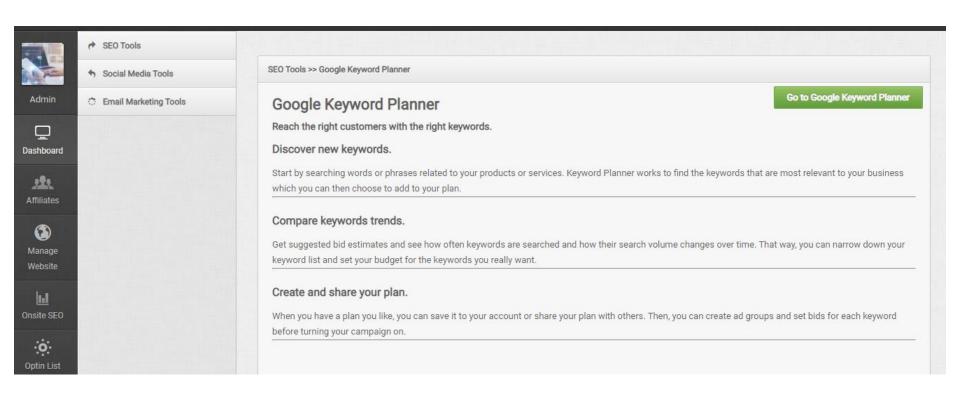

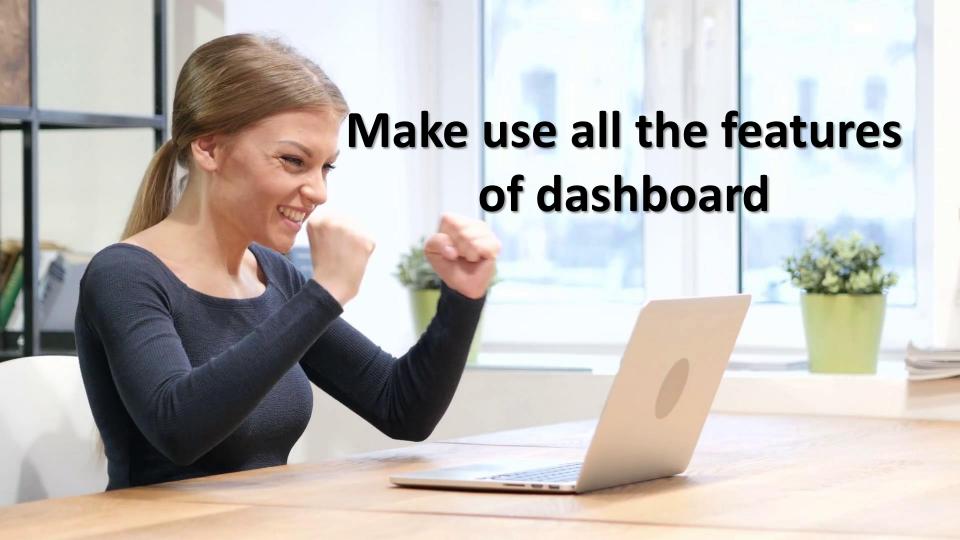

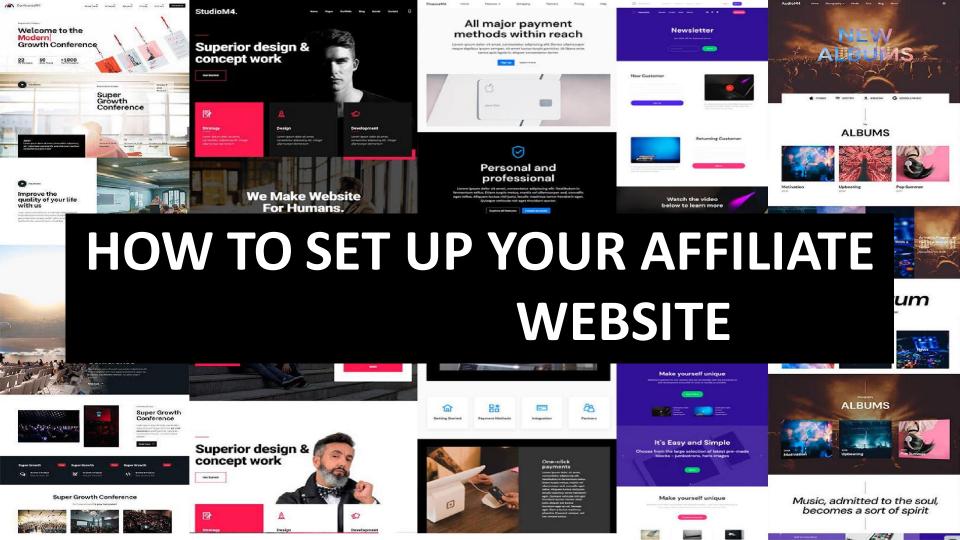

## DASHBOARD

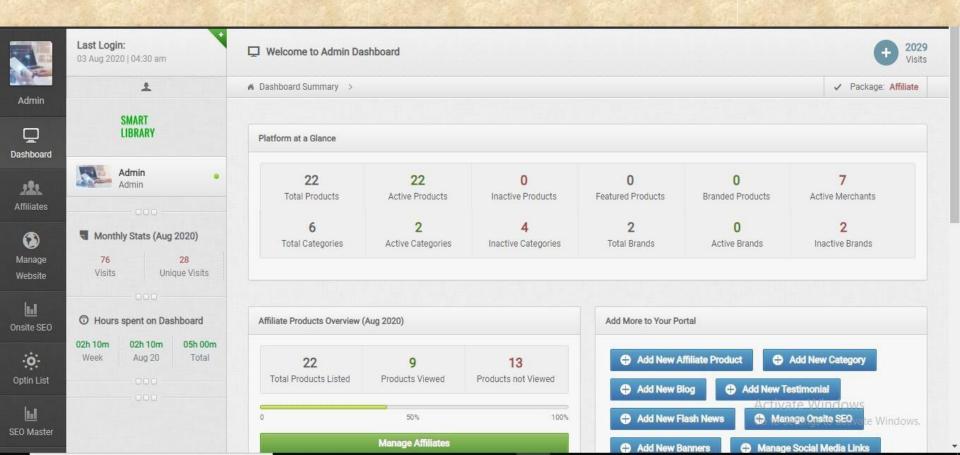

## www.smartlibrary.online

are added in the website. Please check our product list.

About Us | FAQ | Contact |

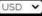

**SMART** LIBRARY

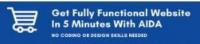

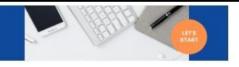

Search your products...

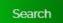

FICTION V BIOGRAPHY V

KIDS SECTION MORE V

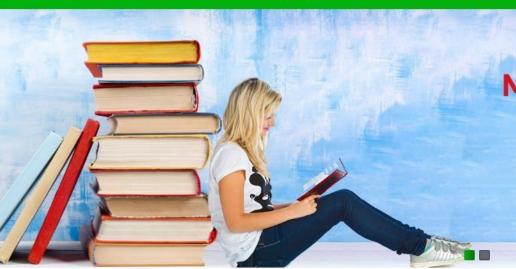

**Meet Your Next** favorite book

Buy Now >

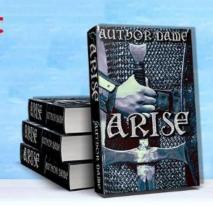

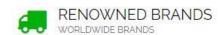

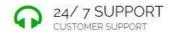

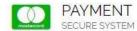

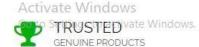

## LETS DISCUSS ONE BY ONE

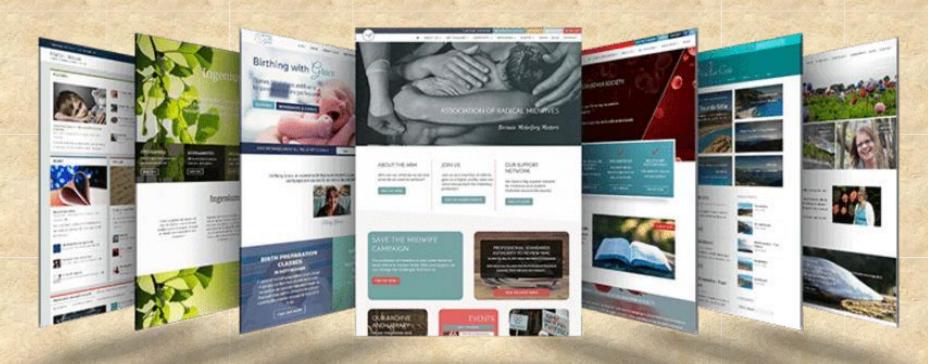

# IMPORTANT THING IS YOU CAN CUSTOMIZE WEBSITE IN ALL THE WAYS

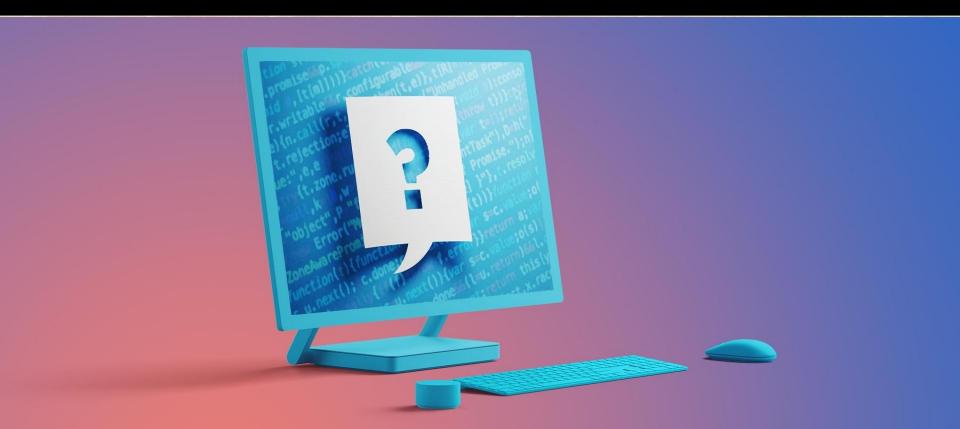

## STARTING FROM HEADER TO FOOTER

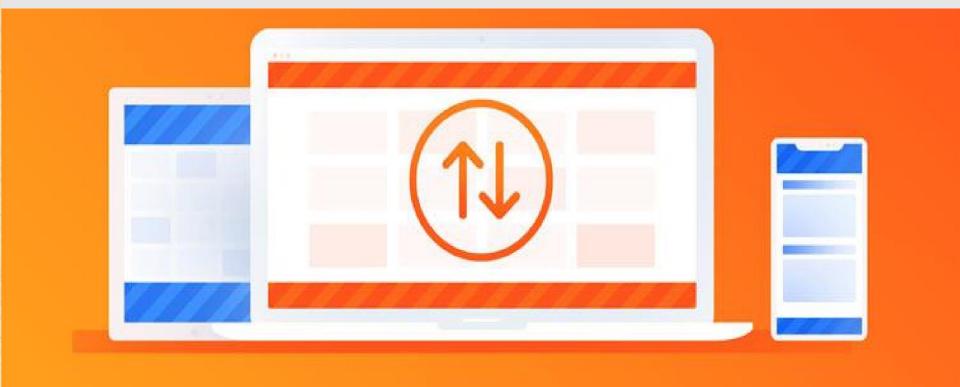

#### 1.ADDING LOGO TO THE WEBSITE

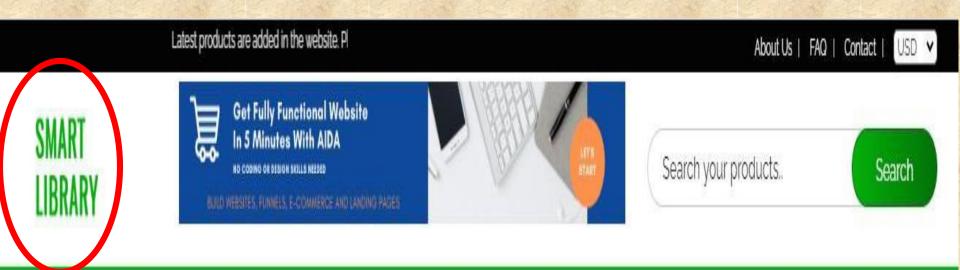

## STEP 1

Go to dashboard and click on manage website

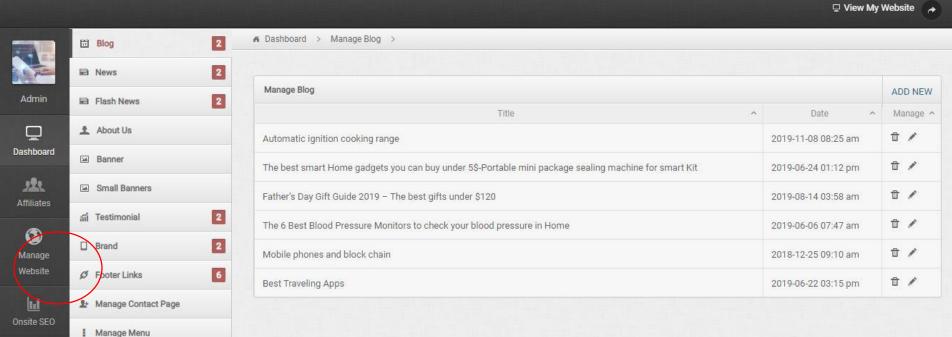

◆ Theme Colour

Logo Manager

Optin List

161

Activate Windows

#### STEP 2

### Click on logo manager and upload and submit

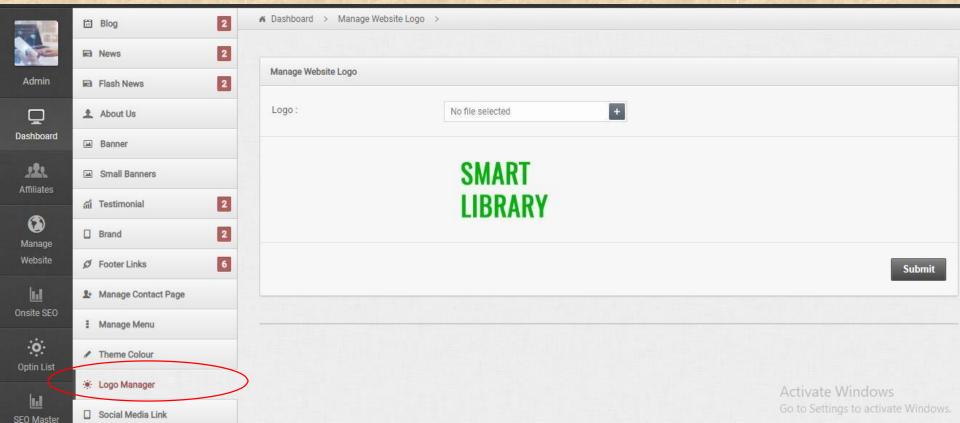

# SEE HOW SIMPLE IT IS...

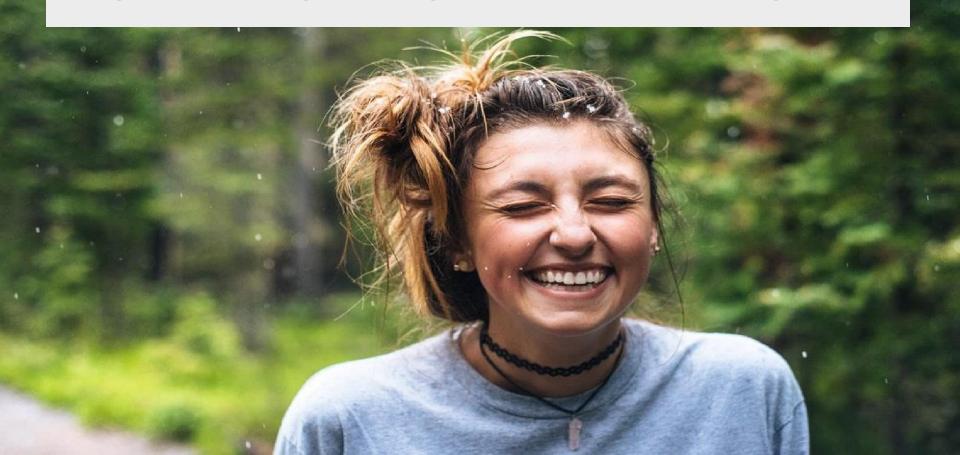

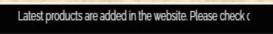

About Us | FAQ | Contact | USD V

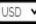

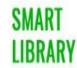

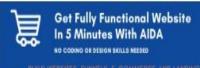

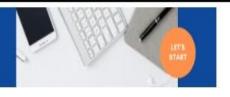

Search your products..

Search

FICTION V BIOGRAPHY V KIDS SECTION MORE V

# 2. Adding categories to the website

## I. ADDING CATEGORY

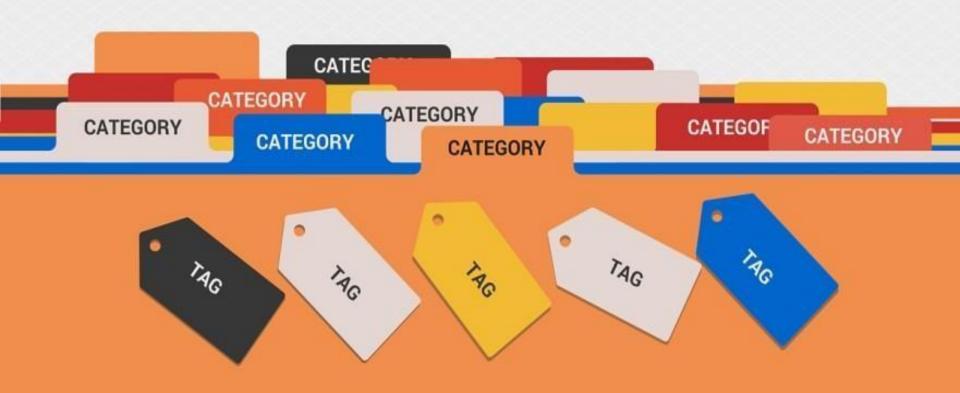

## CLICK ON CATEGORY

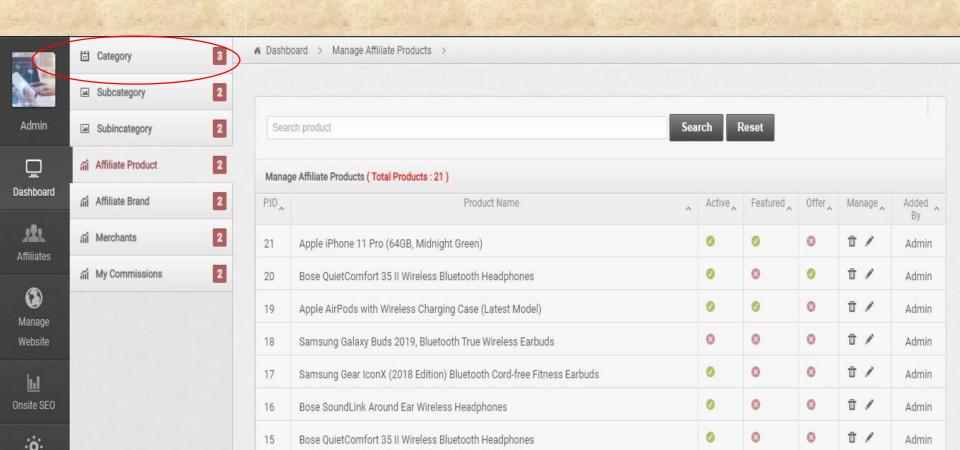

## CLICK ON ADD CATEGORY

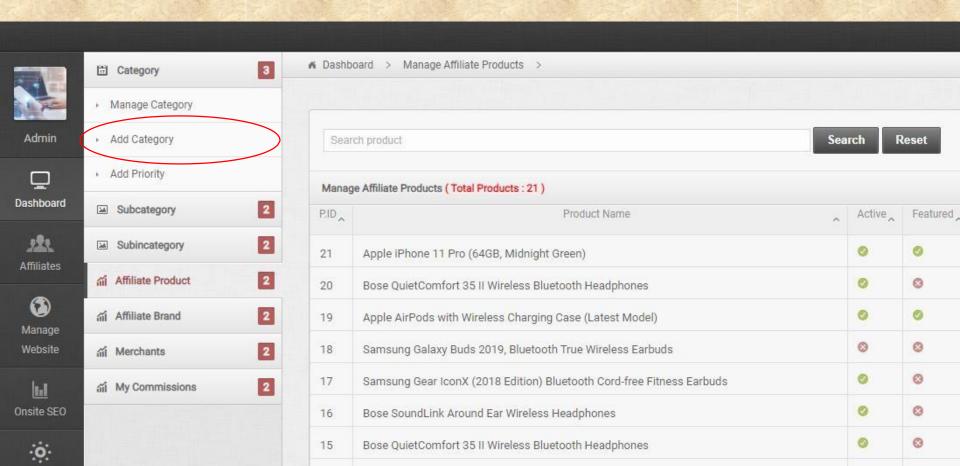

# ADD CATEGORY, META TITLE, META KEYWORD AND META

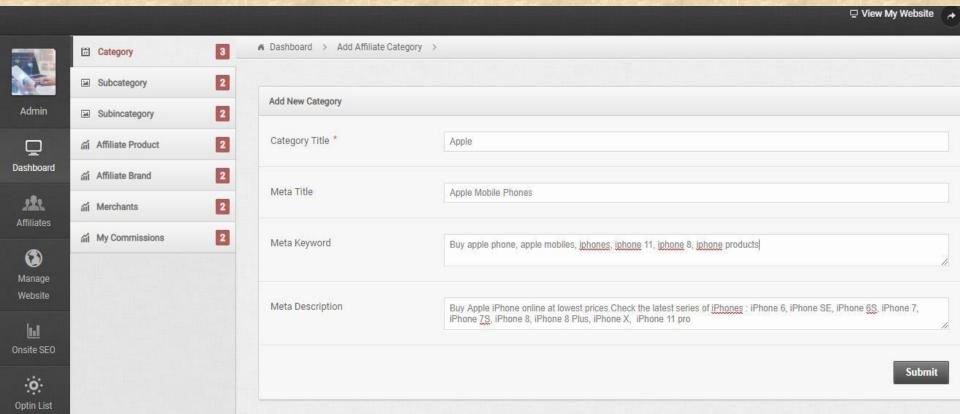

## THEN CLICK ON SUBMIT

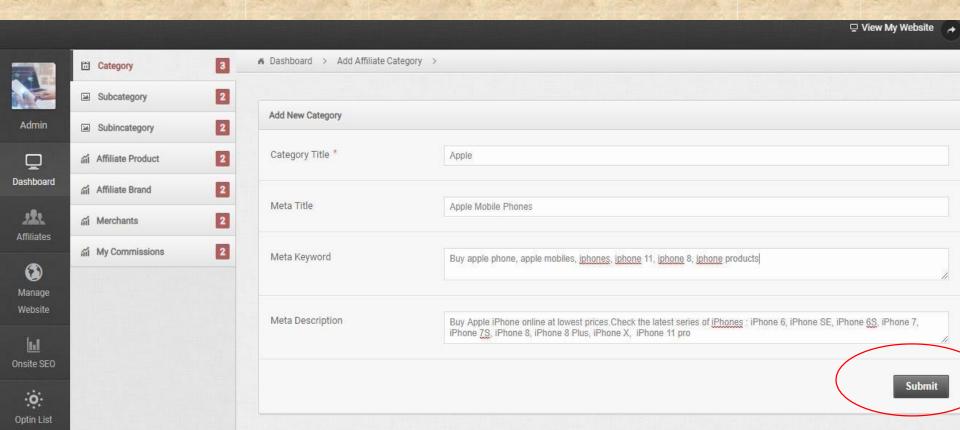

## II. ADDING SUB-CATEGORY

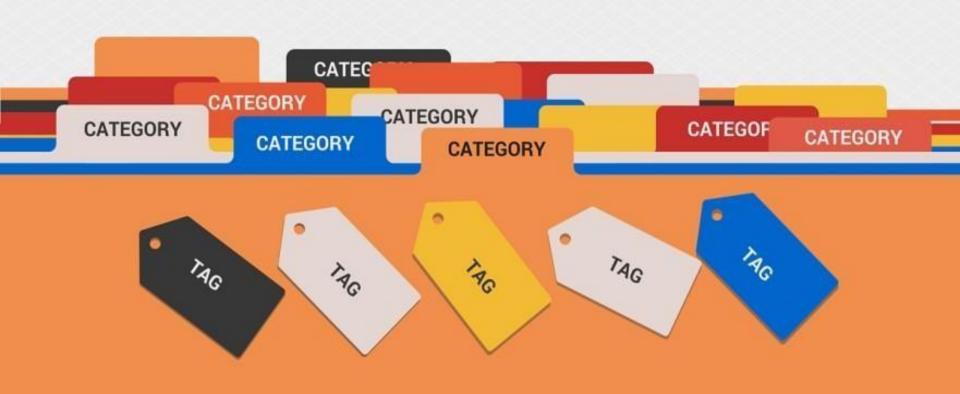

## CLICK ON SUB-CATEGORY

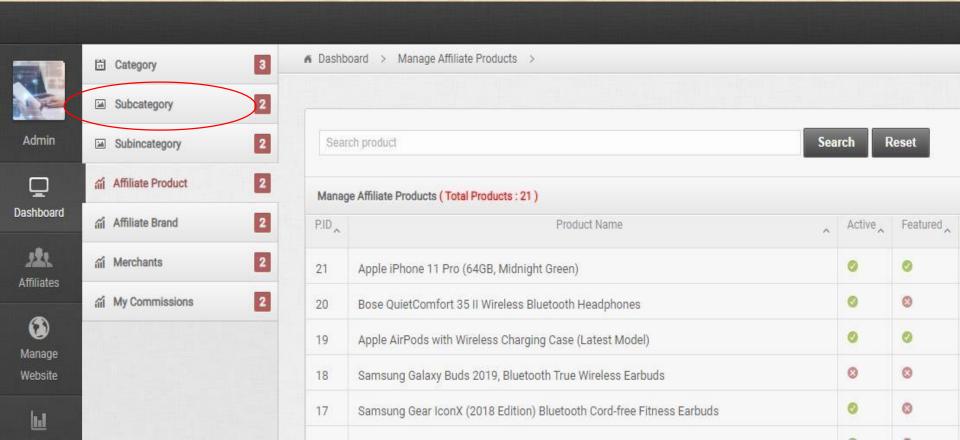

## CLICK ADD SUB CATEGORY

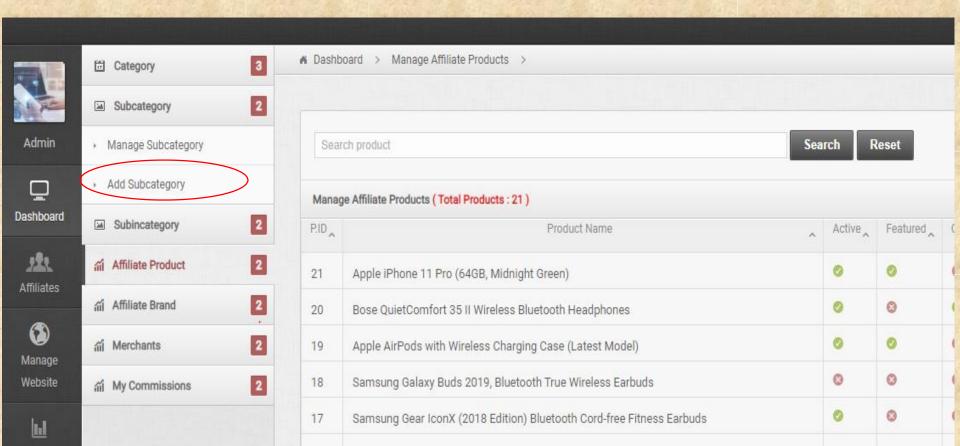

# SELECT MAIN CATEGORY AND ENTER SUB-CATEGORY

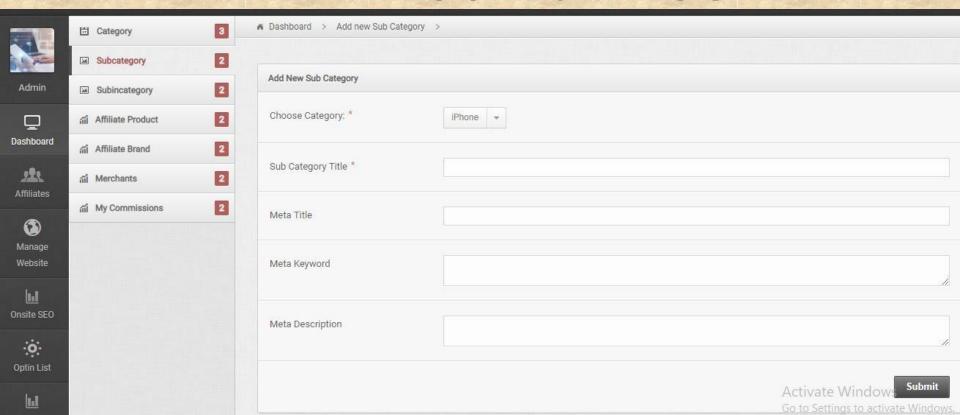

## THEN CLICK ON SUBMIT

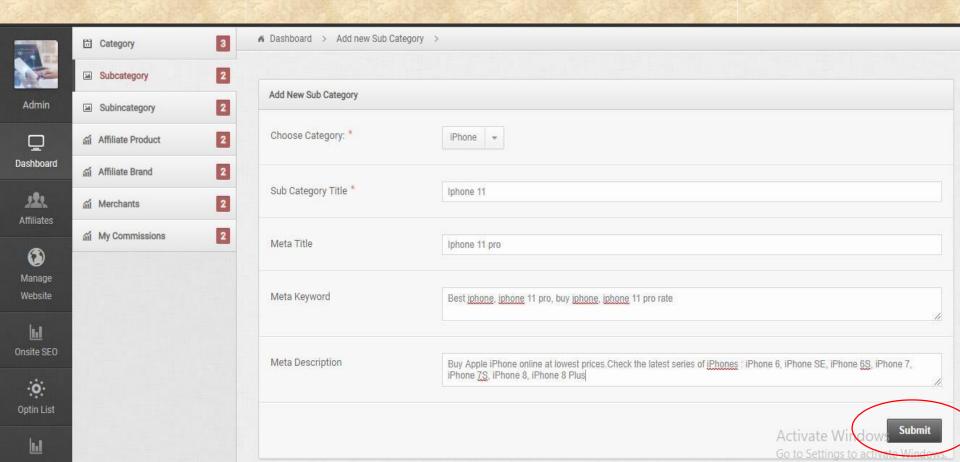

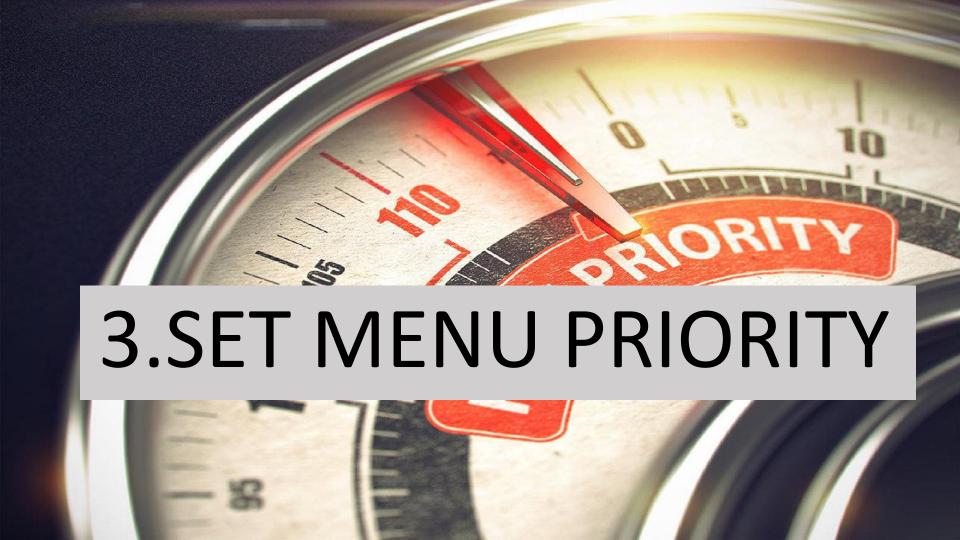

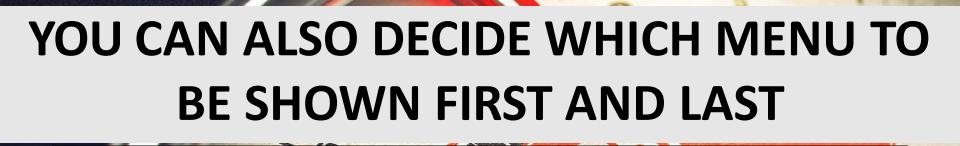

-That means you can change the order from dashboard

# STEP 1 Go to your website dashboard

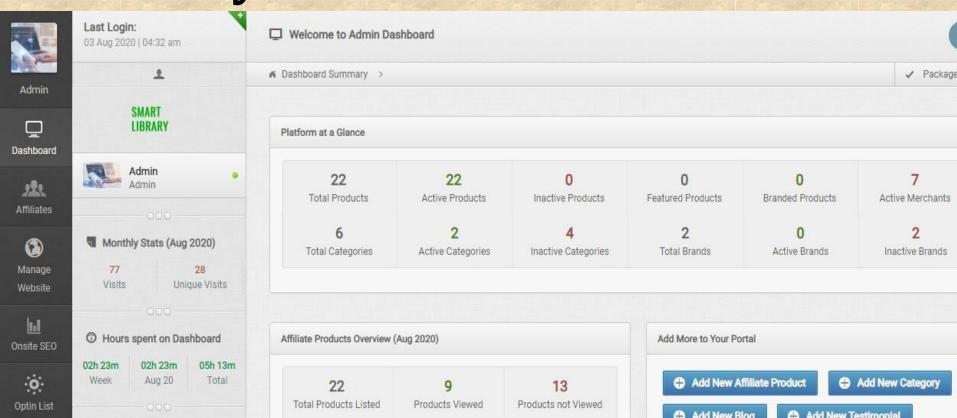

#### STEP 2

#### Click on affiliates then click on category

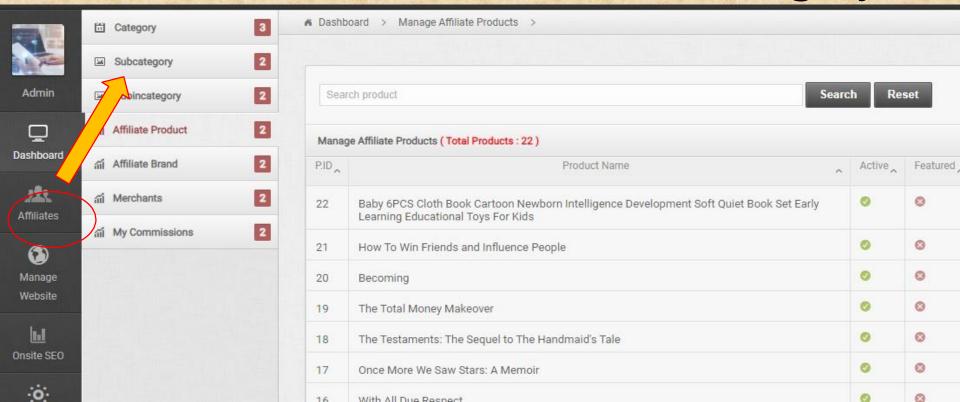

## STEP 3

## Then click on add priority

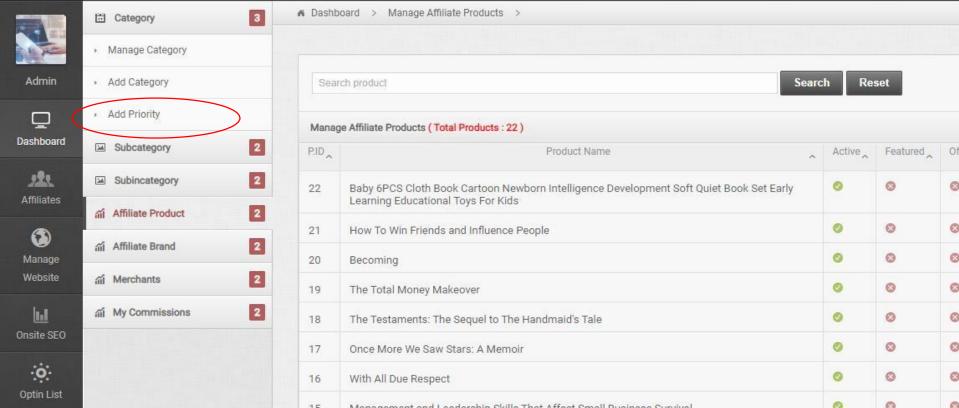

#### STEP 4

Set priority as you want to shown in website then click on save

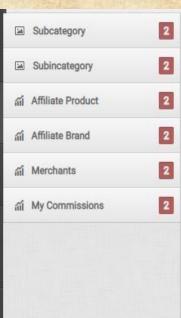

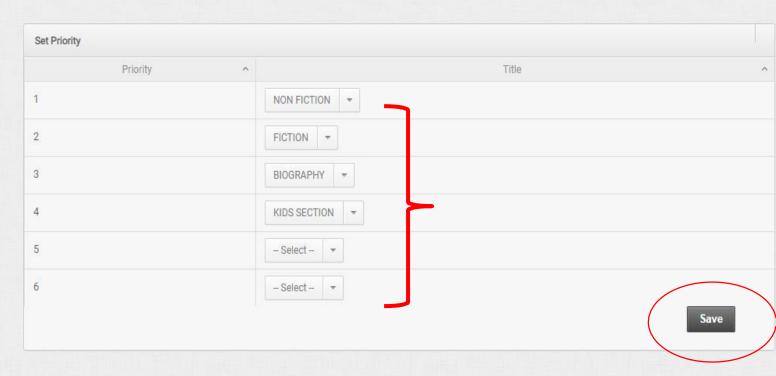

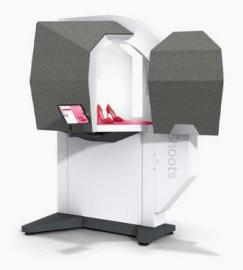

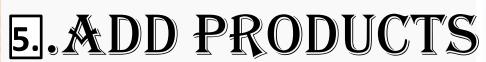

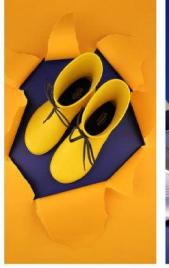

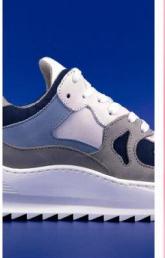

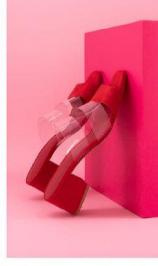

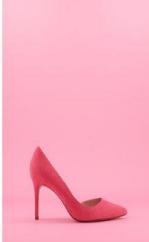

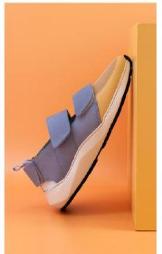

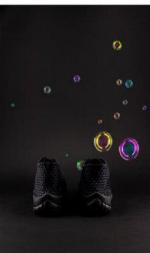

#### WE ARE ADDING PRODUCTS TO www.bestinapple.com

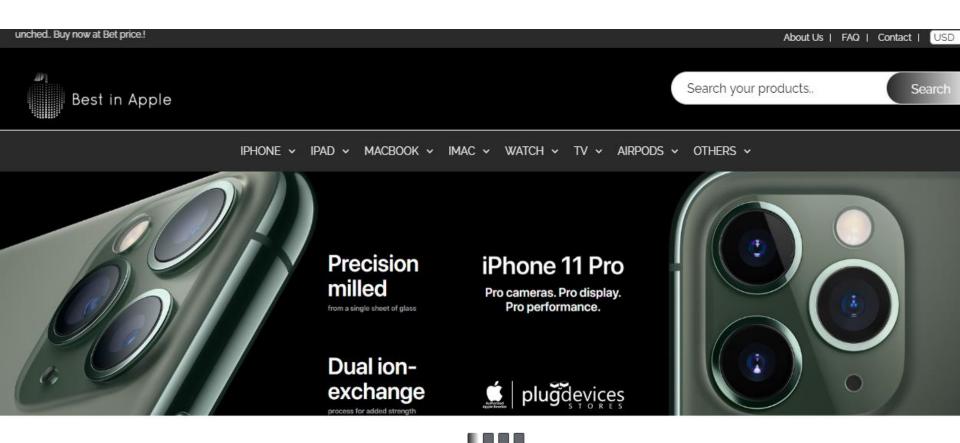

# Let's say, we need to add iphone 11 pro into this website

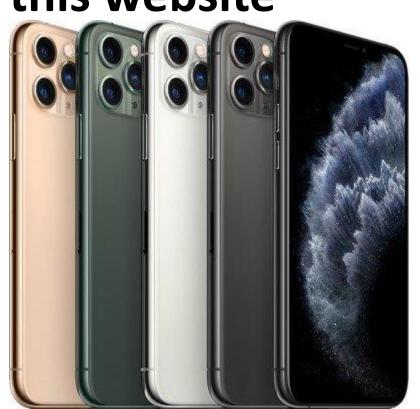

# STEP 1: TAKE PRODUCT FROM MERCHANT Now this is the product to be uploaded in our affiliate website

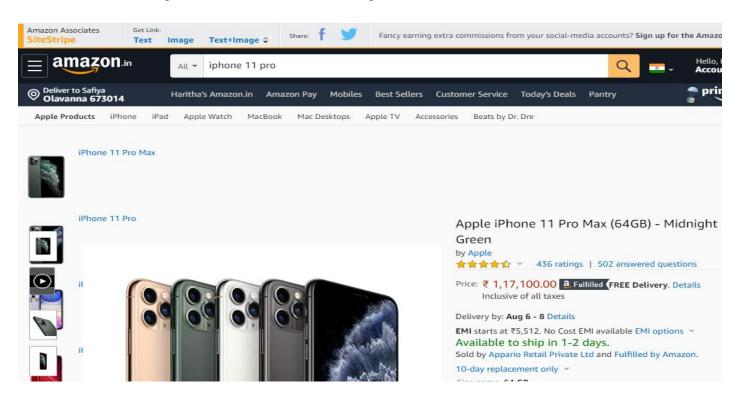

#### Here our basic product information's are:

MERCHANT: AMAZON

PRODUCT: IPHONE 11 PRO

CATEGORY: IPHONES

SUB CATEGORY: IPHONE 11 PRO

BRAND: APPLE

# STEP 2:We need to login to our affiliate dashboard

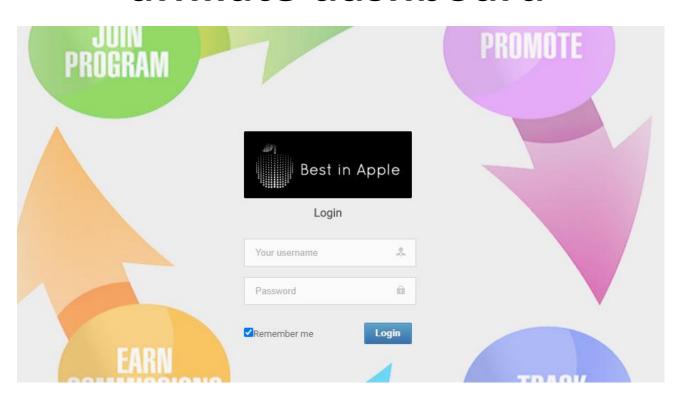

#### This is the dashboard

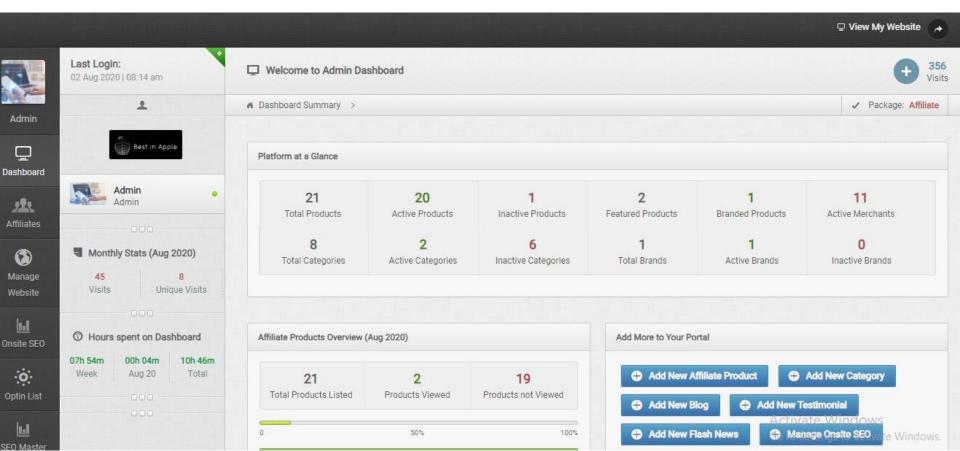

# STEP 3:Before adding products into the website we need to do below things first.

- 1. We need to add category
- 2.Add subcategory if yes
- 3.Add merchant
- 4.Add brand

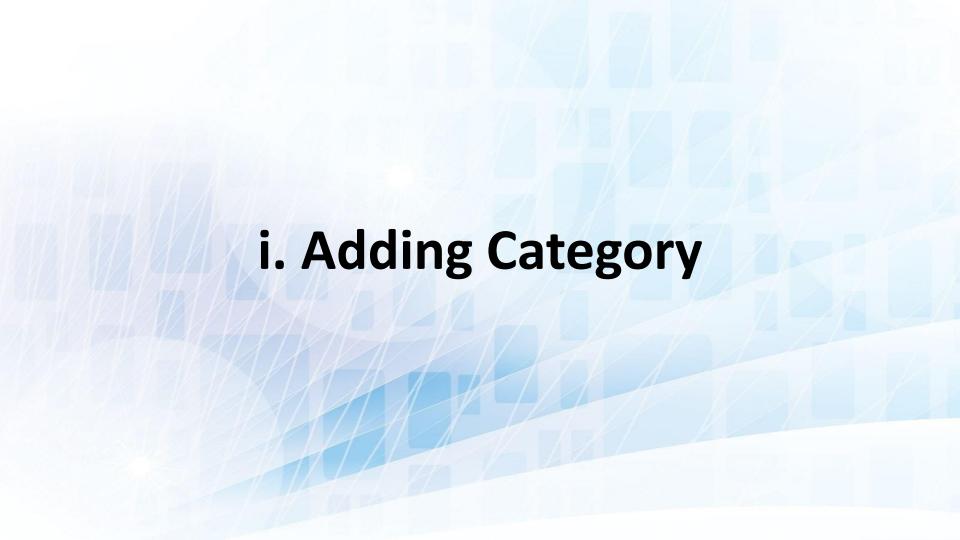

## Click on category

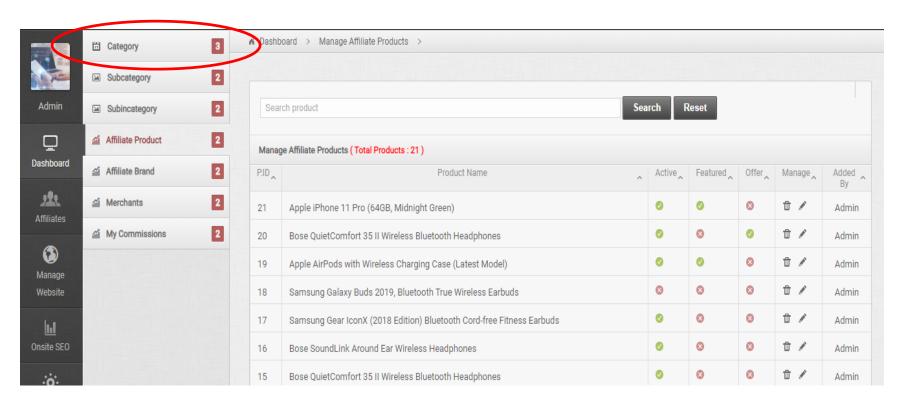

## Click on add category

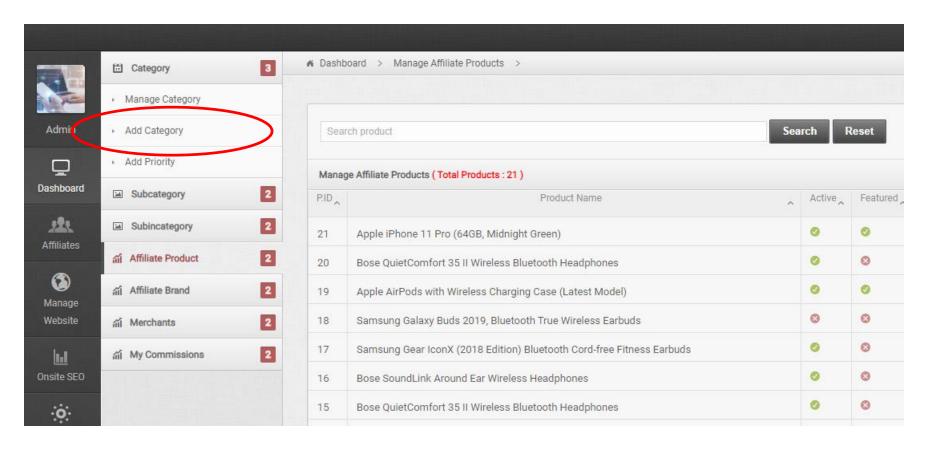

## Add category, meta title, meta keyword and meta description

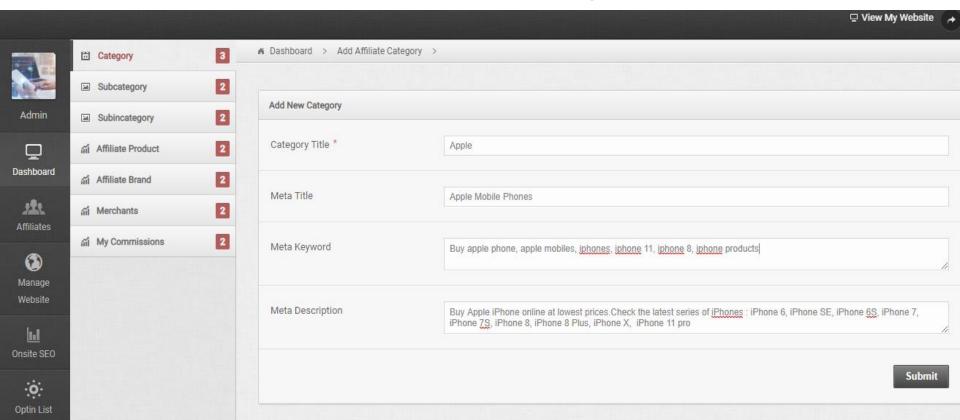

#### Then click on submit

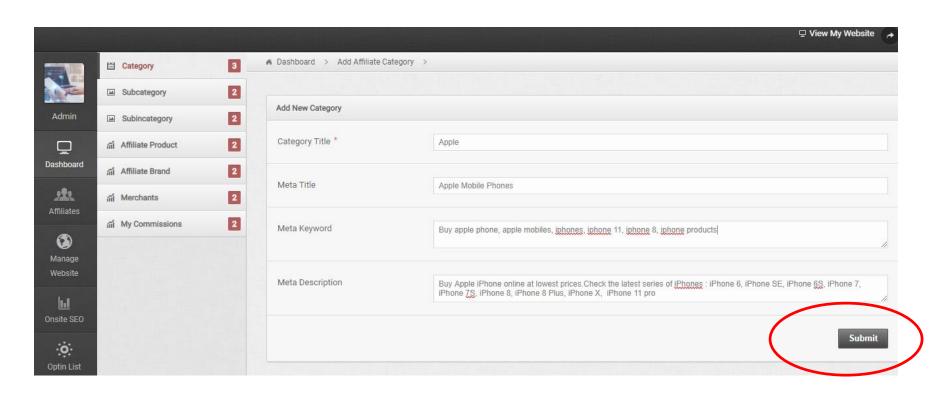

# ii. Adding sub-category

## Click on sub-category

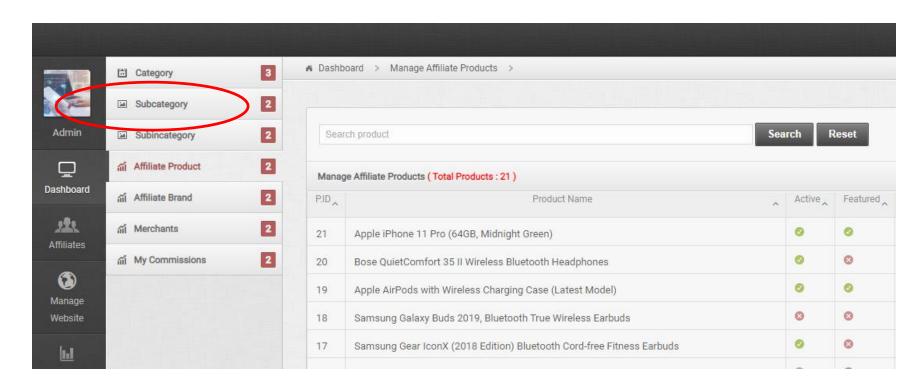

## Click add sub category

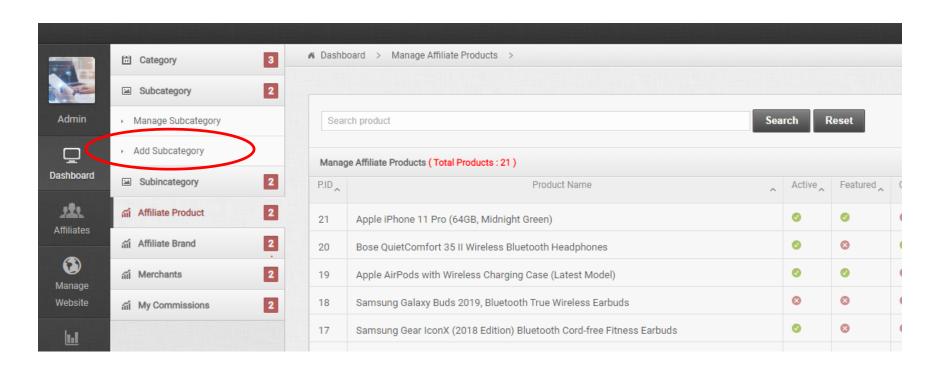

# Select main category and enter sub category. Category was iphone, sub category will be Apple iPhone 11 Pro

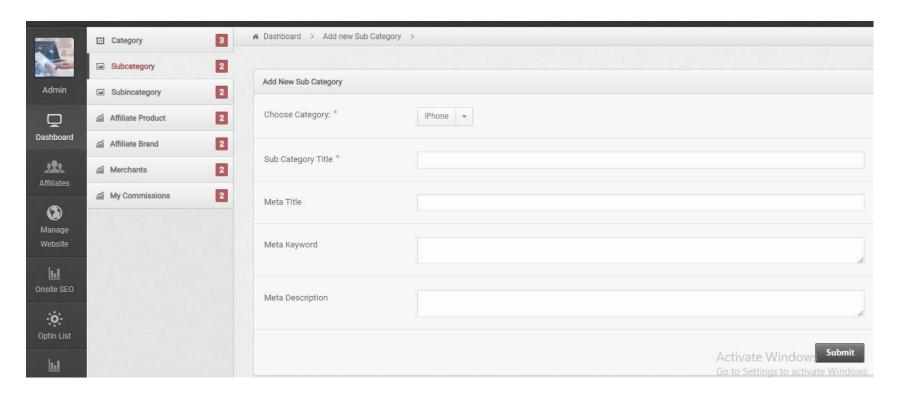

#### Then click on submit

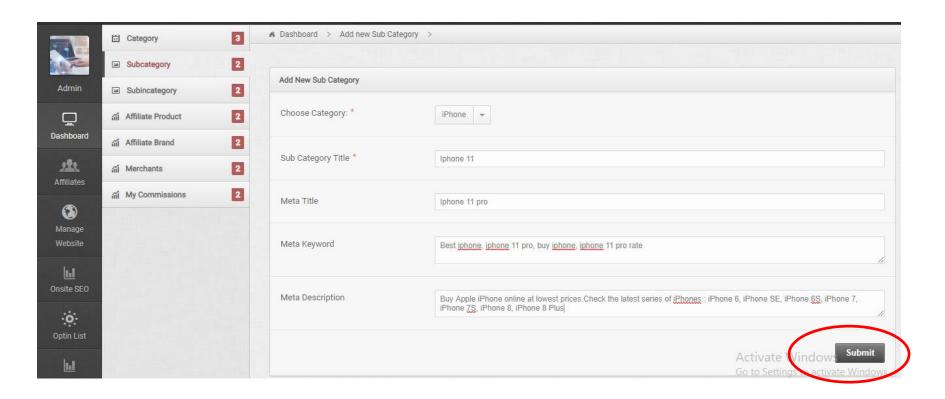

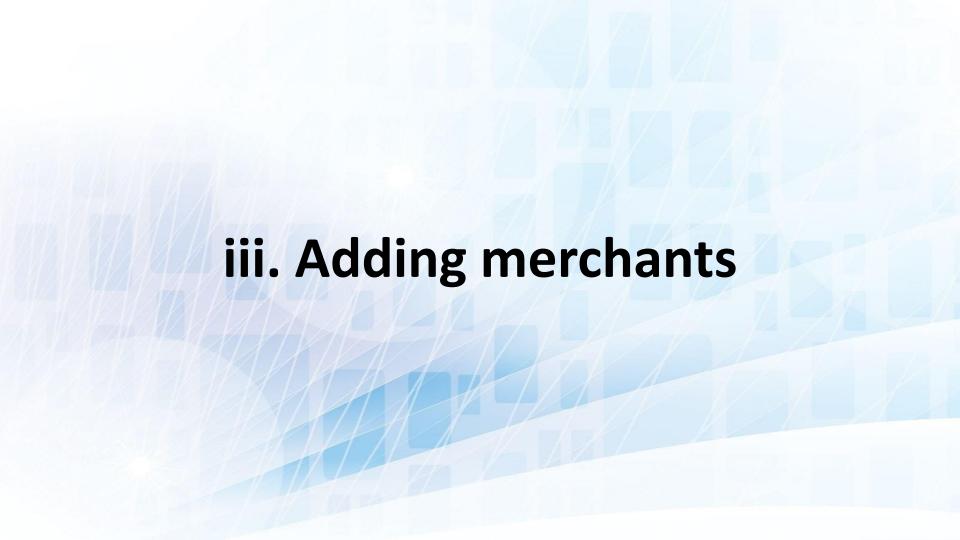

# Click on merchants and select add merchants

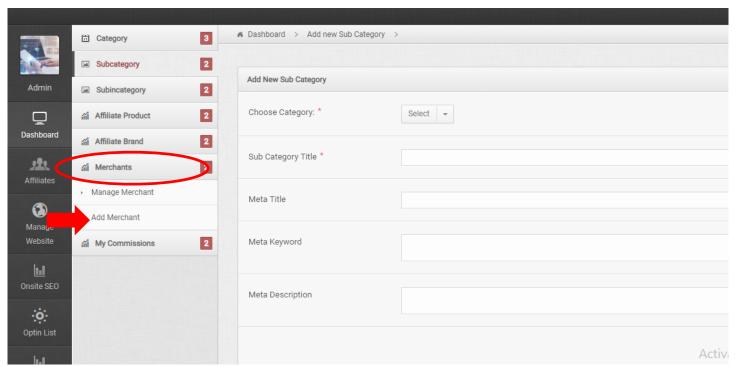

# Enter your merchant name and upload merchant image. Then submit

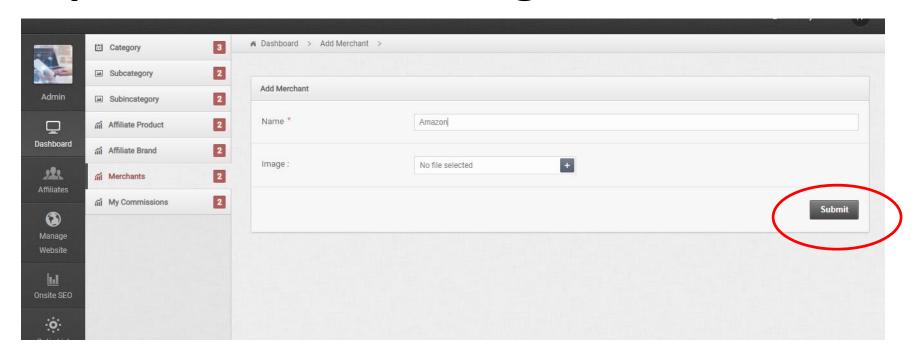

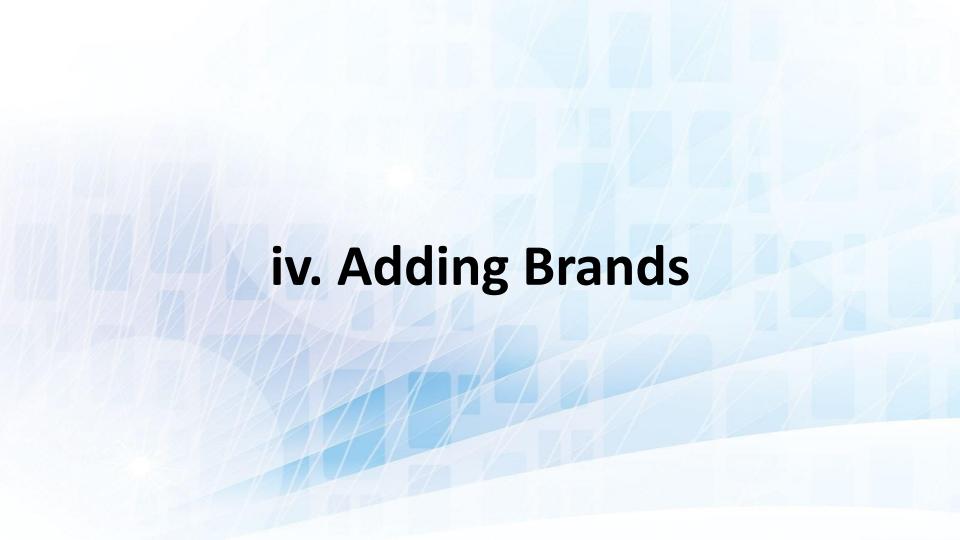

#### Click on brand and select add brand

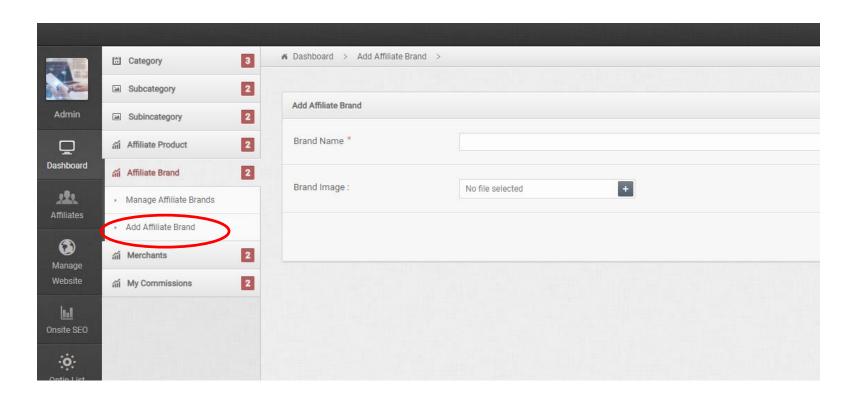

## Add your product brand and brand image. Here our brand is Apple and add apple logo image.

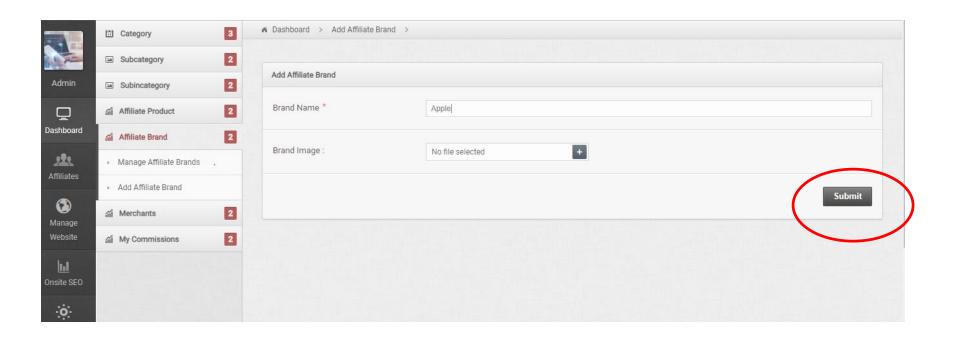

#### STEP 4: Take the product page from amazon

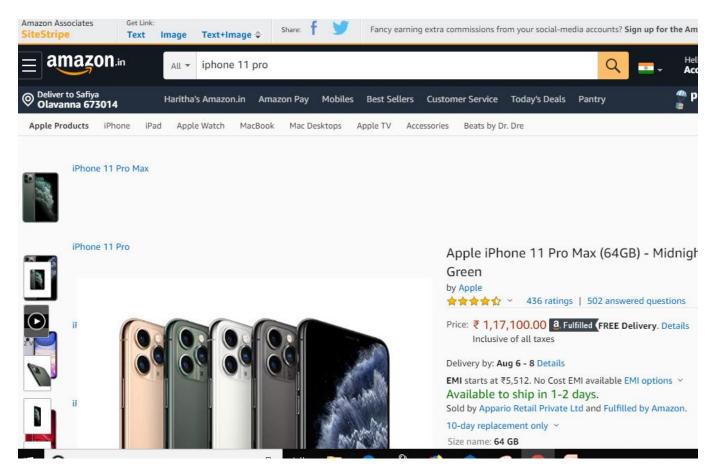

## STEP 5:Go to our affiliate dashboard and click on affiliate product

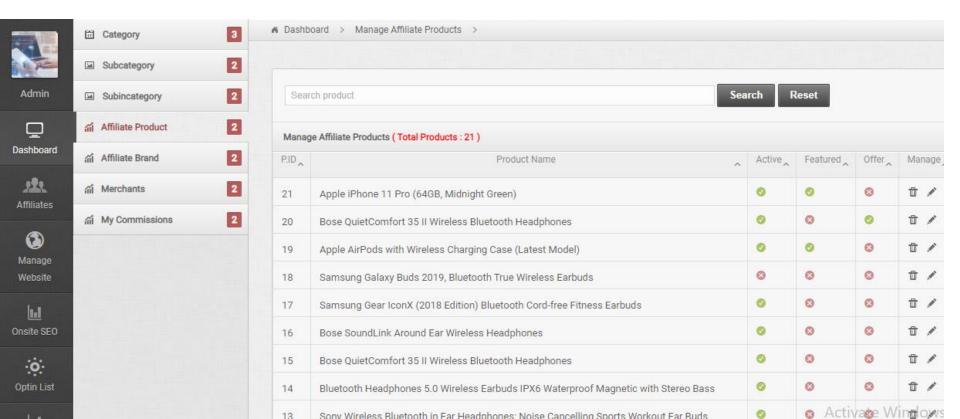

# STEP 6:Choose add product

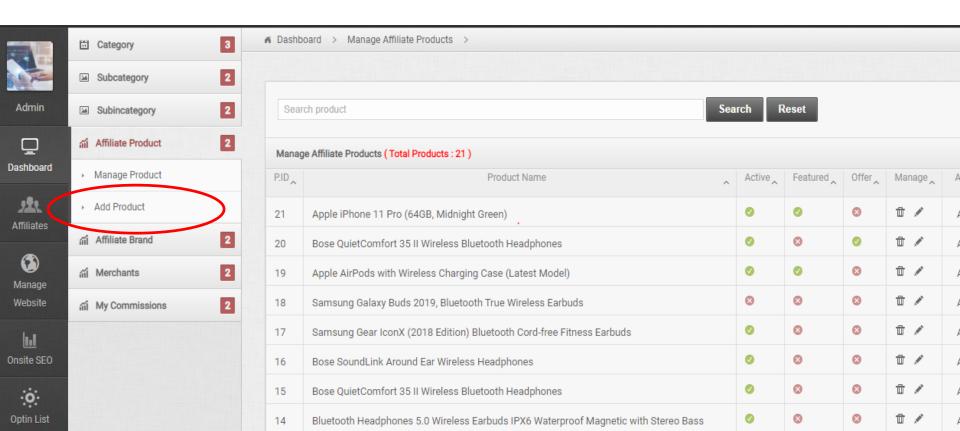

# STEP 7:Fill your product details

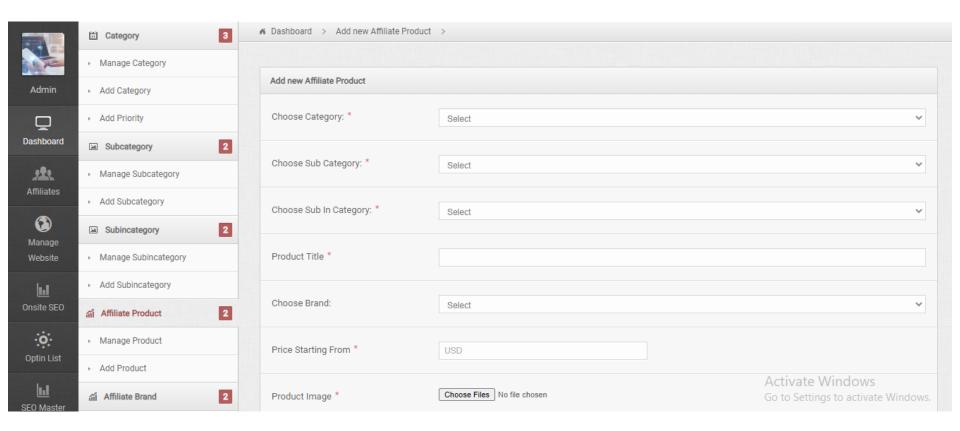

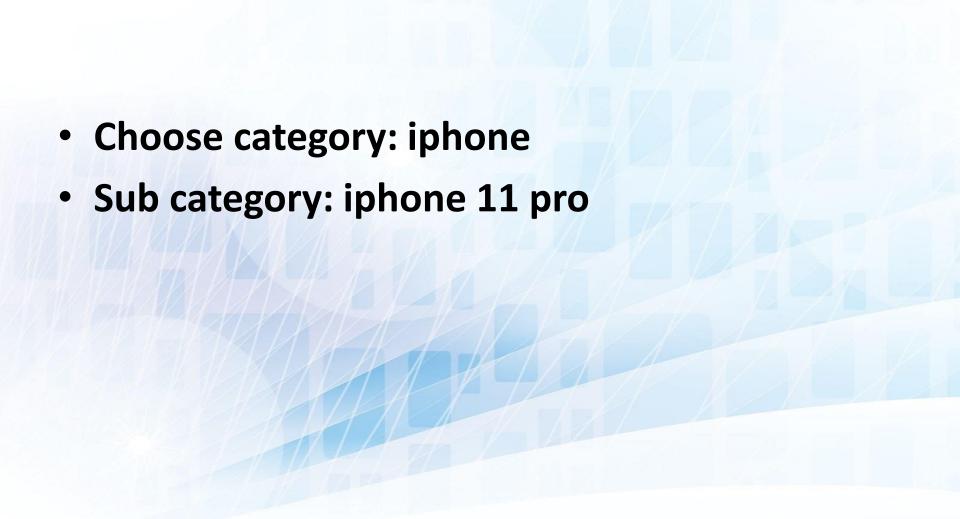

## **Product title**

- Copy the product title from amazon and paste in your dashboard
- Choose brand: apple
- Copy price from Amazon and paste here

## STEP 8:Download image from amazon or you can select same image from google

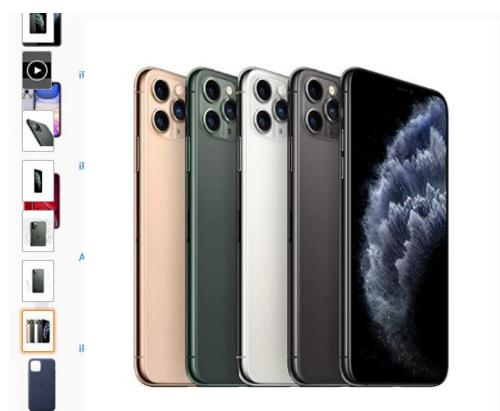

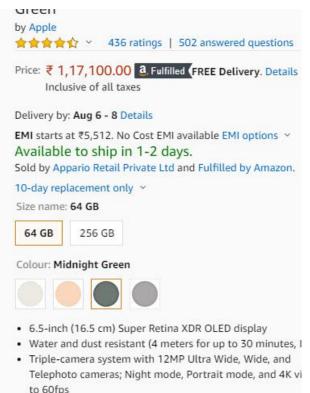

12MP TrueDenth front camera with Portrait Mode AK vid

### STEP 9:You can upload multiple images

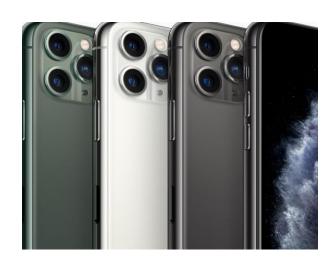

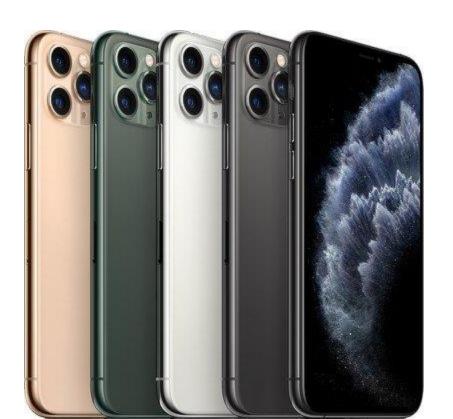

# STEP 10:Copy the description from amazon and paste into dashboard (You can create your own content)

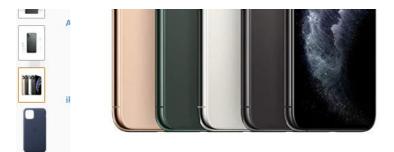

Roll over image to zoom in

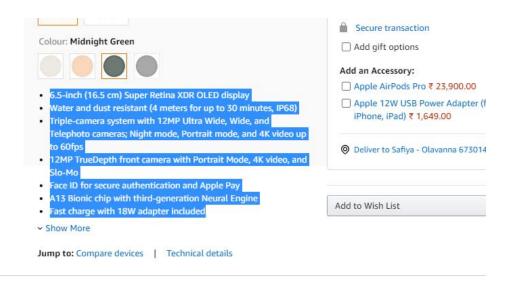

Save Extra with 5 offers

 STEP 11:Add SEO Meta title, meta description and meta keywords

# STEP 12:Now select your affiliate merchant and add affiliate API

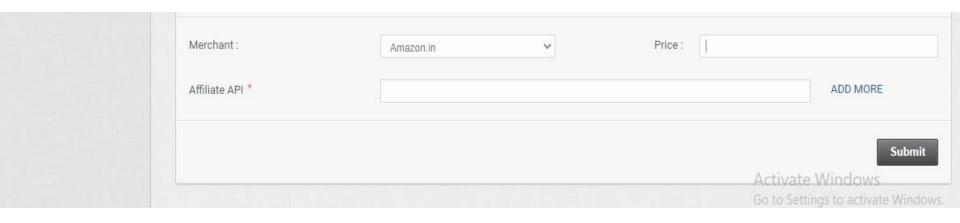

# STEP 13:TAKE API Go to your merchant website

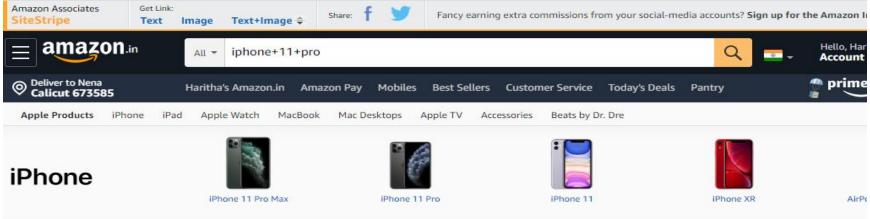

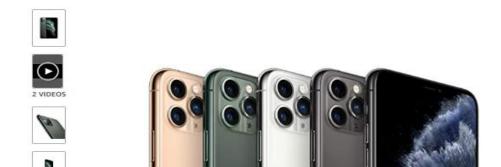

# Click on get link

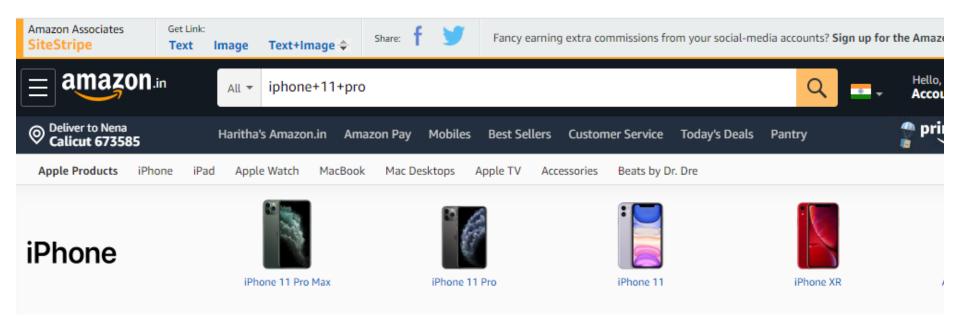

## Click on text- This is your tracking link

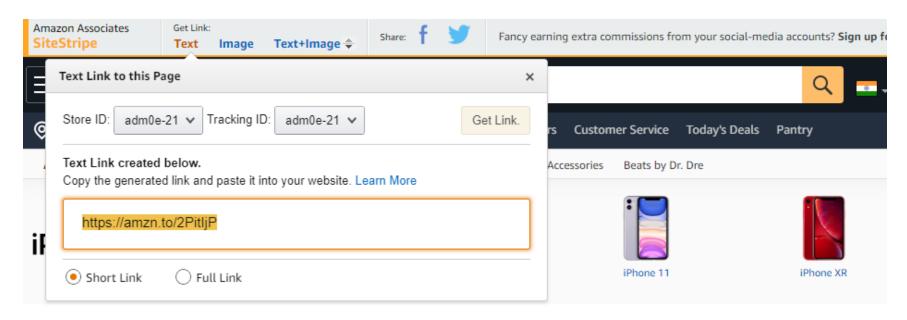

Apple iPhone 11 Pro Max (64GB) - M

## Copy the link and paste it into website

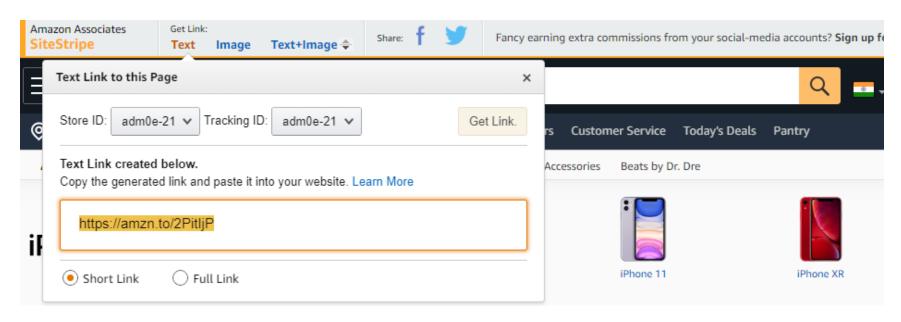

Apple iPhone 11 Pro Max (64GB) - M

## Then submit

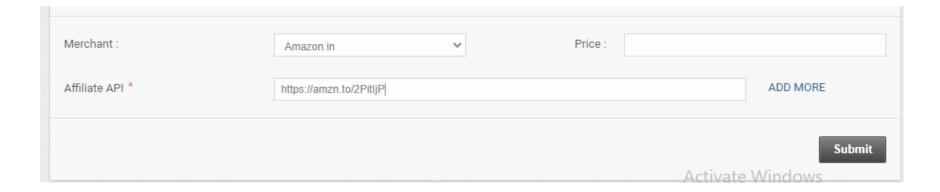

# It is successfully added!

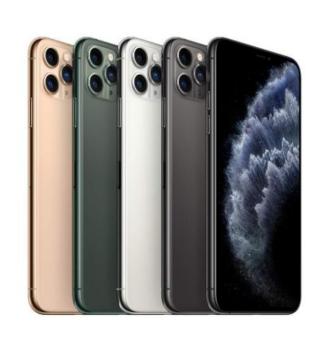

Apple iPhone 11 Pro (64GB, Midnight Green) \$ 999.00

6.5-inch Super Retina XDR OLED display, Water and dust resistant (4 meters for up to 30 minutes, IP-camera system with 12MP Ultra Wide, Wide, and Telephoto cameras; Night mode, Portrait m 4K video up to 6ofps, 12MP TrueDepth front camera with Portrait Mode, 4K video, and Slo-M for secure authentication and Apple Pay

Manufacturer Detail: Apple Inc, One Apple Park Way, Cupertino, CA 95014, USA

Availability: In Stock

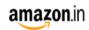

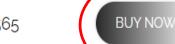

\$1565

# Once you click buy now, it will go to amazon's website

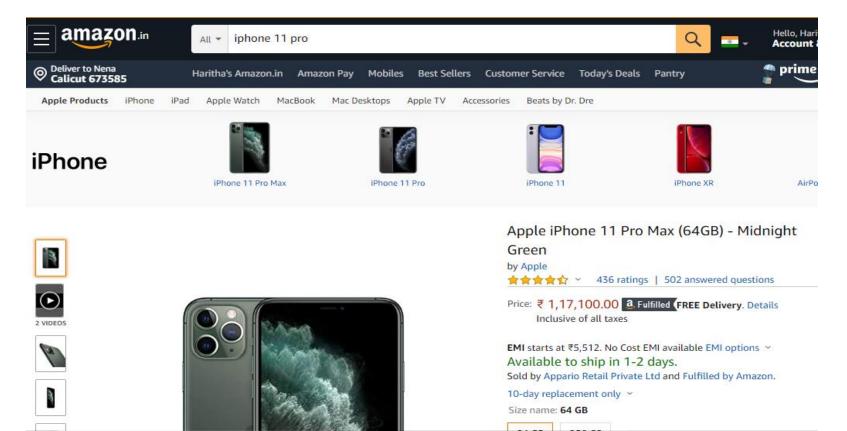

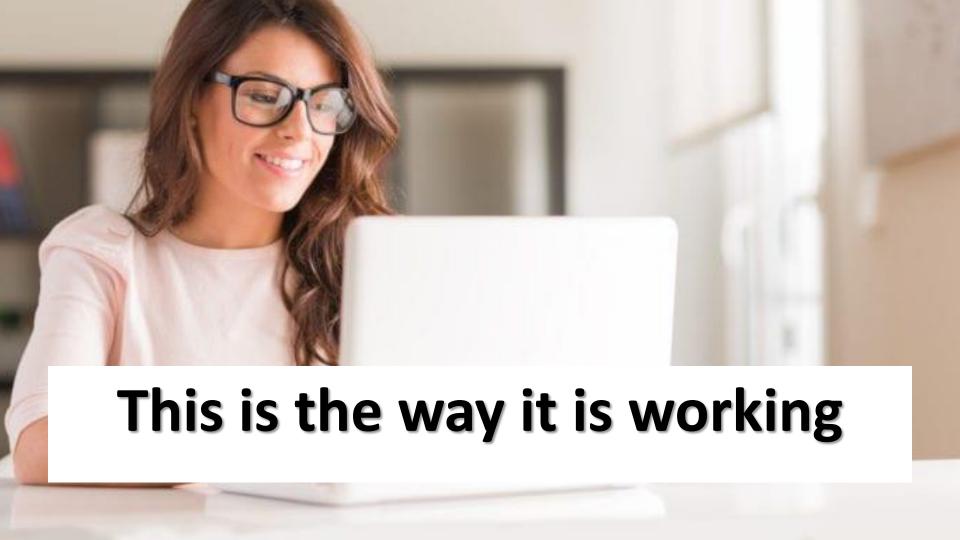

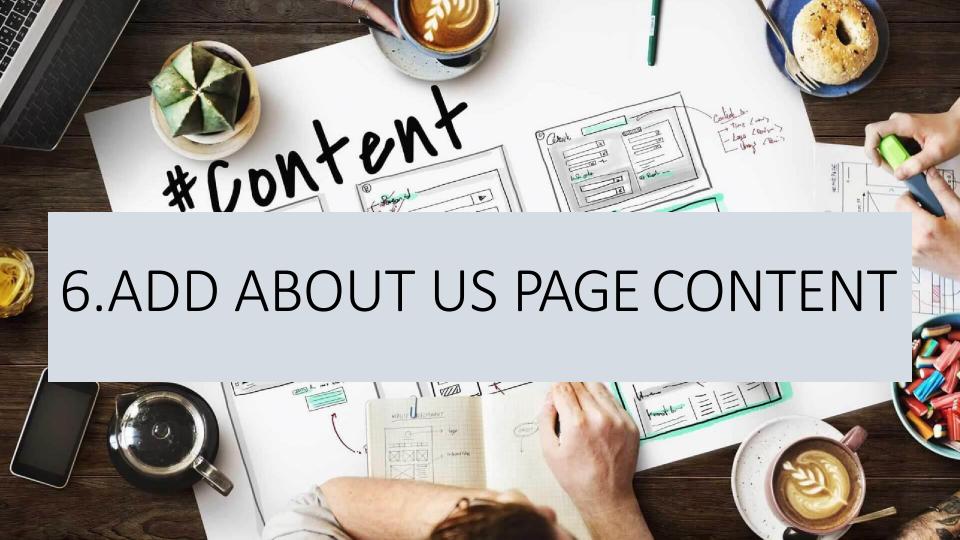

# GO TO DASHBOARD AND CLICK ON ABOUT US

Dashboard > Manage Social Media Links >

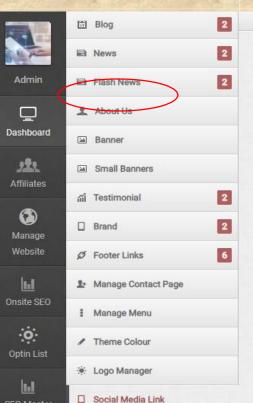

. . . . . .

SEO Master

| Carrie Markin Daniela |   | Cab (UD)                                                               |
|-----------------------|---|------------------------------------------------------------------------|
| Social Media Profile  | ^ | Link / URL                                                             |
| Twitter               |   | https://twitter.com/MMojtoba                                           |
| Facebook              |   | https://www.facebook.com/Smart-book-shop-102129604592806/              |
| Pinterest             |   | https://www.pinterest.com/smartlibrary247/                             |
| Youtube               |   | https://www.youtube.com/channel/UCe9oLpdSyGQqaePpS9FcDwA?view_as=subsc |
| Instagram             |   | https://www.instagram.com/smart.library247/                            |
| LinkedIn              |   | https://www.linkedin.com/in/smart-library-475b67197/                   |

Activate Windows Go to Settings to activate W

# WRITE ABOUT US CONTENT AND ADD PROPER IMAGE THEN SUBMIT

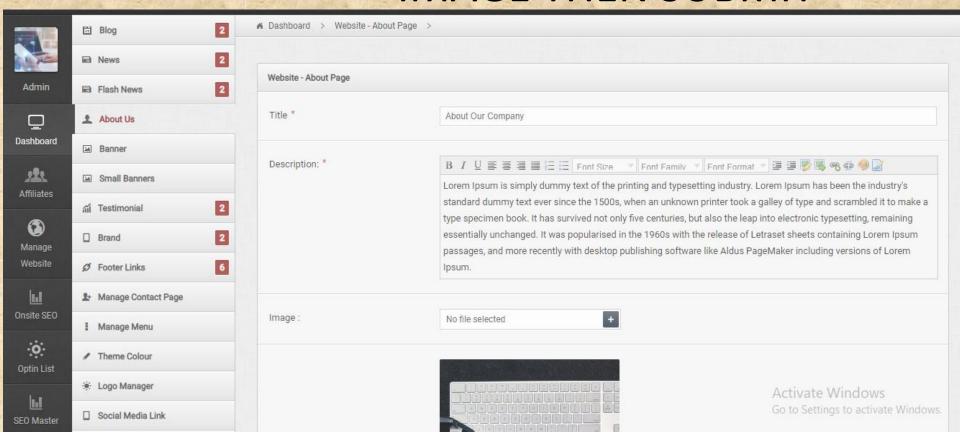

# SEE THIS...

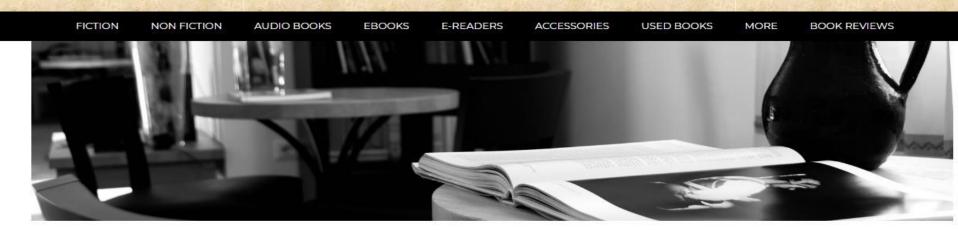

#### The Monde Books...

Monde Books | Sink your eyes | Add more treasures to your life!

You can find a plethora of books and number of useful sites to browse if you are an avid book lover. That's why we are providing best online place - Monde Books - to give you an enchanting reading experience.

At Monde Books, if you are a book worm, you can get enough place to scroll, a perfectly crafted e-book space to give amazing fantasy to real world thrills for all age groups, from five to fifty. You will surely get lost in another world, while reading famous biographies, fictions, old classics, latest cook book or yoga or fitness. All are selected to enrich mind and soul, moreover offers you real life experiences, make you fit, more directed towards your goal and give meaningful purpose. You will find tons of e-books with an endless list of genres chosen from bestsellers to your favorite authors.

Book accessories to make reading more creative and fun!

Get premium readability in the affordable range, with our beautiful bookmarks for the sudden interrupting moments, audio e books for the busy bees, anti glare lights to minimize eyestrain and ensure comfort reading. Apart from this we also deal in soft, thin and superior quality book covers, to put you in perfect awake mode whenever you open the book, and also protect your precious books from unwanted scratches, without adding

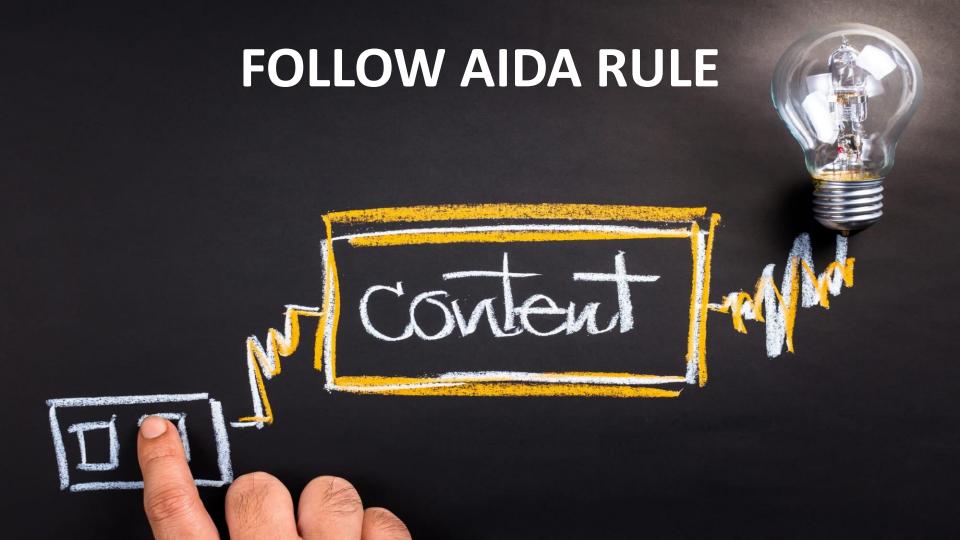

# 7. ADD BLOGS

# GO TO MANAGE WEBSITE

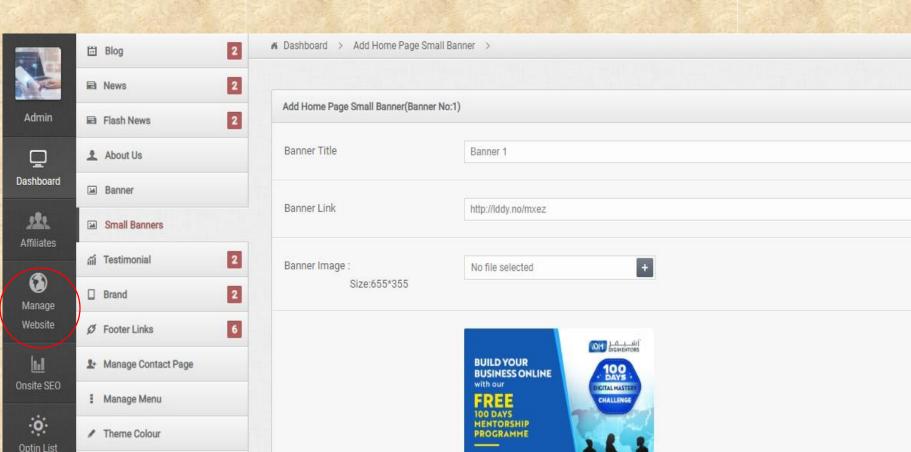

## CLICK ON BLOGS AND SELECT ADD

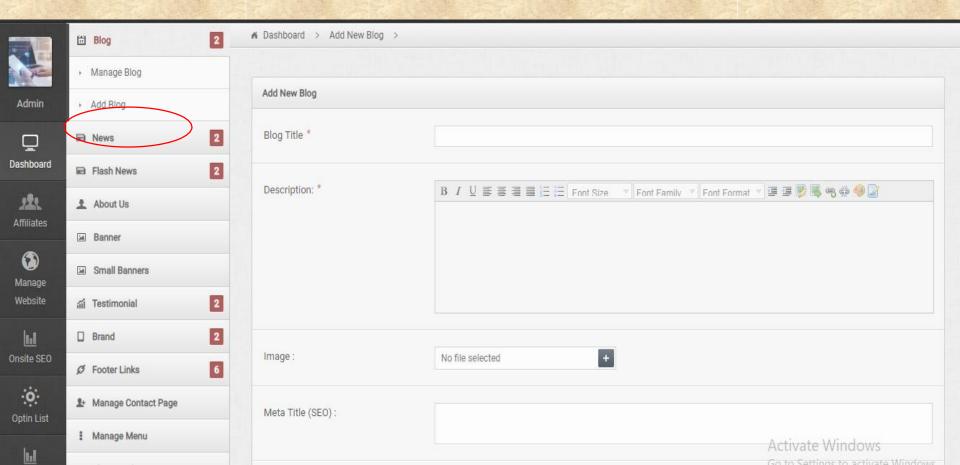

# ADD TITLE, DESCRIPTION, IMAGE, METATITLE

| AND N          | META DESCRIPTION THEN SAVE.                                           |
|----------------|-----------------------------------------------------------------------|
| Blog Title *   |                                                                       |
|                |                                                                       |
| Description: * | B I U ≡ ≡ ≡ ≡ ≡ Font Size ▼ Font Family ▼ Font Format ▼ ≡ ≡ ₩ ₩ № № № |

**Activate Windows** 

No file selected

Image:

Meta Title (SEO):

#### **TESTIMONIALS**

See what people say about our company,

99

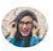

Proesent voluteat diam racults, fringilla arci withe, frendrent adia, Aenean venenatis, mauris et suncipit venenatis, augue Actus "

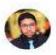

Proceed volungat diam laculis: fringilla arci vitae, hendrent adia. Aenean veneriatis, mauris et suscipit veneriatis, augus lictus "

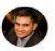

Proesent volution d'am rocuris, fringillo orci vitale, hendrevit adre. Acrean veneratis, maurs el suscipit veneratis, dugue fectus semitirs del post compacto mauric es pos-

# 8.ADD TESTIMONIALS

99

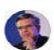

Proesent volutpat diam laculis, fringilla arci wide, frindrent orbis. Akriedh venenstis, mauris et succipit venenatis, auguet lectus gravida dui, eget commodo mouris ex nen risus Vestibulum urtricles conque lea, que pubrinar mi partitire et.

John Doe

Manager, Company

77

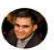

Protesent volutpat diam iaculis, fringlila srci vilae, hendrent adia, Aenean whenatis, mauris et suscipit verhenatis, augue liectus gravida dui, eget commado mauris ex non risus. Vestilbulum witriales congue lira, quis pulvirue mi portition et.

Jessica Doe

Monager, Company

99

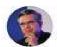

Praesent volatpat alam lacalis, fringlila orcivinae, hendrerit adio Alenean venenatis, mauric et suscipit venenatis, augue fietus gravida dui, eget commodo mouns et norrisus. Vestibulum ultricies conque lea, quis publinar na partitirar et.

Jessica Doe

Monager, Company

## GO TO MANAGE WEBSITE AND

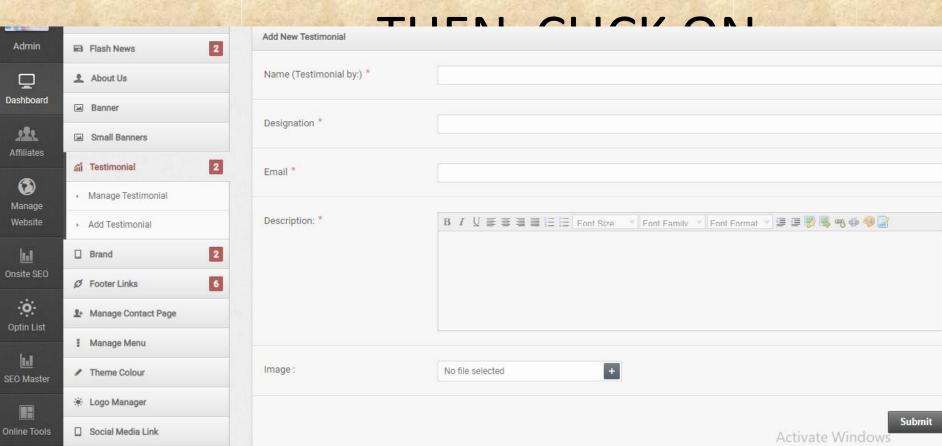

# WRITE CONTENT, IMAGE AND SAVE.

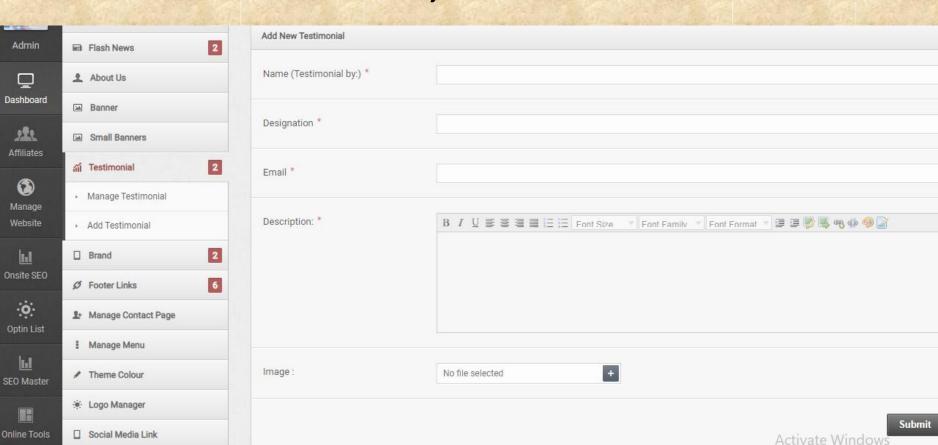

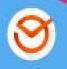

f

# 9. ADD SOCIAL MEDIA LINKS

P in G+

# GO TO MANAGE WEBSITE

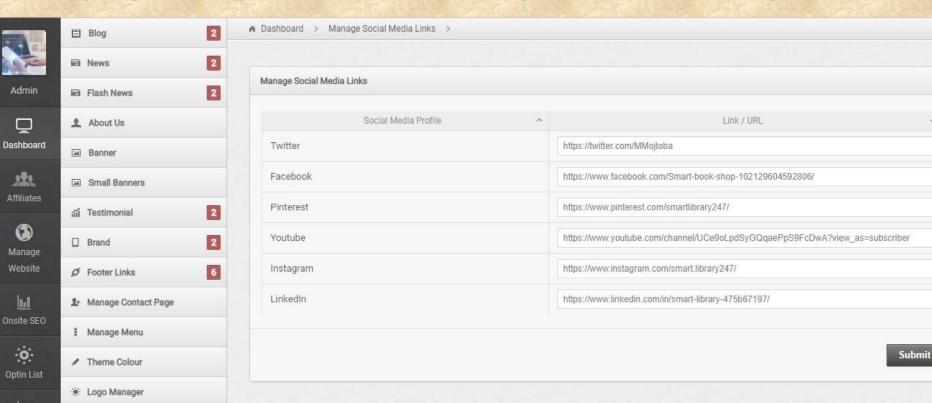

☐ Social Media Link

Add Favicon

SEO Master

Activate Windows So to Settings to activate Windows

## THEN CLICK ON SOCIAL MEDIA LINK

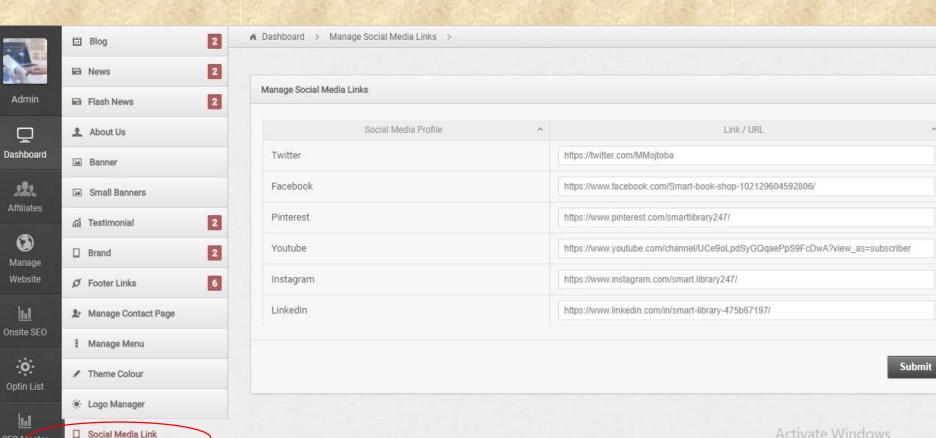

SEO Master

Add Favicon

activate Windows o to Settings to activate Windows.

# ADD ALL SOCIAL MEDIA LINKS HERE THEN SUBMIT

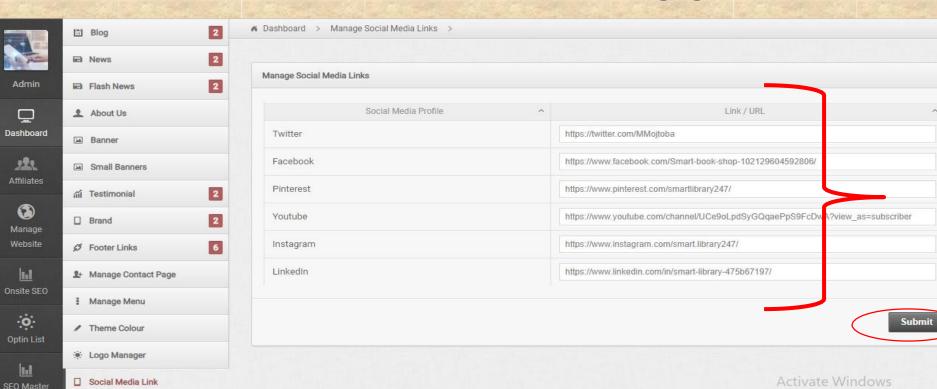

Add Favicon

## 10.ADD FAQ

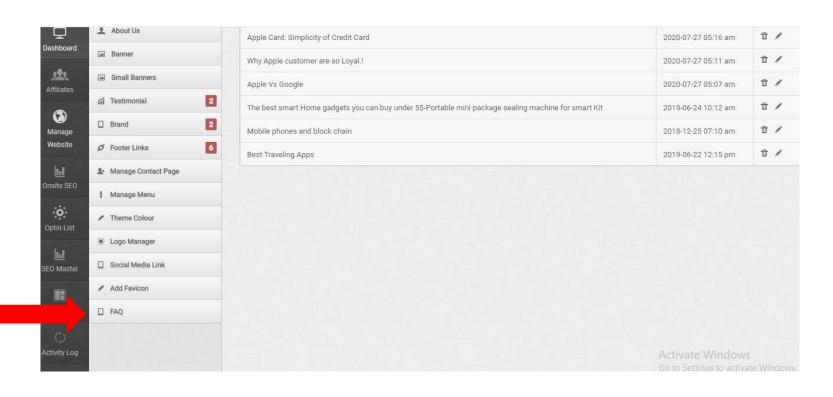

# Click on add FAQ

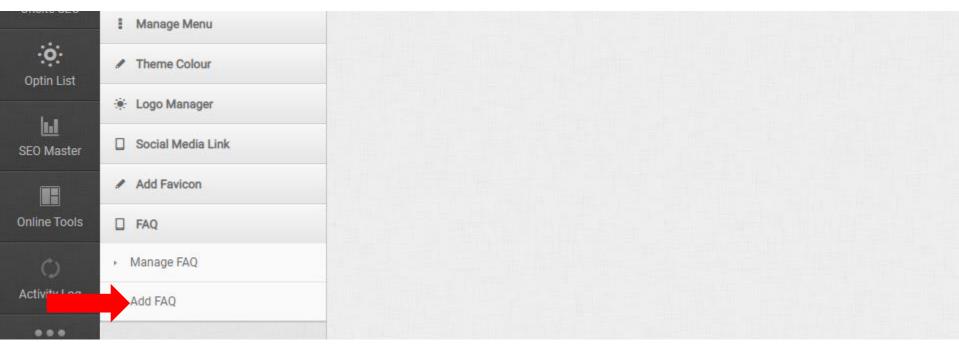

#### Add and submit FAQ

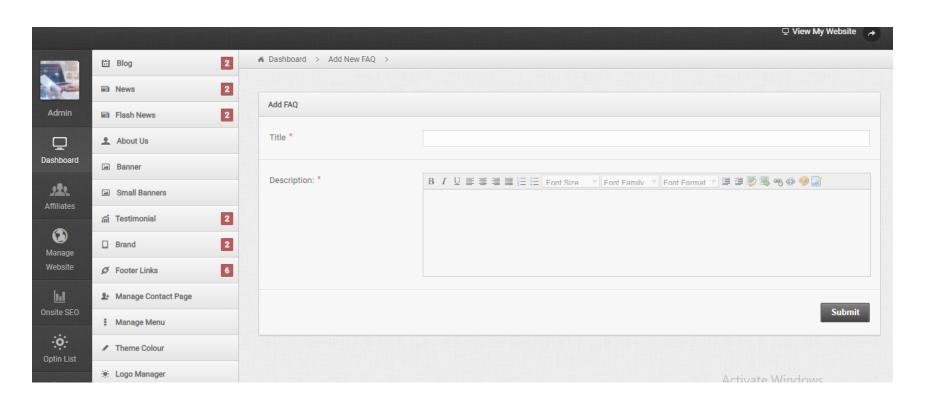

## 11.ADDING FOOTER LINKS-CLICK ON FOOTER LINKS

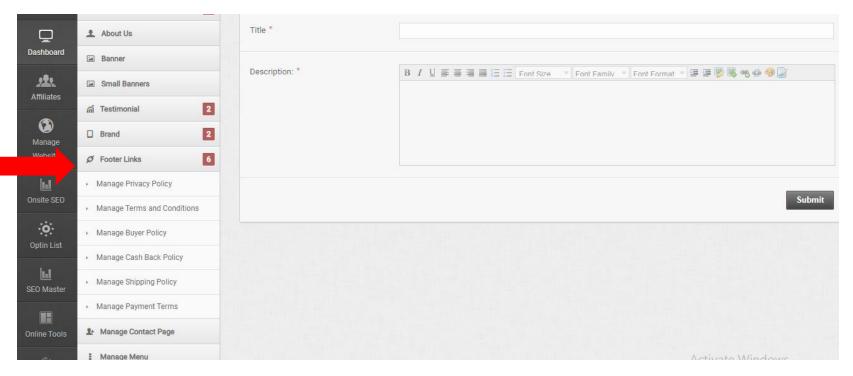

## FILL OUT ALL FOOTER LINKS AND SUBMIT

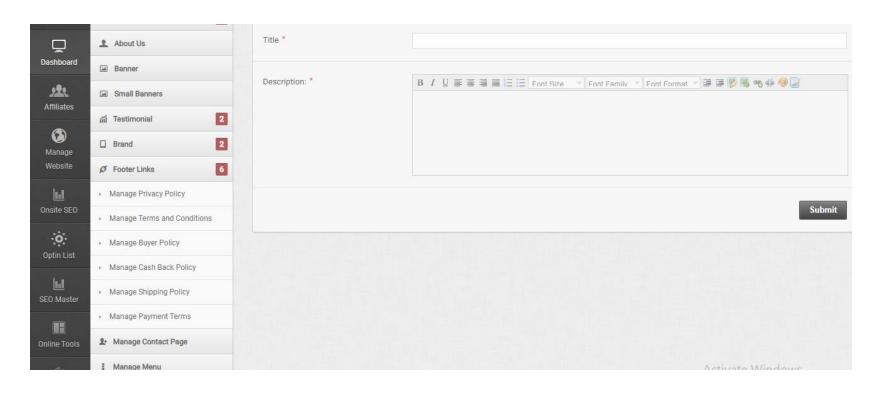

## 12.ADD YOUR CONTACT INFORMATIONS

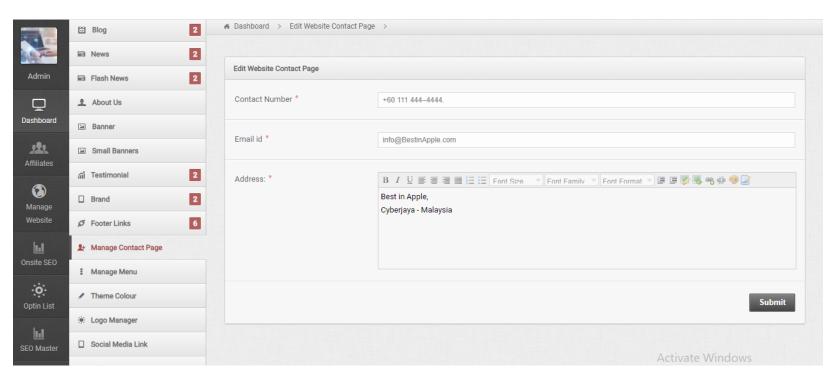

## CLICK ON MANAGE CONTACT PAGE - FILL ADDRESS AND PHONE NUMBER

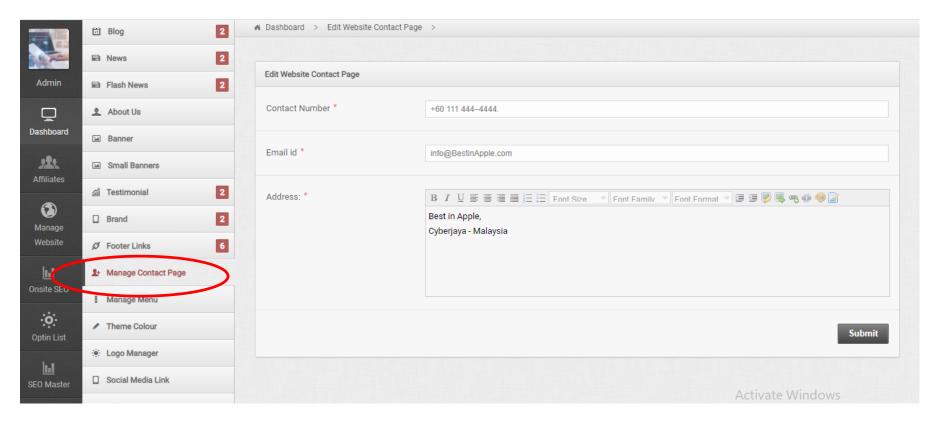

#### SATURDAY PROGRAM

#### **SEPTEMBER 12**

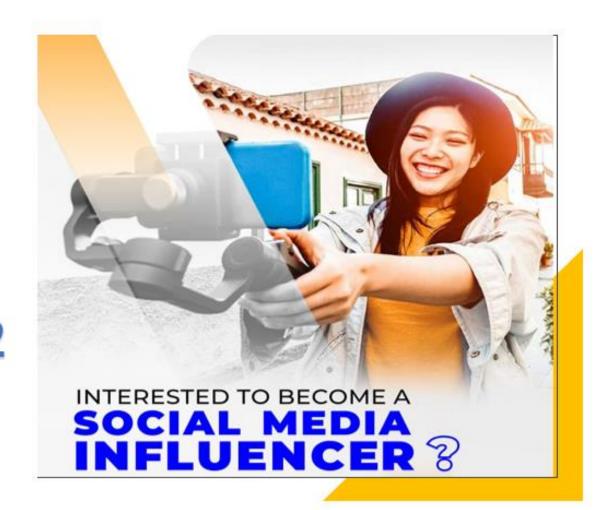

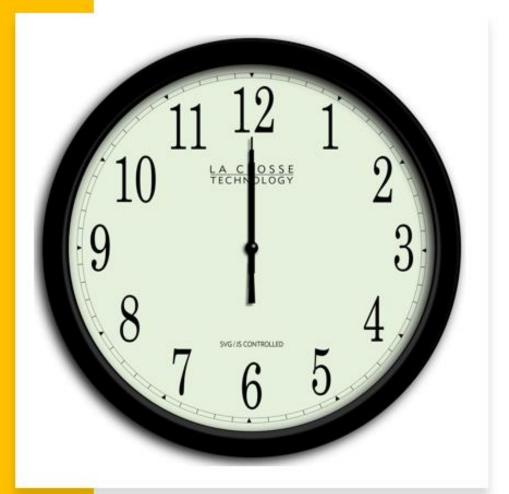

### Webinar Time changed to

#### 6:00 PM AST

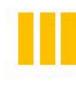

One hour early

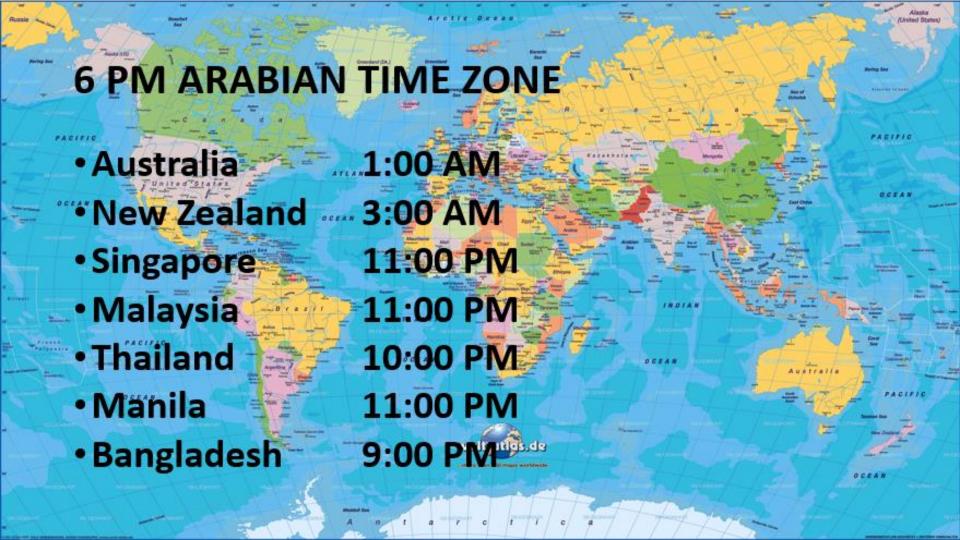

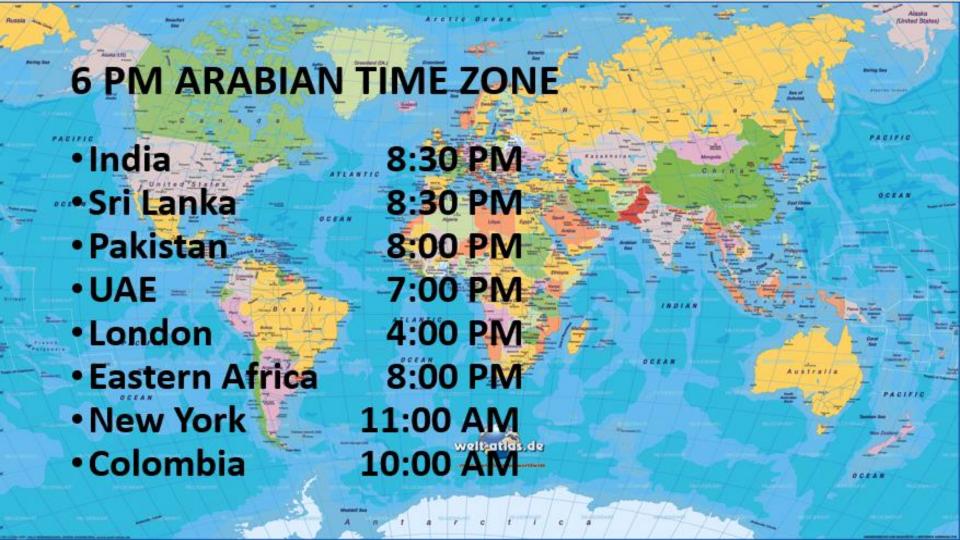

600 pm to 740 pm 100 minutes Webinar

**750 to 820 pm**Mastermind

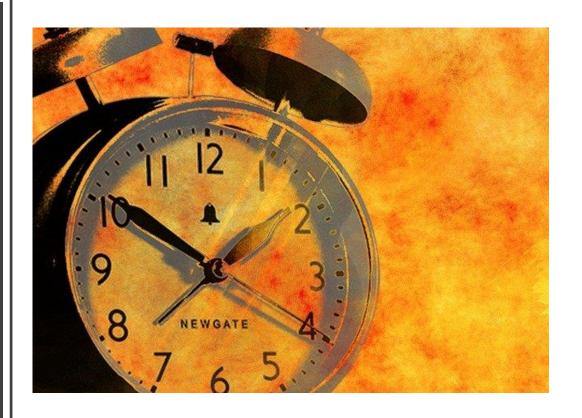

## See you on SATURDAY!

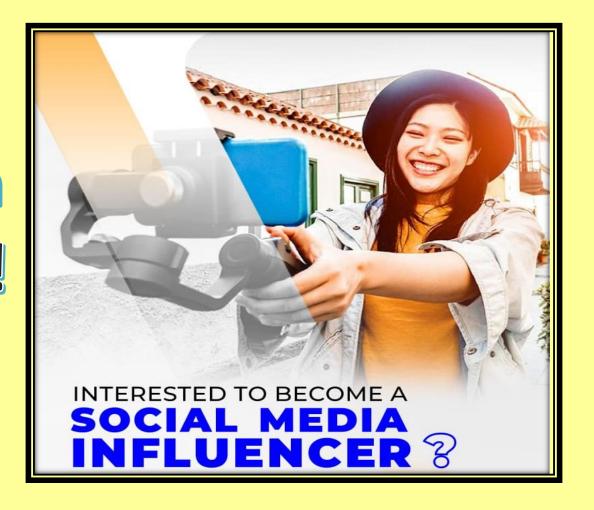

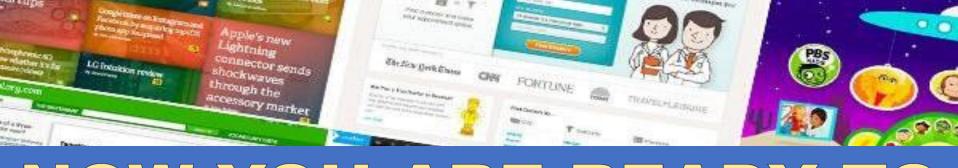

# NOW YOU ARE READY TO EXPLORE THE AFFILIATE MARKETING MODEL!!

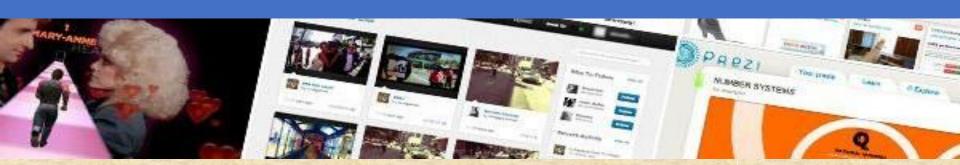

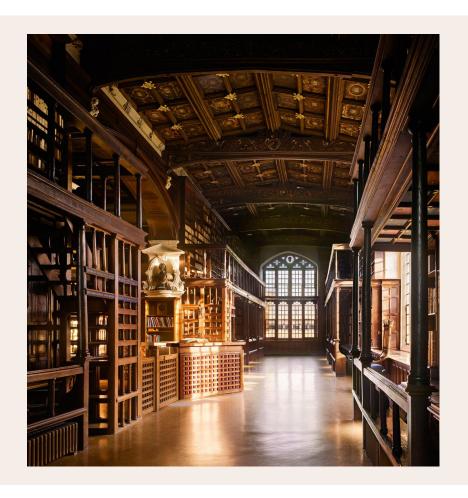

## QUESTION & ANSWERS

#### THANK YOU!

ASHEGHAR DIGIMENTORS

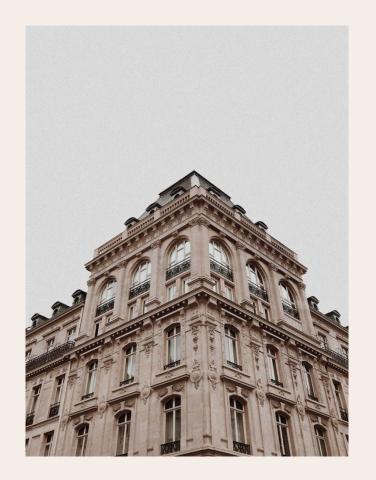

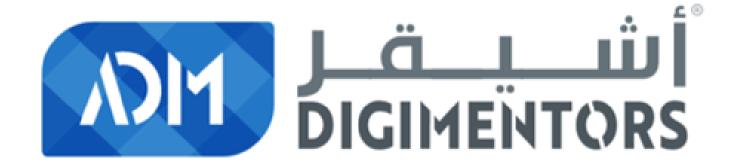